*Universidad del Bío-Bío. Sistema de Bibliotecas - Chile*

# UNIVERSIDAD DELBIO-BIO

Facultad de Ciencias Empresariales Departamento Sistema de Información

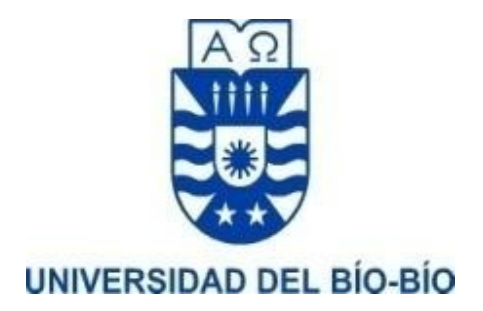

# MEMORIA PARA OPTAR A TITULO DE INGENIERO DE EJECUCIÓN EN COMPUTACIÓN E INFORMÁTICA

"SISTEMA DE CALCULO FINANCIERO Y DE PROCESOS EDUCATIVOS DE LA ESCUELA P-344 RAMÓN FREIRE DE LA ARAUCANIA COMUNA DE CARAHUE".

Alumnos: Javiera Raín Olivares - Felipe González Ceballos

Profesor Guía: Juan Carlos Parra Márquez.

CONCEPCION, 2019

#### <span id="page-1-0"></span>AGRADECIMIENTOS

En primer lugar, queremos agradecer a nuestras familias por el apoyo incondicional de cada uno de ellos durante toda nuestra etapa en la Universidad del Bío-Bío, a nuestros profesores que sin sus enseñanzas no podríamos haber obtenido los principales conocimientos y formaciones educacionales para el desarrollo de este proyecto.

A nuestros compañeros de carrera, ya sea dentro de la sala de clases o fuera de ella, que mutuamente nos dimos el trabajo de ayudarnos uno a otros en cualquier materia.

Queremos agradecernos mutuamente entre compañeros de tesis, pololos y grandes compañeros de carrera por apoyarnos en las buenas y en las malas sacando adelante el proyecto.

Agradecemos esta oportunidad que se nos dio de conocer gente maravillosa dentro y fuera de la carrera, oportunidad que nos llena de gracia el corazón, de conocer distintas realidades y enfocarnos en lo que más queremos, como fue el desarrollo de este proyecto.

Y no podemos no agradecer a Dios por hacernos guía en un camino muy importante para ambas familias siendo los hijos mayores y el orgullo de nuestras familias y el camino a seguir de nuestros hermanos más pequeños.

#### INTRODUCCIÓN

En la actualidad se sabe que muchos procesos en general han tenido la necesidad de ser automatizados, lo cual trae diversas consecuencias positivas como: reducción de costos, disminución de errores, aumento en velocidad de respuesta entre otras. Debido a estas razones la Escuela Ramón Freire debe contar con un sistema capaz de agilizar sus procesos educativos y financieros.

El presente documento entrega toda la información a documentar para el desarrollo del sistema, la cual será expuesta en capítulos con un breve resumen de su contenido.

#### CAPÍTULO 1 DESCRIPCIÓN DE LA INSTITUCIÓN

Este capítulo tiene por objetivo entregar antecedentes generales de la Escuela Ramón Freire, además de su misión, visión las cuales están basadas en la formación del alumno, al mismo tiempo se exponen estrategias, diagnóstico institucional y objetivos de la institución Para saber el funcionamiento de la Escuela, también se presenta un organigrama institucional.

## CAPÍTULO 2 FORMULACIÓN DE PROYECTO

En este capítulo se realiza un análisis a la problemática planteada, la justificación del proyecto, aportes del sistema, límites del sistema y diagrama de procesos del funcionamiento del nuevo sistema, involucrando procesos educativos y financieros de la institución.

### CAPÍTULO 3 METODOLOGÍA DE TRABAJO

En este capítulo se exponen los objetivos del proyecto (general y específico), además del ambiente de ingeniería de software describiendo la metodología a utilizar, la arquitectura, en este caso el modelo vista controlador, finalmente las tecnologías y herramientas que permiten el desarrollo del sistema.

#### CAPÍTULO 4 GESTIÓN DE RIESGOS

Este capítulo trata de la gestión de riesgos del proyecto, un riesgo es la probabilidad de que una circunstancia adversa ocurra y es por esa razón que es necesario identificar los tipos de riesgos, en este caso de personal, tecnológico, de requerimientos, con el cliente, de tiempo, ambiente, diseño, desarrollo y por ultimo riesgos de formulación, con sus respectivos efectos, probabilidad de ocurrencia y plan de mitigación para minimizar su efecto en el proyecto.

#### CAPÍTULO 5 ESTUDIO DE FACTIBILIDAD

En este capítulo se presenta un estudio de factibilidad del proyecto abordando tres ámbitos: un estudio técnico donde se plantea el lenguaje de programación, herramientas y hardware a utilizar en el sistema. En el estudio operativo se da a conocer el motivo de porque realizar el proyecto, mostrando ciertos beneficios y el impacto que genera en la institución su desarrollo. Estudio económico muestra un análisis de destinos tipos de costos ya sean de recursos humanos, costos de hardware, software, en capacitación, costos extras y servicios necesarios para el desarrollo de software, cada uno de estos cuenta con un desglose para así saber la inversión inicial del proyecto para dicha construcción del sistema.

#### CAPÍTULO 6 ESPECIFICACIÓN DE REQUERIMIENTOS DE SOFTWARE

En este capítulo se describen los alcances del proyecto, así como también la definición de requerimientos funcionales, no funcionales y técnicos, con su nombre, descripción y su relevancia de desarrollo que va desde 0 a 6 puntos. Este capítulo es muy relevante dado a que son la base del proyecto, debe reflejar claramente lo que el cliente quiere.

#### CAPÍTULO 7 ANÁLIS DE PROCESOS DE NEGOCIO

En este capítulo se presenta el análisis de procesos de negocio presentados en dos modelamientos, modelo de actividad y modelo de secuencia, que corresponden al Lenguaje Unificado de Modelamiento (UML). Se trata de un estándar que se ha adoptado a nivel internacional por numerosos organismos y empresas para crear esquemas, diagramas y documentación relativa a los desarrollos de software. 1

El modelo de actividad usado para mostrar secuencias de actividades, detallando procesos involucrados en el sistema, el modelo de secuencia que muestran gráficamente los eventos que influyen en los actores del sistema.

#### CAPÍTULO 8 CASOS DE USO

En este capítulo se describen todos los casos de uso del sistema, incorporando una breve descripción, pre condición y los actores participantes en cada caso de uso, en el cual no debe existir inconsistencia entre ellos.

### CAPÍTULO 9 MODELAMIENTO DE DATOS

En este capítulo se realiza el modelamiento de datos relevantes para el sistema, el cual es un mecanismo formal para representar y manipular información<sup>2</sup>. Se exponen dos tipos de modelamiento, el primero el modelo entidad relación, el cual es la base para desarrollar el modelo relacional, para así generar una base de datos para el sistema de la institución, en el cual se almacenarán datos relevantes a utilizar.

### CAPÍTULO 10 DISEÑO DE INTERFAZ Y NAVEGACIÓN

Para que el sistema tenga éxito es necesario presentar un buen diseño de interfaz de usuario, es por eso que este capítulo se encarga de ello, presentando mediante una plantilla de diseño la interfaz de usuario, especificando sus módulos con una breve descripción y la jerarquía del menú de la plataforma.

<sup>1</sup> Definición de UML https:/[/www.aprenderaprogramar.com/](http://www.aprenderaprogramar.com/)

<sup>2</sup> Definición modelo de datos https://elvex.ugr.es/idbis/db/docs/intro/C%20Modelado%20de%20datos.pdf

## CAPÍTULO 11 DISEÑO ESPECIFICACIÓN

En este capítulo se describen las clases del sistema que están involucradas a la gestión de procesos, también se especifican los parámetros de entrada, salida, el requerimiento y caso de uso involucrado en modulo especificado.

## CAPÍTULO 12 PRUEBAS DEL SISTEMA

En este capítulo se detallan y especifican tipos de pruebas en el sistema, para así garantizar el correcto funcionamiento de la plataforma.

# Índice

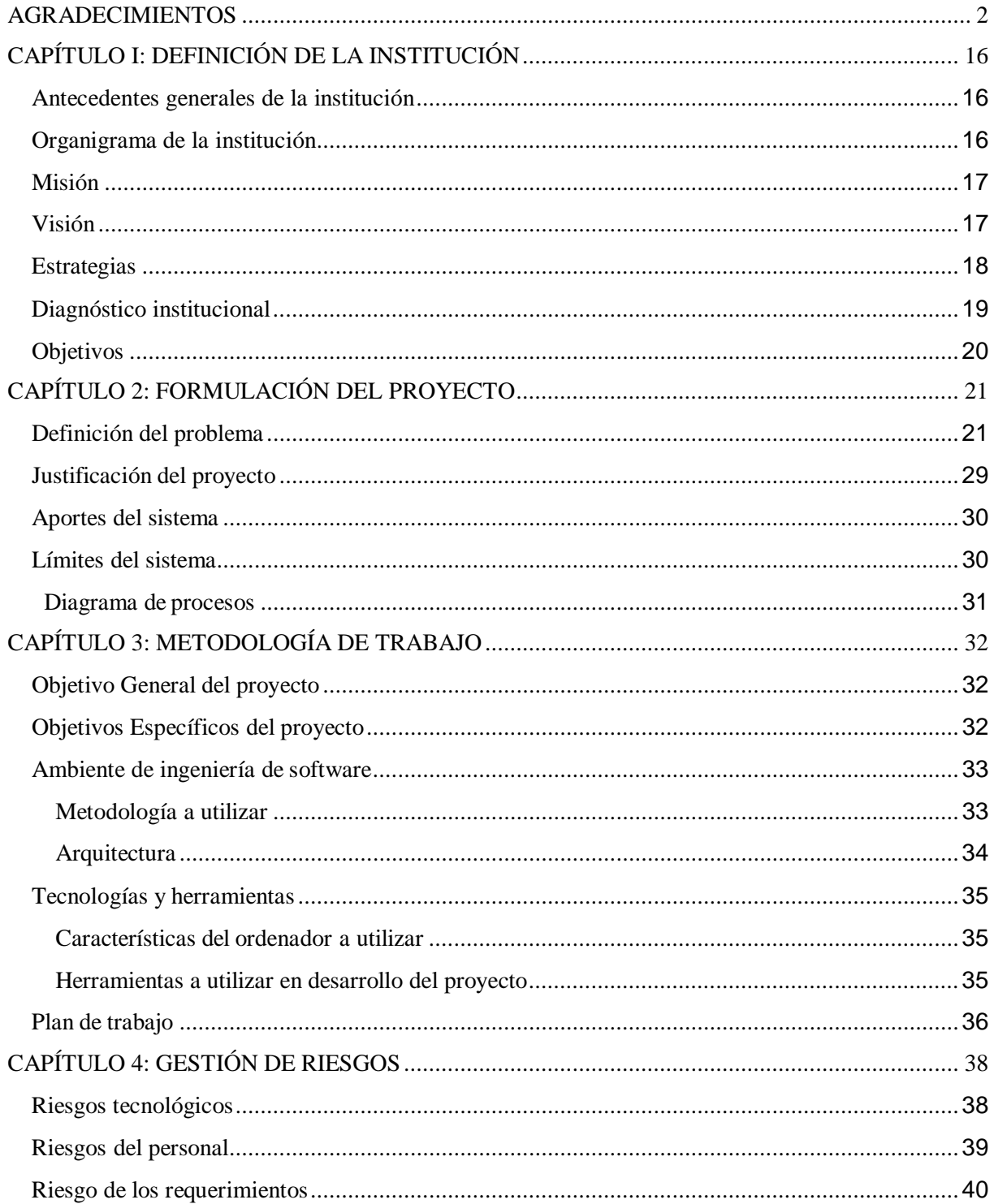

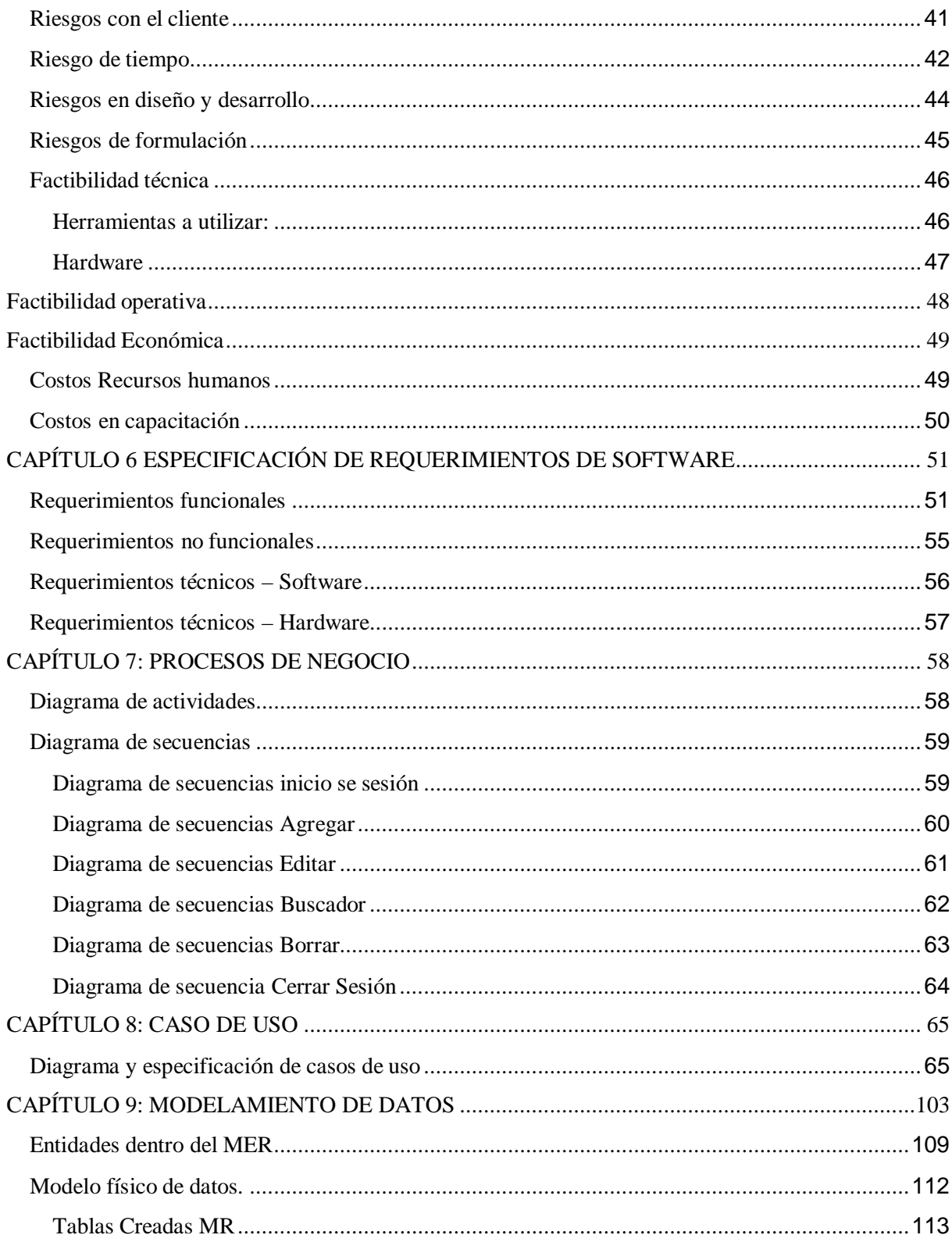

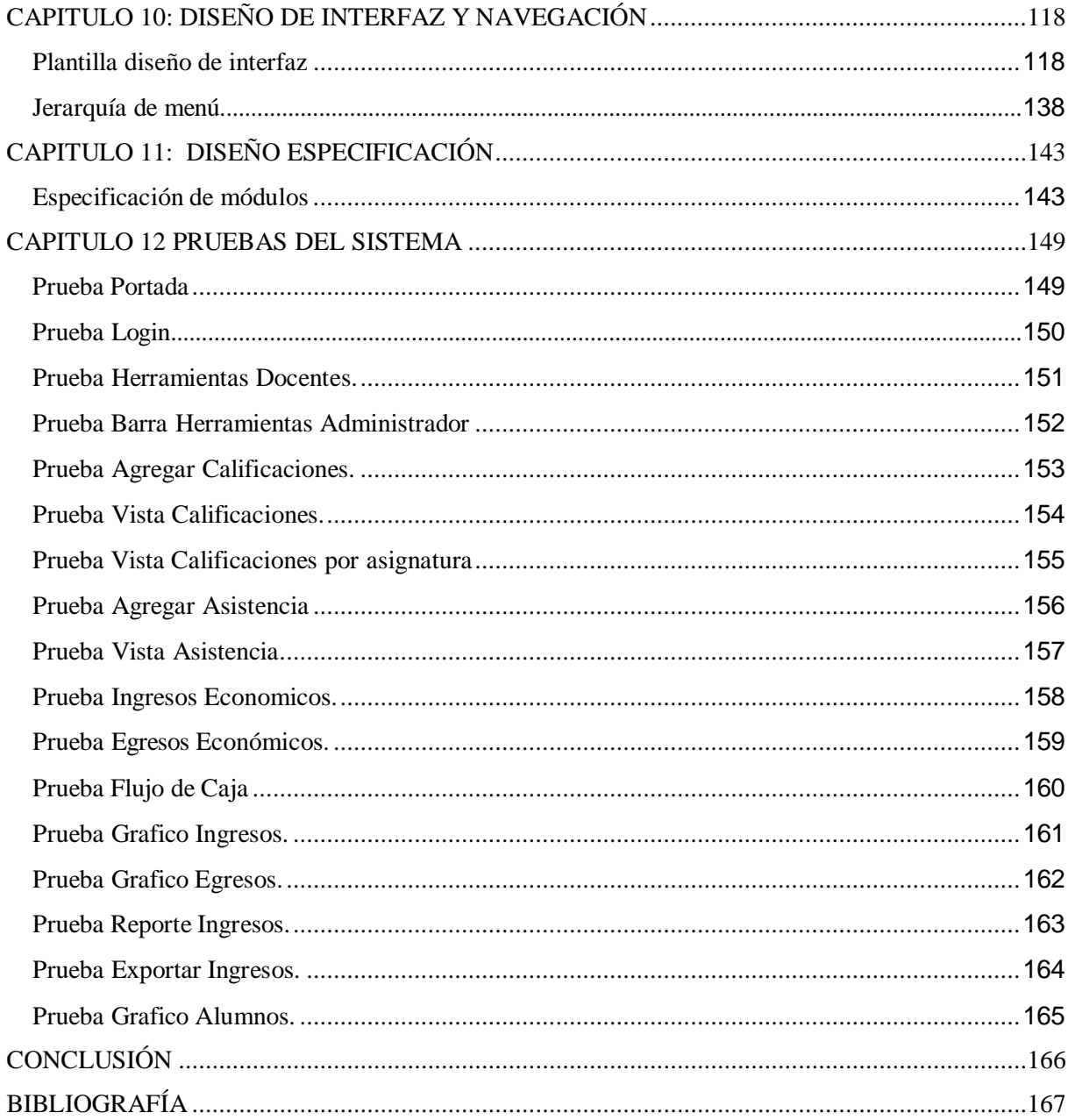

# **Índice de ilustraciones**

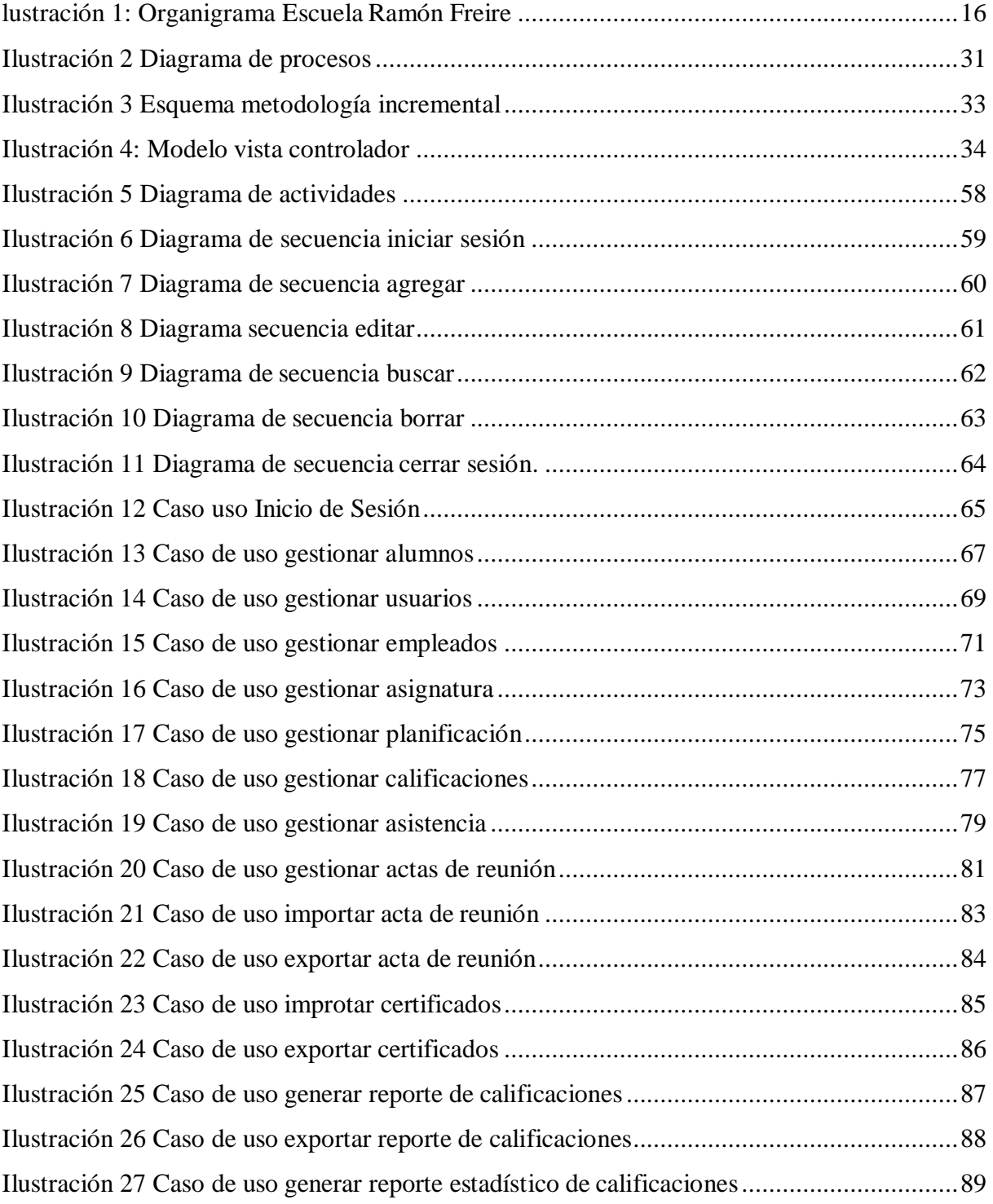

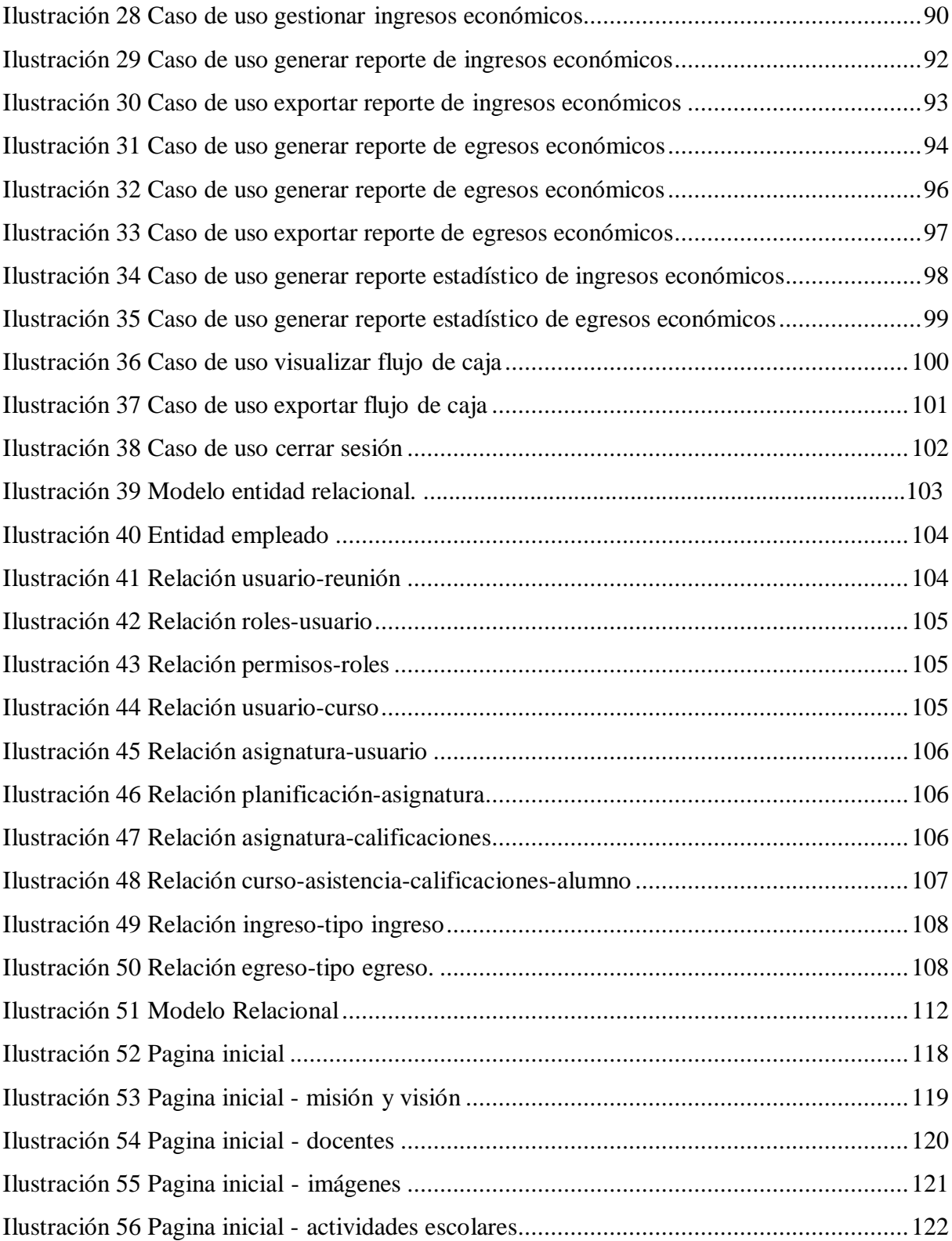

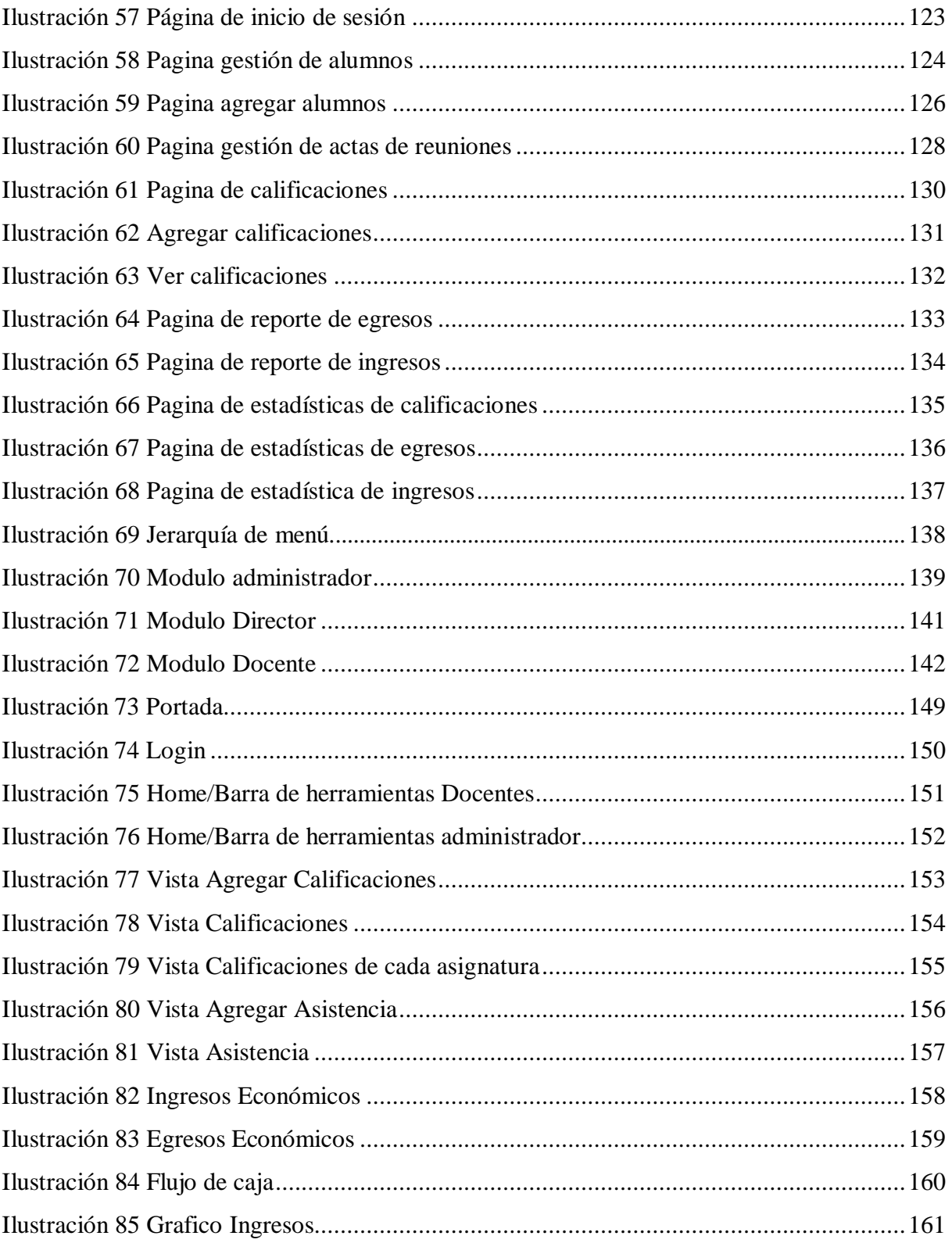

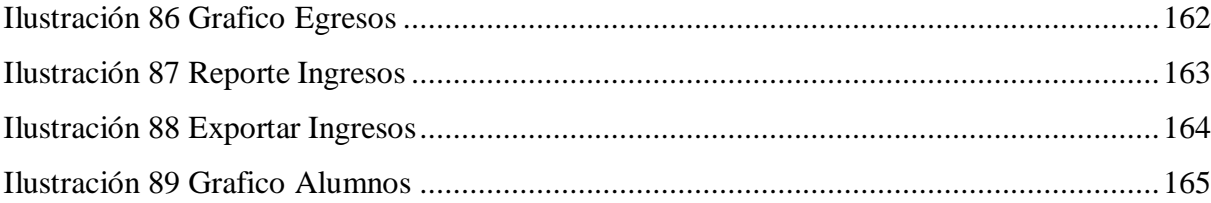

# **Índice de tablas**

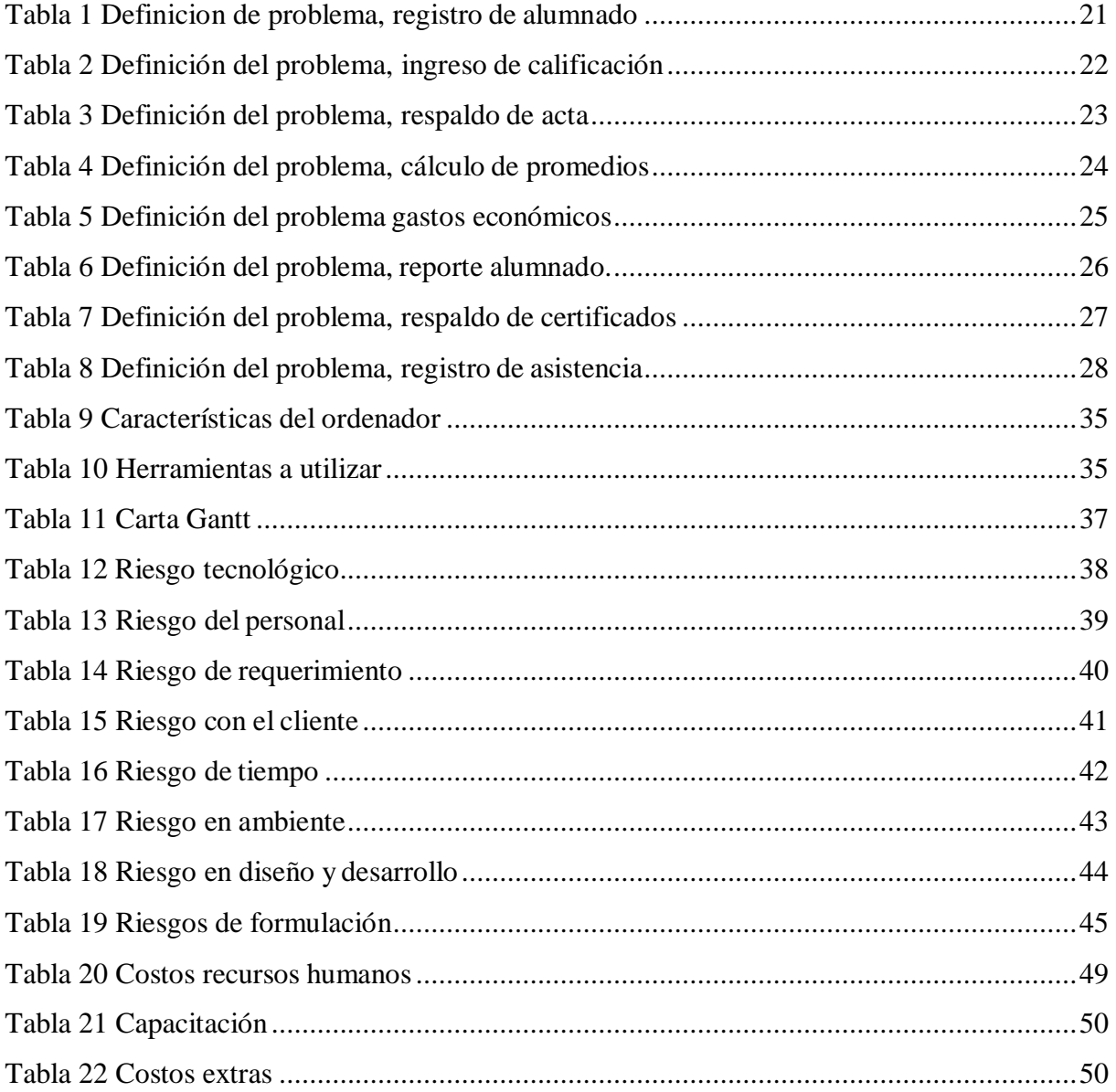

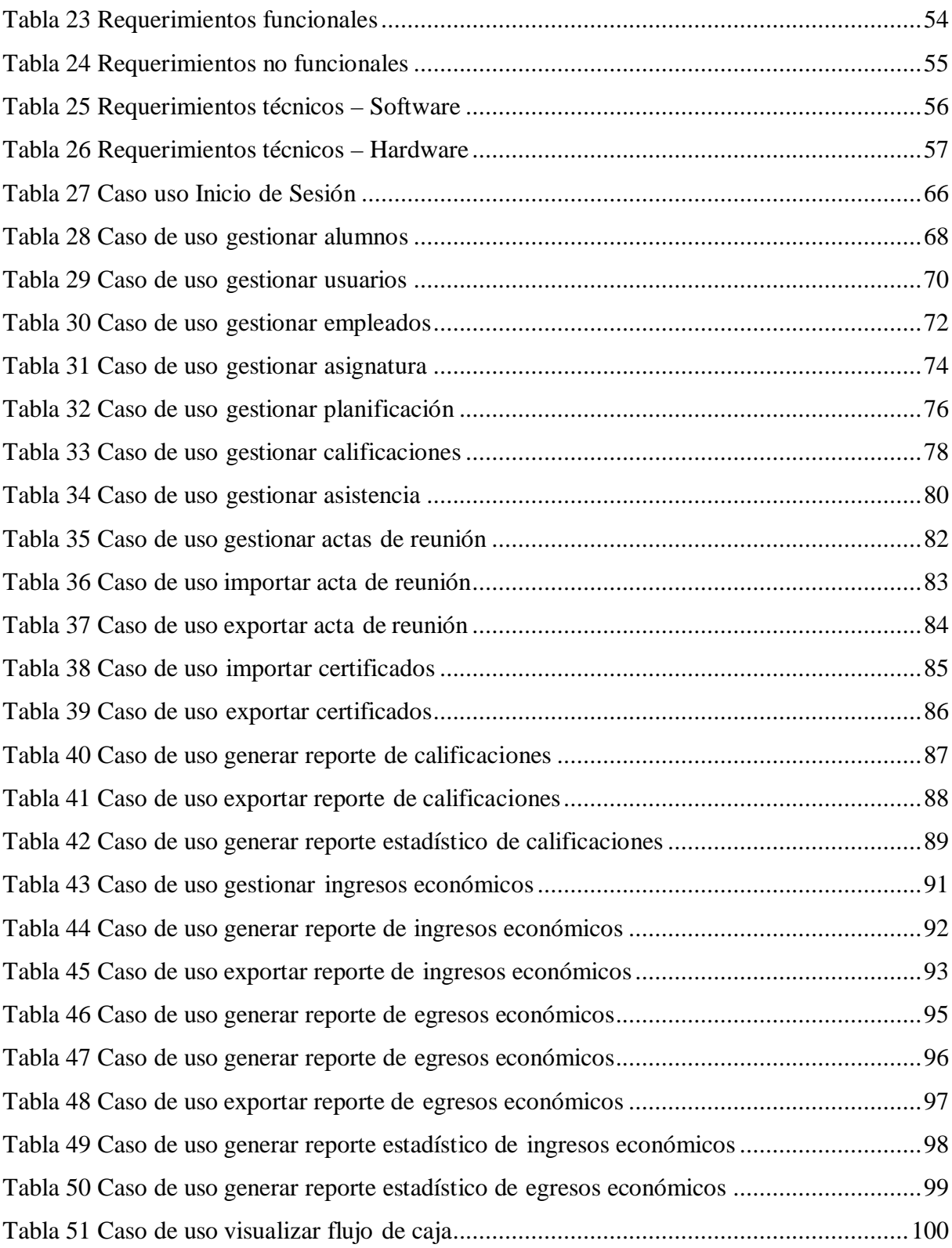

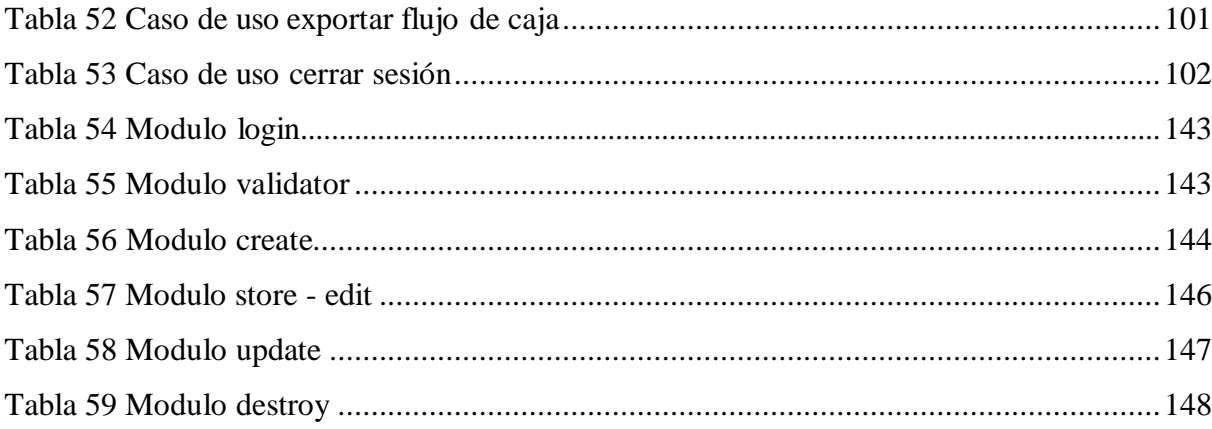

## <span id="page-15-0"></span>CAPÍTULO I: DEFINICIÓN DE LA INSTITUCIÓN

<span id="page-15-1"></span>Antecedentes generales de la institución

- Nombre: Escuela Ramón Freire N° 344.
- Director: Rosa Painén Carrera.
- Dirección del establecimiento: Sector Chapo alto.
- ▶ Comuna: Carahue.
- Fono: 72733106.
- Email: [maca13\\_437@hotmail.com](mailto:maca13_437@hotmail.com)
- Fecha de creación del establecimiento: 10 de julio 1981.
- Dependencia: Particular subvencionado.
- > Rubro: Educacional.

<span id="page-15-2"></span>Organigrama de la institución

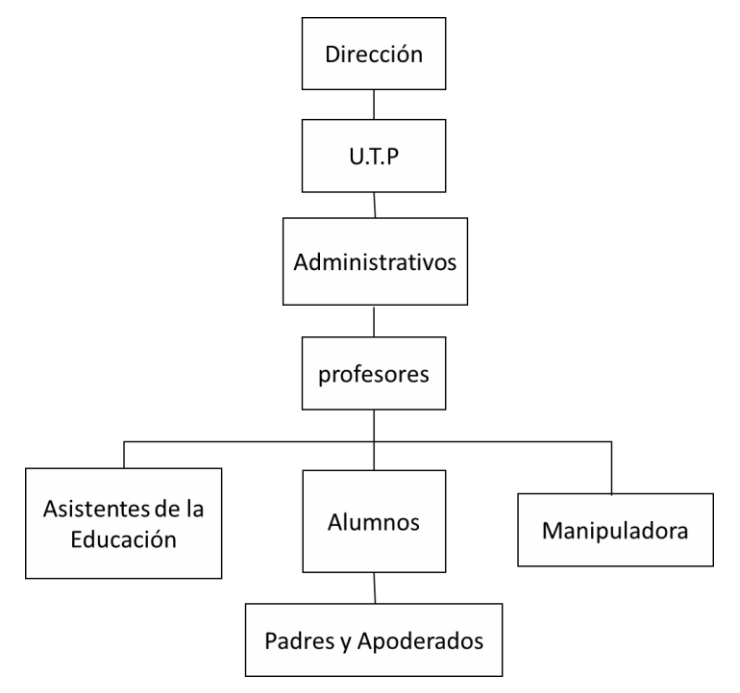

<span id="page-15-3"></span>*Ilustración 1: Organigrama Escuela Ramón Freire*

#### <span id="page-16-0"></span>Misión

La misión de la escuela es formar personas íntegras, con valores y actitudes, con oportunidades para todos, entregando saberes a los educados y comunidad escolar, de acuerdo a los avances tecnológicos, rescatando raíces culturales.

- I. Incentivar la creatividad, la autoestima y la realización personal de los alumnos.
- II. promover y afianzar en toda la comunidad educativa el sentimiento de identidad de las actividades educativas.
- III. Sensibilizar a la comunidad escolar respecto de los problemas ambientales, creando conciencia de perseverancia y protección del medio ambiente.
- IV. Entregar a los alumnos las herramientas necesarias referidas al aprendizaje para continuidad de estudios.
- V. Compromiso con la comunidad escolar para lograr los mejores aprendizajes en los educados.
- VI. Que sea una escuela innovadora y atractiva que sea dispuesta al cambio.

#### <span id="page-16-1"></span>Visión

Formar personas con una sólida constitución intelectual, valórica y moral, capaces de enfrentar los desafíos que le presente la vida e insertarse positivamente en la construcción de lasociedad en la cual le corresponda vivir.

#### <span id="page-17-0"></span>Estrategias

Para lograr los objetivos antes mencionados nuestra unidad educativa cuenta con seguimiento de un proyecto de mejoramiento educativo (PME), para lograr la comprensión lectora de los cálculos matemáticos, conjuntamente con una variedad de material obtenido de dicho proyecto, así como material del ministerio de educación (Textos de estudio).

- I. La unidad educativa está inserta en el programa de escuelas rurales PER EX MECE, el que entrega perfeccionamiento a los profesores del sector rural, entregando material de apoyo acorde con la realidad de los educados.
- II. Jornada Escolar Completa.
- III. Decreto de evaluación por la unidad educativa, el cual fija las normas de evaluación a aplicar.
- IV. Reglamento interno que establece los deberes y derechos de la unidad educativa.
- V. P.M.E destinado a marcar el rumbo de la unidad educativa.
- VI. Junta nacional de auxilio escolar y becas (Junaeb) que entrega alimentación, salud escolar, útiles escolares y campamentos de verano, lo que es apoyo de vital importancia para el buen funcionamiento de la escuela.
- VII. Equipo de supervisión de dirección provincial cautín norte responsable de la asesoría técnica pedagógica que reciben los docentes.
- VIII. Compromiso de parte del departamento de educación de entregar información adecuada, para un buen cumplimiento del proceso de enseñanza dentro de nuestra escuela.
	- IX. Reuniones de microcentro para lograr el intercambio de experiencias y la buena convivencia entre docentes.

#### <span id="page-18-0"></span>Diagnóstico institucional

La totalidad de las familias son propietarios de pequeños terrenos, son pequeños agricultores con cultivos de subsistencia, un 98% de la población es de origen mapuche. El nivel de educación de los miembros de la comunidad es bajo (habiendo alfabetismo en algunos casos). Los mapuches conservan sus tradiciones no así la lengua nativa, son muy entusiastas al fútbol, cuentan con un comité de pequeños agricultores y club deportivo.

Su movilización es regular, ya que existe un bus de recorrido tres veces por semana saliendo desde Oñoico hacia Carahue, pero algunos problemas en invierno son las abundantes lluvias que dejan el camino en mal estado, es por esta razón que el establecimiento consta con movilización particular para los alumnos.

El establecimiento cuenta con una infraestructura adecuada y mobiliario suficiente para desarrollar sus actividades, cuenta con 4 baños 2 de hombre y 2 de mujeres, agua porcañerías, luz eléctrica y juegos recreativos.

Según el diagnóstico, los alumnos presentan problemas en la comprensión lectora y cálculo matemático, que en un lapso de ocho años los alumnos serán propios protagonistas de sus aprendizajes, permitiendo estrechar lazos de una mejor comunicación y cooperación entre la escuela y la comunidad.

La Escuela "Ramón Freire", se encuentra ubicada en el sector Chapo Alto a 12 kilómetros de Carahue. Cuenta con matrícula de 80 alumnos de 1° a 8° básico y con 80 alumnos de 7° básico a IV Medio modalidad de educación de adultos, los cursos son combinados de 1° a 4°, 5° y6°,  $7^{\circ}$ y 8°, I y II, III y IV.

El establecimiento cuenta con una planta docente de 9 profesores en educación básica y 7 profesores en educación media, además de un asistente de aula y una manipuladora de alimentos.

#### <span id="page-19-0"></span>Objetivos

- I. Que los alumnos al egresar de octavo en educación básica y cuarto medio eneducación de adultos hablen, lean y escriban correctamente de acuerdo a sus propios intereses y necesidades tanto personal como colectivas.
- II. Dominar las operaciones aritméticas fundamentales y conocer los principios básicos de las matemáticas y sus nociones complementarias esenciales.
- III. Desarrollar sus sentidos patriotas y conocer la historia y geografía de Chile con la profundidad que corresponde a este nivel.
- IV. Reconocer, respetar y defender los derechos esenciales de todas las personas, sin distinción de sexo, edad, condiciones físicas, etnia, religión y situación económica.
- V. Comprender los principios biológicos de los animales y seres humanos, a su vez lo que estudia las ciencias en general.
- VI. Proteger el entorno natural y promover los recursos como contexto del desarrollo humano.
- VII. Proteger el entorno natural y promover los recursos como contexto del desarrollo humano.
- VIII. Promover y ejercitar el desarrollo físico-personal, en un contexto de respeto y valorización de la vida y el cuerpo humano, el desarrollo de hábitos higiénicos personal y social, cumpliendo normas de seguridad.

# <span id="page-20-0"></span>CAPÍTULO 2: FORMULACIÓN DEL PROYECTO

# <span id="page-20-1"></span>Definición del problema

| Definición del problema                                                                       | Causa                           | Consecuencia                  |
|-----------------------------------------------------------------------------------------------|---------------------------------|-------------------------------|
| del La<br>de registro<br>Procesos                                                             | forma<br>de<br>actual           | Lentitud al momento del       |
| alumnado<br>papel<br>en<br>V                                                                  | almacenamiento<br>de            | registro del estudiante con   |
| almacenado en archivadores.                                                                   | información el alumnado es      | sus respectivos datos, por lo |
|                                                                                               | realizada a lápiz y papel por   | que puede producir retrasos   |
|                                                                                               | profesores en el libro de clase | al momento de búsqueda de     |
|                                                                                               | y por la administradora en      | información en particular.    |
|                                                                                               | archivadores.                   |                               |
| Solución: El proceso de registros de datos de los alumnos es muy lento, por lo que es sistema |                                 |                               |
| de información que se desarrollará permitirá registrar al alumnado con sus datos              |                                 |                               |
| correspondientes, para así mantener la información de los alumnos de manera segura.           |                                 |                               |

<span id="page-20-2"></span>*Tabla 1 Definicion de problema, registro de alumnado.*

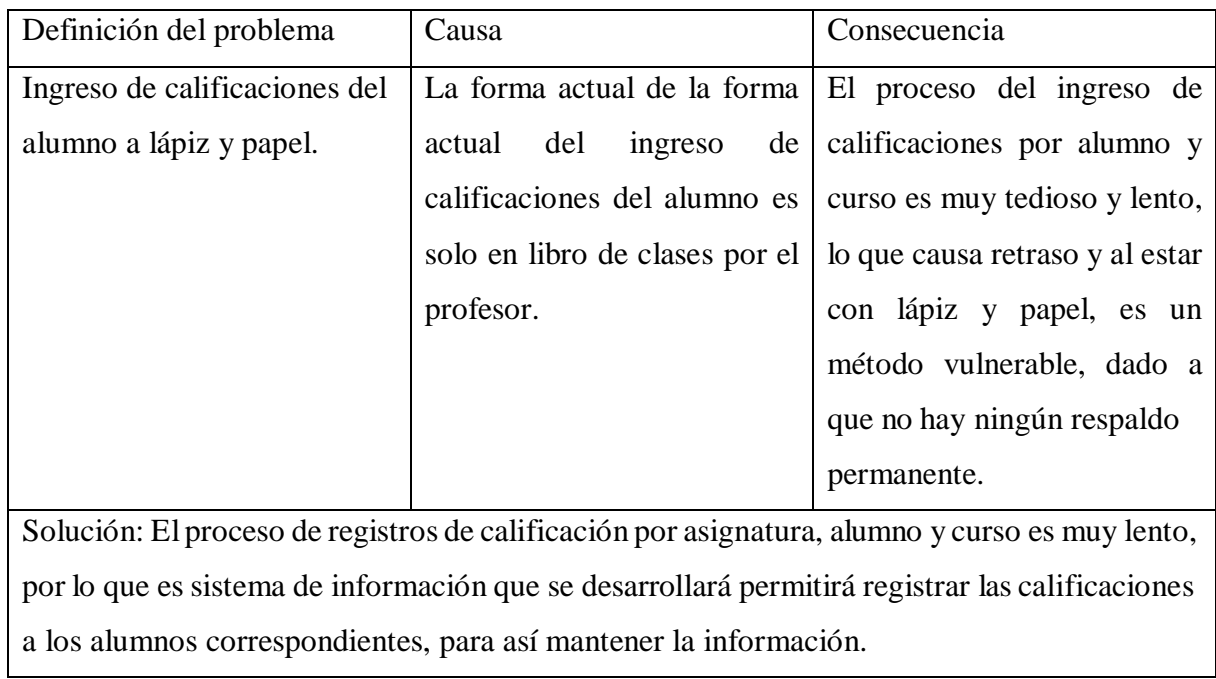

<span id="page-21-0"></span>*Tabla 2 Definición del problema, ingreso de calificación.*

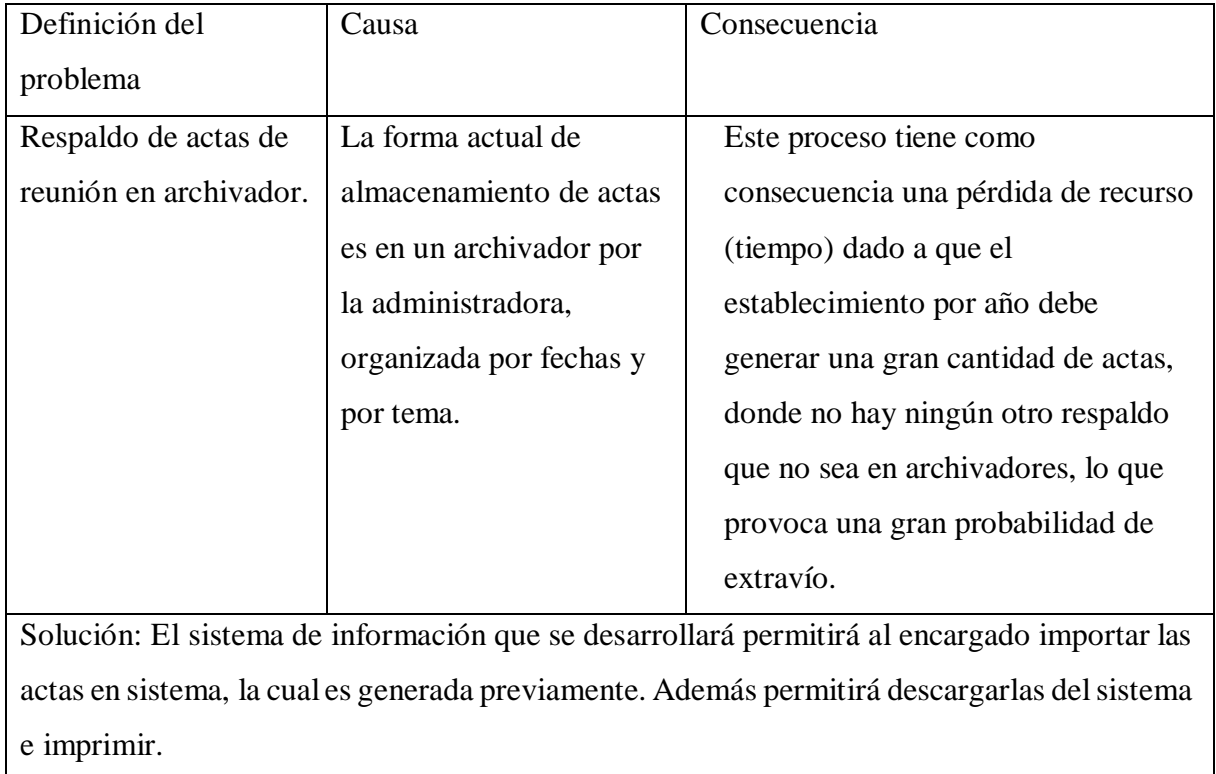

<span id="page-22-0"></span>*Tabla 3 Definición del problema, respaldo de acta.*

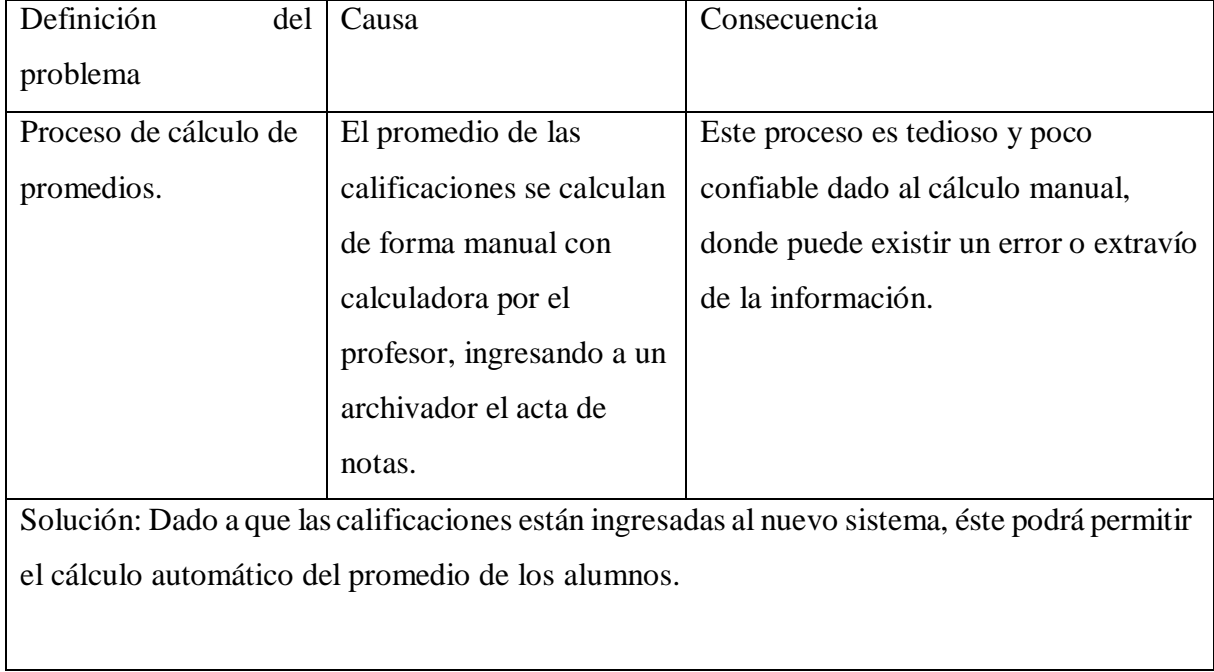

<span id="page-23-0"></span>*Tabla 4 Definición del problema, cálculo de promedios.*

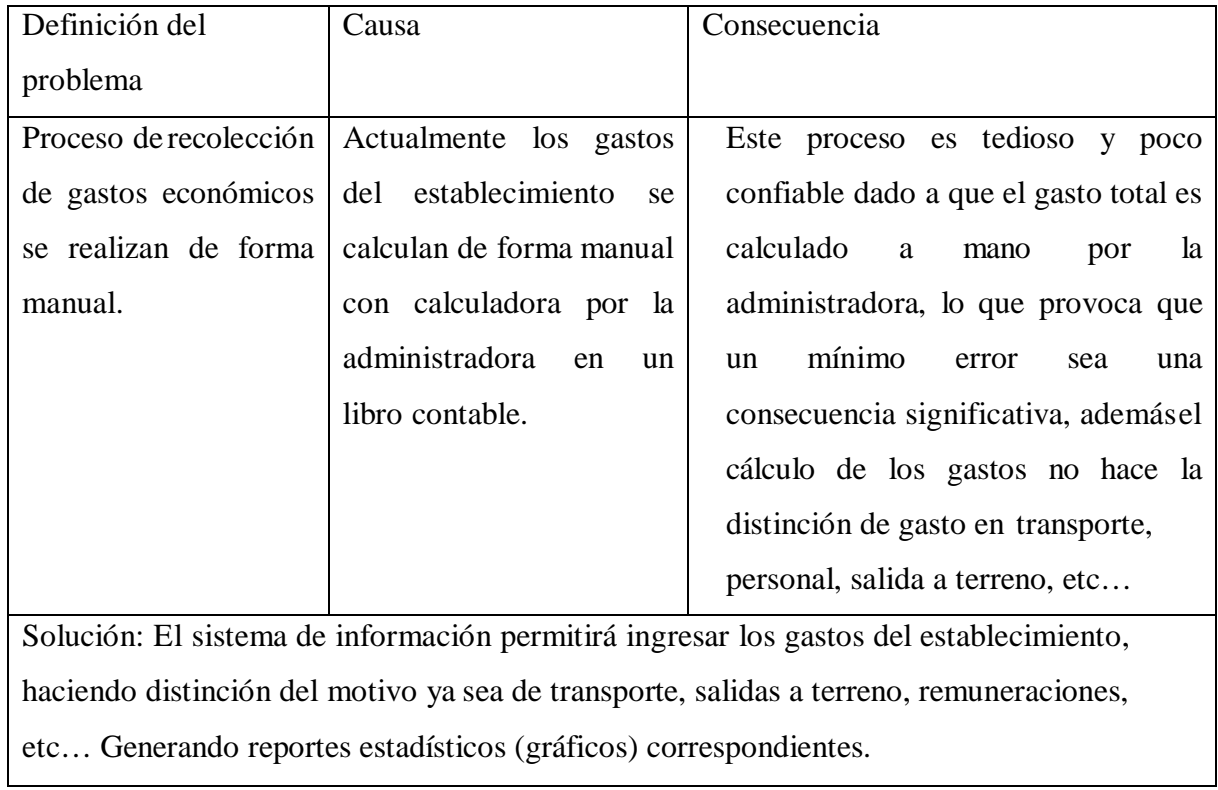

<span id="page-24-0"></span>*Tabla 5 Definición del problema gastos económicos.*

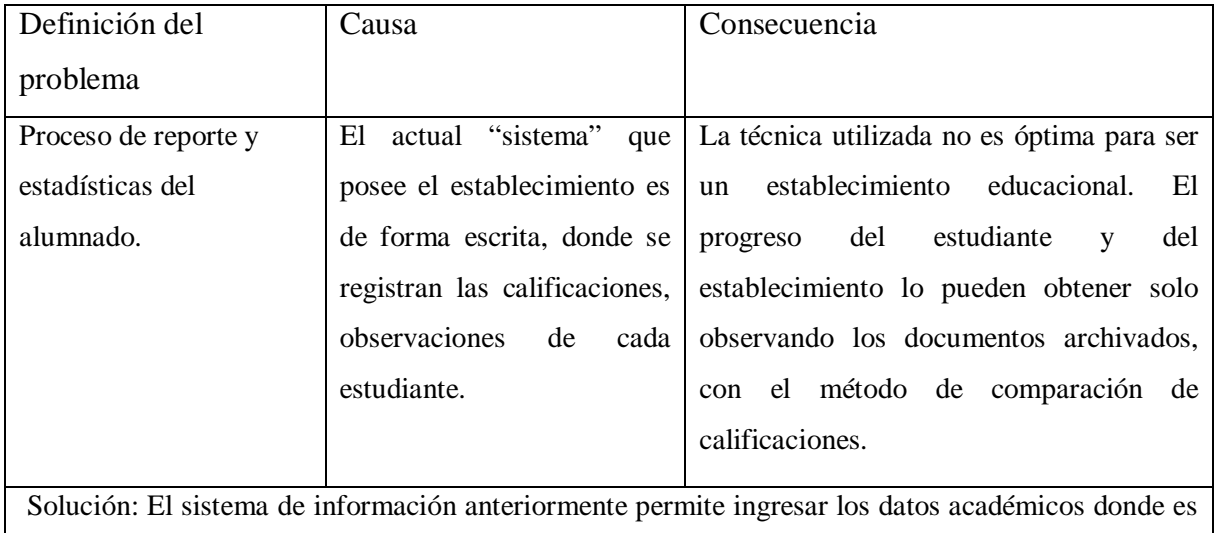

posible realizar el estudio de datos académicos a nivel alumno y curso, generando reportes estadísticos (gráficos) con los progresos, lo que le permite al establecimiento obtener información precisa del alumnado.

<span id="page-25-0"></span>*Tabla 6 Definición del problema, reporte alumnado.*

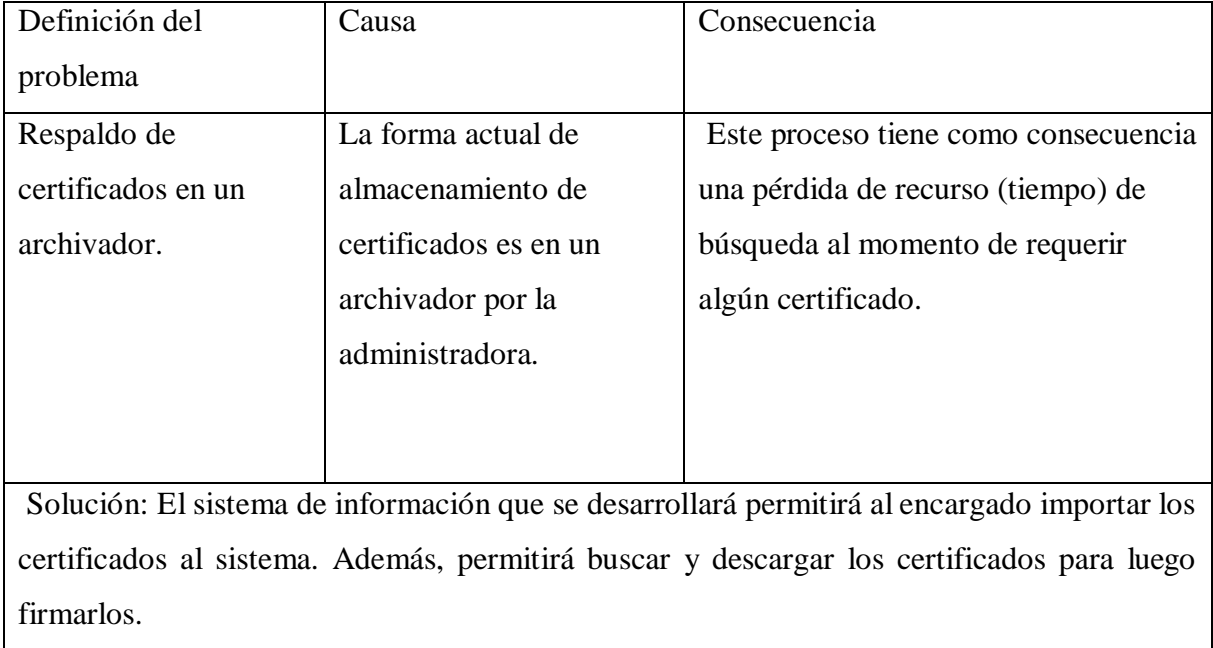

<span id="page-26-0"></span>*Tabla 7 Definición del problema, respaldo de certificados.*

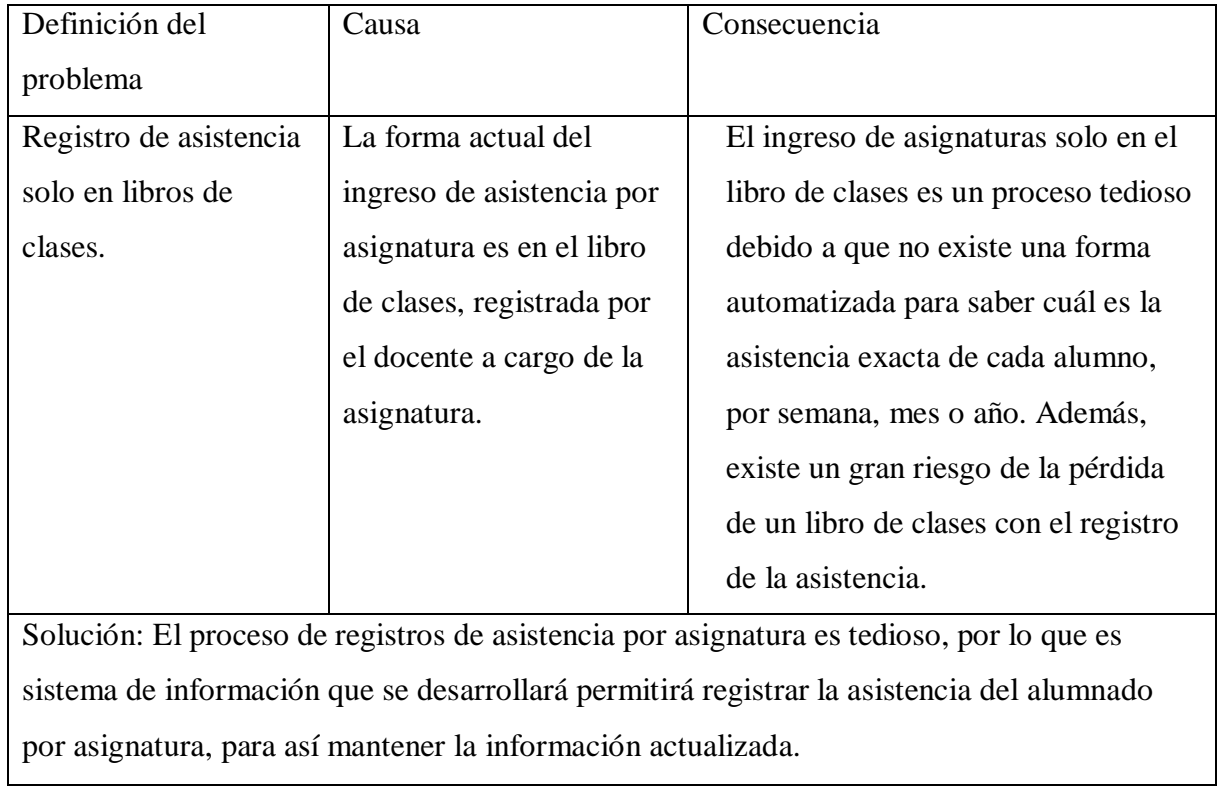

<span id="page-27-0"></span>*Tabla 8 Definición del problema, registro de asistencia.*

#### <span id="page-28-0"></span>Justificación del proyecto

El proyecto nace de la necesidad de automatizar los procedimientos administrativos, educativos y financieros como la búsqueda y entrega de información de la escuela P-344 "Ramón Freire de Carahue. Actualmente, la institución no consta de un sistema que sustente dichos procedimientos, no obstante, sus tiempos de respuesta se ven mermados debido a la falta de celeridad que conllevan los procesos administrativos, educativos y financieros. Actualmente, estos actos administrativos, educativos y financieros se realizan de manera física, generando retrasos a la búsqueda de información dado a que no existe un control de documentos educacionales que optimice los tiempos de búsqueda y entrega de información específica. La institución educativa posee gastos, debido a que consta con transporte escolar personal para sus alumnos, además de salidas a terreno, entre otras, en donde no consta con ningún control financiero de ingresos y gastos del establecimiento. En virtud de lo anterior, se proyecta un sistema, que permita en primera instancia digitalizar información de los estudiantes y académicos como documentos (actas e informes) del establecimiento, lo que permitirá obtener la información de forma inmediata para cualquier trámite institucional. Finalmente, este sistema permitirá un control financiero de ingresos y gastos de la Escuela P-344 Ramón Freire de Carahue, generando reportes y estadísticas correspondientes, solucionando diversos problemas presentados en la institución.

#### <span id="page-29-0"></span>Aportes del sistema

- Reducción al tiempo de respuesta, debido a la automatización de procesos educativos.
- Monitorear el estado financiero actual, en este caso los ingresos y gastos del establecimiento.
- El sistema ayudará a mejorar la administración de actas y certificados de la escuela Ramón Freire.

## <span id="page-29-1"></span>Límites del sistema

- Los usuarios del sistema deben ser académicos y administrativos de la escuela Ramón Freire.
- El sistema no será utilizado por alumnos y apoderados del establecimiento.
- El sistema solo esta implementado para la educación básica del establecimiento.

## Diagrama de procesos

<span id="page-30-0"></span>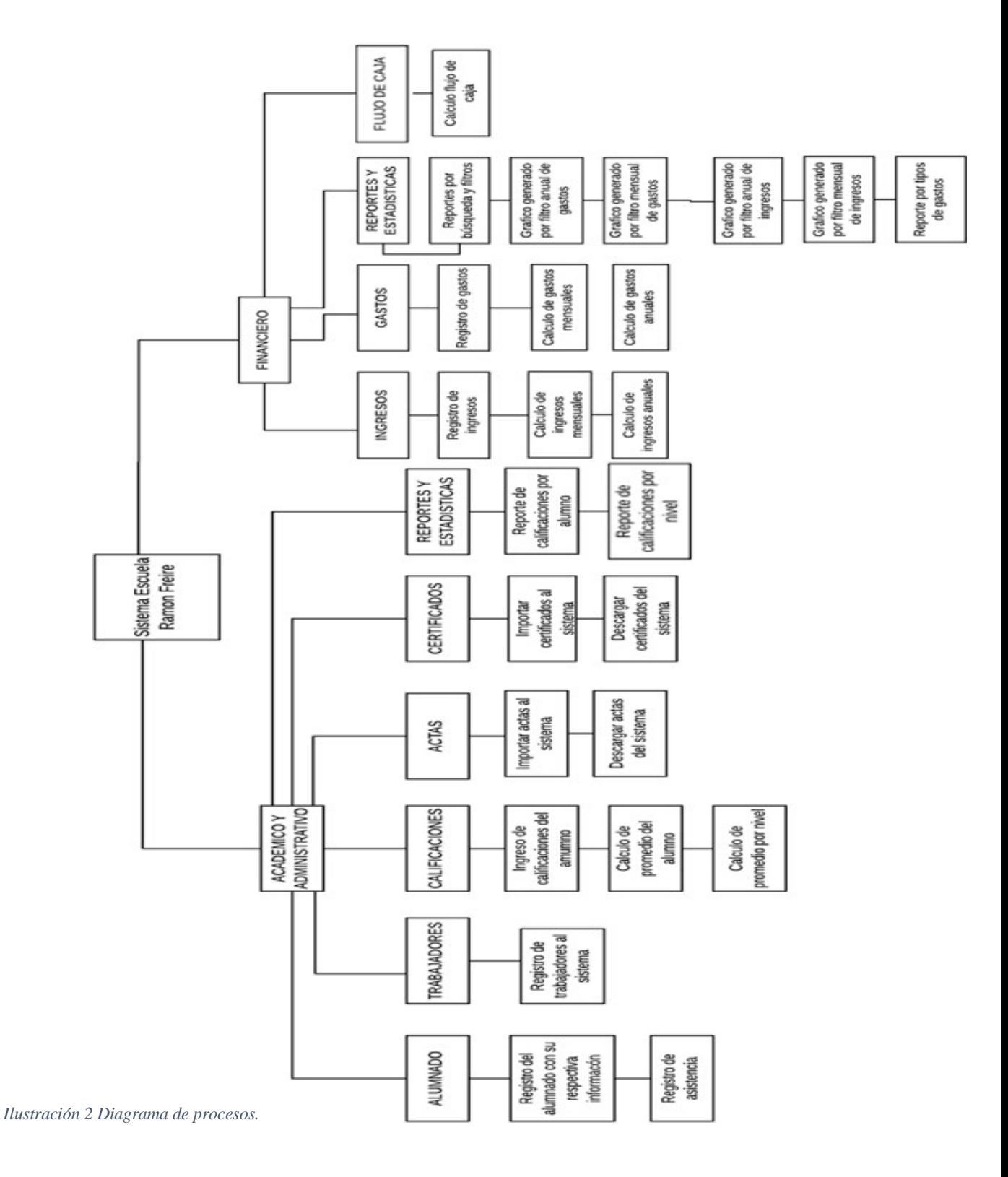

*Universidad del Bío-Bío. Sistema de Bibliotecas - Chile*

### <span id="page-31-0"></span>CAPÍTULO 3: METODOLOGÍA DE TRABAJO

#### <span id="page-31-1"></span>Objetivo General del proyecto

Desarrollar e implementar un sistema de apoyo tanto para procedimientos administrativos, financieros y educativos de la Escuela Ramón Freire, que permita digitalizar datos de alumnos, personal, ingresos y gastos generando reportes y estadísticas (gráficos), con el propósito de agilizar sus procesos internos, además de mantener un control escolar, permitiendo un acceso a información actualizada.

<span id="page-31-2"></span>Objetivos Específicos del proyecto

- Realizar un estudio de la situación actual de la escuela Ramón Freire identificando sus problemas planteando soluciones.
- Analizar y modelar los procesos actuales de la escuela en relación a su administración en el ámbito de personal, alumnado y finanzas.
- $\triangleright$  Diseñar e implementar el sistema que apoye la gestión de distintas actividades del procedimiento administrativo, financiero y educativo de la institución.
- Confeccionar y ejecutar pruebas sobre los módulos de administración, finanzas y alumnado.
- Capacitar a los usuarios en el uso de sus respectivas funciones en los módulos del sistema.
- Diseñar manual de usuario y video tutoriales de los principales módulos delsistema.

*Universidad del Bío-Bío. Sistema de Bibliotecas - Chile*

<span id="page-32-0"></span>Ambiente de ingeniería de software

#### <span id="page-32-1"></span>Metodología a utilizar

La metodología a utilizar en este proyecto es la iterativa incremental, ya que esta metodología entrega el software en partes pequeñas llamado iteraciones, donde cada iteración tiene varias etapas, iniciando por el análisis y terminando con las pruebas en cada iteración, permitiendo así que el proyecto crezca de forma incremental. La ventaja de esta metodología es que los usuarios no tienen que esperar hasta que el sistema esté completo para su uso, dado a que el primer incremento cumple con los requerimientos más importantes. Cada iteración genera una evolución del producto final a partir de los resultados de las iteraciones anteriores, así añadiendo nuevos objetivos y requisitos.

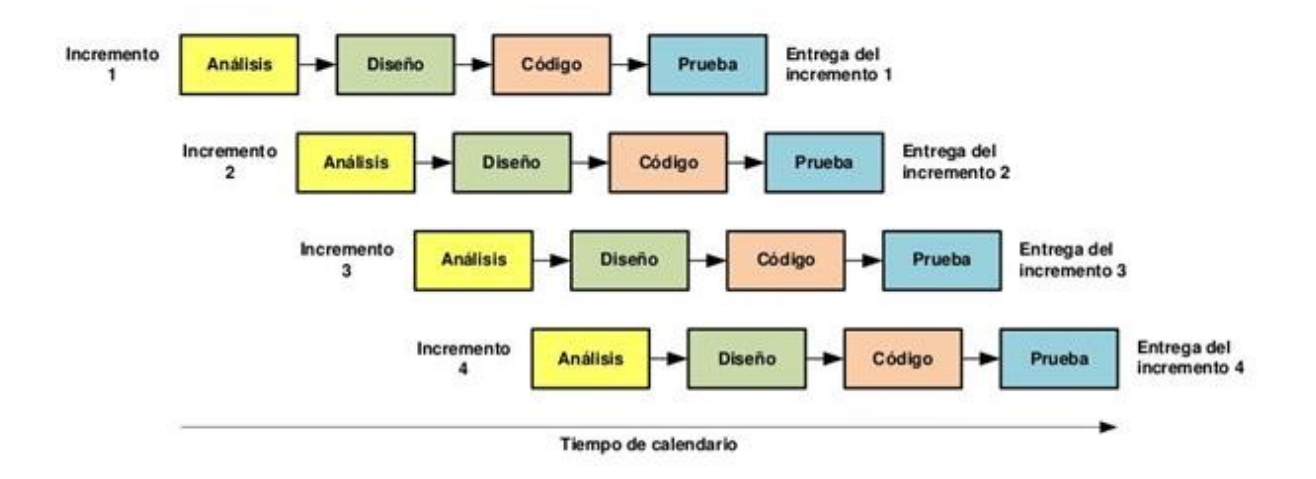

<span id="page-32-2"></span>*Ilustración 3 Esquema metodología incremental.*

### <span id="page-33-0"></span>Arquitectura <sup>3</sup>

La arquitectura de software a utilizar en este proyecto es el modelo vista controlador (MVC), El cual separa los datos de una aplicación, su interfaz y la lógica en tres componentes.

**Modelo:** Contiene la representación de los datos a utilizar en elsistema, además de la lógica de negocio junto a sus mecanismos de persistencia, este modelo es el responsable de: Acceder a los datos, definir reglas de negocio, y llevar un registro de vistas y controladores

**Vista (interfaz):** Se compone de la información enviada al cliente, además de ser un mecanismo de interacción con el usuario, sus funciones principales son: recibir los datos del modelo y mostrarlos al usuario, además de estar asociado directamente con un controlador.

**Controlador:** Es el intermediario entre el modelo y la vista gestionando el flujo, su función es responder a eventos invocando peticiones al modelo o a su vista correspondiente, es decir el controlador se encarga de realizar todo el funcionamiento representado en su vista correspondiente.

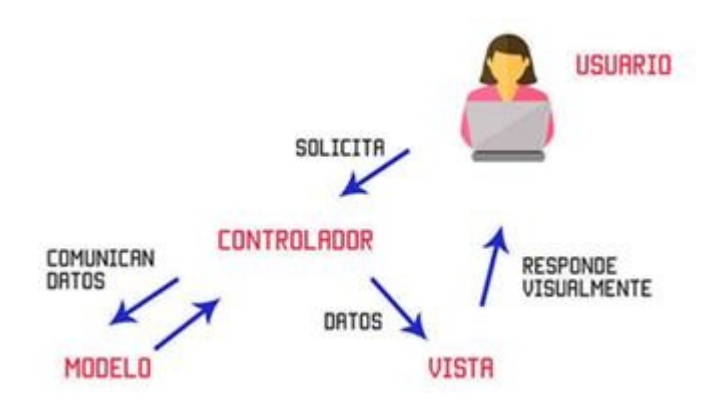

<span id="page-33-1"></span>*Ilustración 4: Modelo vista controlador4*

<sup>3</sup> Información recopilada d[e https://si.ua.es/es/documentacion/asp-net-mvc-3/1-dia/modelo-vista-controlador](https://si.ua.es/es/documentacion/asp-net-mvc-3/1-dia/modelo-vista-controlador-mvc.html)[mvc.html](https://si.ua.es/es/documentacion/asp-net-mvc-3/1-dia/modelo-vista-controlador-mvc.html)

<sup>4</sup> Imagen obtenida del siguiente sitio web https://codigofacilito.com/articulos/mvc-model-view-controllerexplicado

## <span id="page-34-0"></span>Tecnologías y herramientas

## <span id="page-34-1"></span>Características del ordenador a utilizar

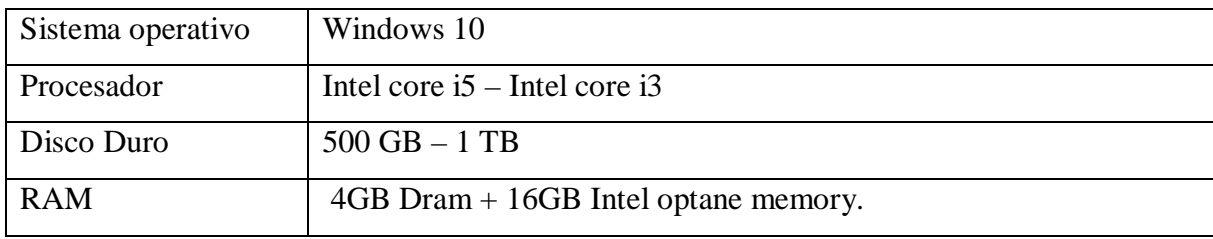

<span id="page-34-3"></span>*Tabla 9 Características del ordenador.*

<span id="page-34-2"></span>Herramientas a utilizar en desarrollo del proyecto

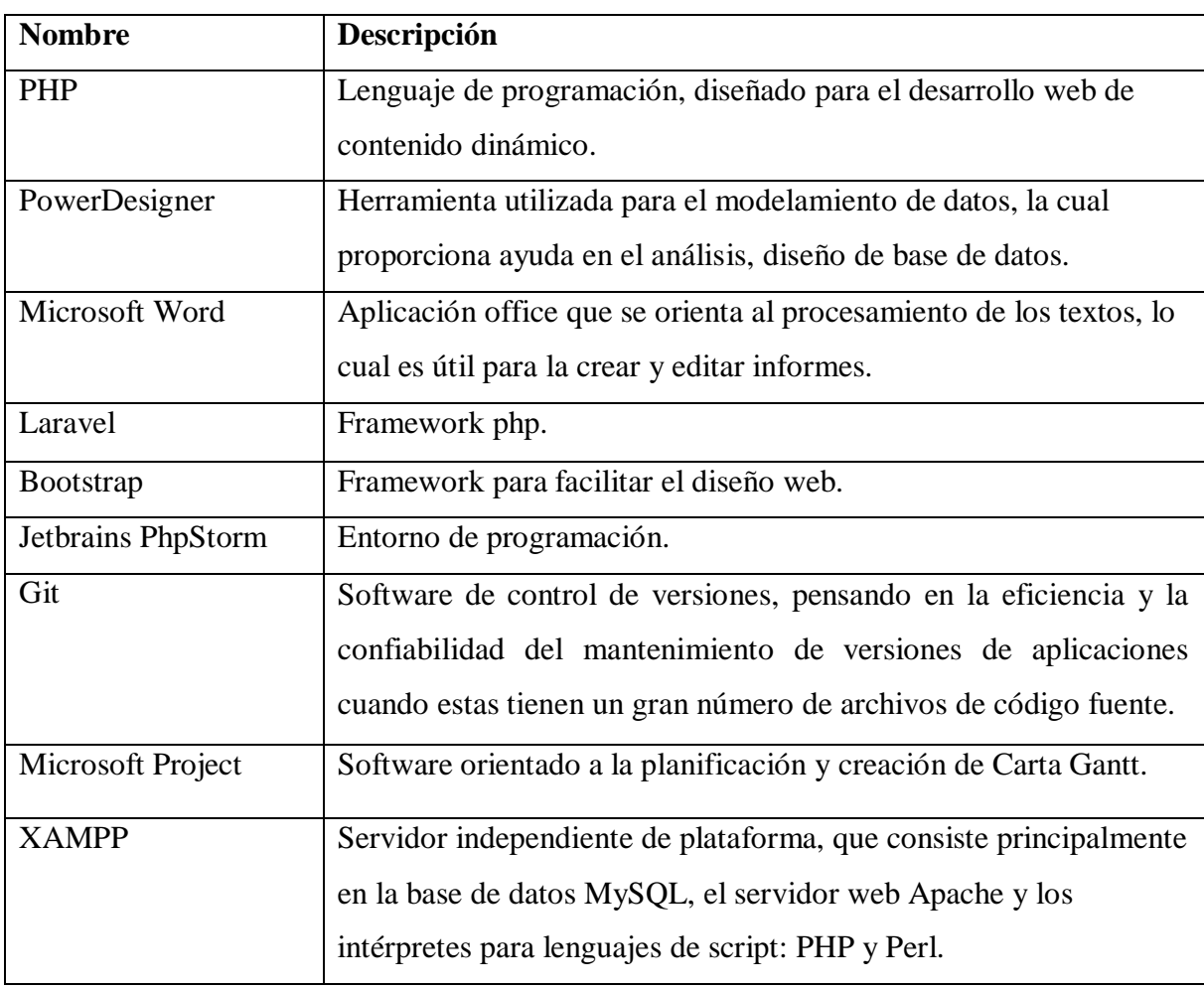

<span id="page-34-4"></span>*Tabla 10 Herramientas a utilizar.*

## <span id="page-35-0"></span>Plan de trabajo

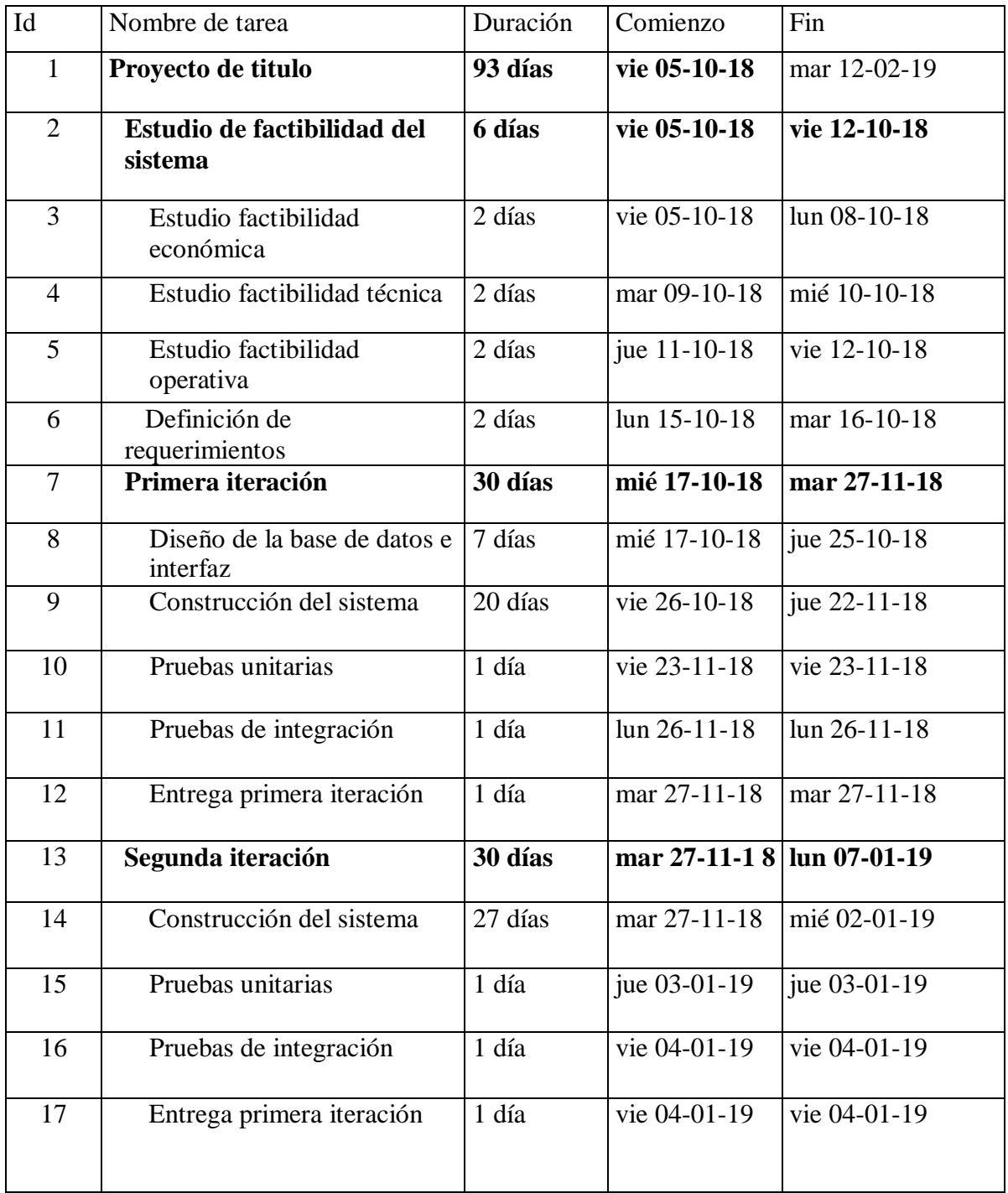
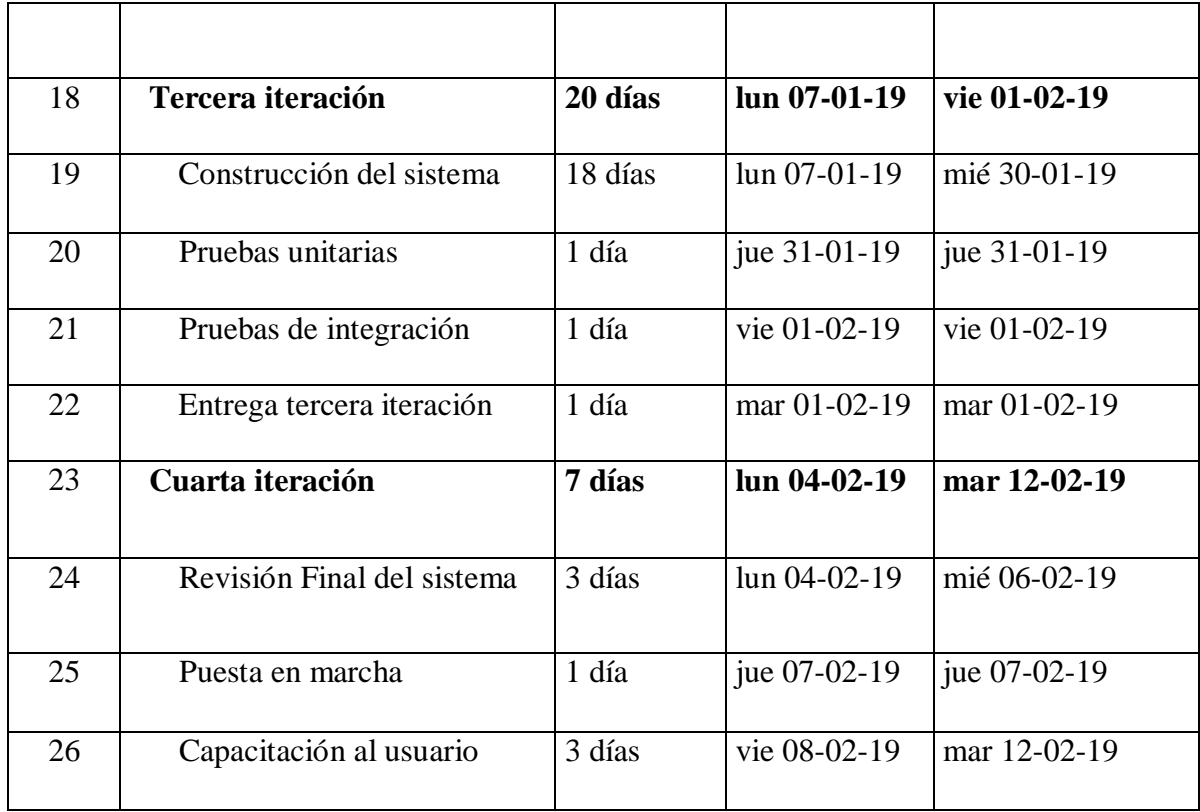

*Tabla 11 Carta Gantt*

## CAPÍTULO 4: GESTIÓN DE RIESGOS.

Los riesgos se definen como la probabilidad de que una circunstancia adversa ocurra, es por eso que la gestión de riesgos se preocupa por su identificación, creando planes de mitigación para minimizar su efecto en el proyecto.

Riesgos tecnológicos

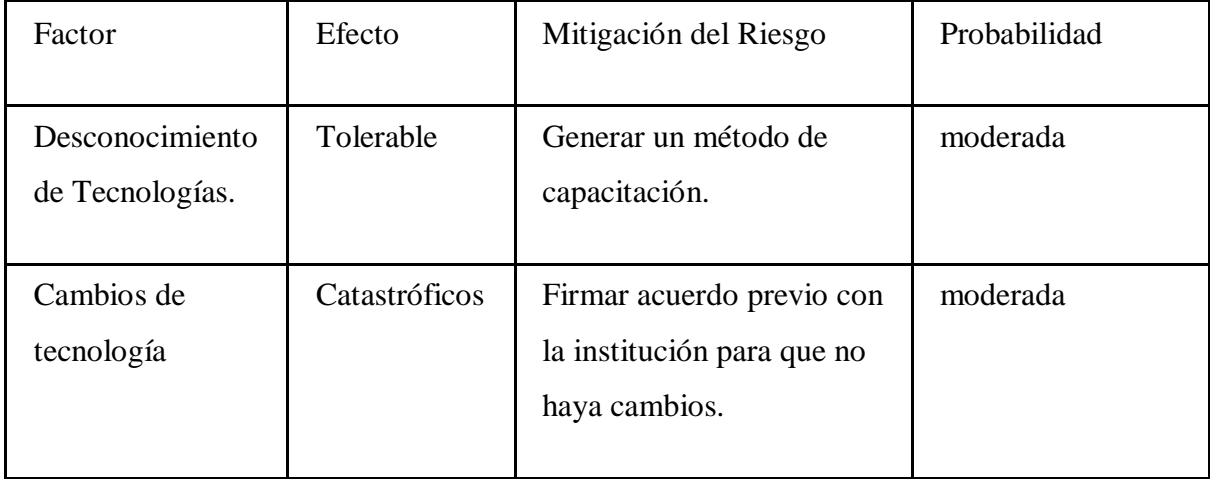

*Tabla 12 Riesgo tecnológico.*

## Riesgos del personal

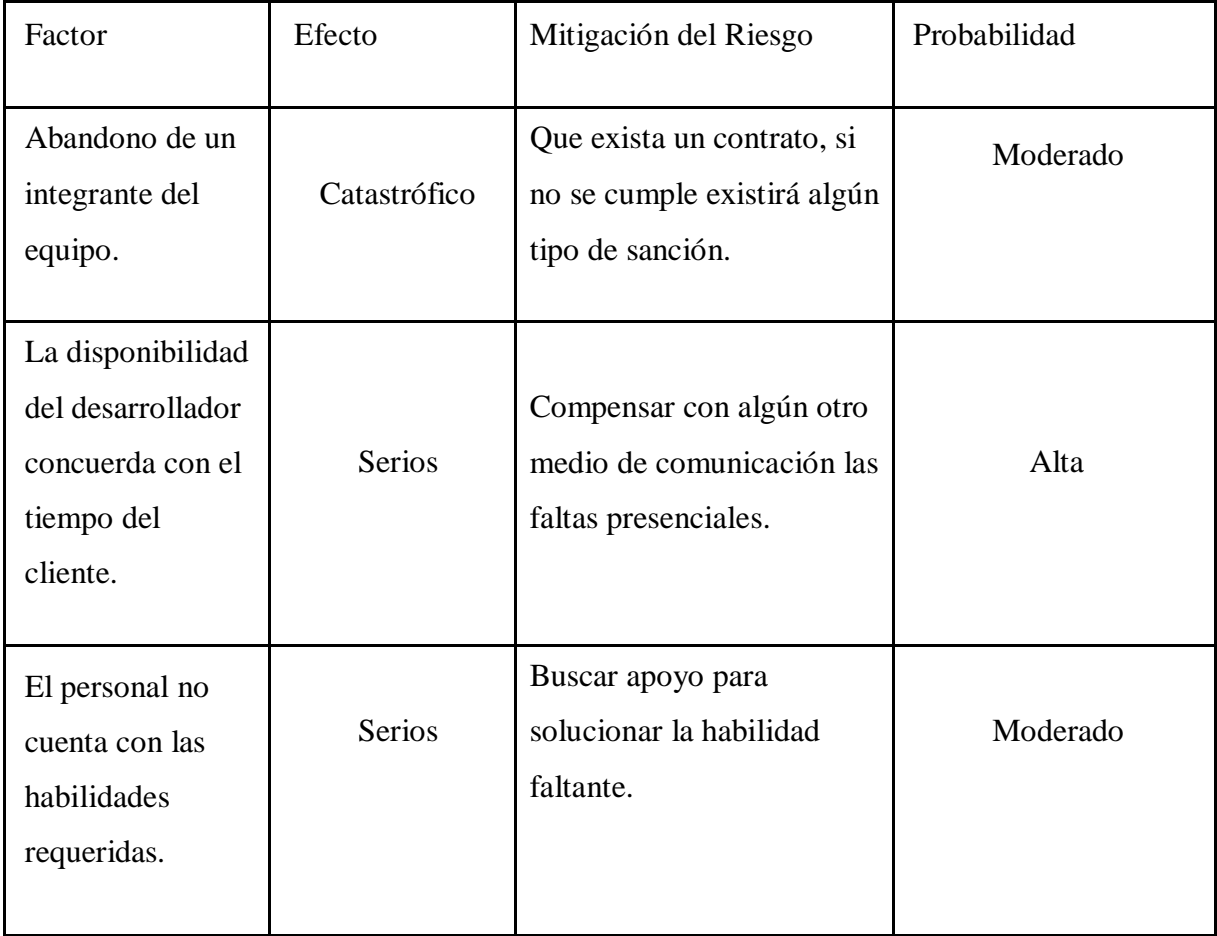

*Tabla 13 Riesgo del personal.*

## Riesgo de los requerimientos

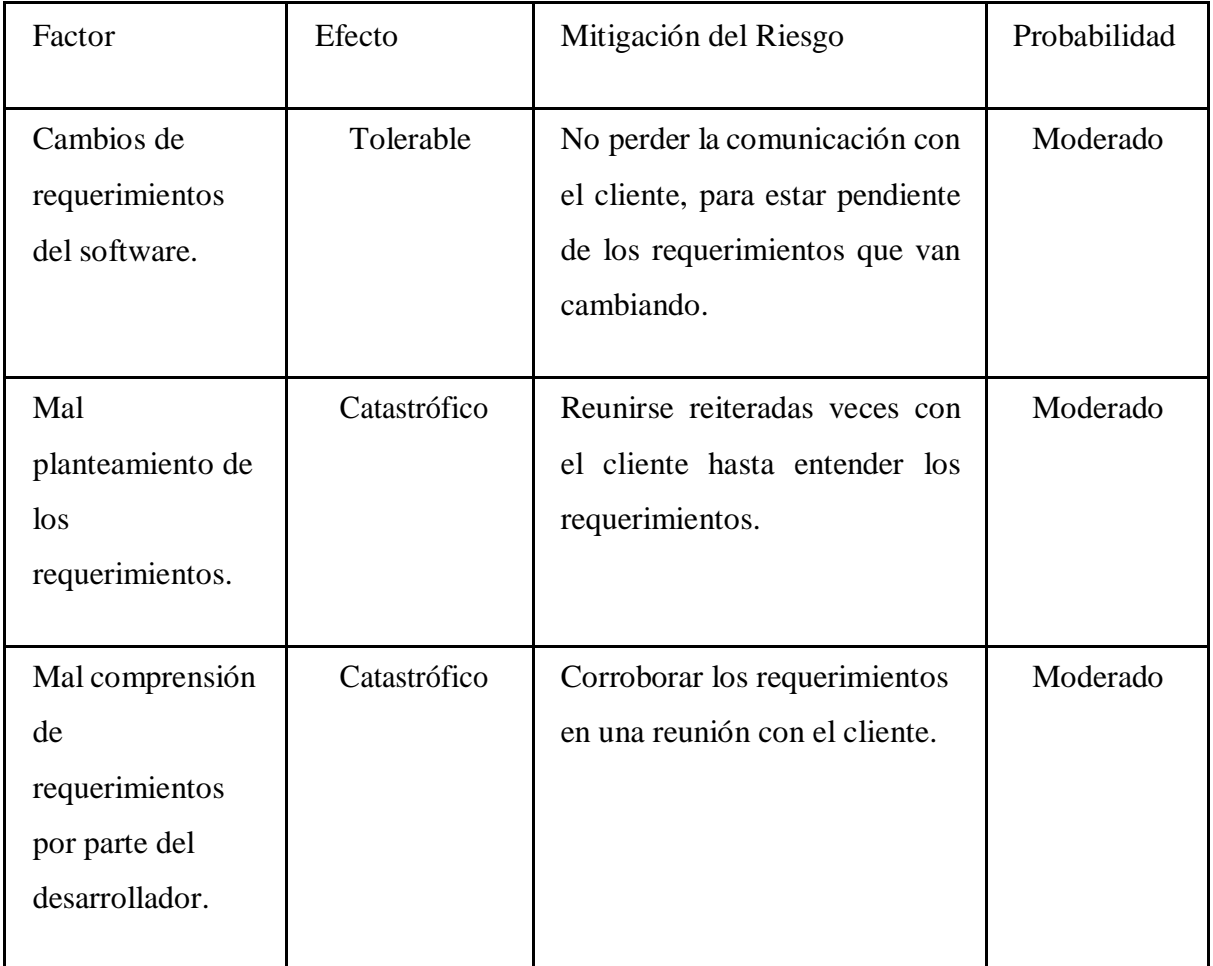

*Tabla 14 Riesgo de requerimiento.*

## Riesgos con el cliente

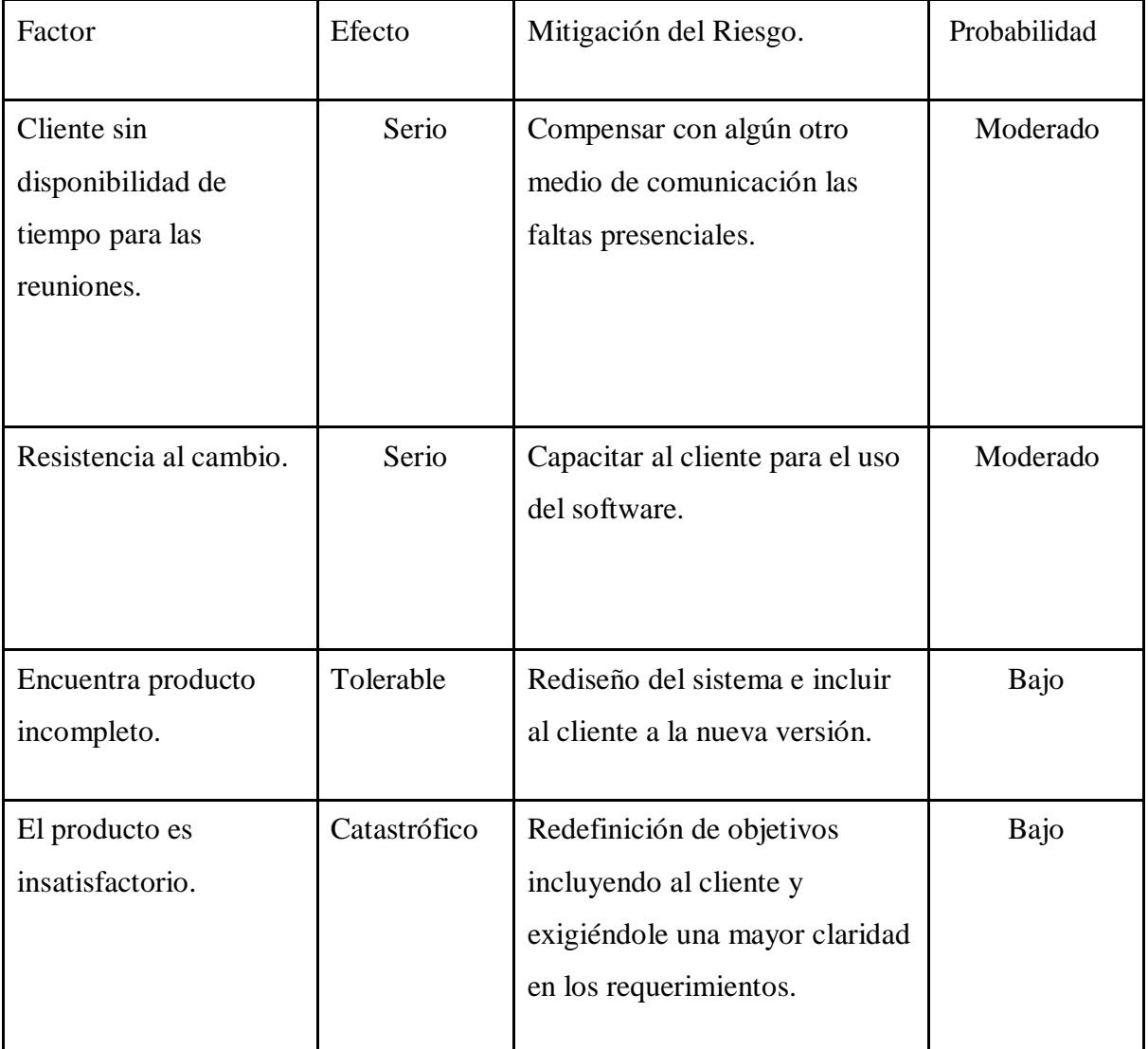

*Tabla 15 Riesgo con el cliente.*

## Riesgo de tiempo

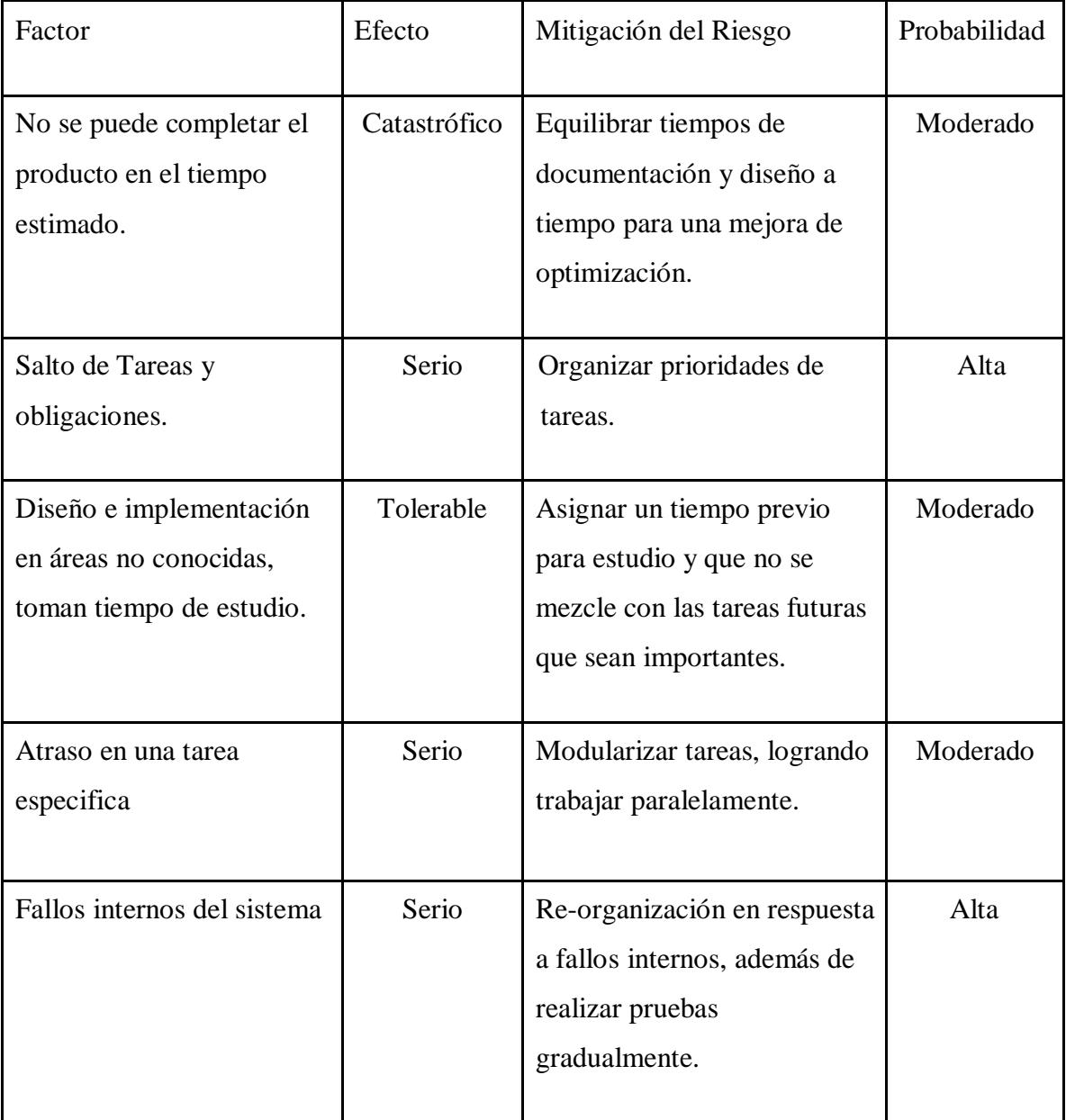

*Tabla 16 Riesgo de tiempo.*

## Riesgos en Ambiente

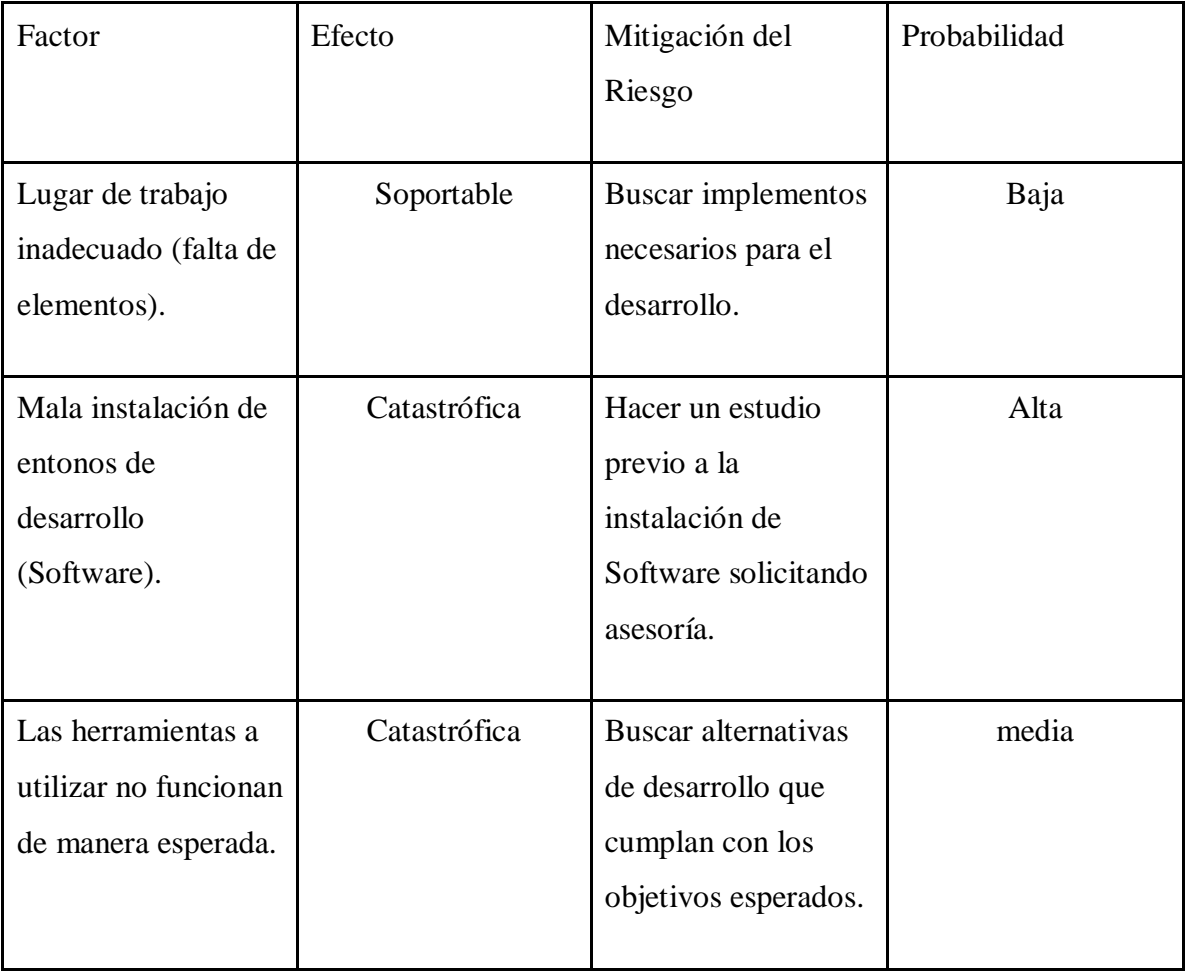

*Tabla 17 Riesgo en ambiente.*

## Riesgos en diseño y desarrollo

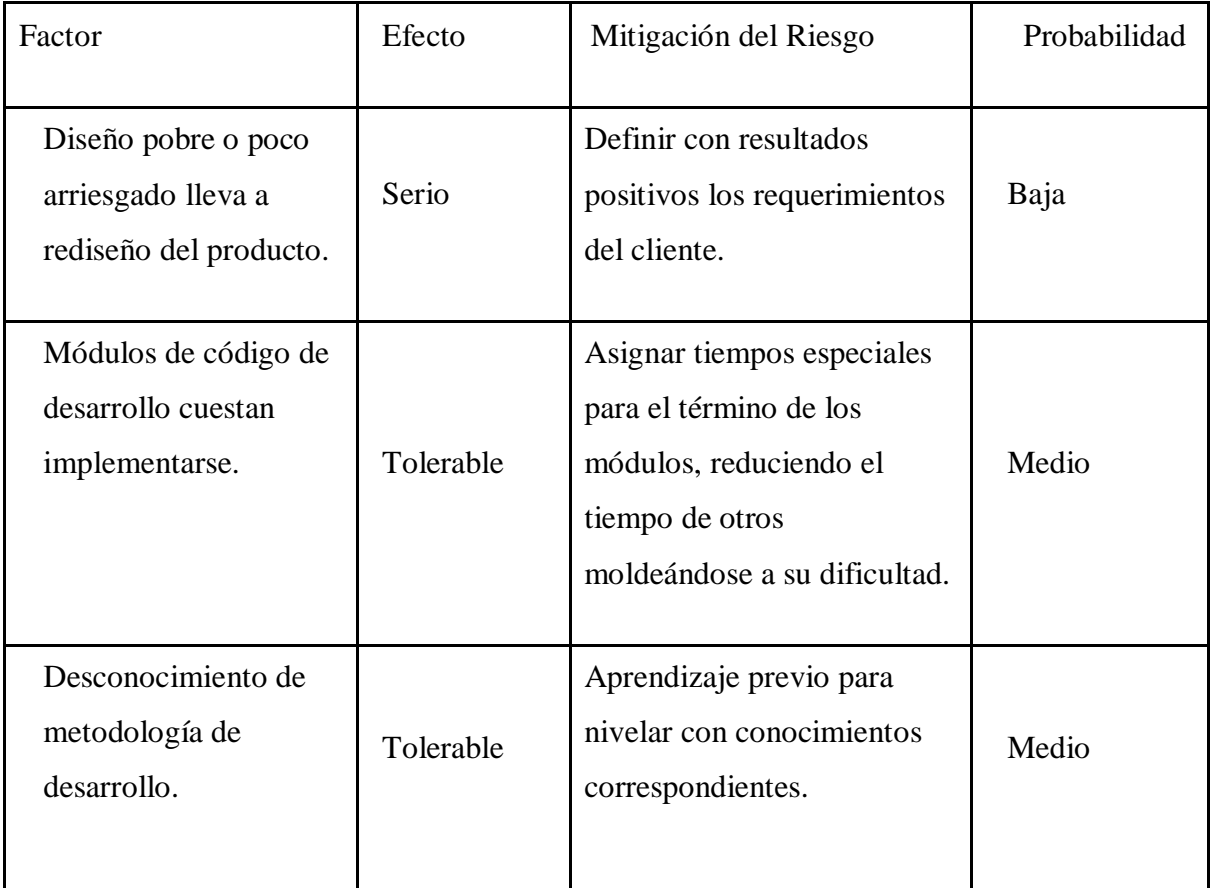

*Tabla 18 Riesgo en diseño y desarrollo.*

## Riesgos de formulación

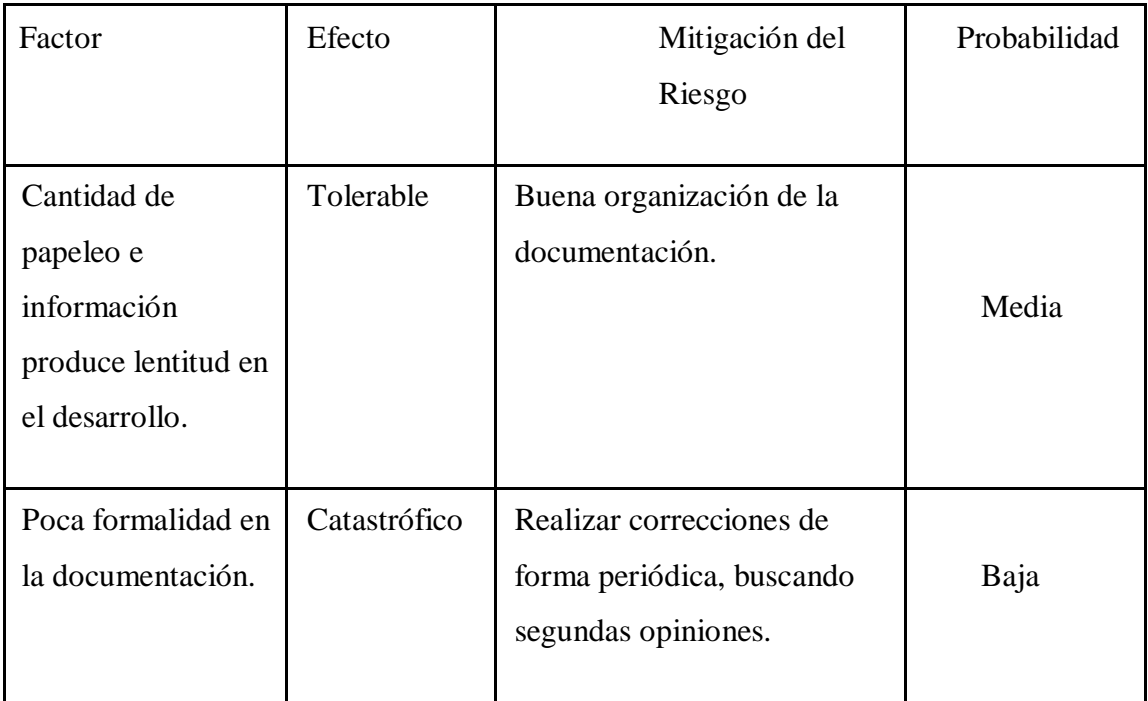

*Tabla 19 Riesgos de formulación.*

#### CAPÍTULO 5: ESTUDIO DE FACTIBILIDAD

#### Factibilidad técnica

Lenguaje de programación y herramientas a utilizar:

Para el desarrollo del sistema se necesitarán ciertas herramientas fundamentales ya sea software y hardware las cuales facilitan el desarrollo del proyecto, cumpliendo así los objetivos propuestos. El lenguaje de programación a utilizar será php, el cual es ideal para el desarrollo de aplicaciones web, para desarrollar de una forma elegante se utilizara laravel, que es uno de los frameworks de código abierto más fáciles d e asimilar para php, su objetivo es permitir el uso de una sintaxis refinada y expresiva para crear código de forma sencilla, accediendo a una multitud de actividades<sup>5</sup>. Laravel se basa en una arquitectura modelo vista controlador.

Herramientas a utilizar:

- $\triangleright$  PHP 7.0.8: Lenguaje de programación.
- PowerDesigner: Herramienta utilizada para el modelamiento, la cual proporciona ayuda en el análisis, diseño de base de datos.
- $\triangleright$  Microsoft Word: Aplicación office que se orienta al procesamiento de los textos, lo cual es útil para la crear y editar informes.
- $\triangleright$  Laravel 5.4: Framework php.
- $\triangleright$  Bootstrap: Framework para facilitar el diseño web.
- $\triangleright$  Jetbrains PhpStorm 2017 2.4: Entorno de programación.
- $\triangleright$  Git: Sistema de control de versiones.
- Microsoft Project: Software orientado a la planificación y creación de Carta Gantt.
- $\triangleright$  Xampp: Servidor independiente de plataforma, que consiste principalmente en la base de datos MySQL, el servidor web Apache y los intérpretes para lenguajes de script: PHP y Perl.

<sup>5</sup> Información framewok laravel obtenida de https:/[/www.arsys.es/blog/programacion/que-es](http://www.arsys.es/blog/programacion/que-es-)laravel

#### Hardware

Para el desarrollo del sistema se requiere a nivel de Hardware:

Un ordenador ya sea portátil y/o escritorio para cada desarrollador, cumpliendo las siguientes características:

- $\triangleright$  Sistema Operativo: Windows 10
- Procesador: Intel Core i5 / Intel Core i3
- P Disco Duro: 500 GB / 1TB
- $\triangleright$  RAM: 4 GB / 4GB Dram + 16GB Intel optane memory.

Actualmente los desarrolladores del sistema cuentan con el equipo y recursos para cumplir con los requerimientos y objetivos para la implementación del sistema.

#### Factibilidad operativa

El nuevo sistema ofrece una solución para la optimización de los procedimientos administrativos y financieros de la Escuela Ramón Freire con el propósito de agilizar sus procesos de registros, búsqueda y reportes.

La plataforma ofrecerá ciertos beneficios como la reducción de tiempo, debido al ingreso digital de datos académicos, administrativos y financieros, los cuales tienen como objetivo mejorar la experiencia de servicio del usuario, además de mantener actualizados los datos ingresados en las diversas áreas, permitiendo así generar reportes y agilizar las búsquedas realizadas por el usuario del sistema.

El impacto que genera el sistema para la Escuela Ramón Freire es positivo dado a que logra eliminar retraso del recurso tiempo al momento de realizar búsquedas de datos en el sistema, además de obtener respaldo digital de todos los antecedentes importantes de la institución, reduciendo el riego de perdida de información, además el sistema cuenta con una sección abierta a todo usuario que desee interiorizarse sobre la institución, la cual le da prestigio a la escuela, debido a que no existía ninguna plataforma anteriormente que cuente con esta información para dar a conocer la escuela, al estar presente esta sección la escuela tiene gran probabilidad de aumentar su matrícula.

### Factibilidad Económica

#### Costos Recursos humanos

Este proyecto será desarrollado por dos personas en un tiempo aproximado de 5 meses, calculando hora hombre de 12.000 por hora a actividad a realizar, estos valores fueron comprados con un salario de un egresado en su primer año de \$925.110 (5 meses \$4.625.550) obtenido de un estudio nacional de sueldos de ingenieros año 2018<sup>6</sup>.

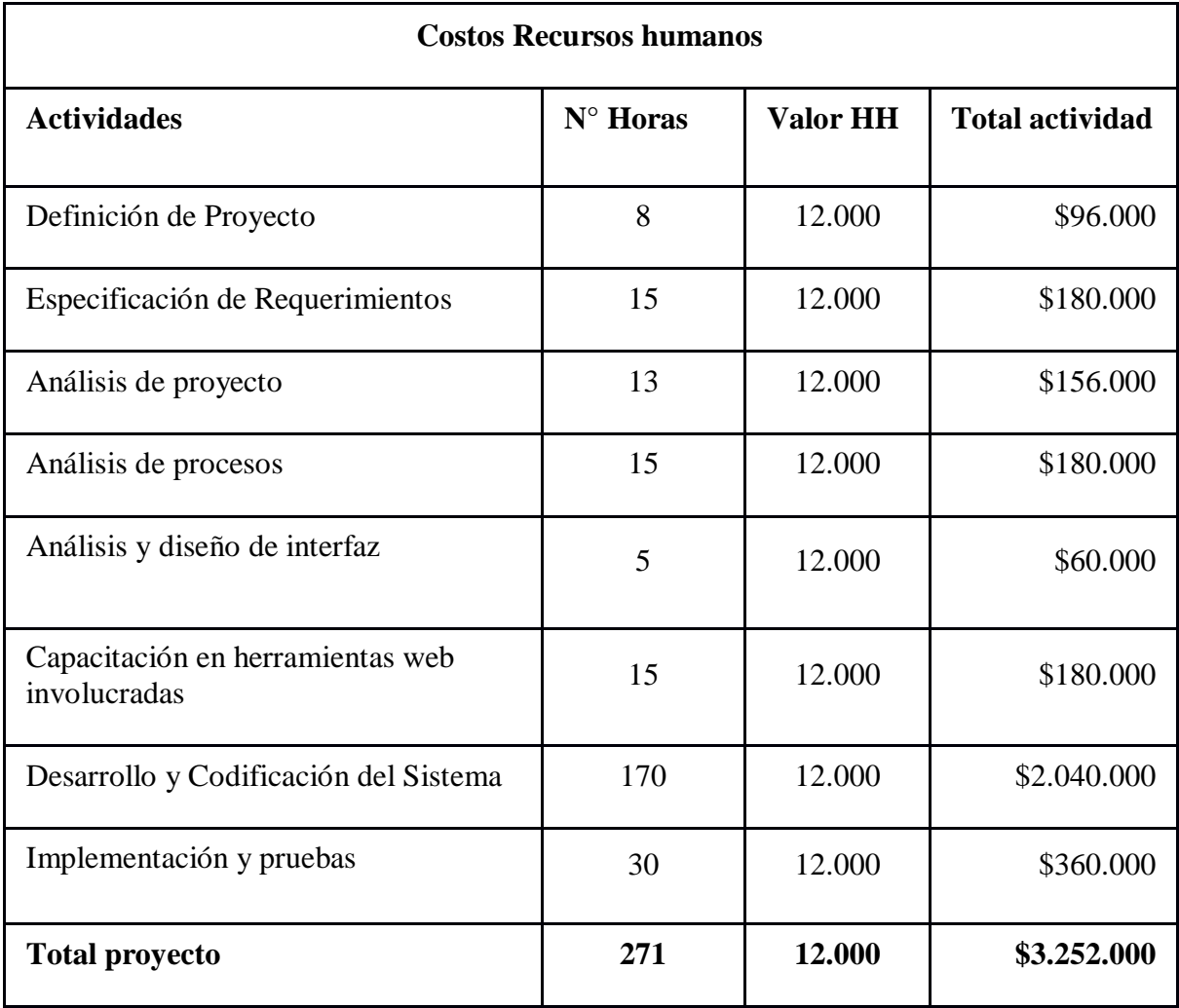

*Tabla 20 Costos recursos humanos.*

<sup>6</sup> estudio nacional de sueldos de ingeniero 2017 [http://conexioningenieros.com/wp](http://conexioningenieros.com/wp-)content/uploads/2017/12/Estudio-Nacional-de-Sueldos-de-Ingenieros-2017.pdf

Costos en capacitación

El personal será capacitado para el uso del sistema, para así evitar errores y un mal uso. El personal capacitado de la institución será: Académicos, Director y Administradora sumando así 9 usuarios con un total de 3 horas para el aprendizaje del uso delsistema.

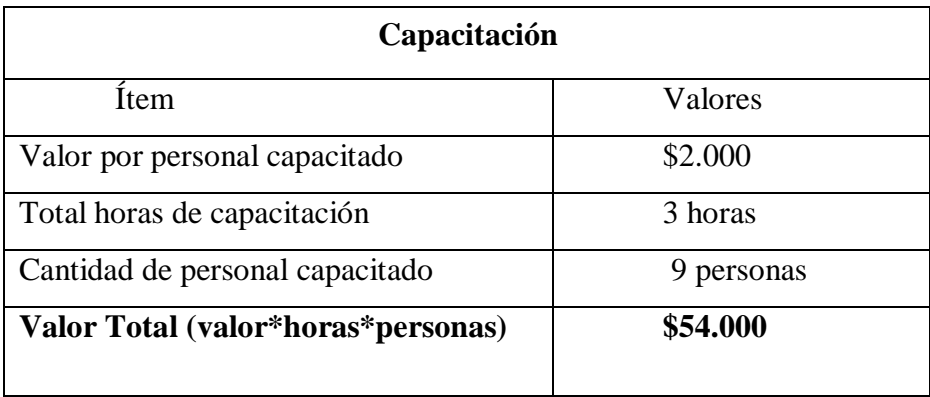

*Tabla 21 Capacitación.*

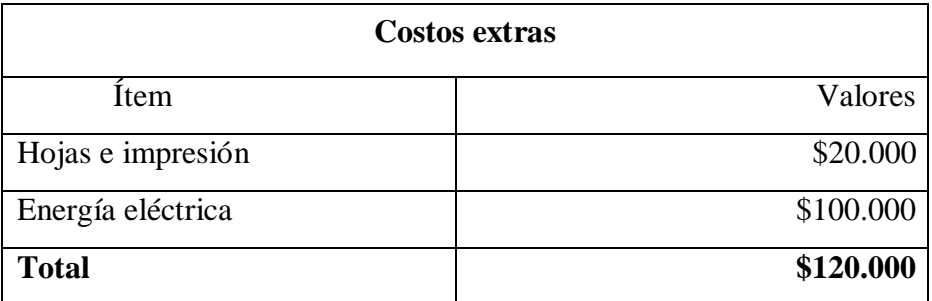

*Tabla 22 Costos extras.*

Por lo tanto, la inversión inicial del proyecto y construcción del sistema es de aproximadamente: **\$3.426.000** 

# CAPÍTULO 6 ESPECIFICACIÓN DE REQUERIMIENTOS DE SOFTWARE

## Requerimientos funcionales

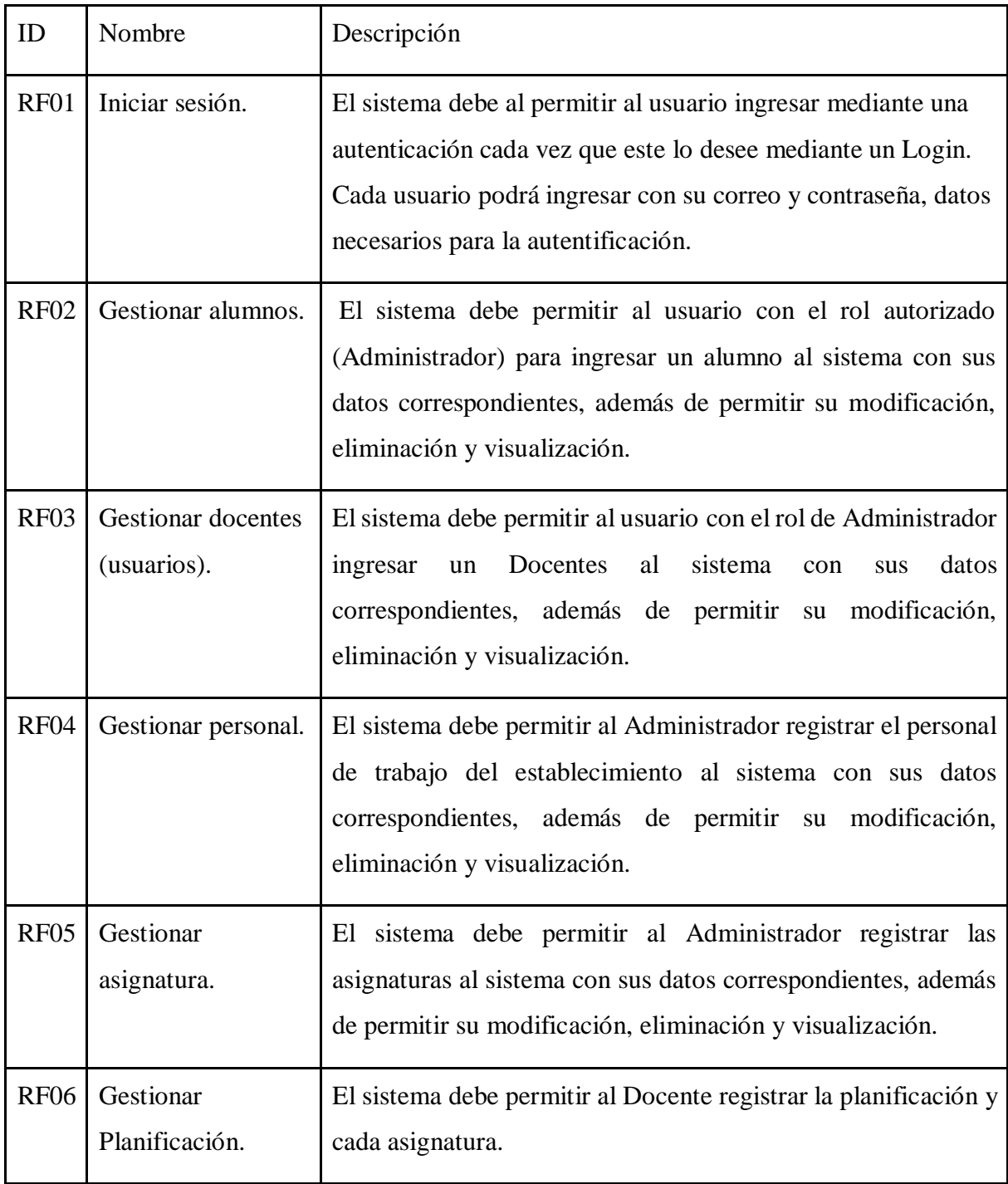

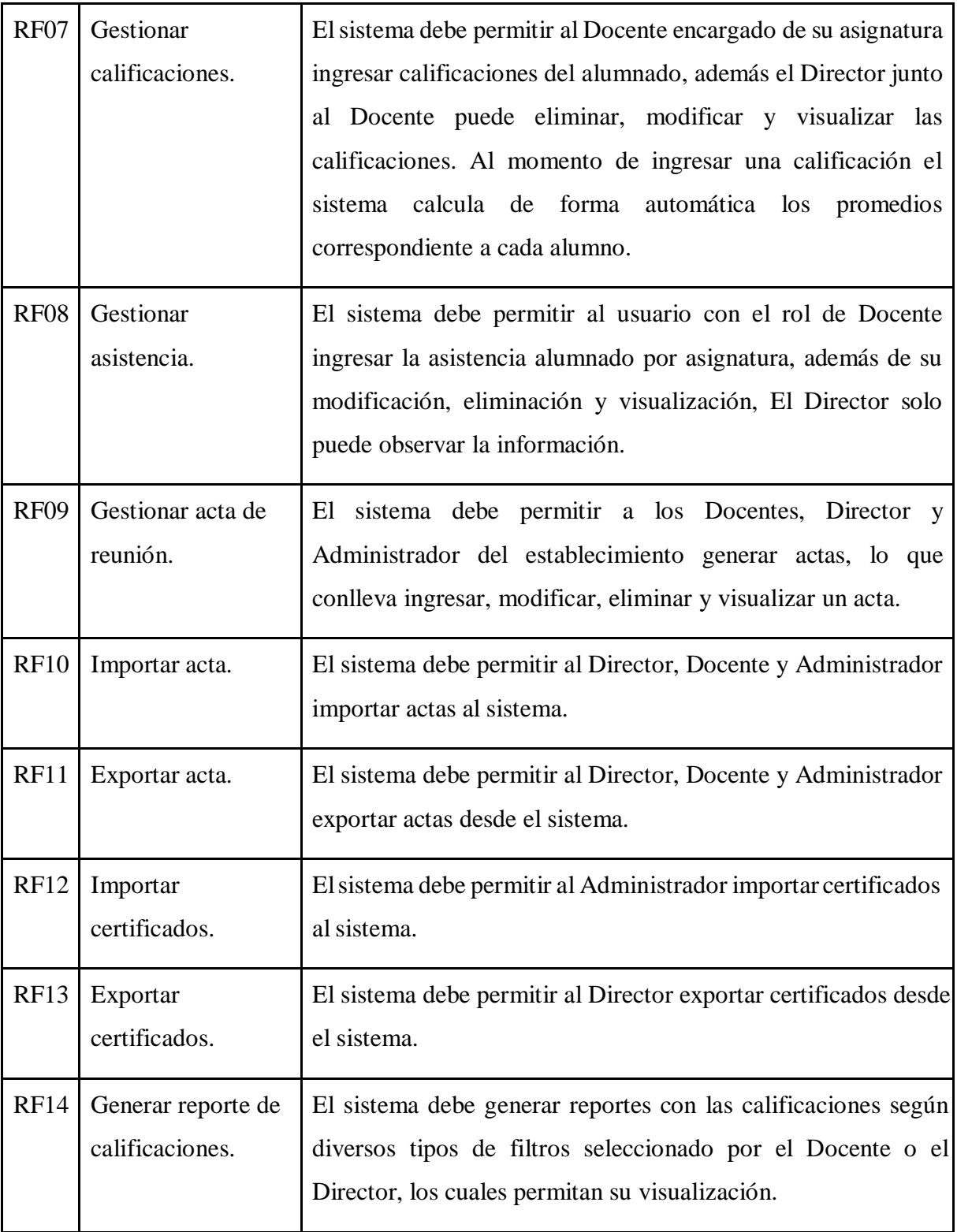

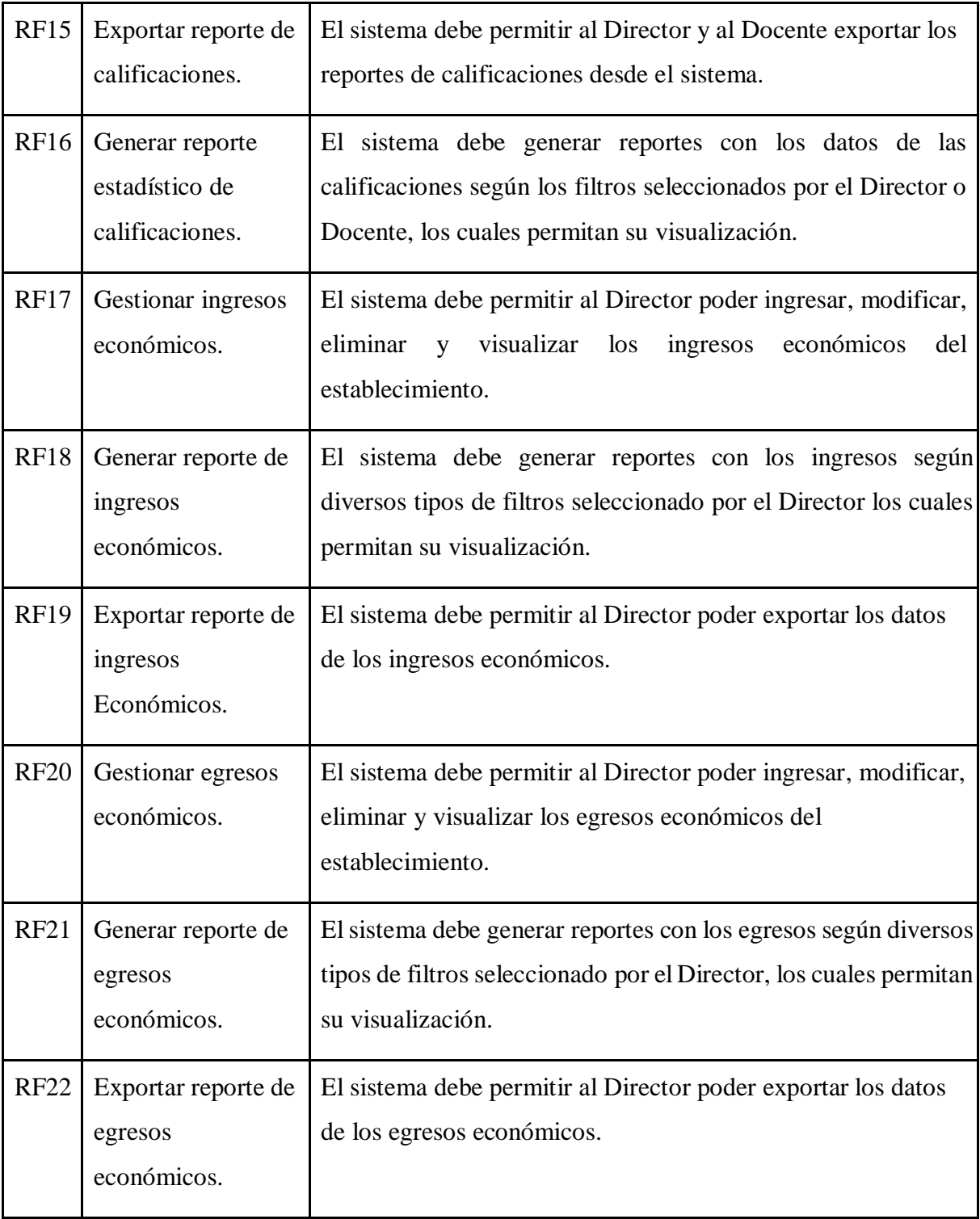

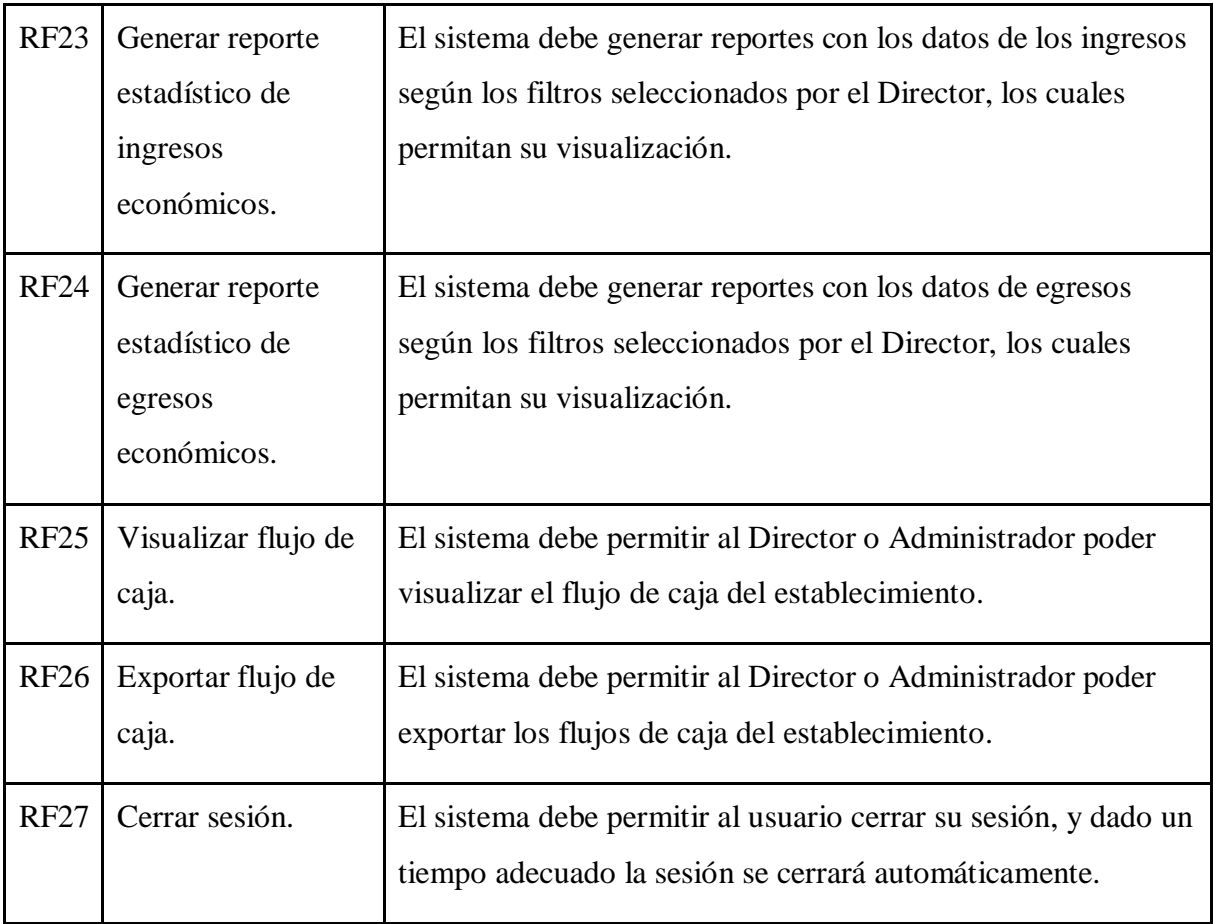

*Tabla 23 Requerimientos funcionales.*

## Requerimientos no funcionales

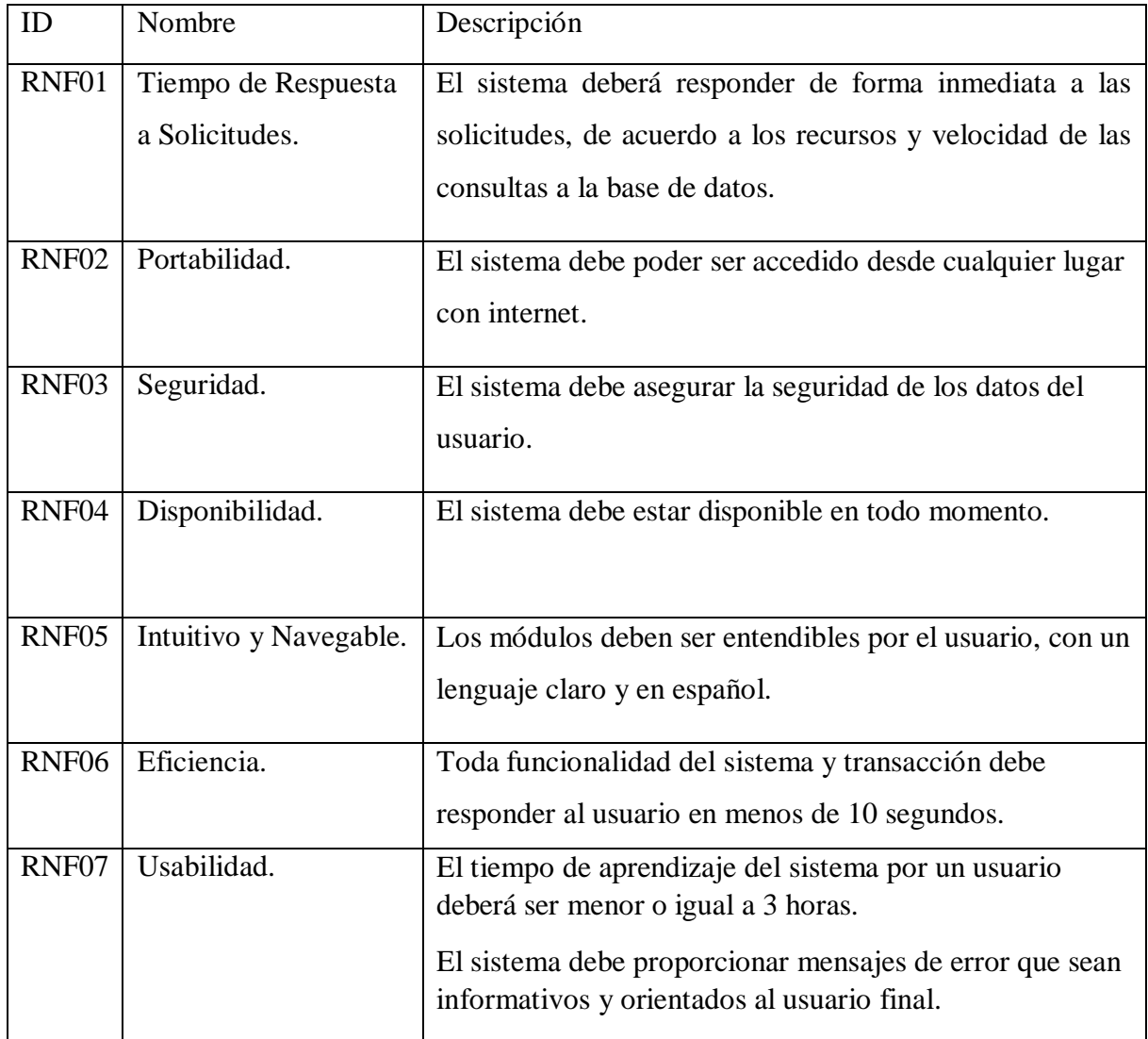

*Tabla 24 Requerimientos no funcionales.*

## Requerimientos técnicos – Software

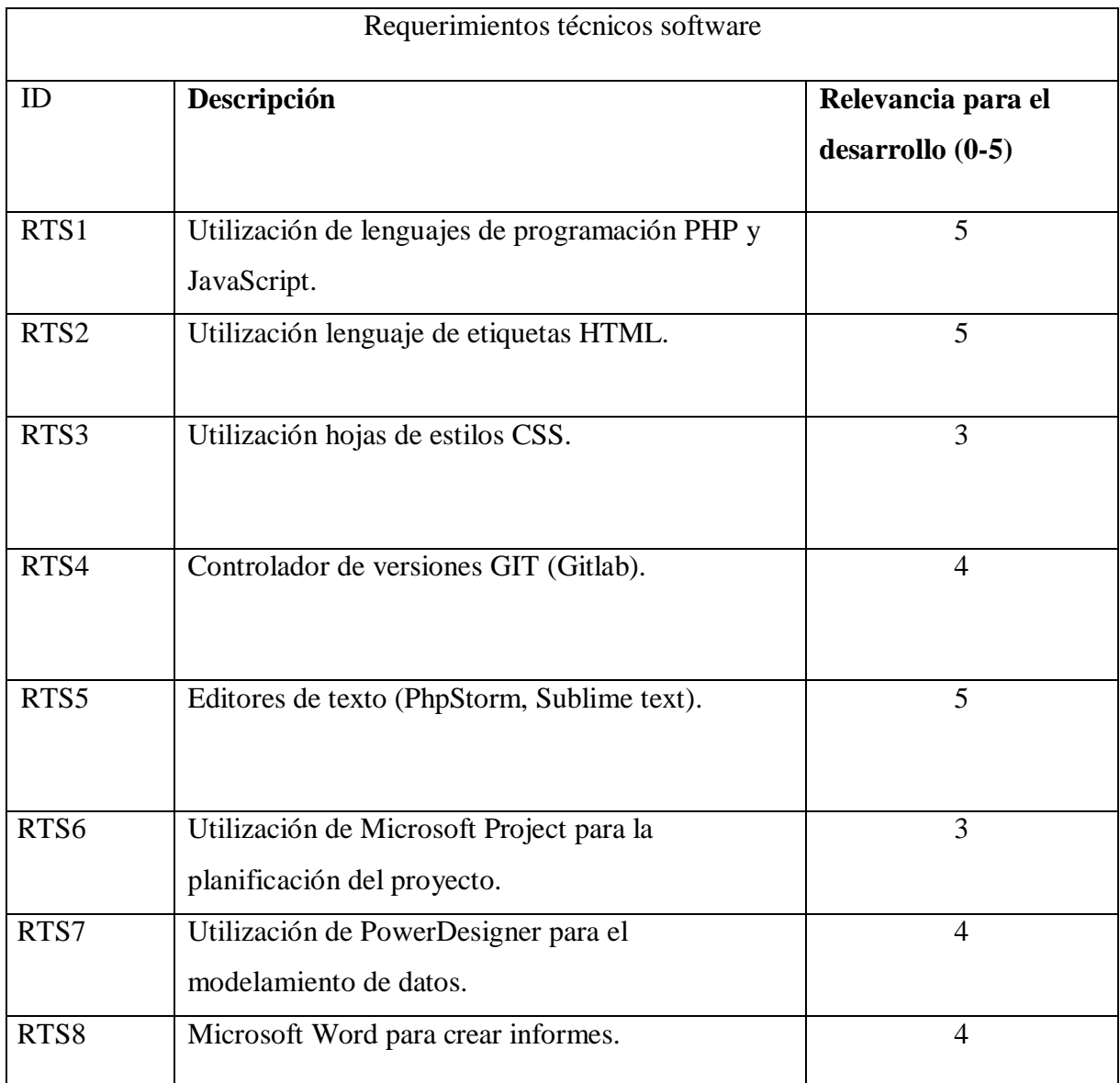

*Tabla 25 Requerimientos técnicos – Software.*

Requerimientos técnicos – Hardware

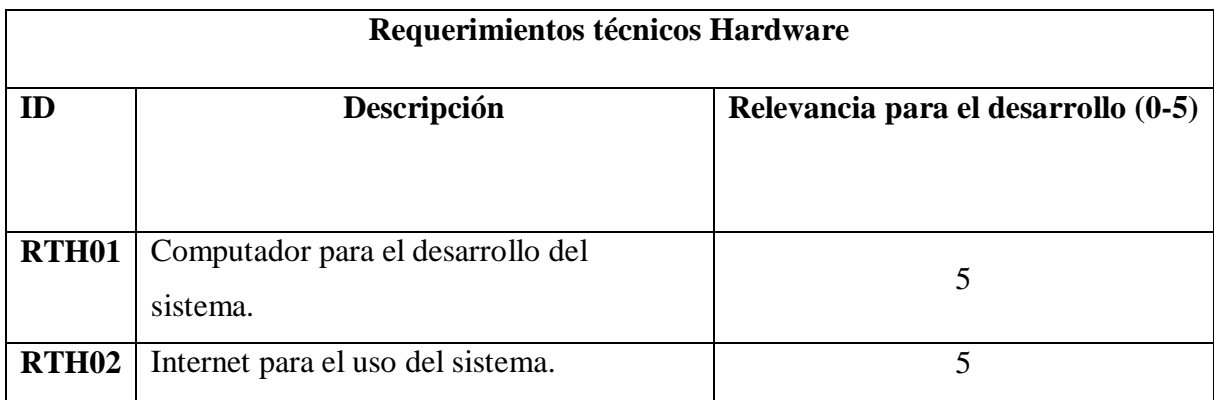

*Tabla 26 Requerimientos técnicos – Hardware.*

## CAPÍTULO 7: PROCESOS DE NEGOCIO

Diagrama de actividades.

En la ilustración 5 se muestra el diagrama de actividades para gestionar procesos (Agregar, modificar, editar, visualizar y eliminar) de la escuela Ramón Freire.

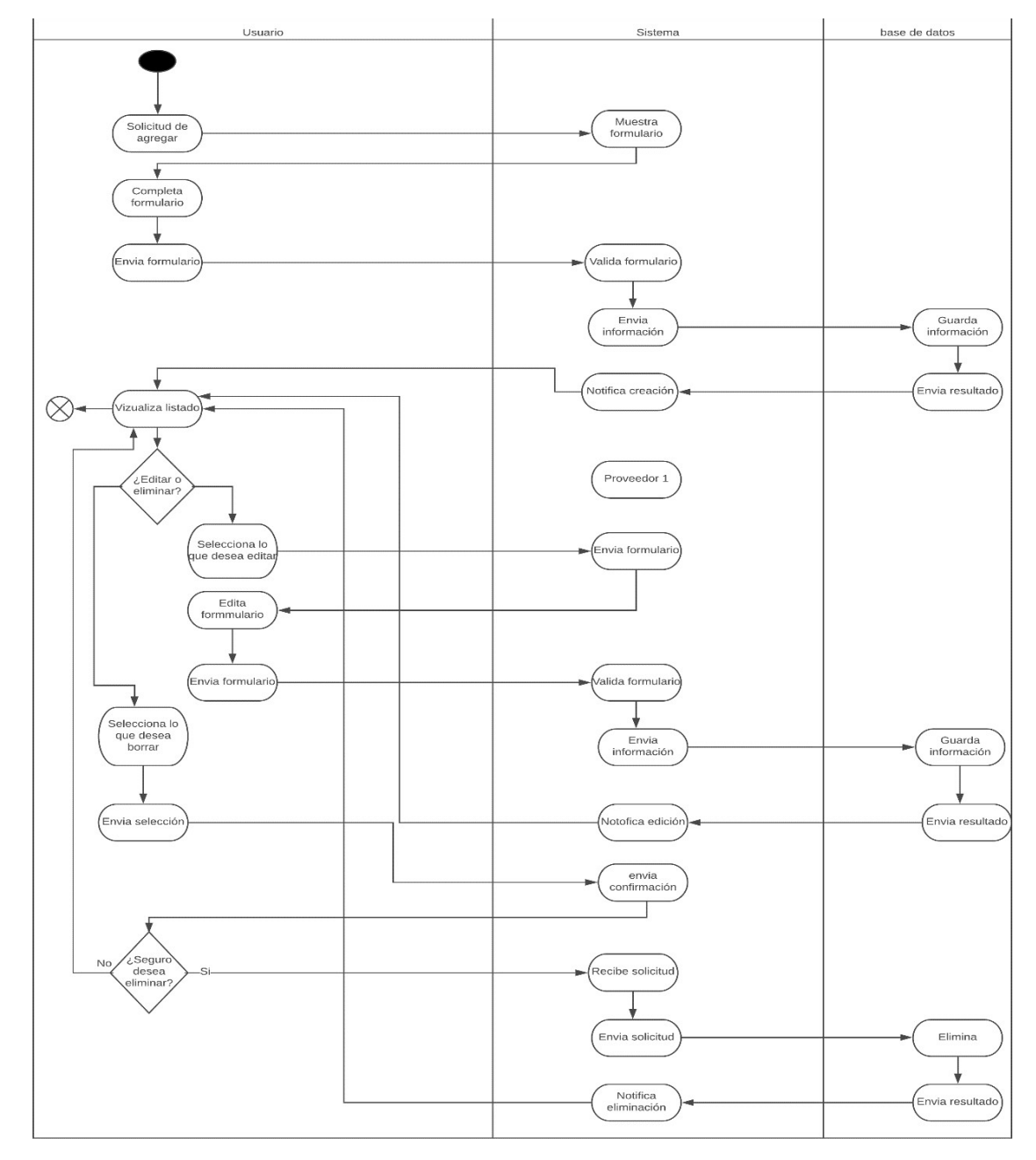

*Ilustración 5 Diagrama de actividades.*

Diagrama de secuencias

A continuación, se detallan diagramas de secuencia genéricos que muestran gráficamente los eventos que fluyen en los actores del sistema.

Diagrama de secuencias inicio se sesión.

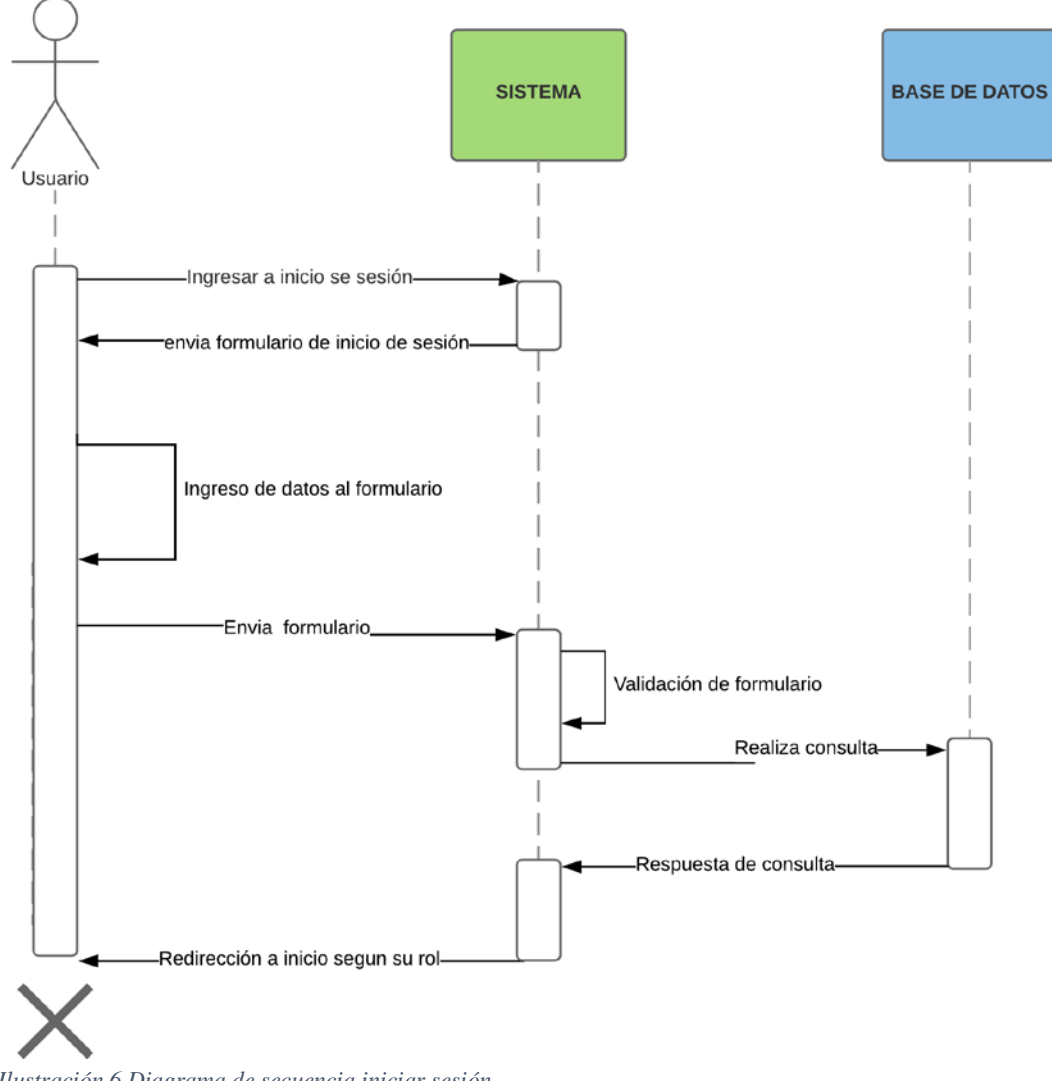

*Ilustración 6 Diagrama de secuencia iniciar sesión.*

Diagrama de secuencias Agregar

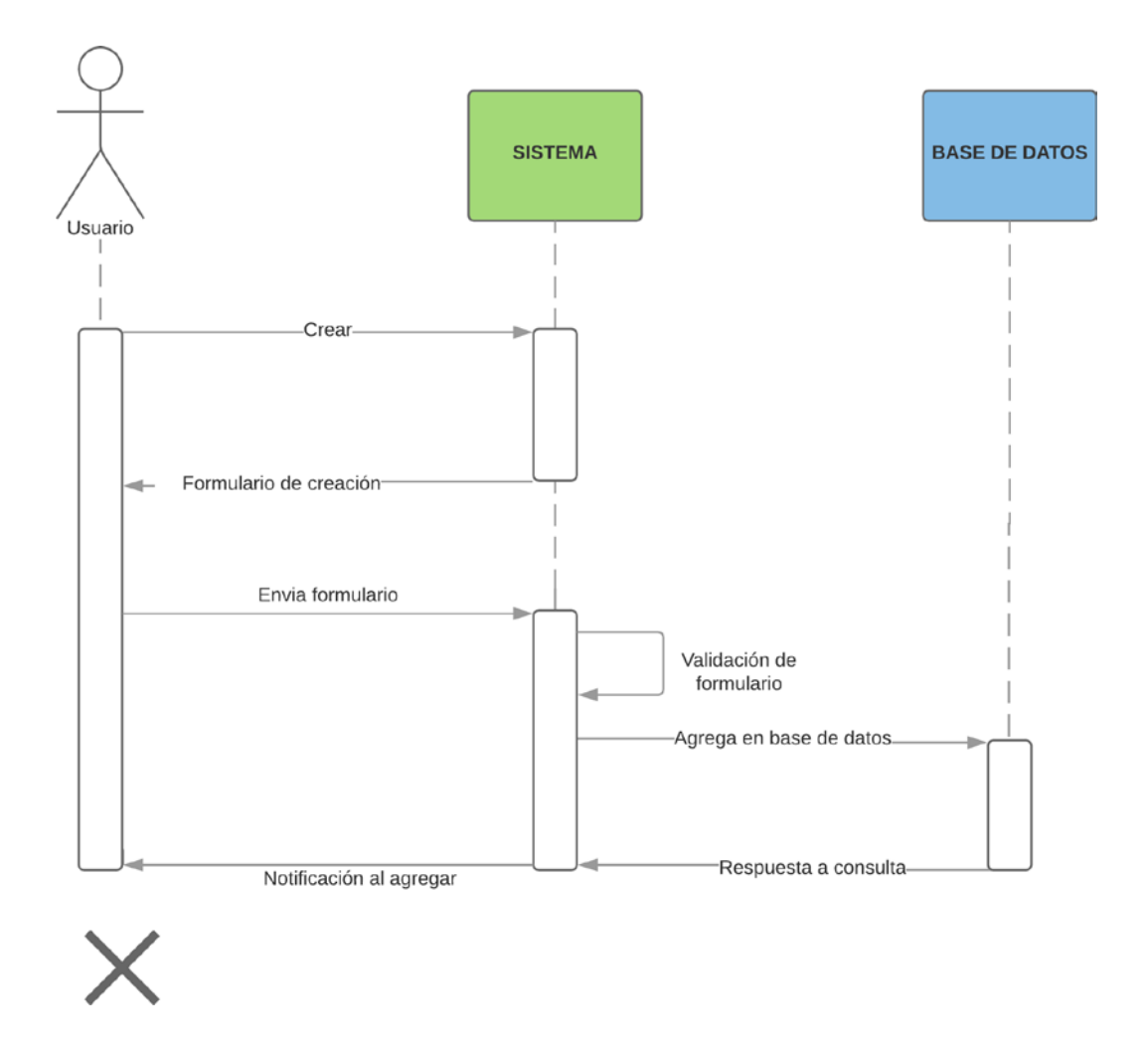

*Ilustración 7 Diagrama de secuencia agregar.*

## Diagrama de secuencias Editar

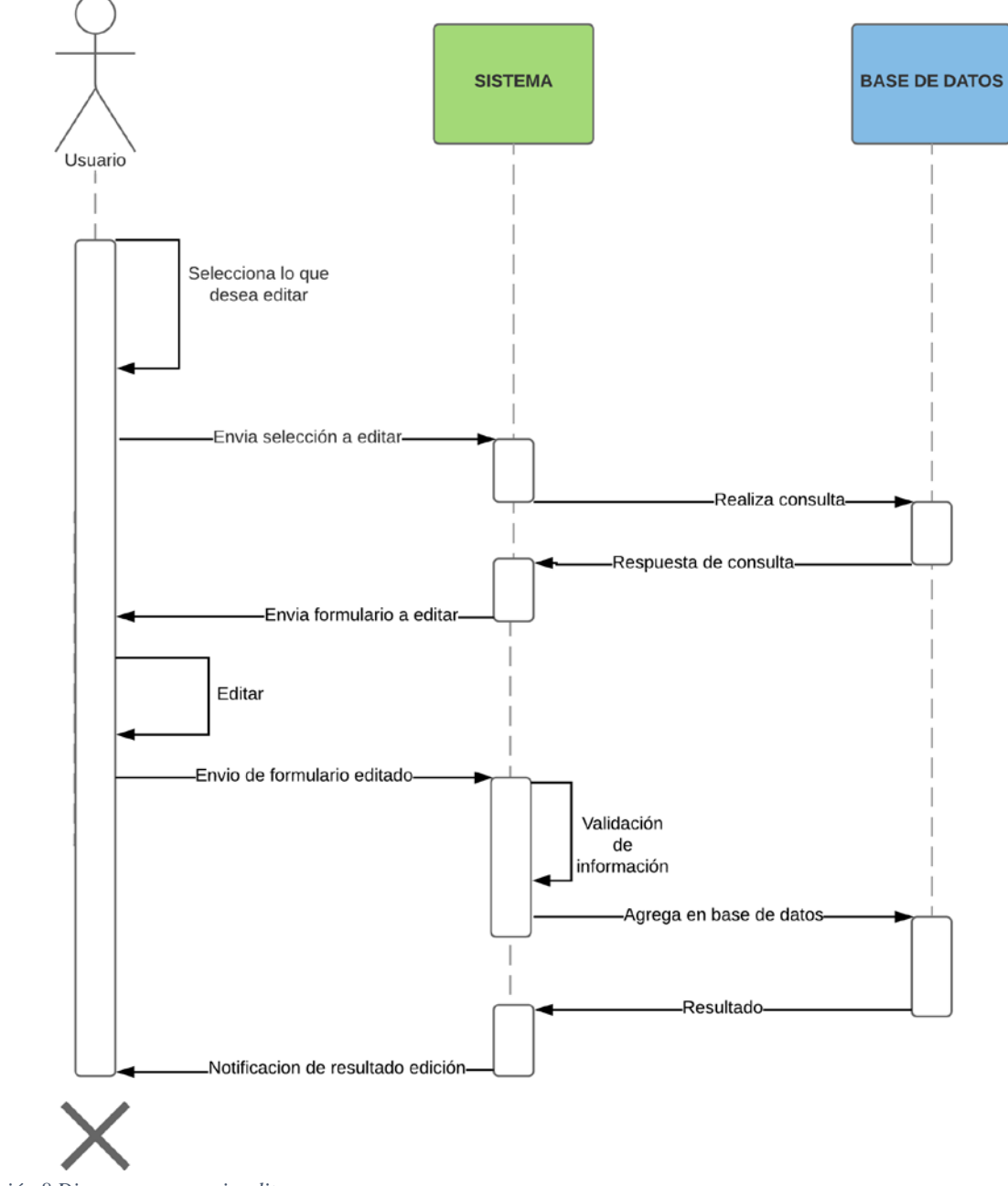

*Ilustración 8 Diagrama secuencia editar.*

Diagrama de secuencias Buscador

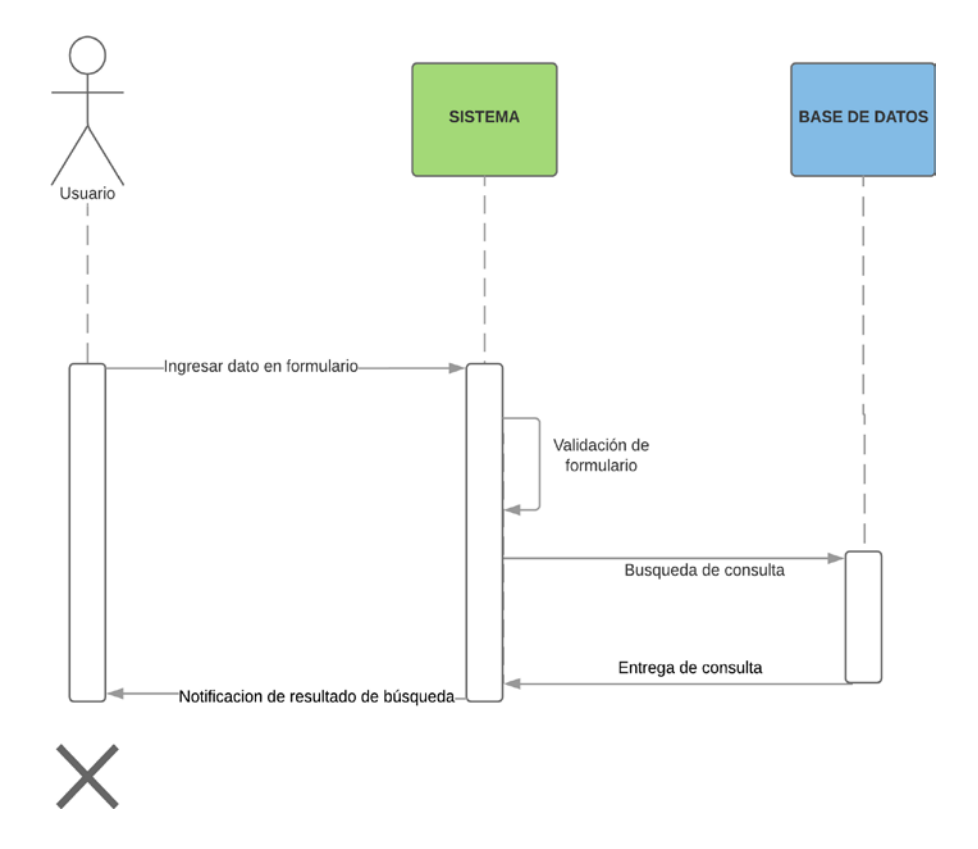

*Ilustración 9 Diagrama de secuencia buscar.*

Diagrama de secuencias Borrar

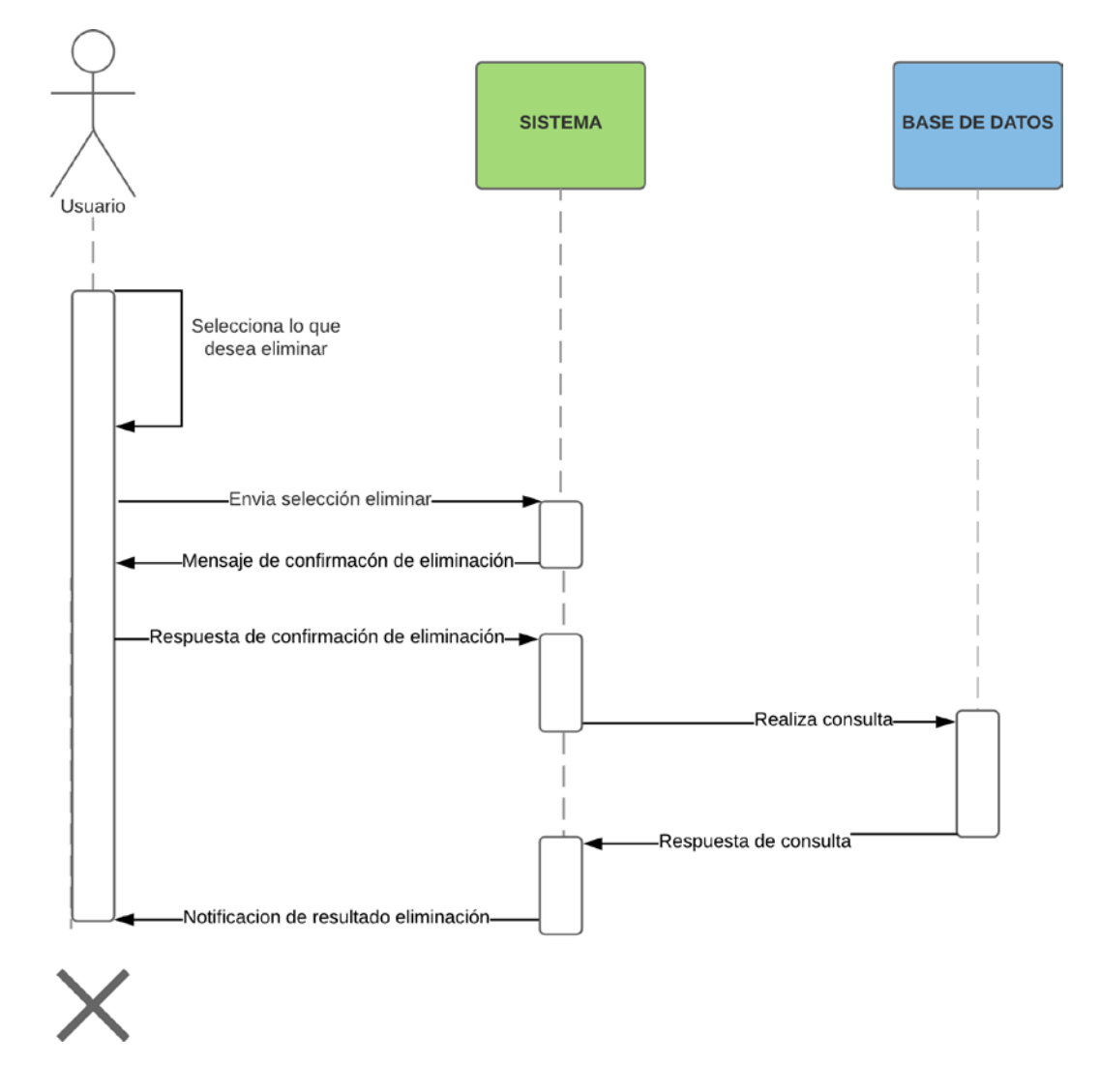

*Ilustración 10 Diagrama de secuencia borrar.*

Diagrama de secuencia Cerrar Sesión

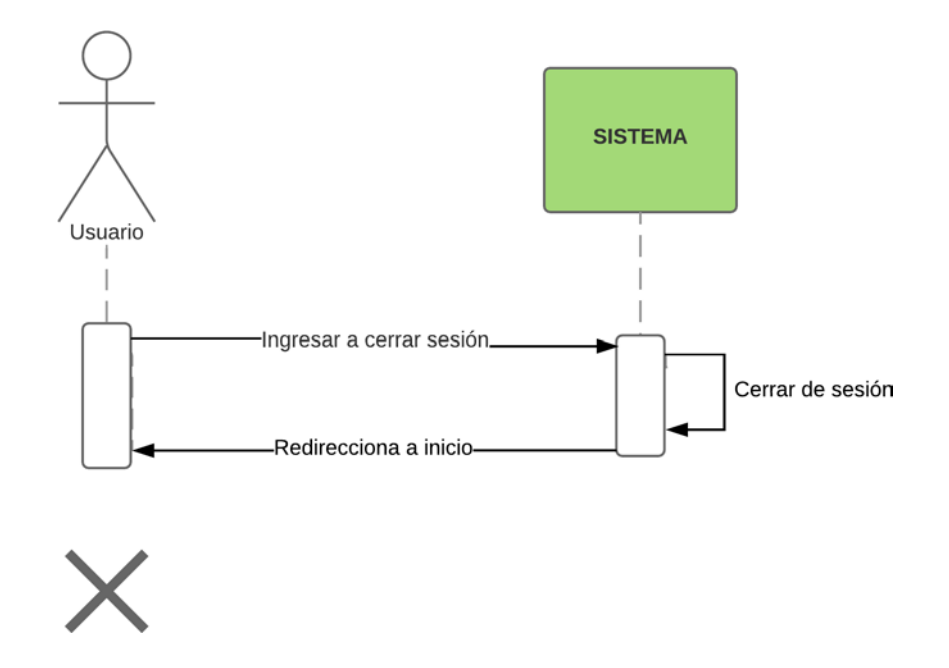

*Ilustración 11 Diagrama de secuencia cerrar sesión.*

## CAPÍTULO 8: CASO DE USO

Diagrama y especificación de casos de uso

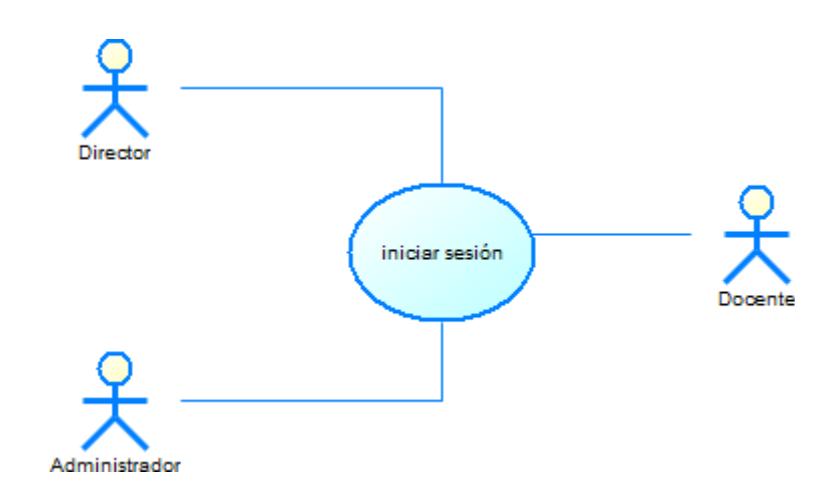

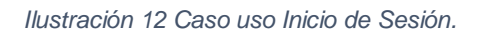

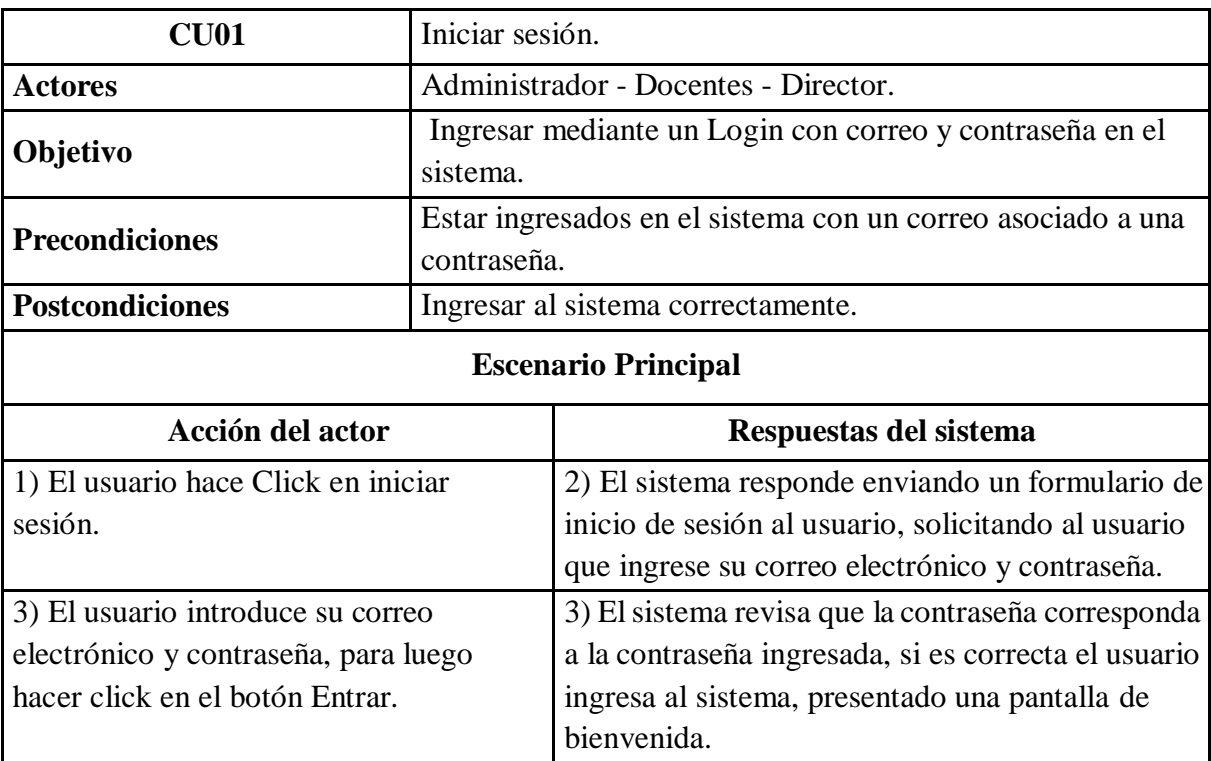

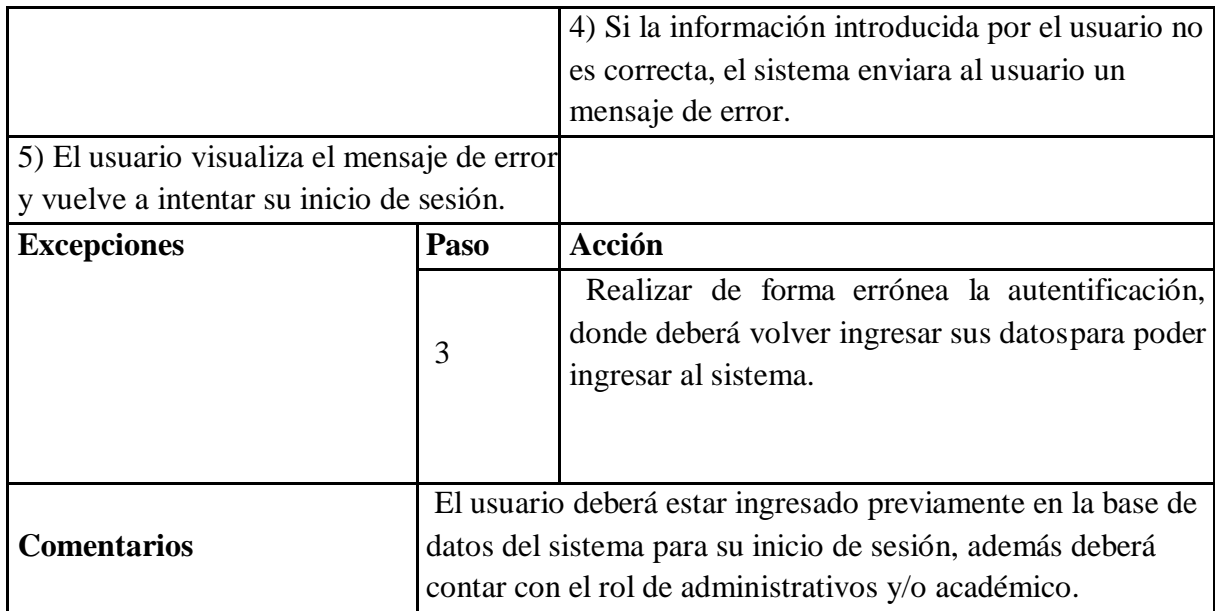

*Tabla 27 Caso uso Inicio de Sesión.*

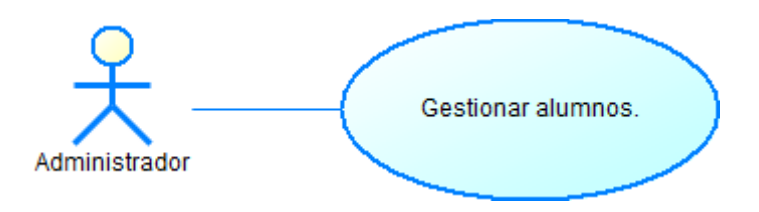

*Ilustración 13 Caso de uso gestionar alumnos.*

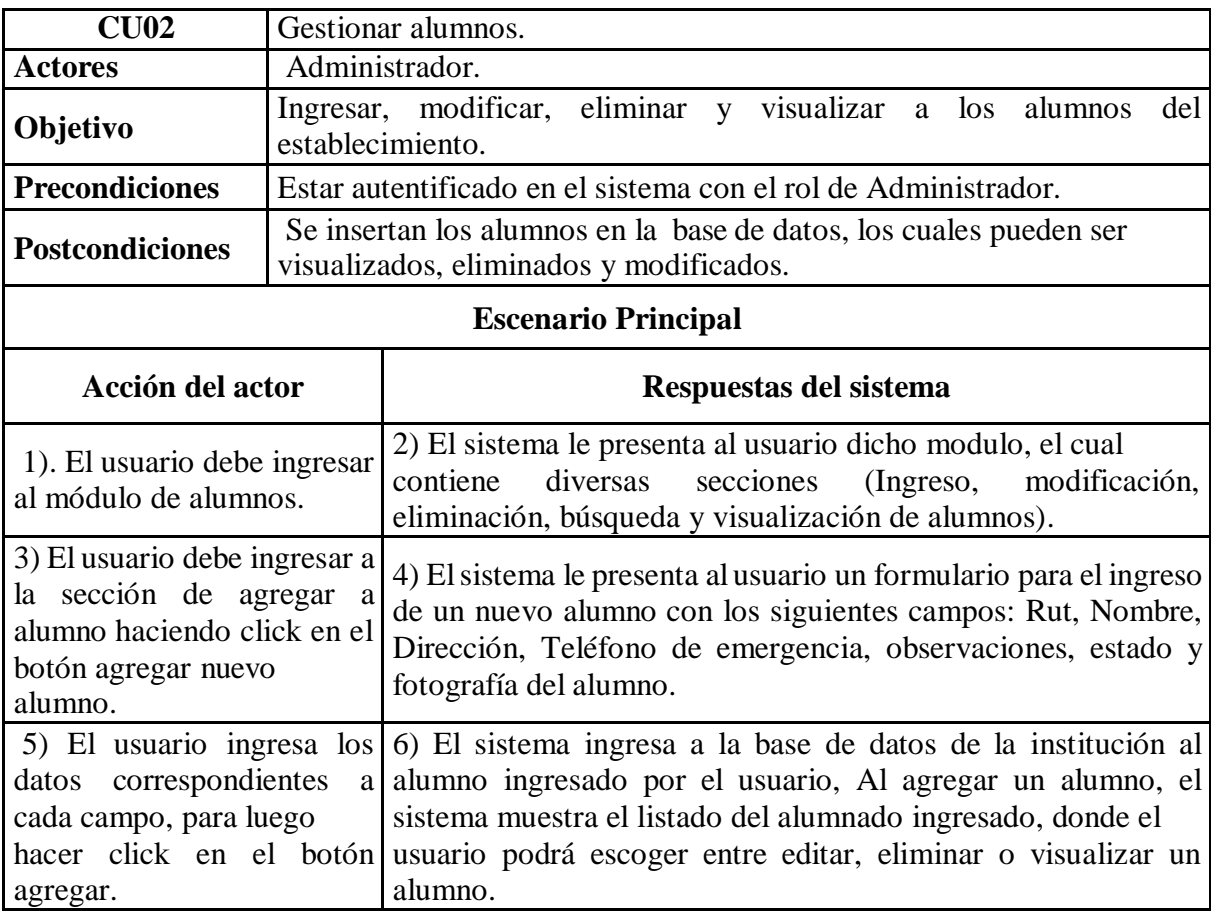

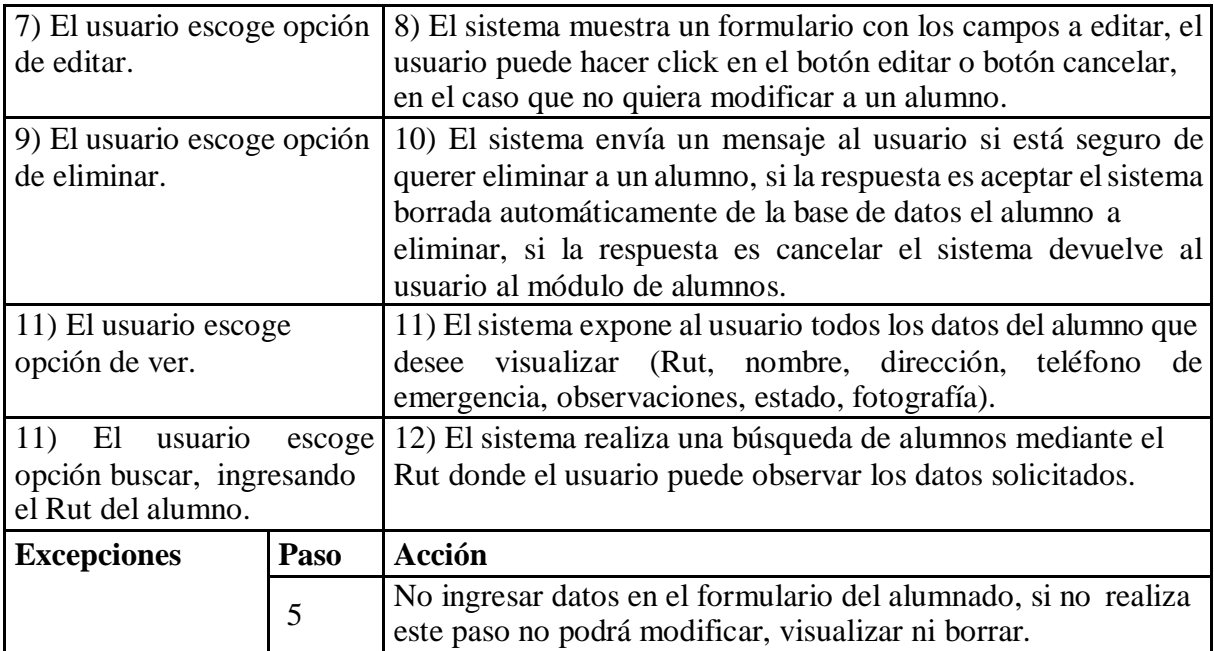

*Tabla 28 Caso de uso gestionar alumnos.*

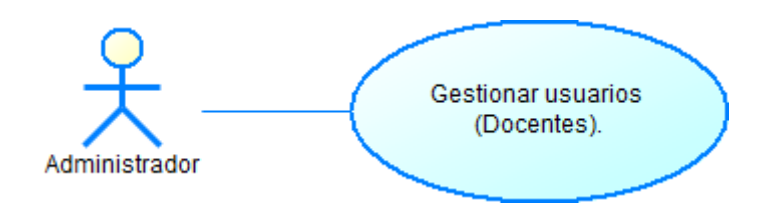

*Ilustración 14 Caso de uso gestionar usuarios.*

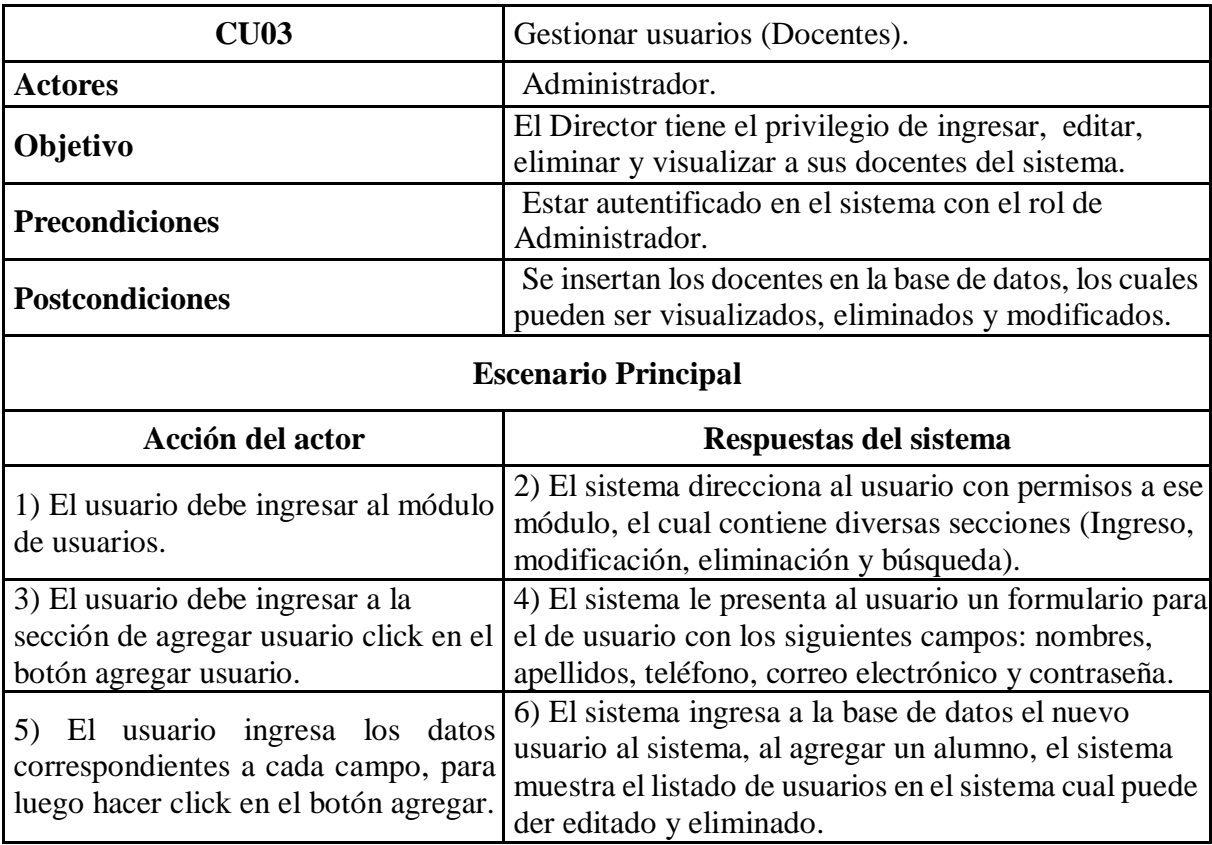

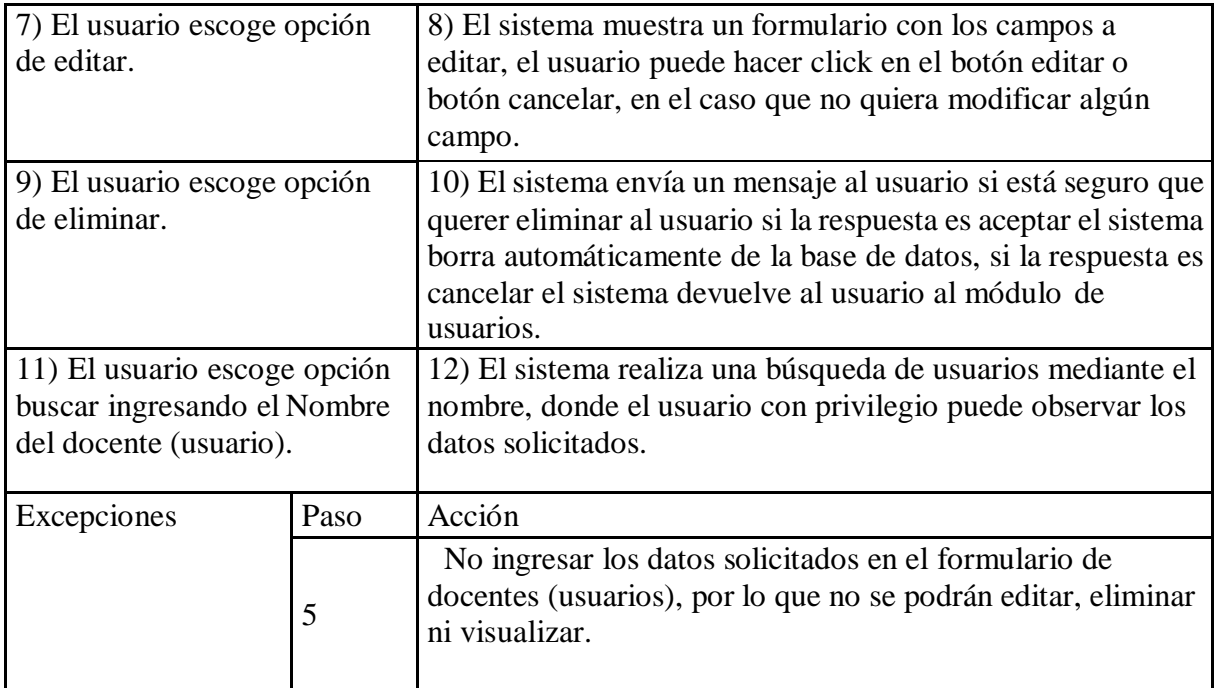

*Tabla 29 Caso de uso gestionar usuarios.*

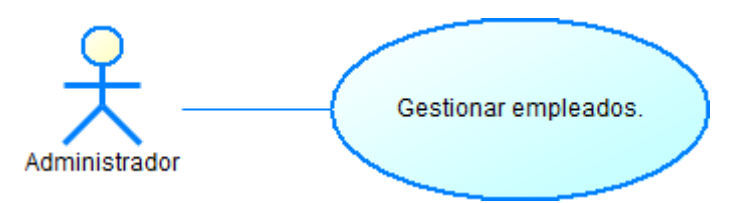

*Ilustración 15 Caso de uso gestionar empleados.*

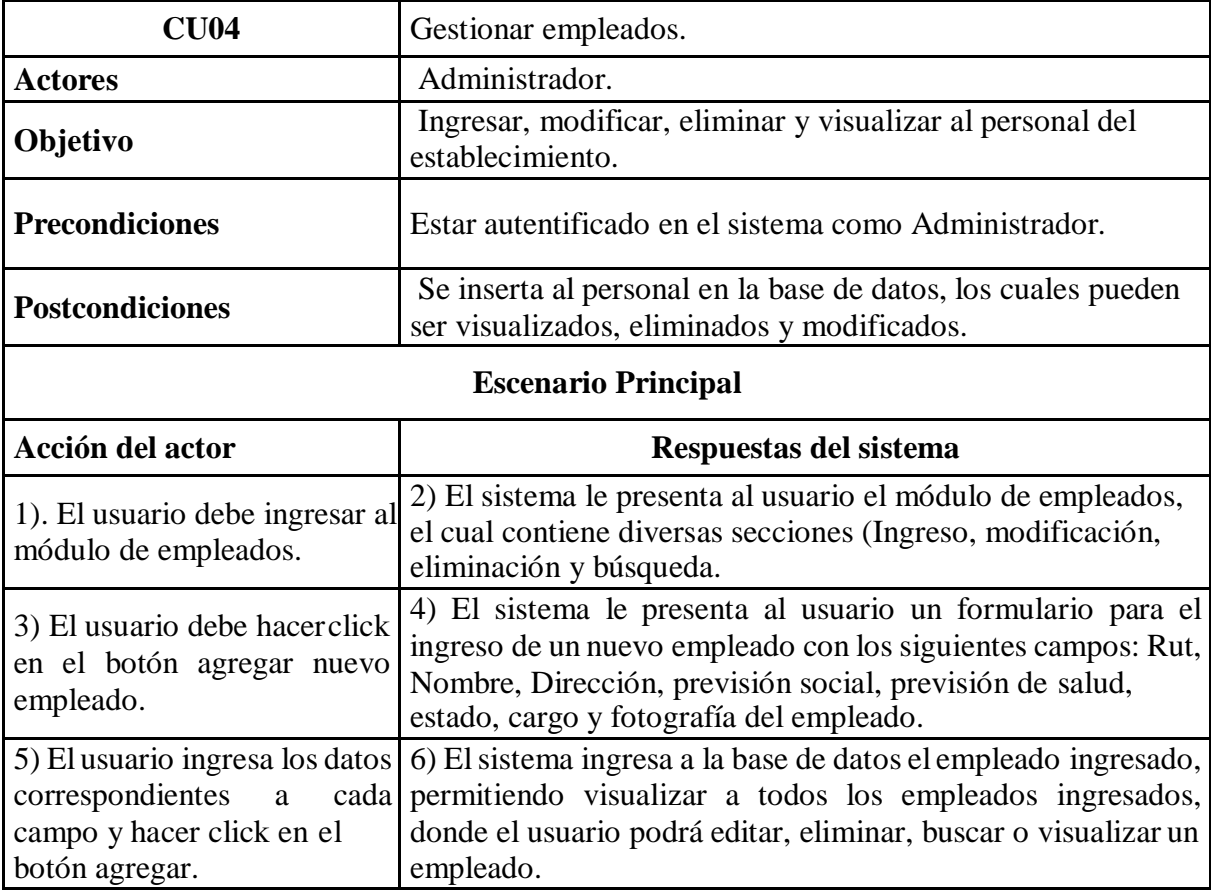

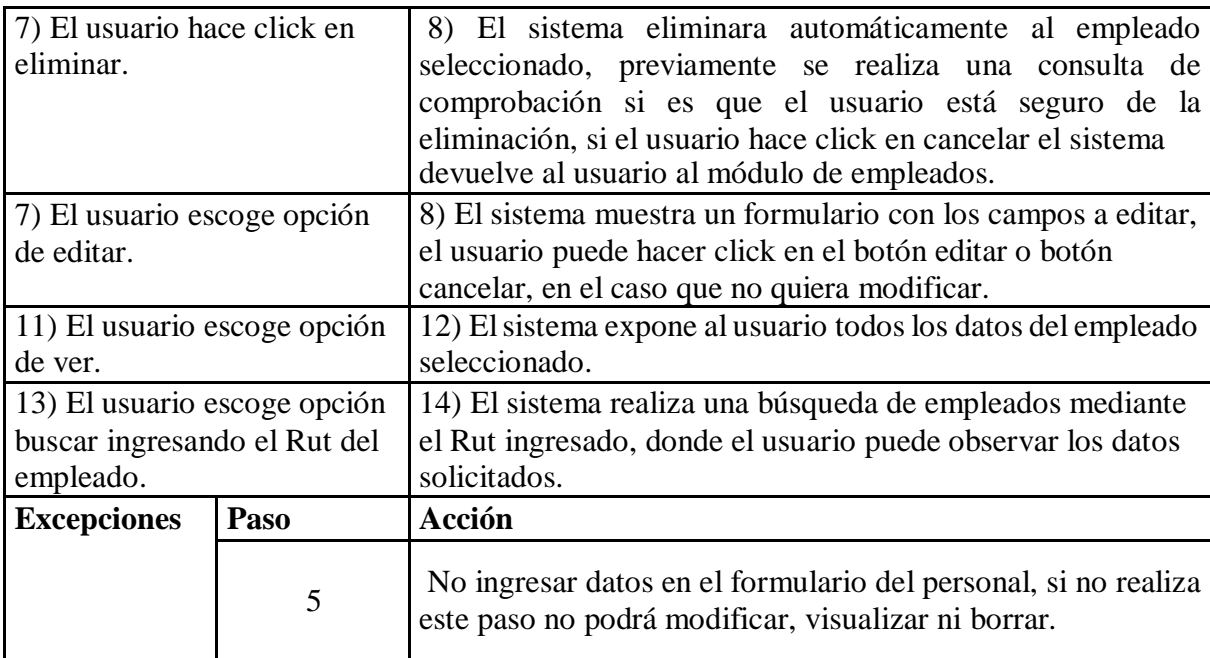

*Tabla 30 Caso de uso gestionar empleados.*
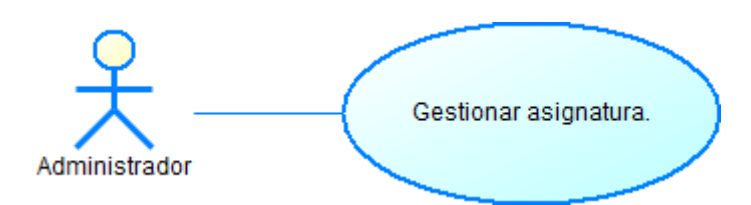

*Ilustración 16 Caso de uso gestionar asignatura.*

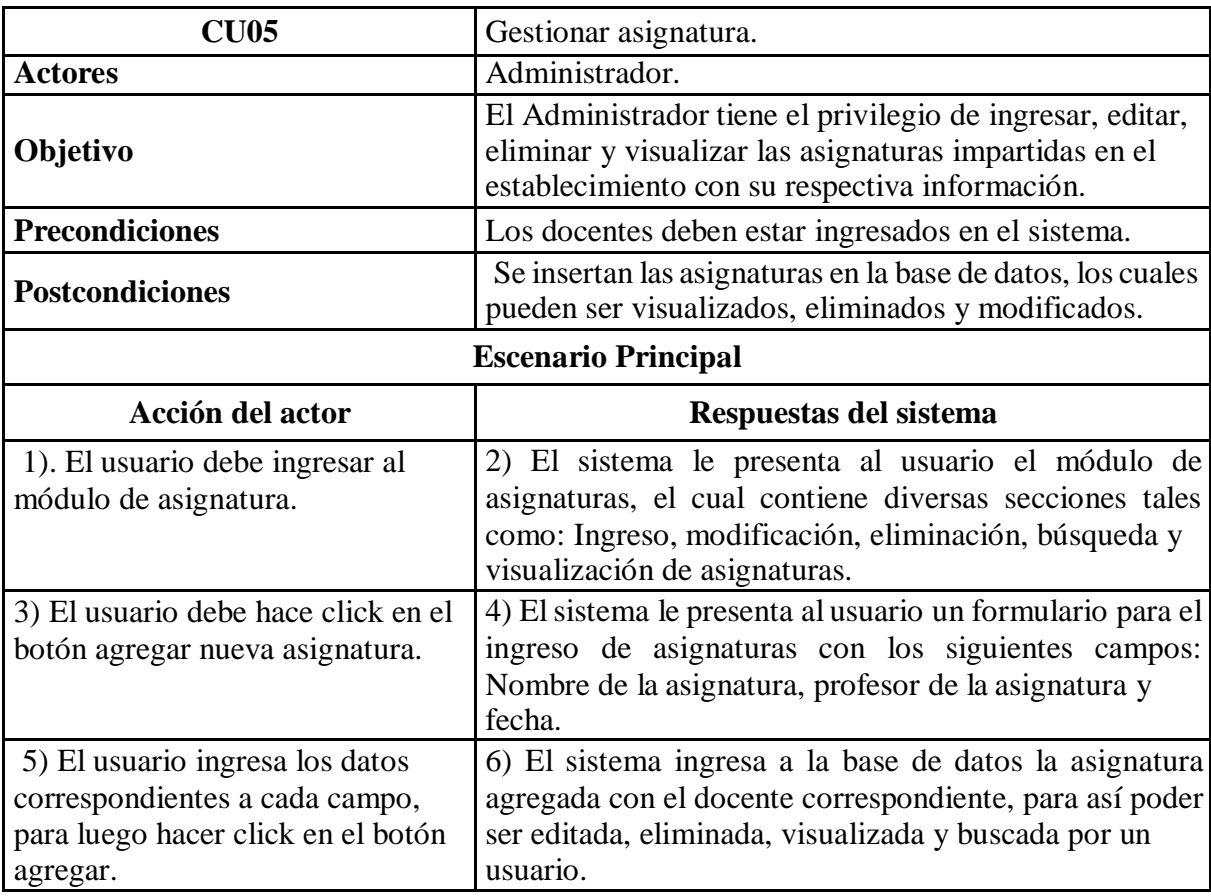

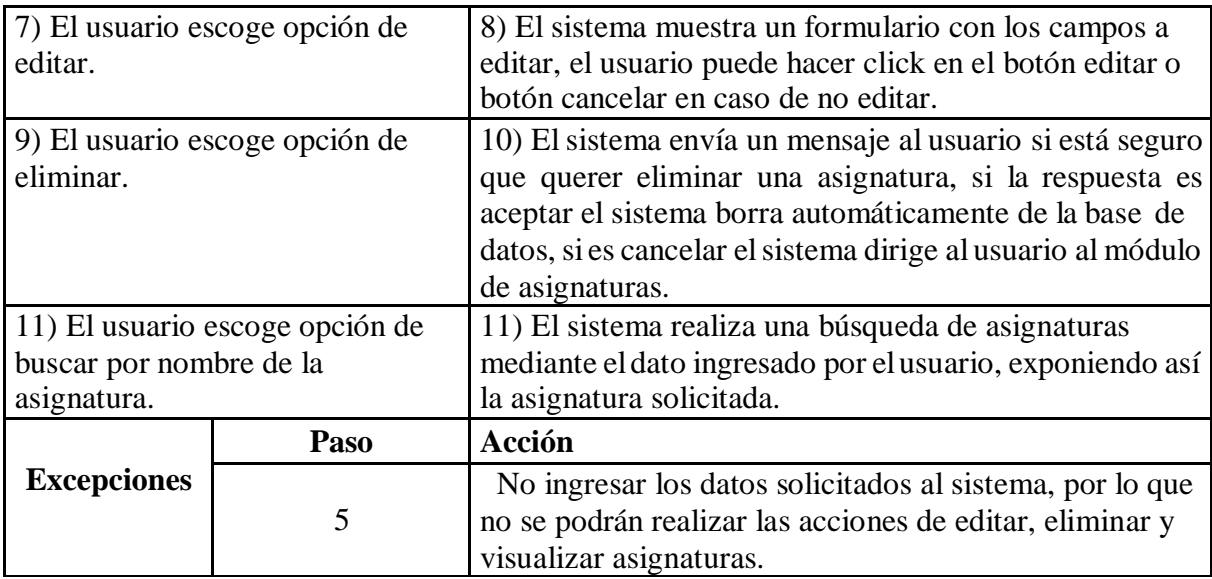

*Tabla 31 Caso de uso gestionar asignatura.*

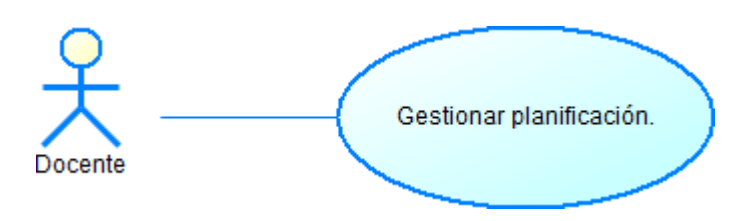

*Ilustración 17 Caso de uso gestionar planificación.*

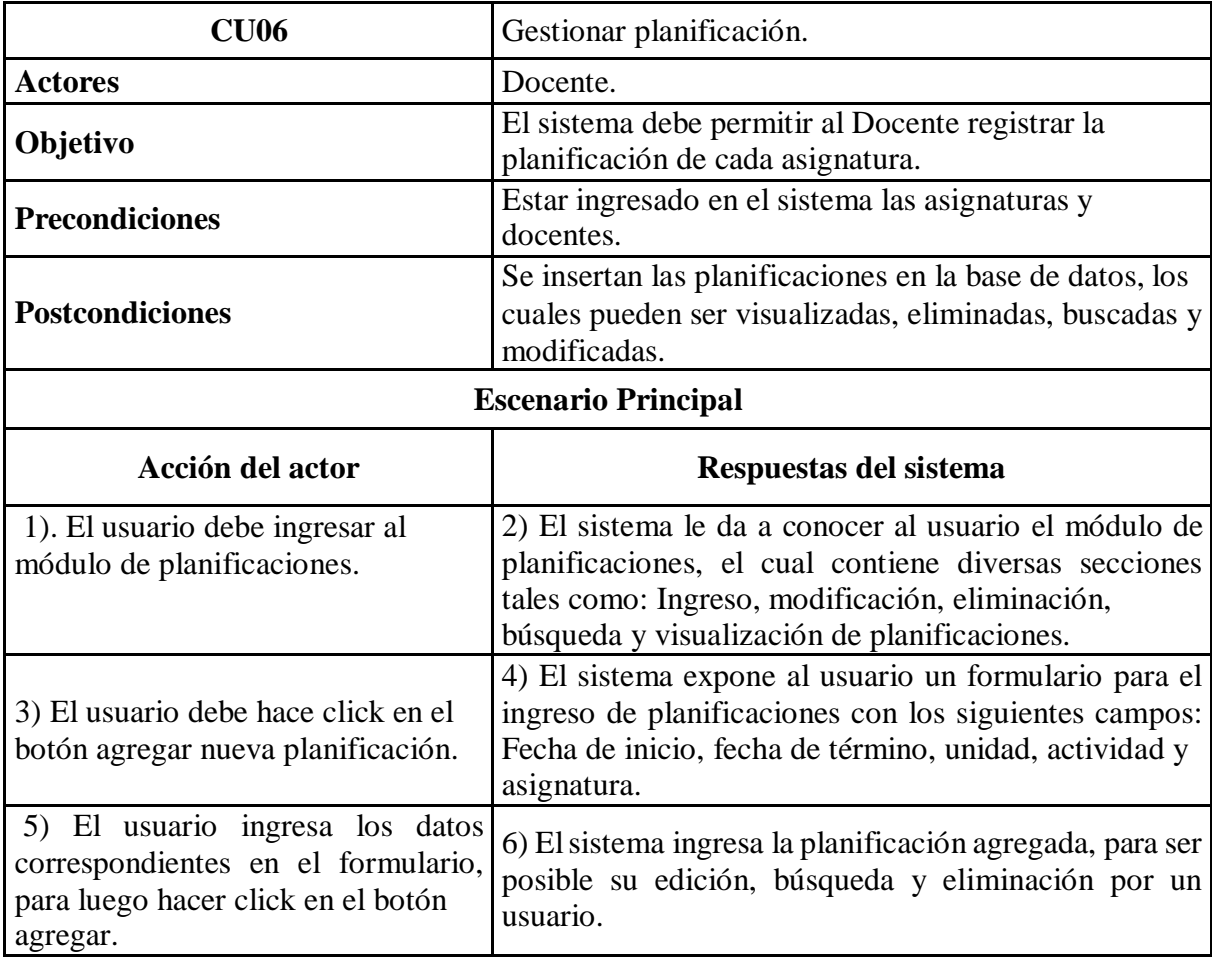

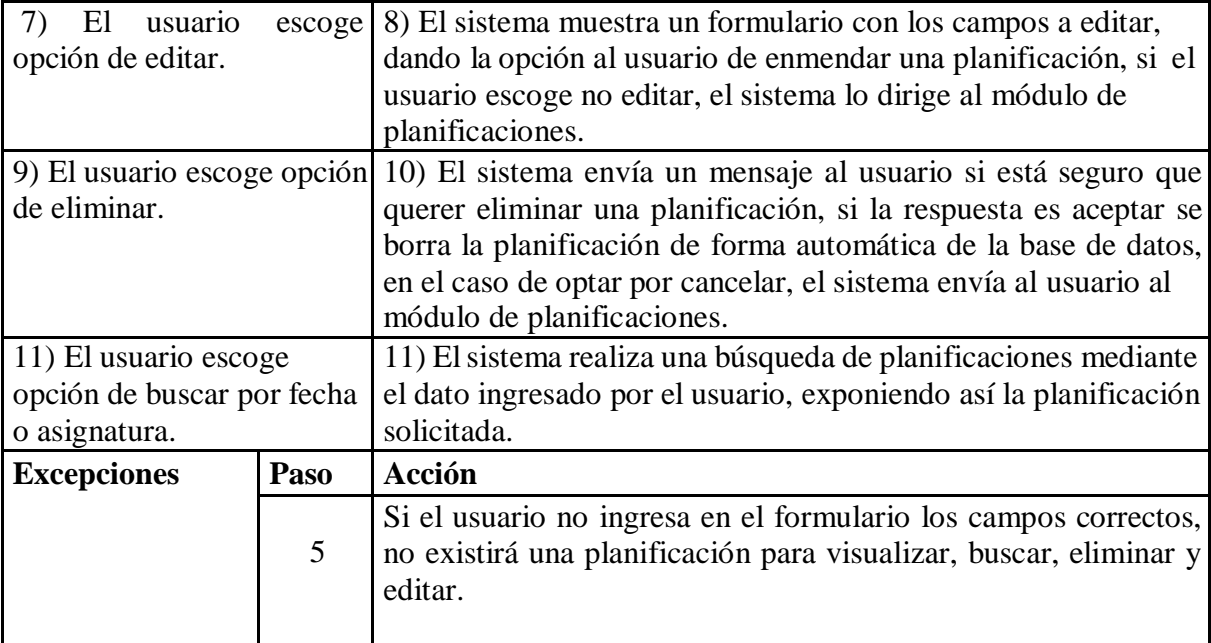

*Tabla 32 Caso de uso gestionar planificación.*

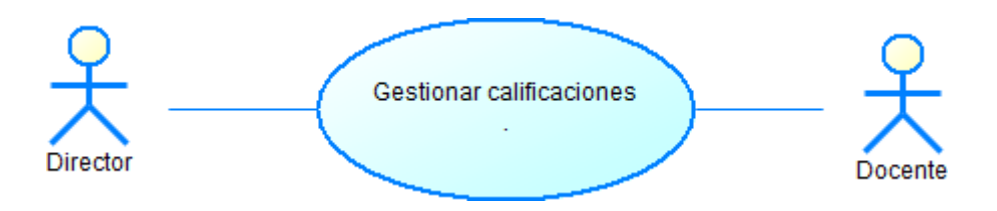

*Ilustración 18 Caso de uso gestionar calificaciones.*

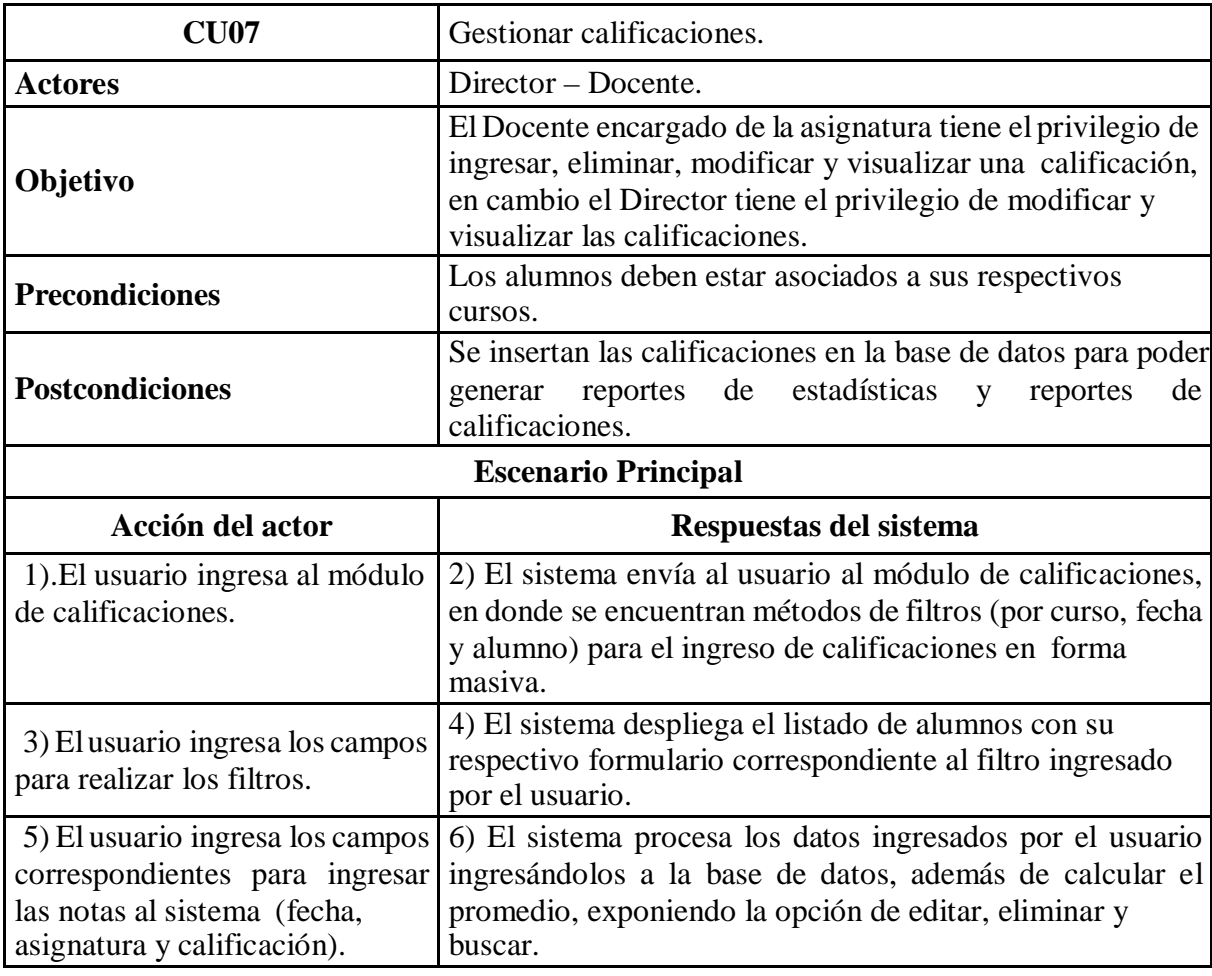

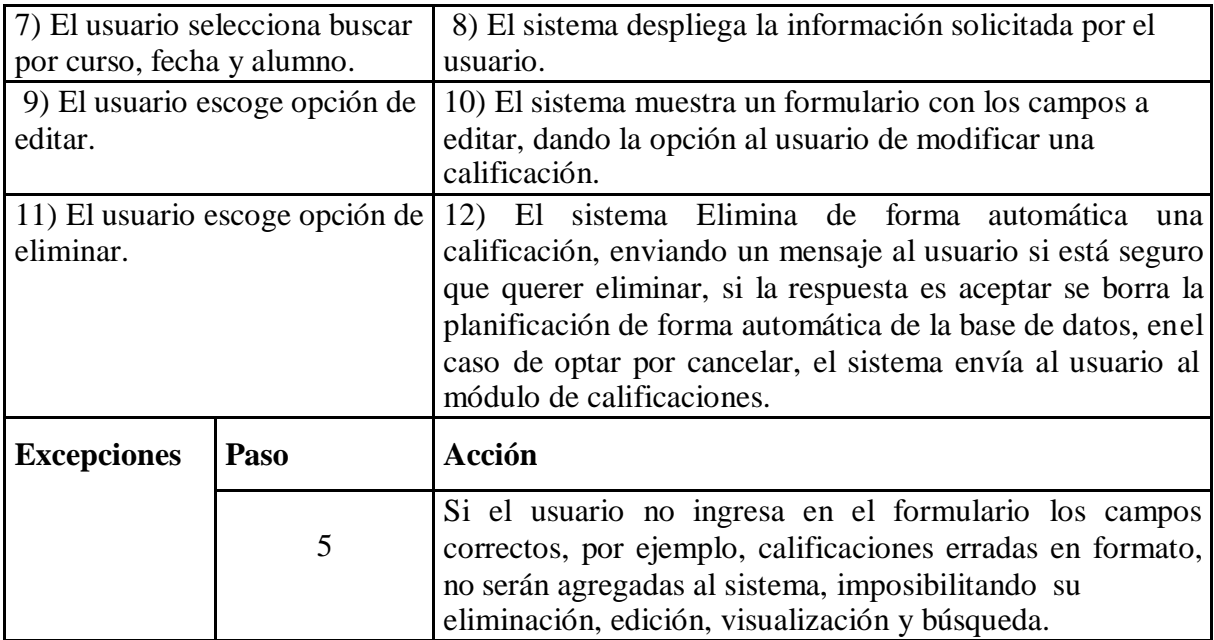

*Tabla 33 Caso de uso gestionar calificaciones.*

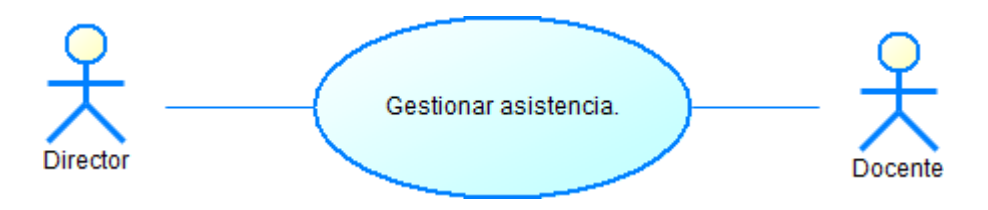

*Ilustración 19 Caso de uso gestionar asistencia.*

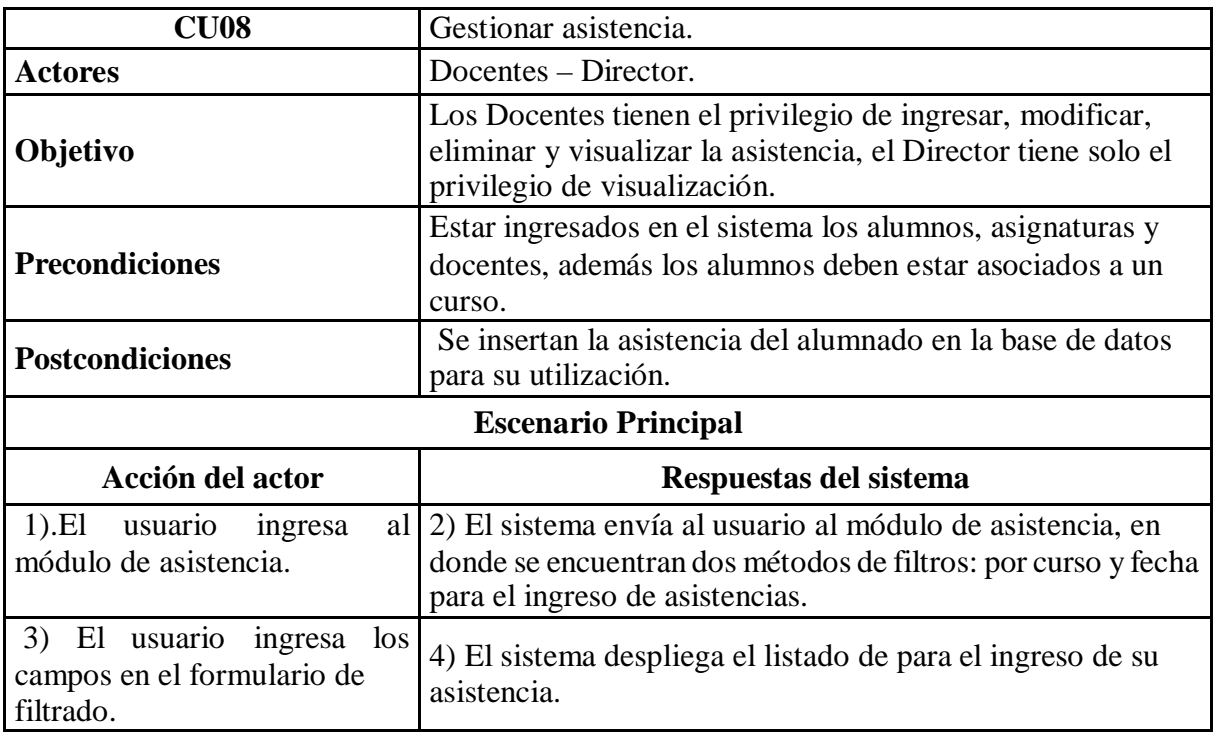

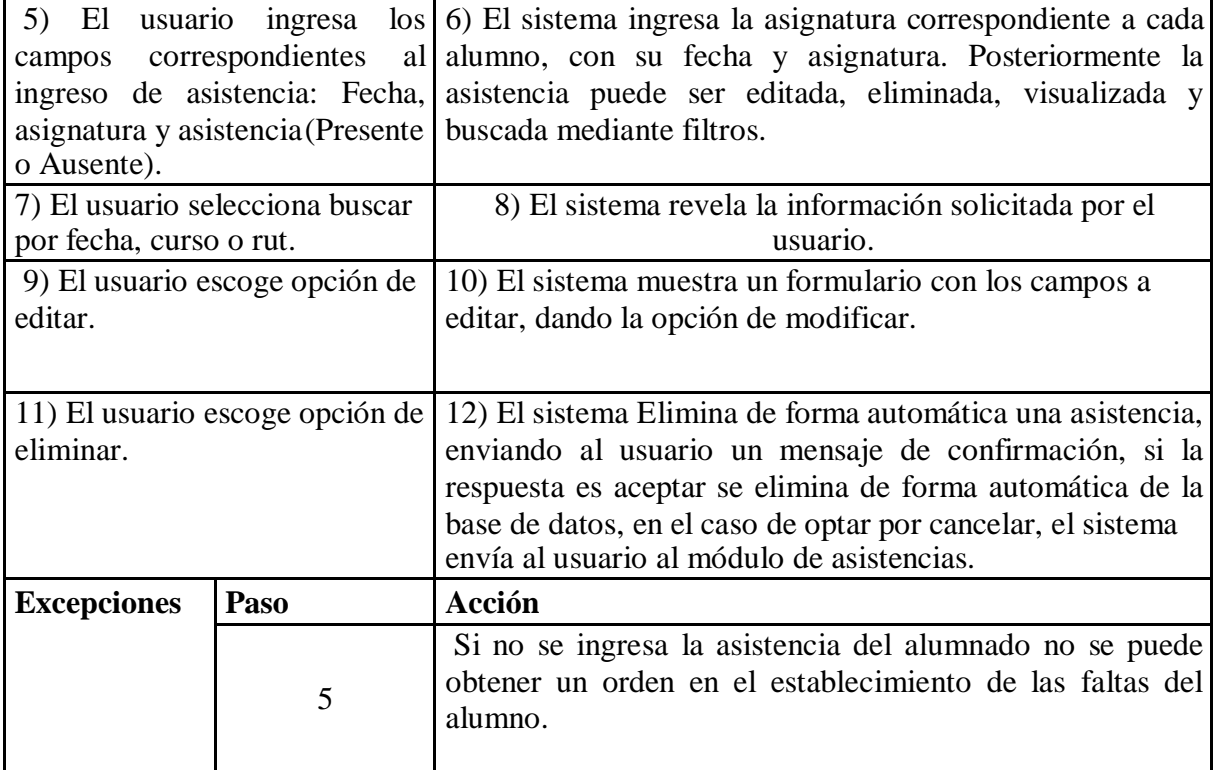

*Tabla 34 Caso de uso gestionar asistencia.*

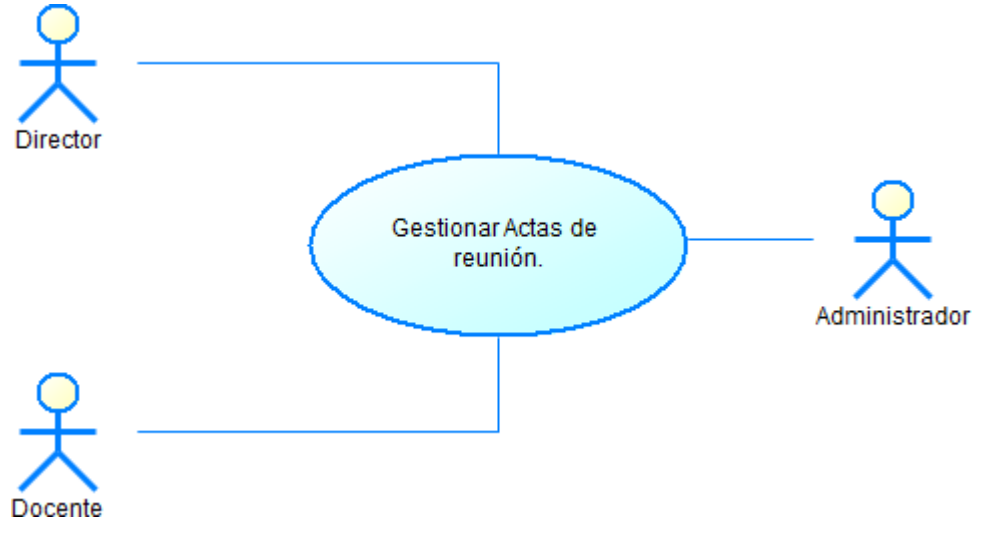

*Ilustración 20 Caso de uso gestionar actas de reunión.*

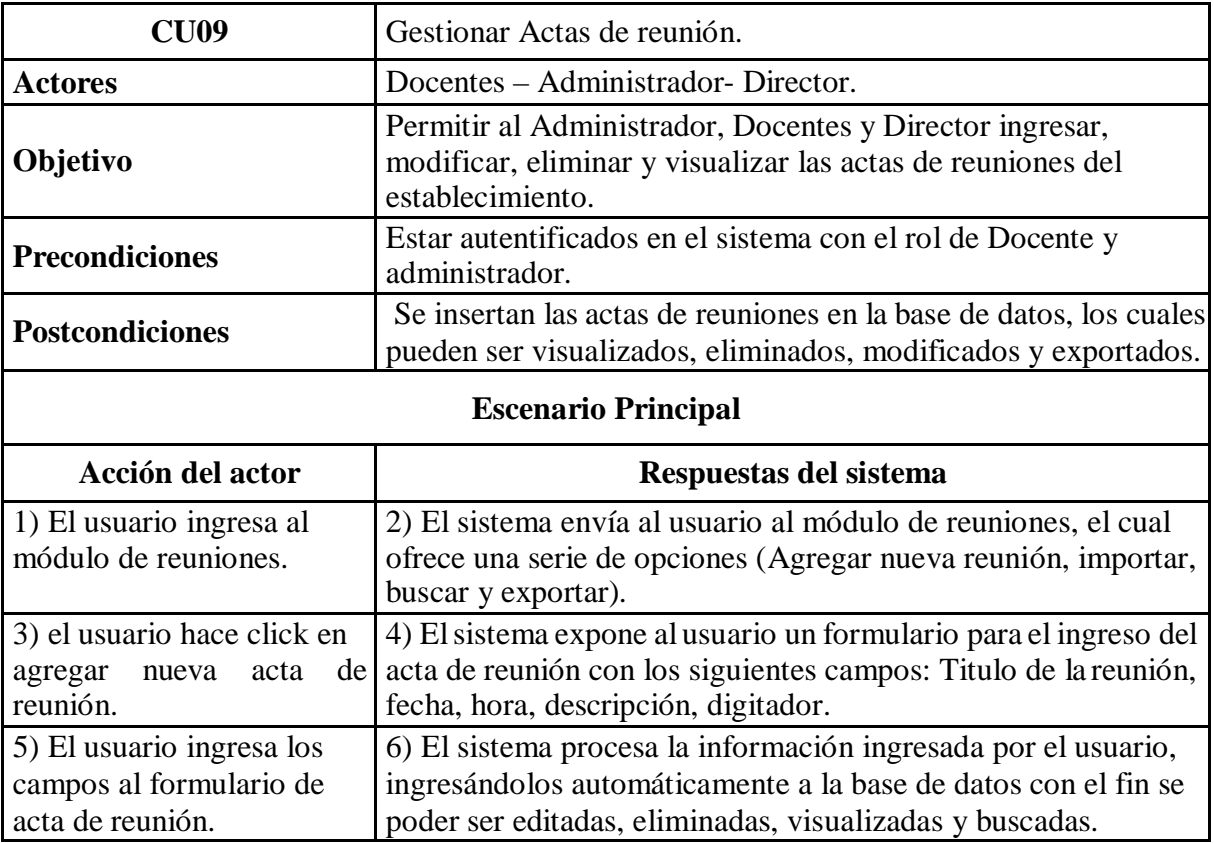

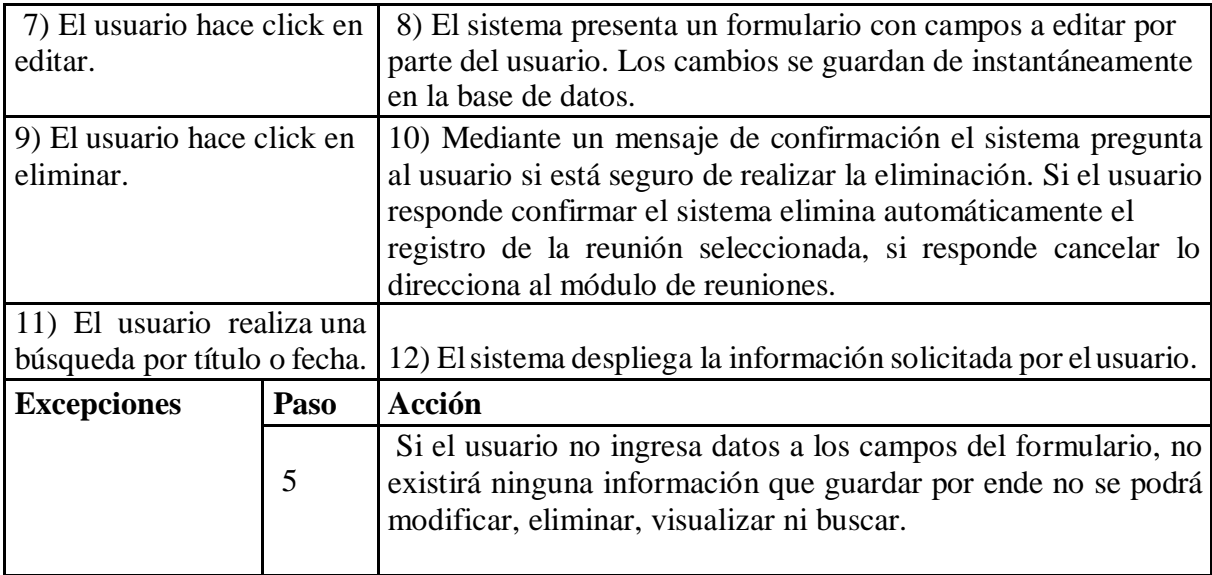

*Tabla 35 Caso de uso gestionar actas de reunión.*

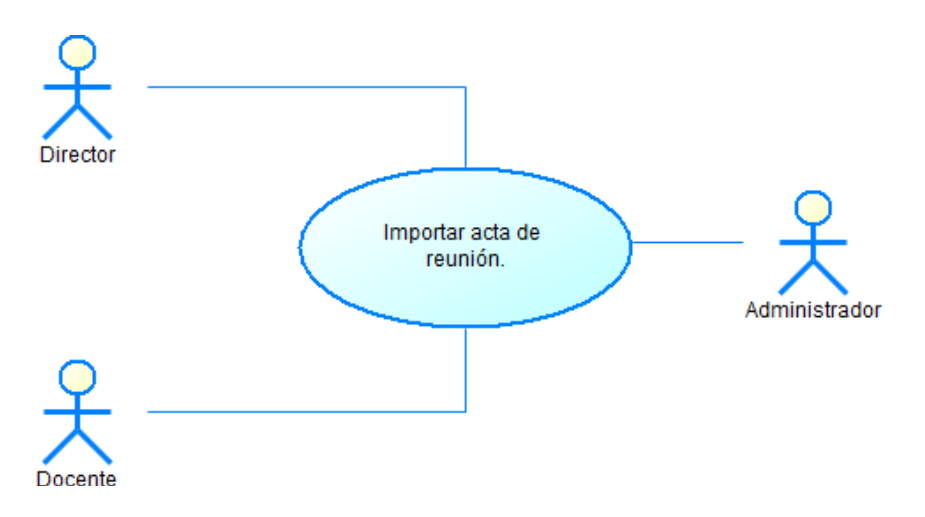

*Ilustración 21 Caso de uso importar acta de reunión.*

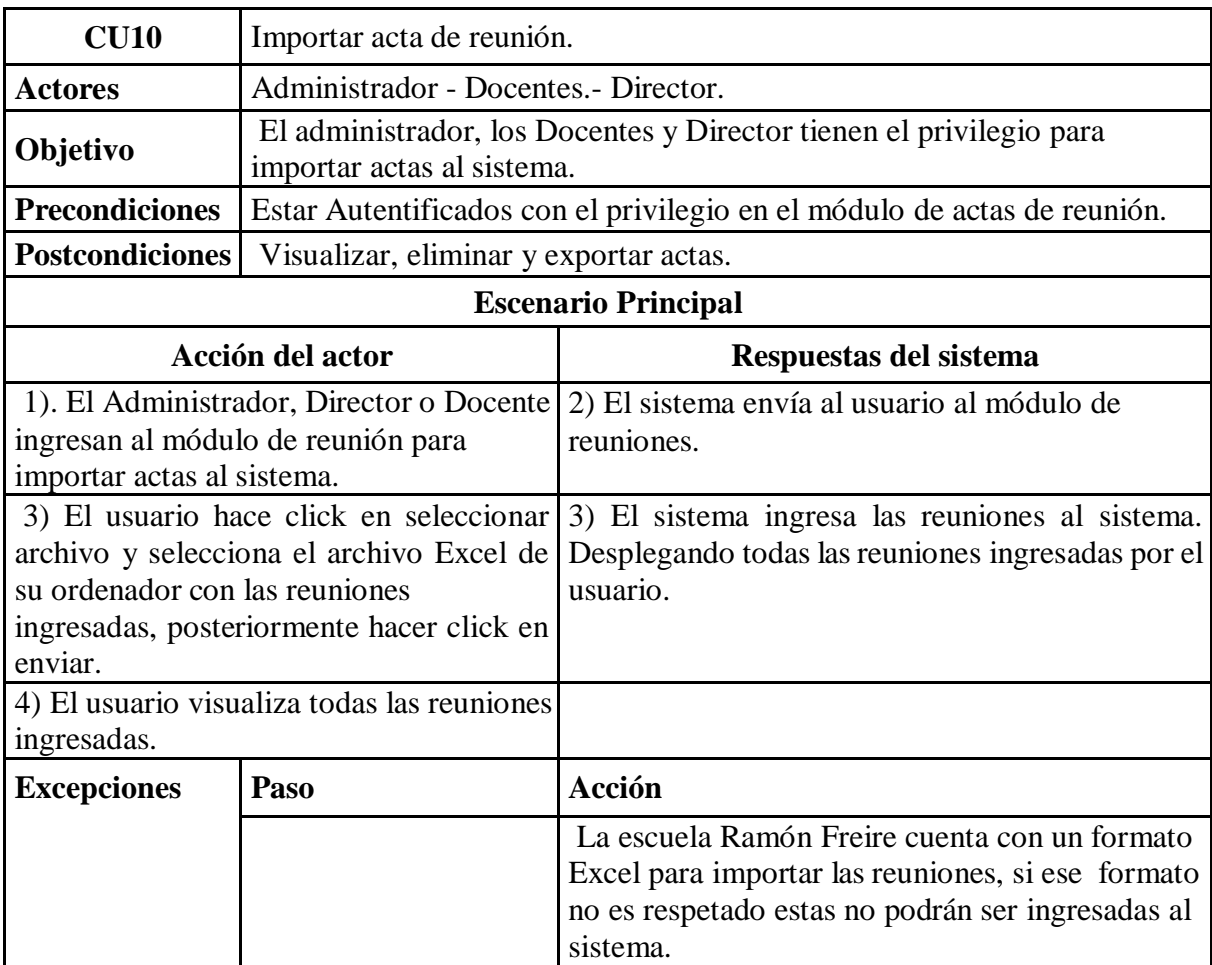

*Tabla 36 Caso de uso importar acta de reunión.*

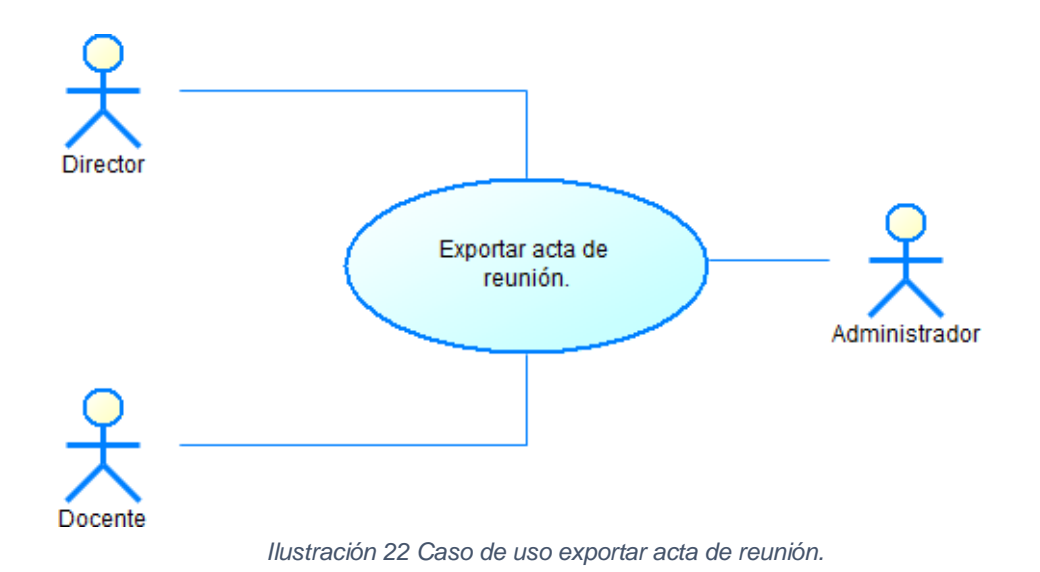

**CU11** Exportar acta de reunión. Actores **Administrador** - Docentes. - Director. **Objetivo** El administrador, Docentes y Director tiene el privilegio para descargar las actas del sistema. **Precondiciones** Generar o importar actas al sistema. **Postcondiciones** Guardar e imprimir actas desde el ordenador del solicitante. **Escenario Principal Acción del actor Respuestas del sistema** 1). Ingresar al módulo de actas y hacer click en exportar. 2) El sistema exporta todas las actas correspondientes al usuario en formato PDF. **Excepciones Paso Acción** 1 Si no se hace click en exportar el acta no podrá ser exportada.

*Tabla 37 Caso de uso exportar acta de reunión.*

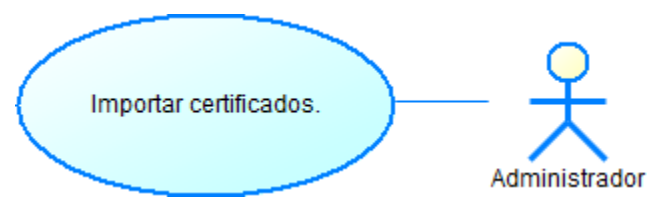

*Ilustración 23 Caso de uso importar certificados.*

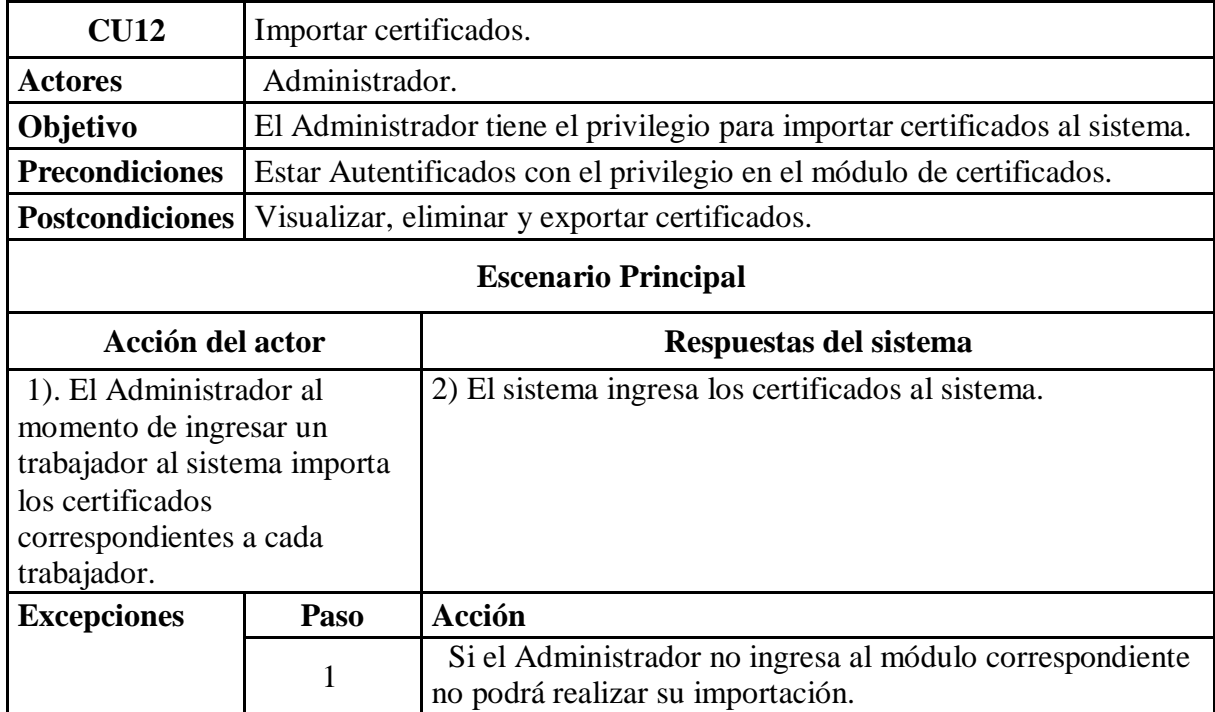

*Tabla 38 Caso de uso importar certificados.*

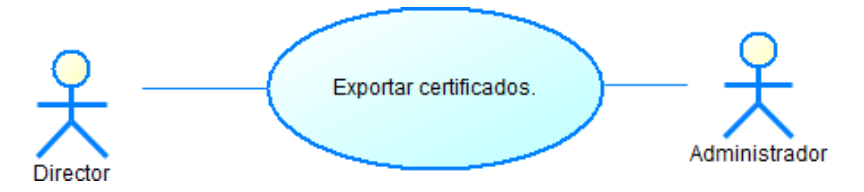

*Ilustración 24 Caso de uso exportar certificados.*

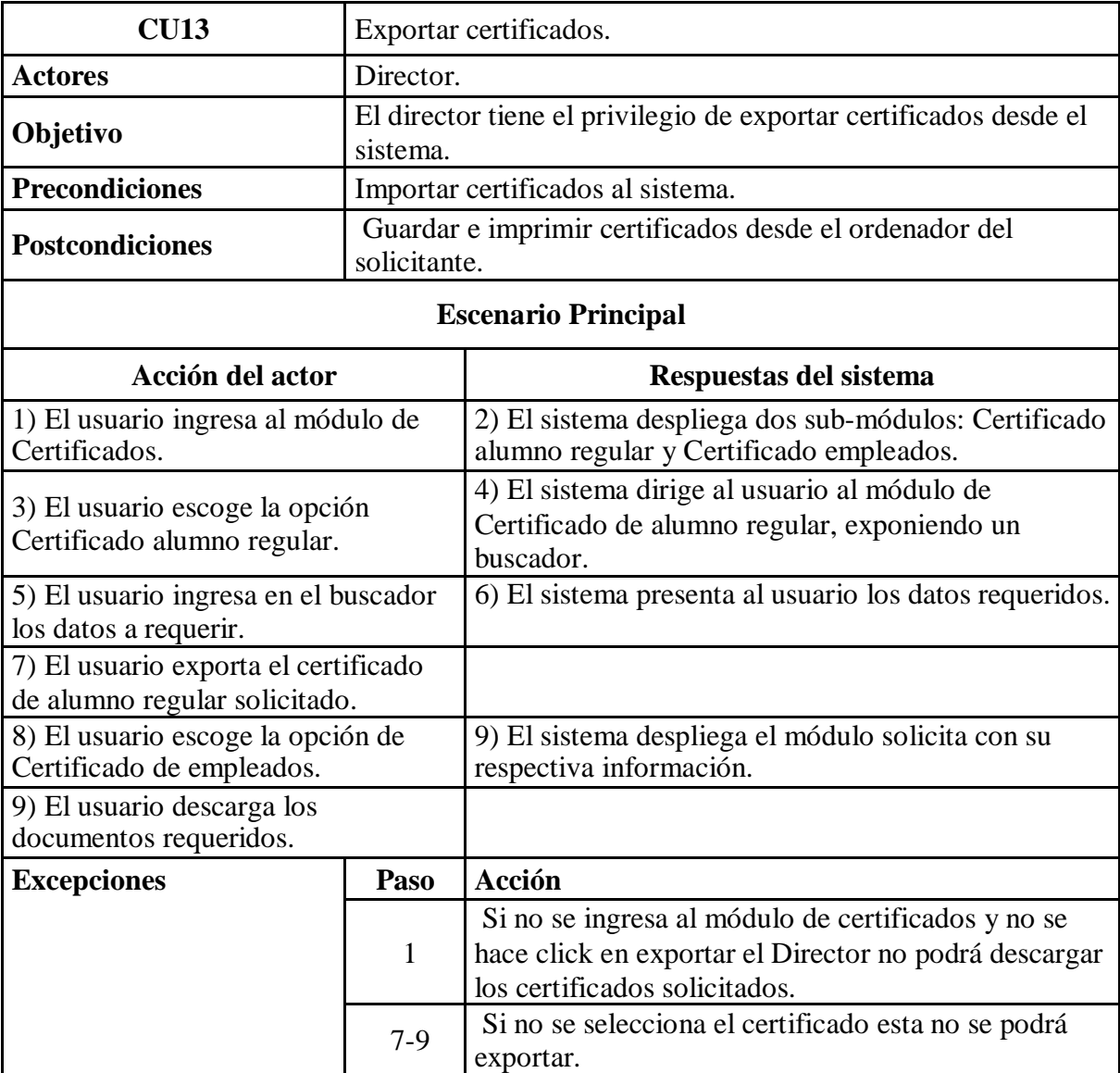

*Tabla 39 Caso de uso exportar certificados.*

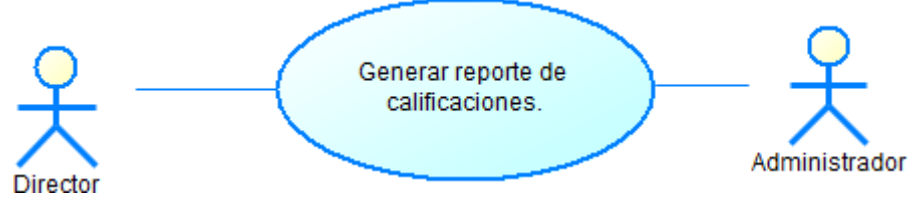

*Ilustración 25 Caso de uso generar reporte de calificaciones.*

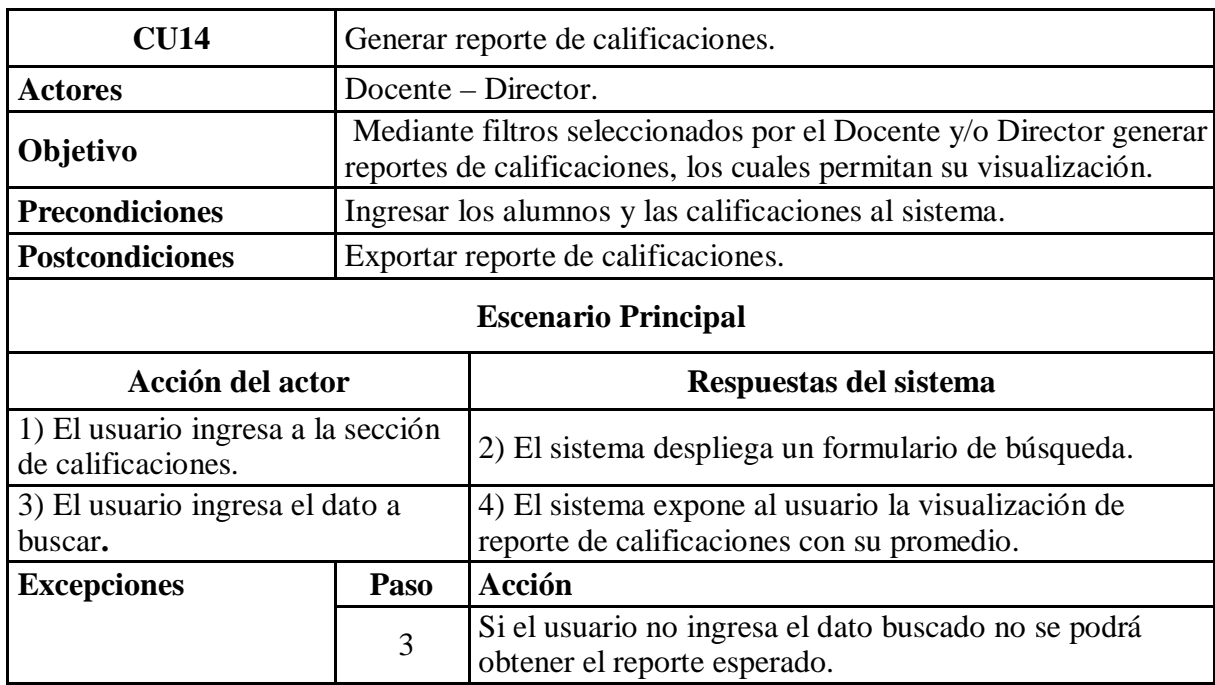

*Tabla 40 Caso de uso generar reporte de calificaciones.*

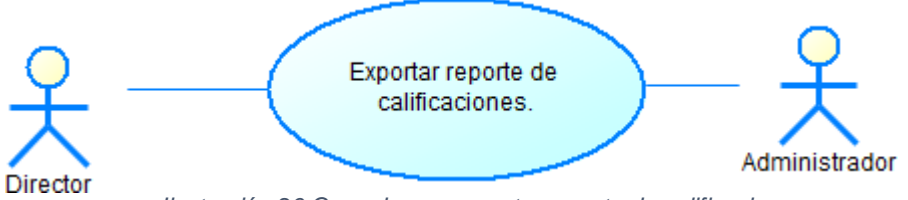

*Ilustración 26 Caso de uso exportar reporte de calificaciones.*

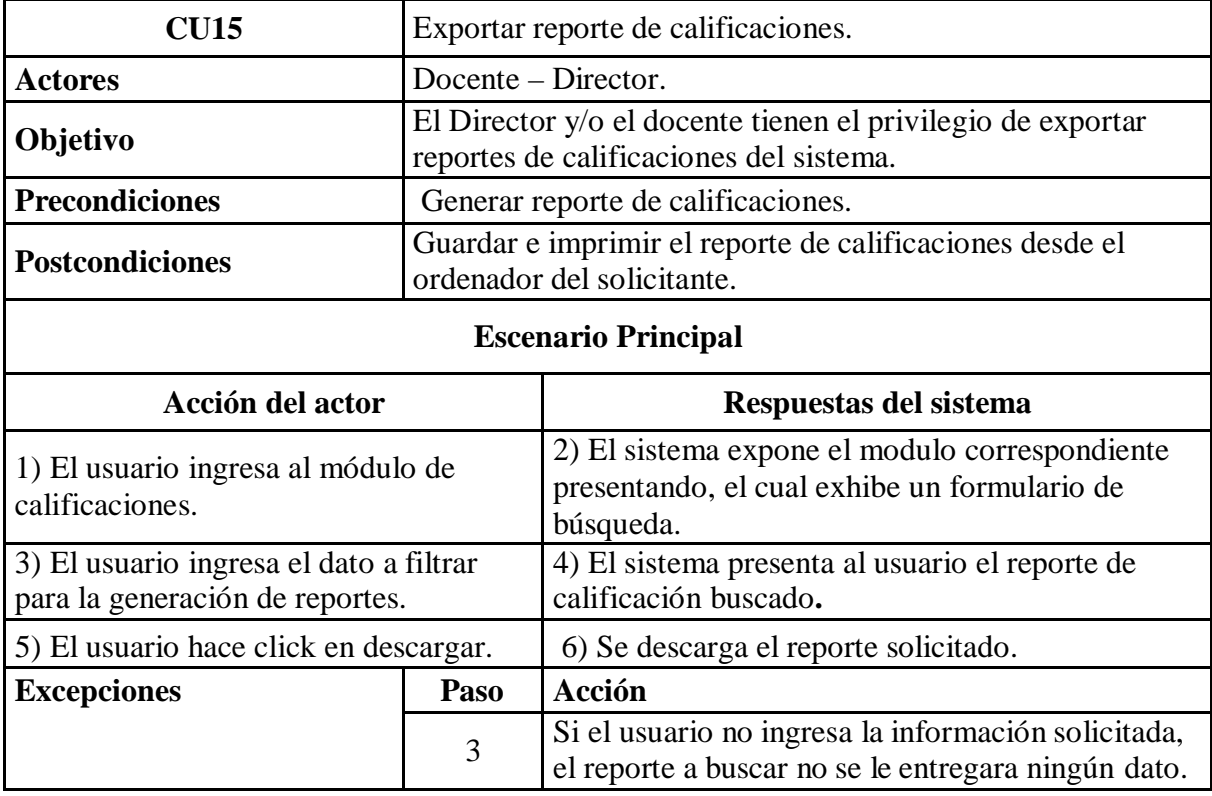

*Tabla 41 Caso de uso exportar reporte de calificaciones.*

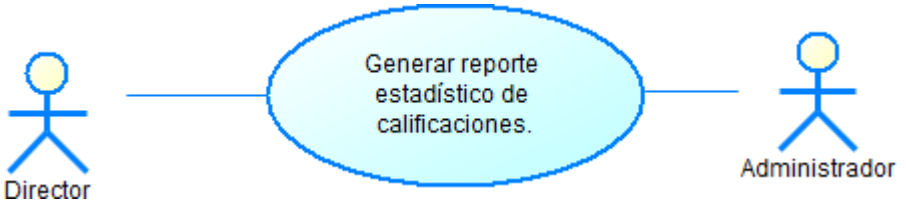

*Ilustración 27 Caso de uso generar reporte estadístico de calificaciones.*

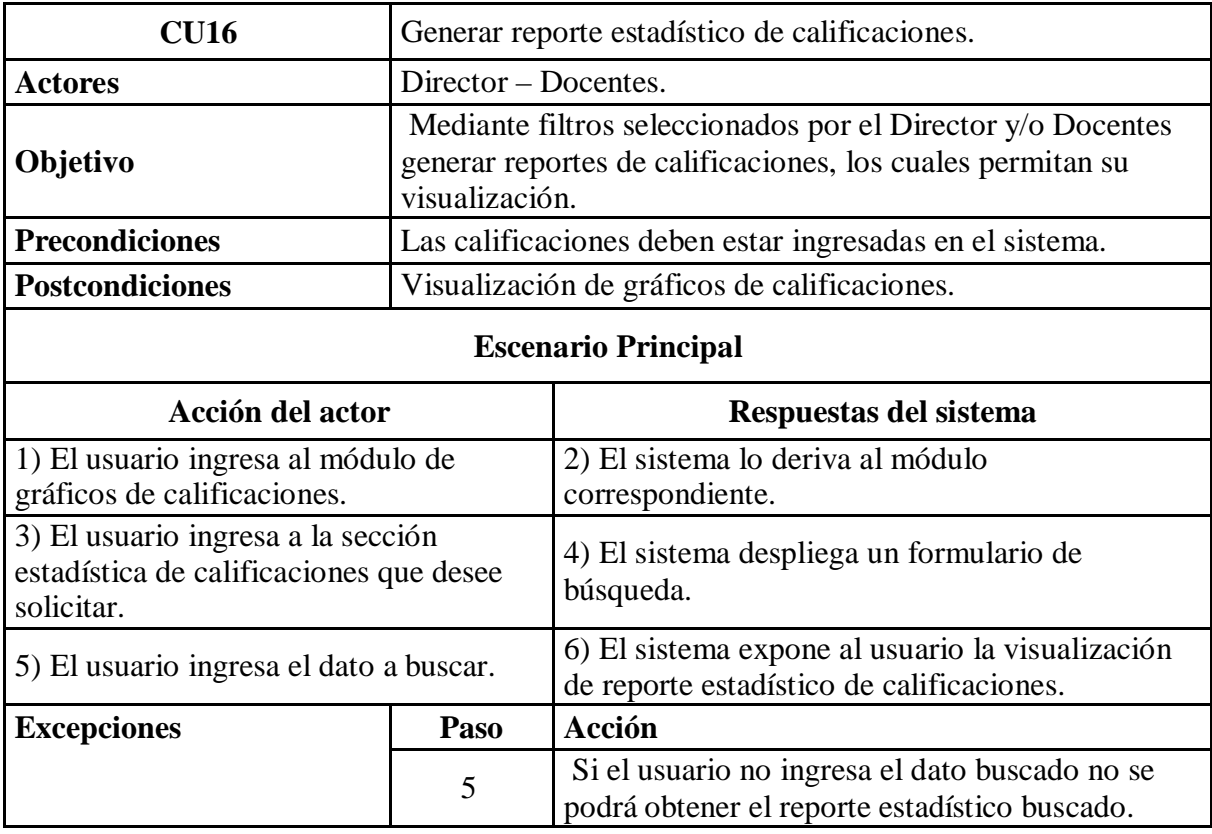

*Tabla 42 Caso de uso generar reporte estadístico de calificaciones.*

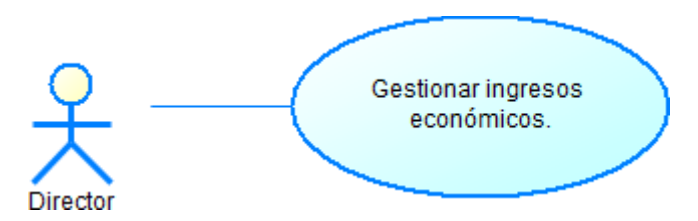

*Ilustración 28 Caso de uso gestionar ingresos económicos.*

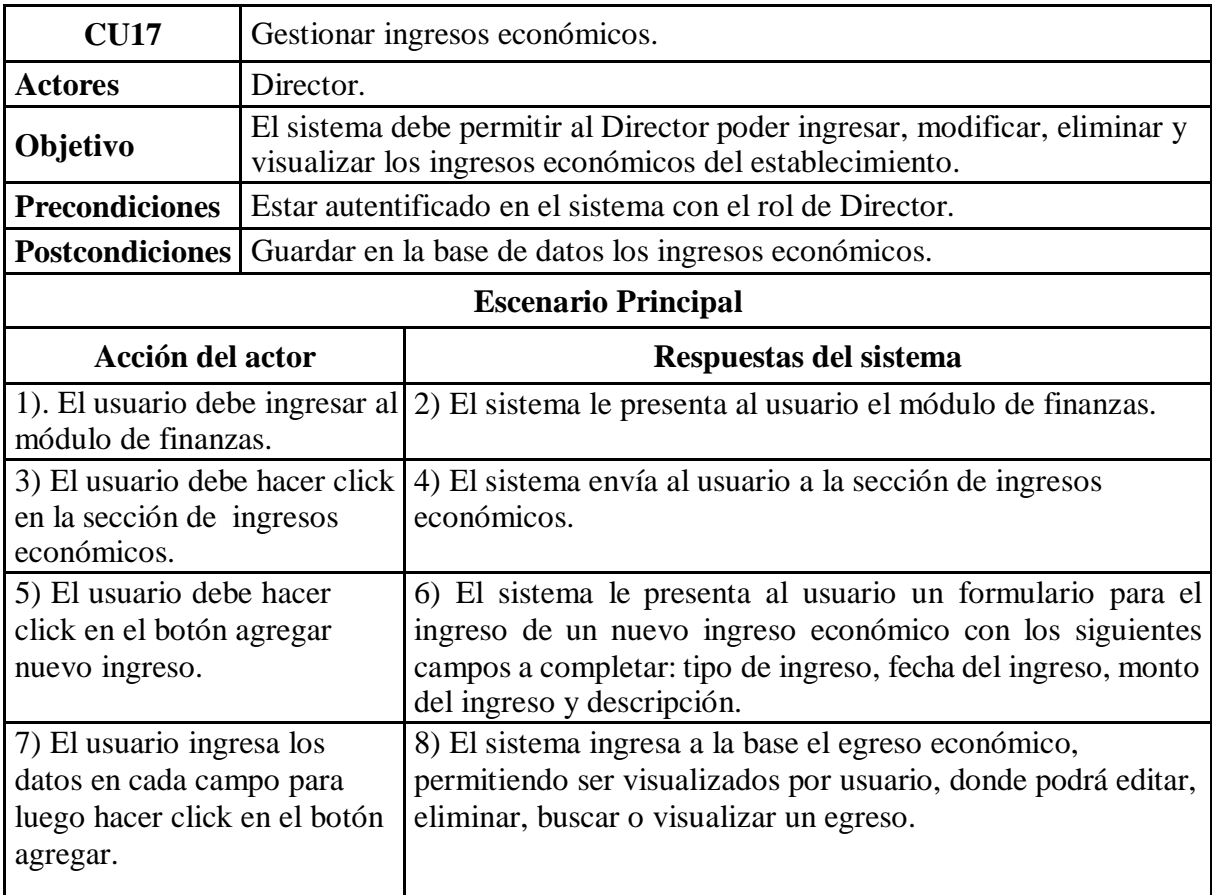

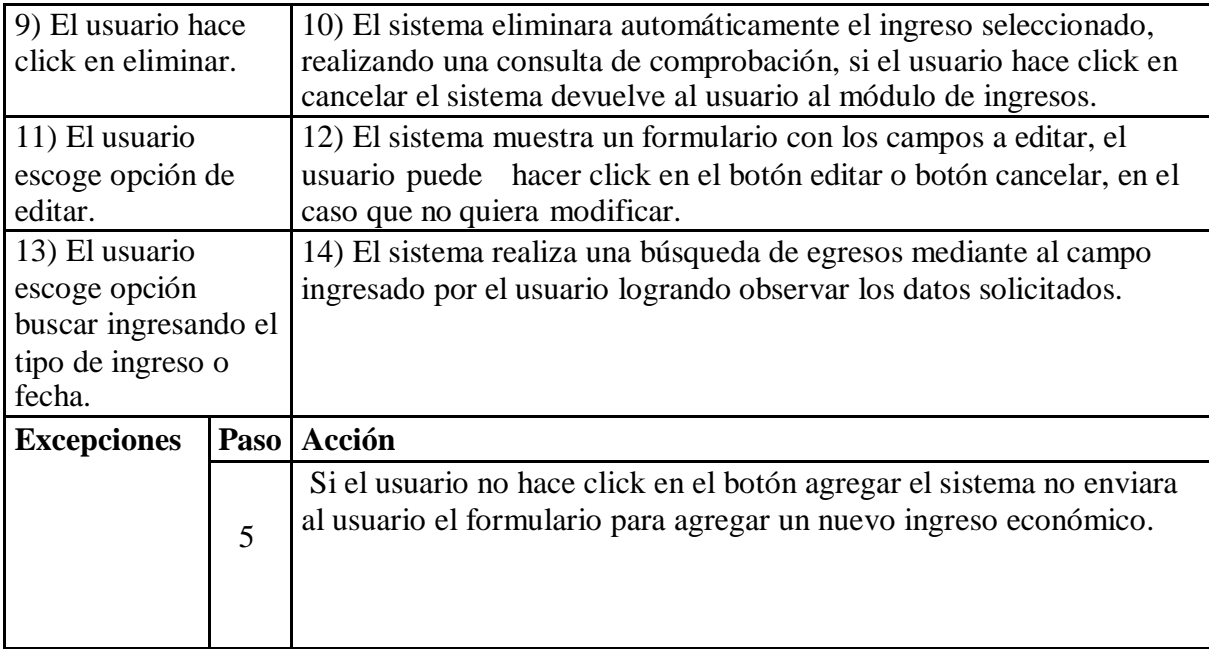

*Tabla 43 Caso de uso gestionar ingresos económicos.*

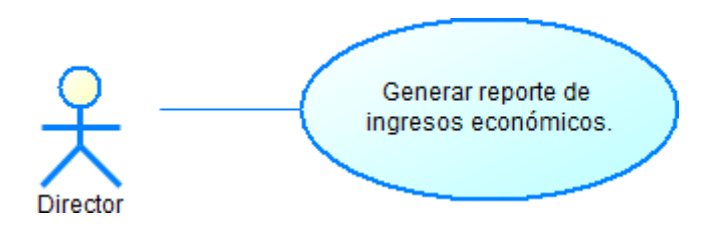

*Ilustración 29 Caso de uso generar reporte de ingresos económicos.*

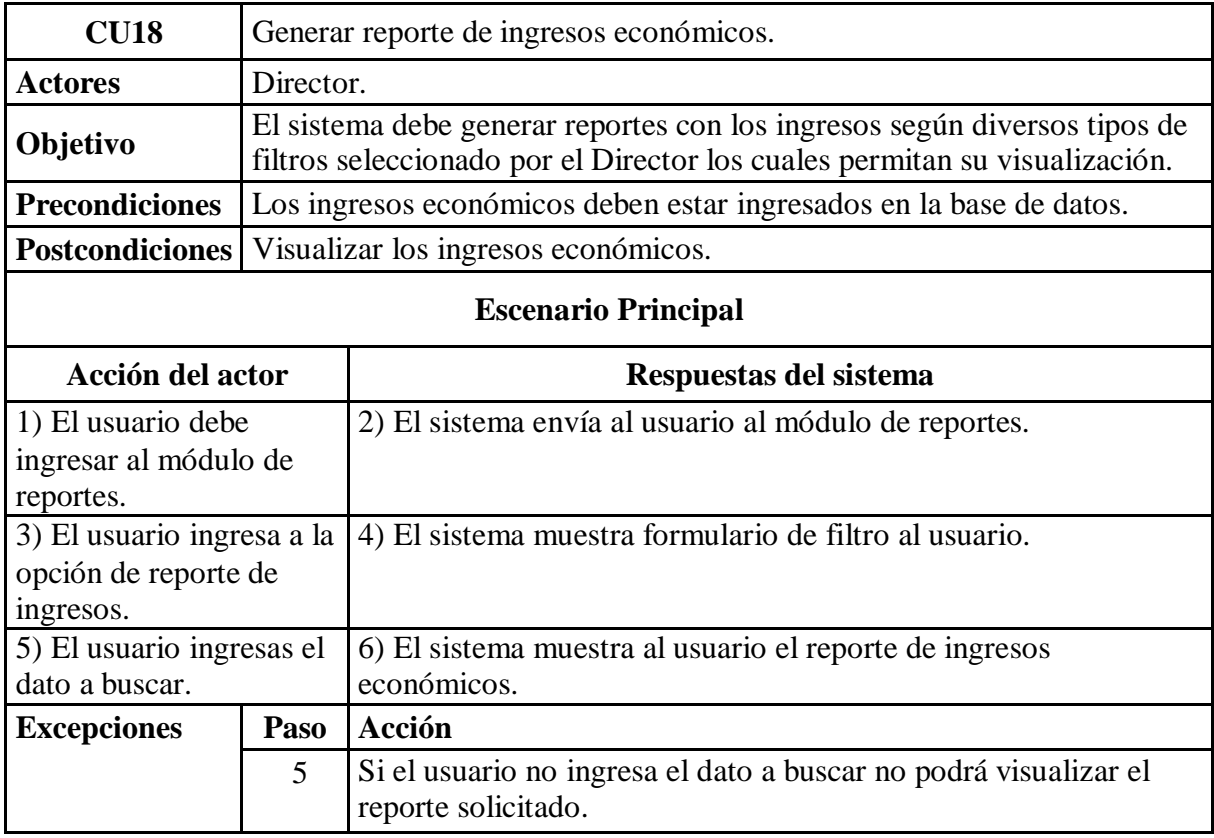

*Tabla 44 Caso de uso generar reporte de ingresos económicos*

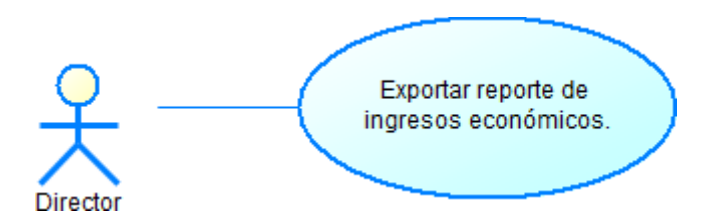

*Ilustración 30 Caso de uso exportar reporte de ingresos económicos.*

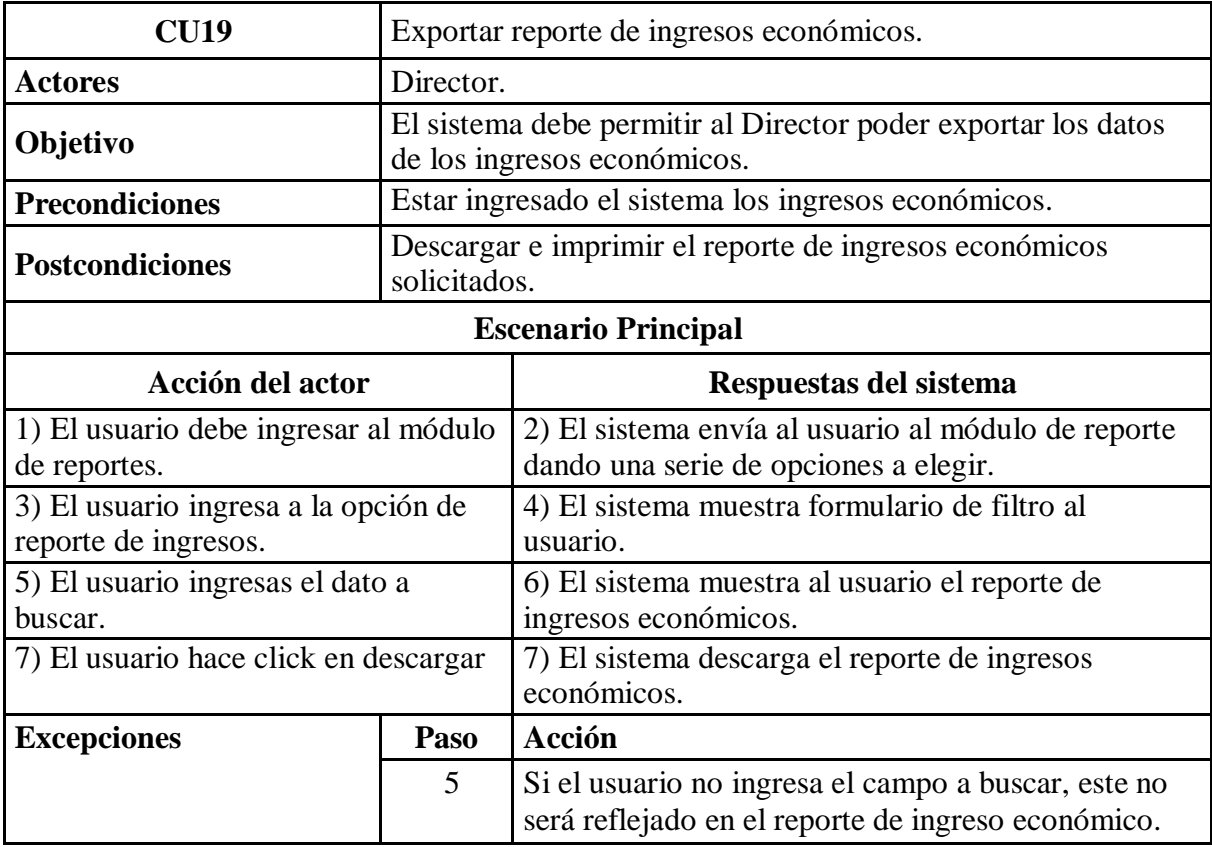

*Tabla 45 Caso de uso exportar reporte de ingresos económicos.*

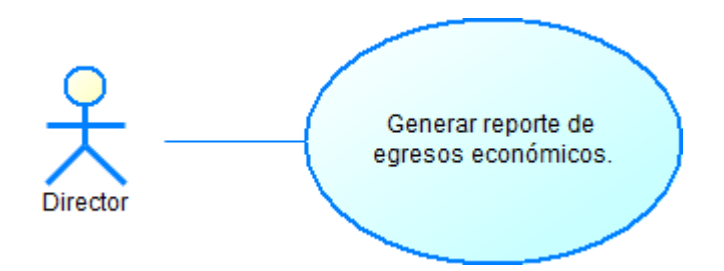

*Ilustración 31 Caso de uso generar reporte de egresos económicos.*

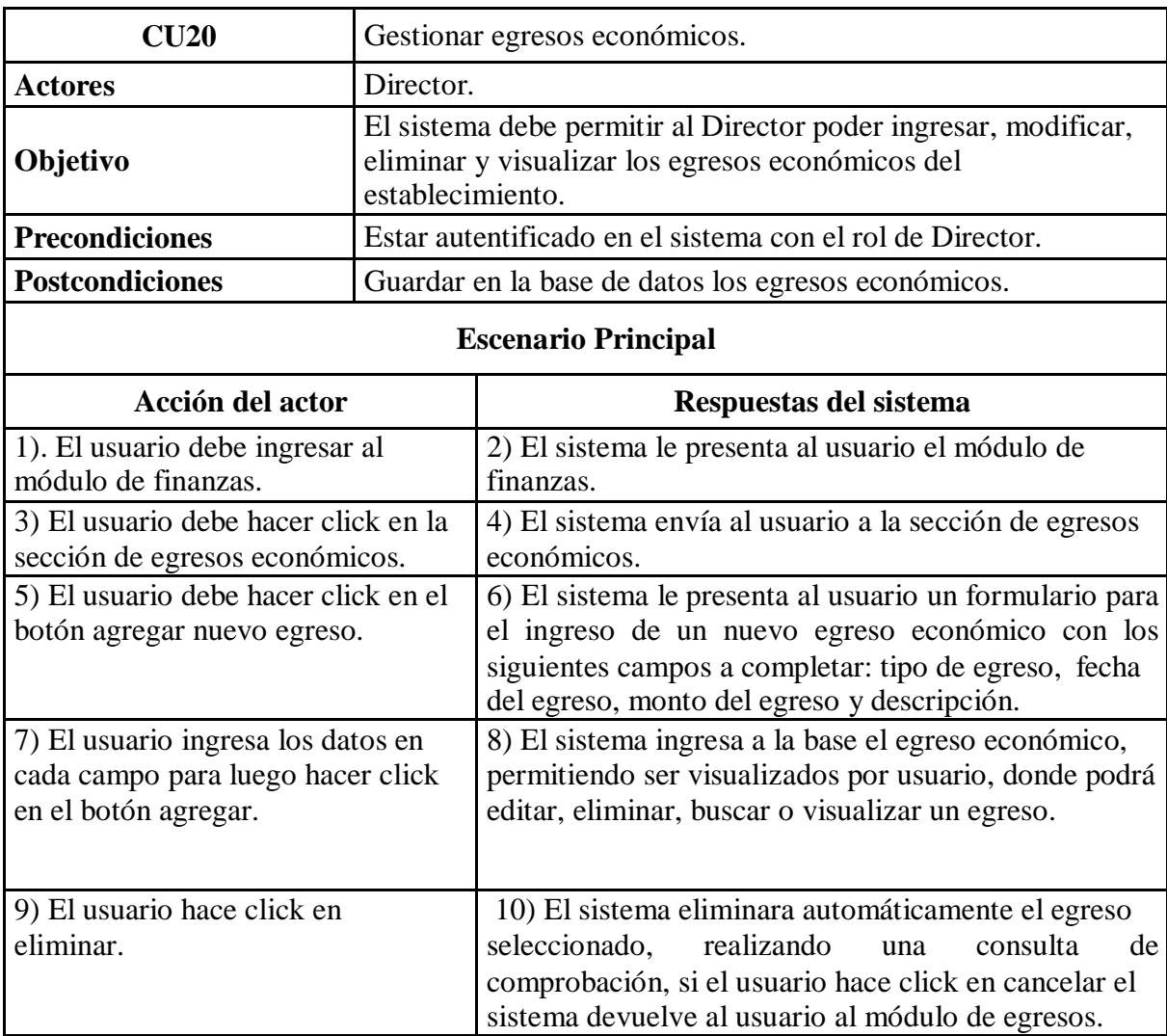

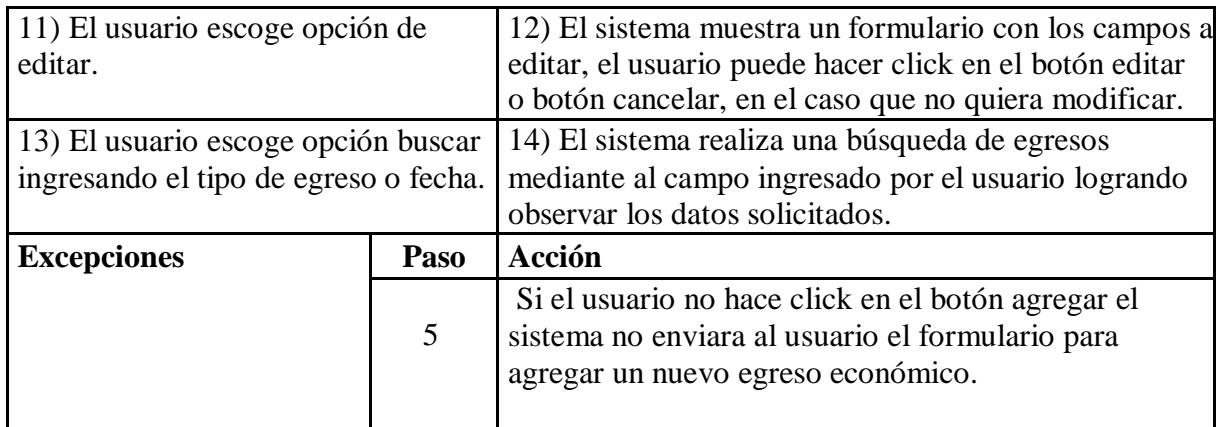

*Tabla 46 Caso de uso generar reporte de egresos económicos.*

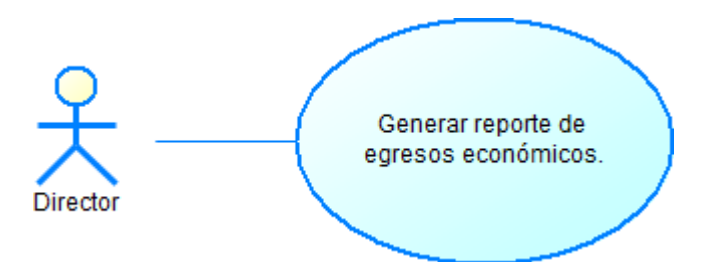

*Ilustración 32 Caso de uso generar reporte de egresos económicos.*

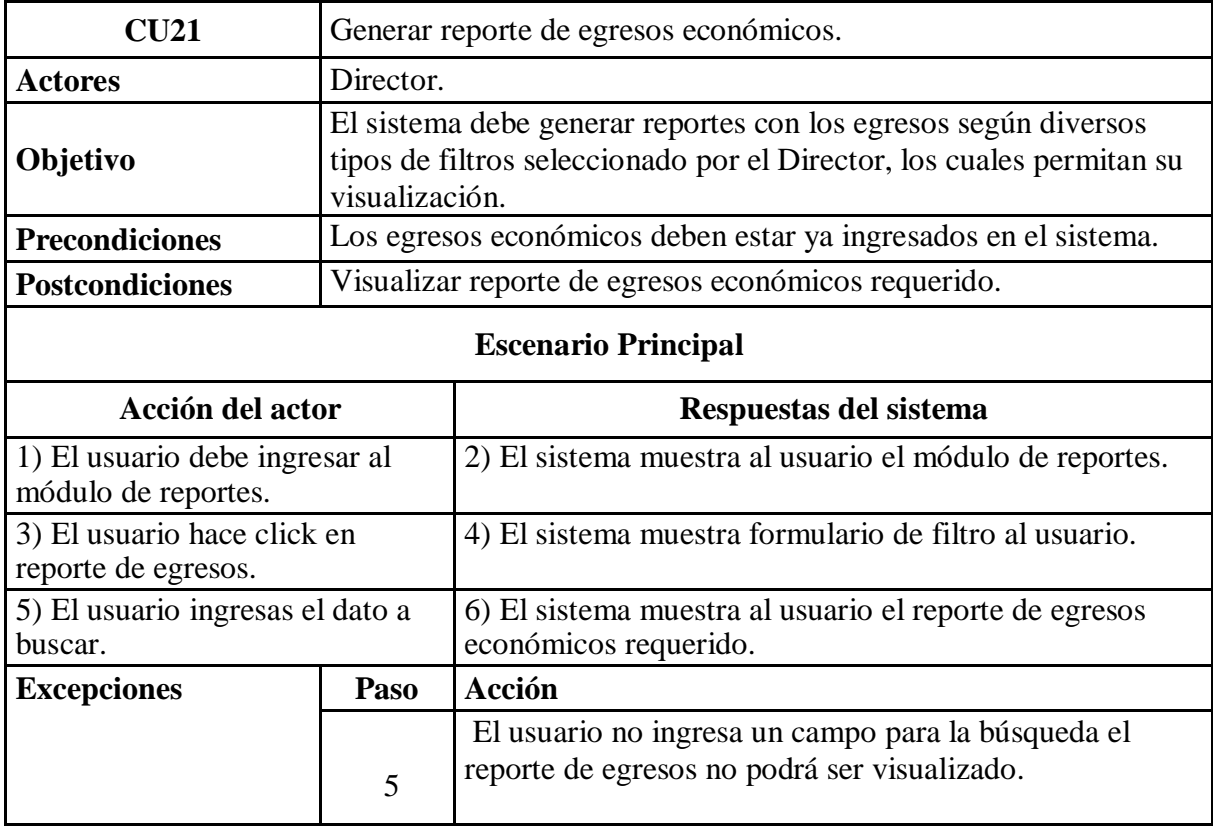

*Tabla 47 Caso de uso generar reporte de egresos económicos.*

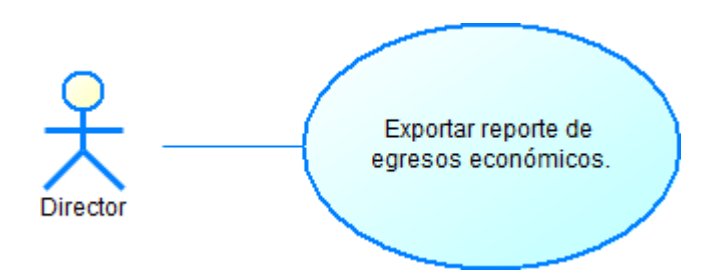

*Ilustración 33 Caso de uso exportar reporte de egresos económicos.*

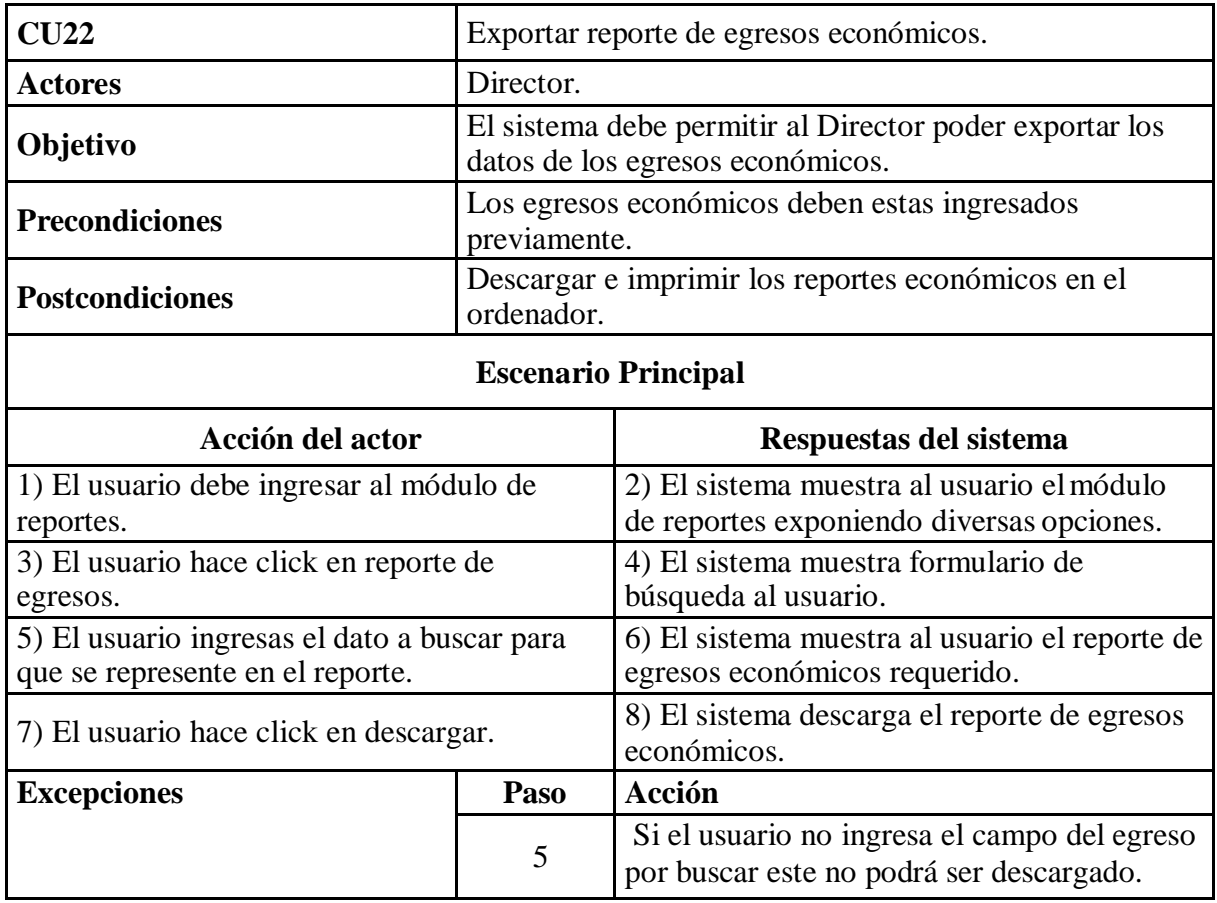

*Tabla 48 Caso de uso exportar reporte de egresos económicos.*

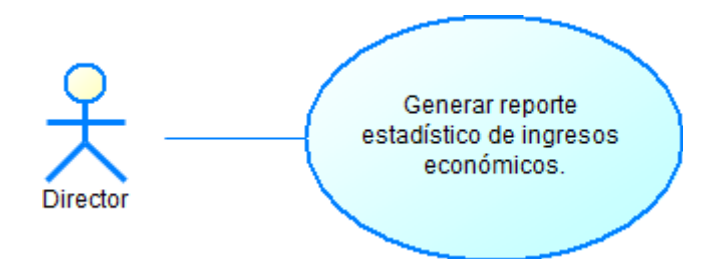

*Ilustración 34 Caso de uso generar reporte estadístico de ingresos económicos.*

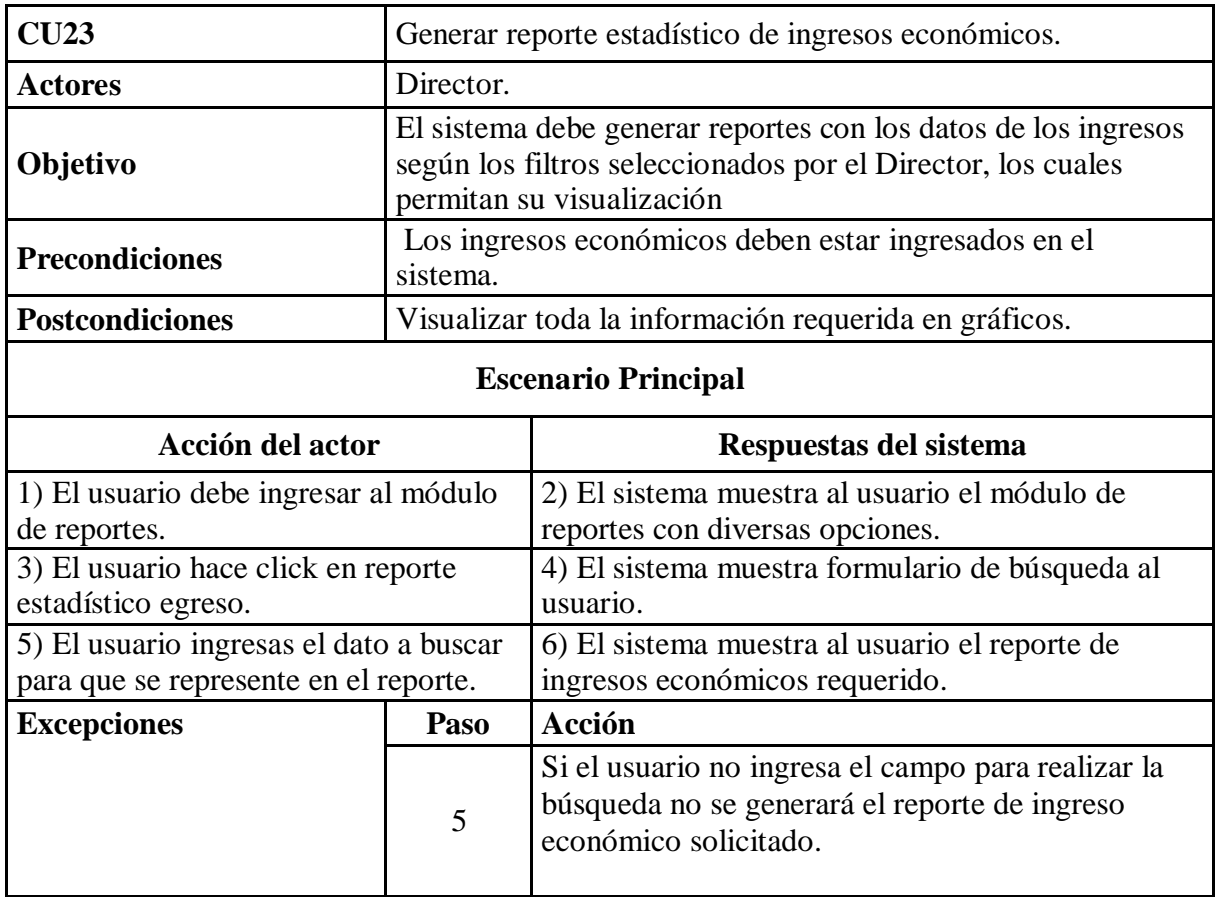

*Tabla 49 Caso de uso generar reporte estadístico de ingresos económicos.*

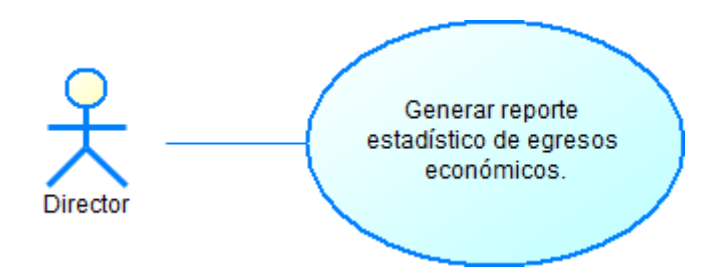

*Ilustración 35 Caso de uso generar reporte estadístico de egresos económicos.*

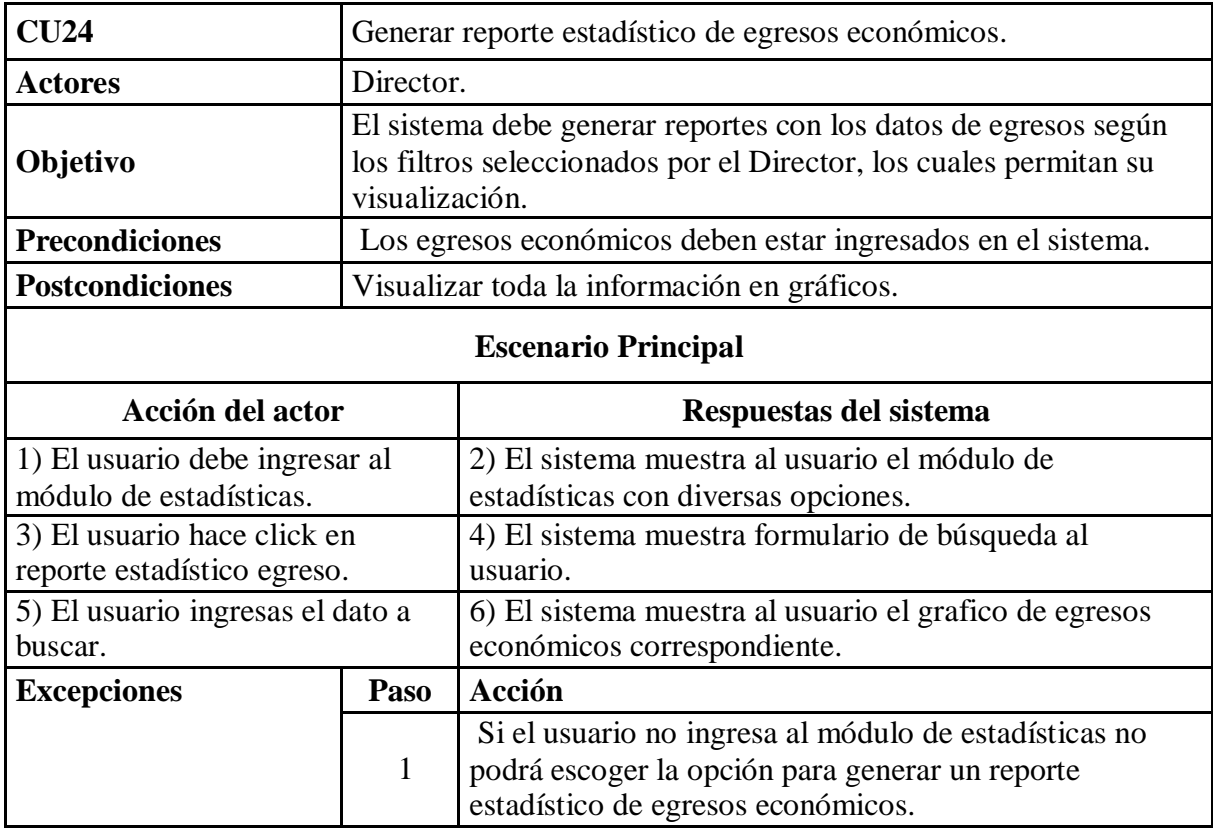

*Tabla 50 Caso de uso generar reporte estadístico de egresos económicos.*

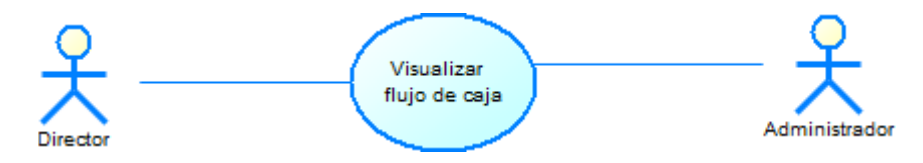

*Ilustración 36 Caso de uso visualizar flujo de caja.*

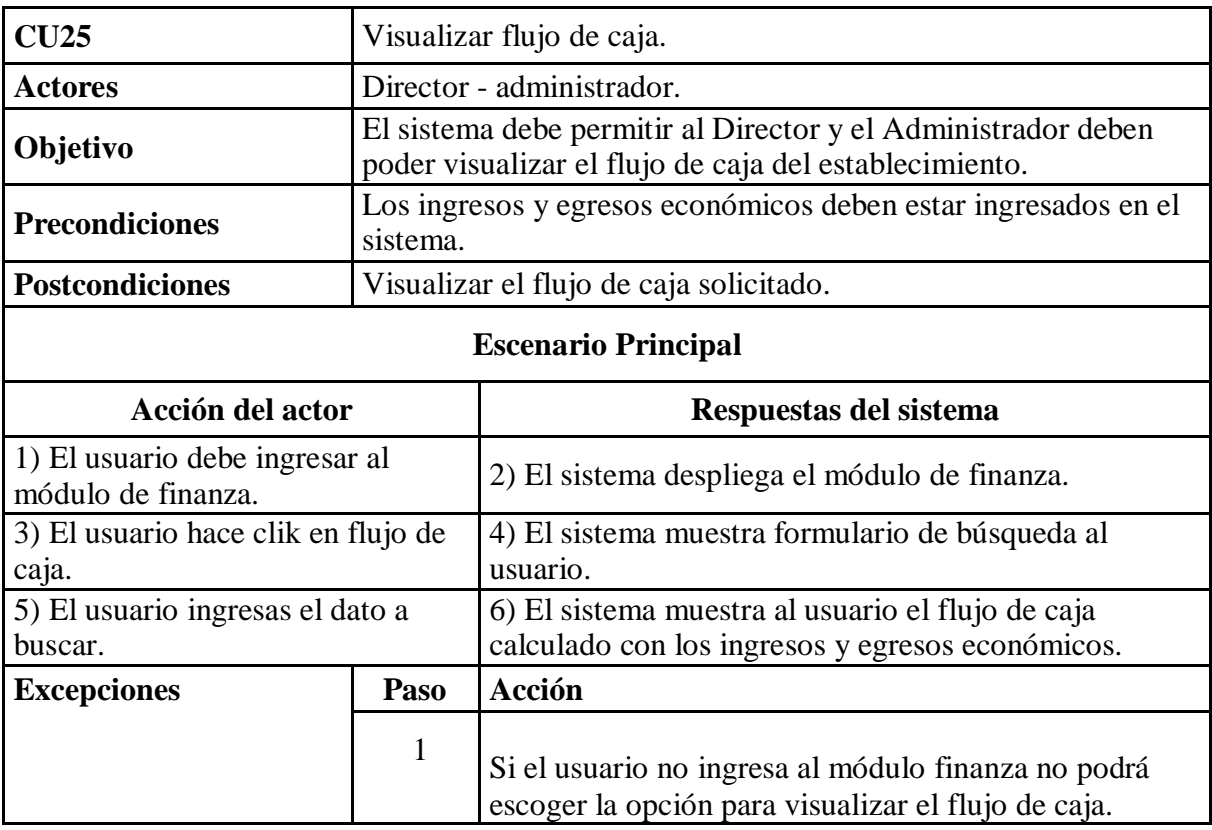

*Tabla 51 Caso de uso visualizar flujo de caja.*

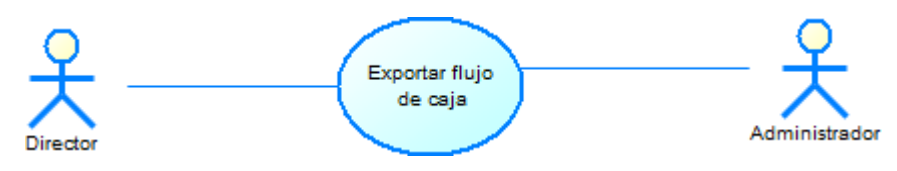

*Ilustración 37 Caso de uso exportar flujo de caja.*

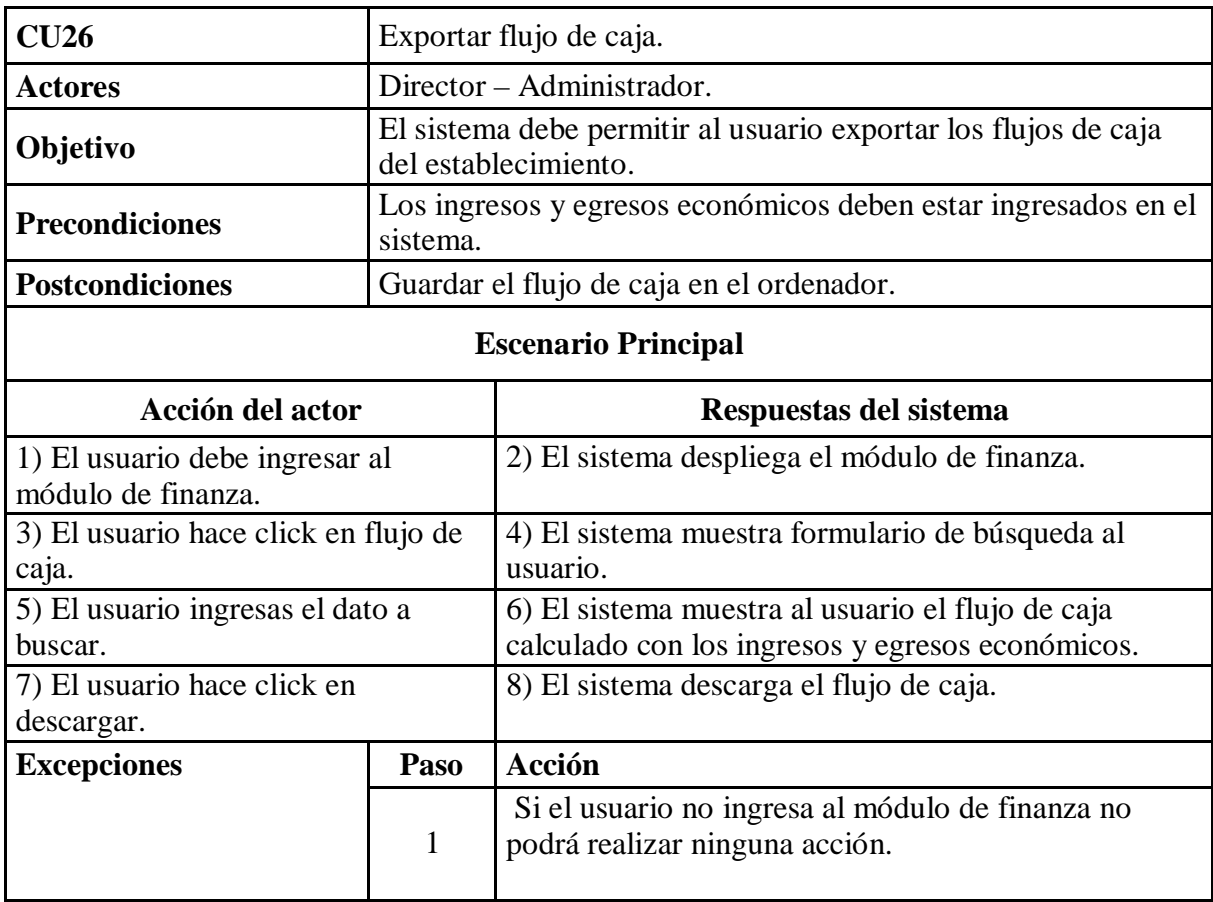

*Tabla 52 Caso de uso exportar flujo de caja.*

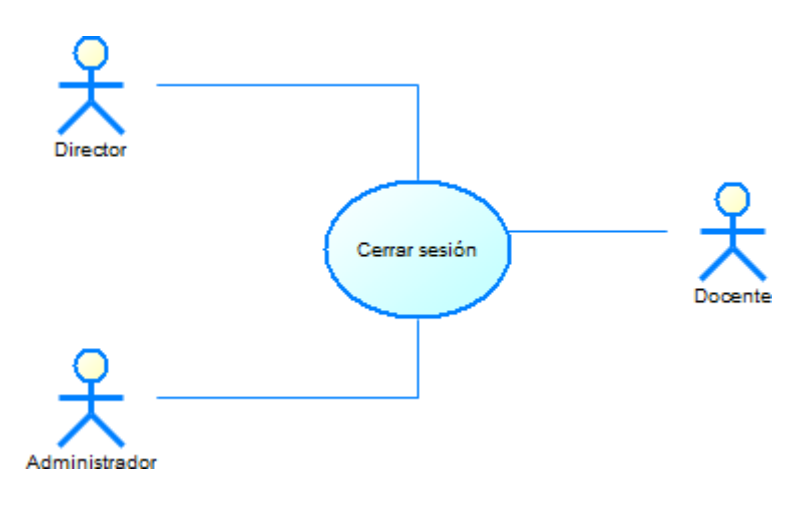

*Ilustración 38 Caso de uso cerrar sesión.*

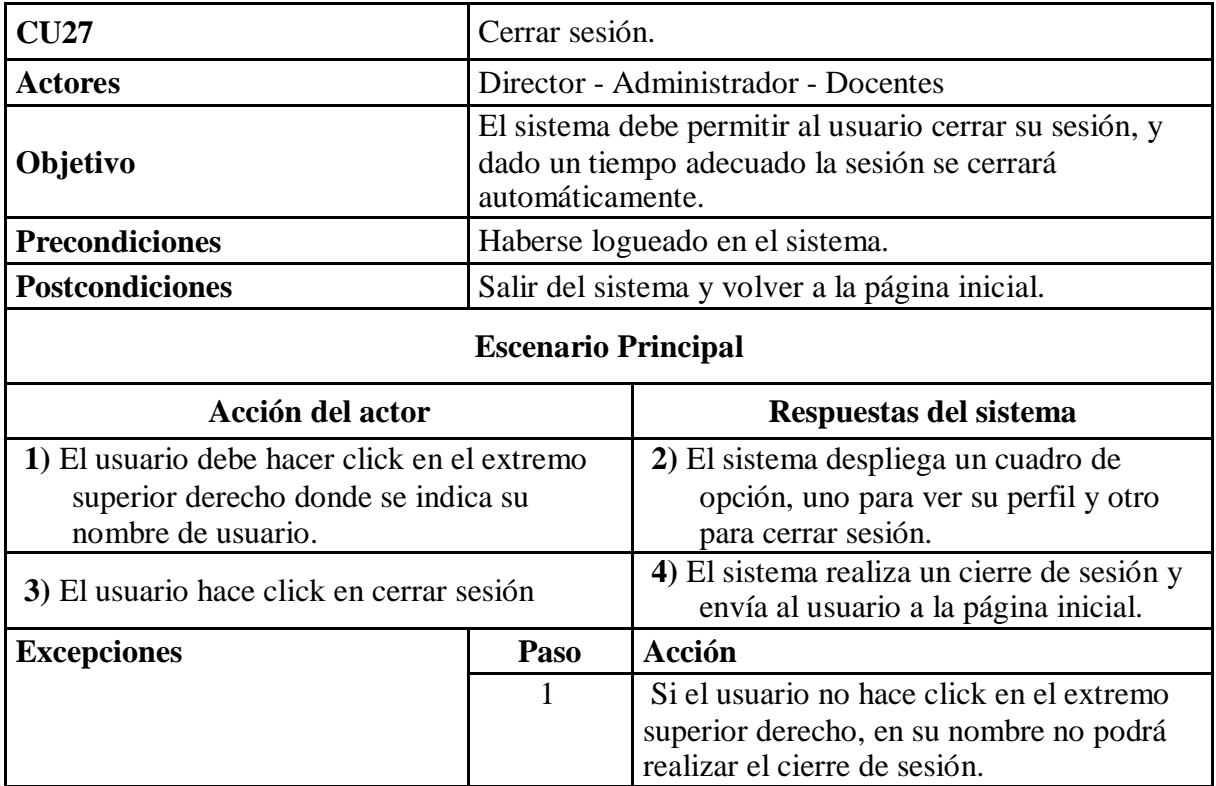

*Tabla 53 Caso de uso cerrar sesión.*

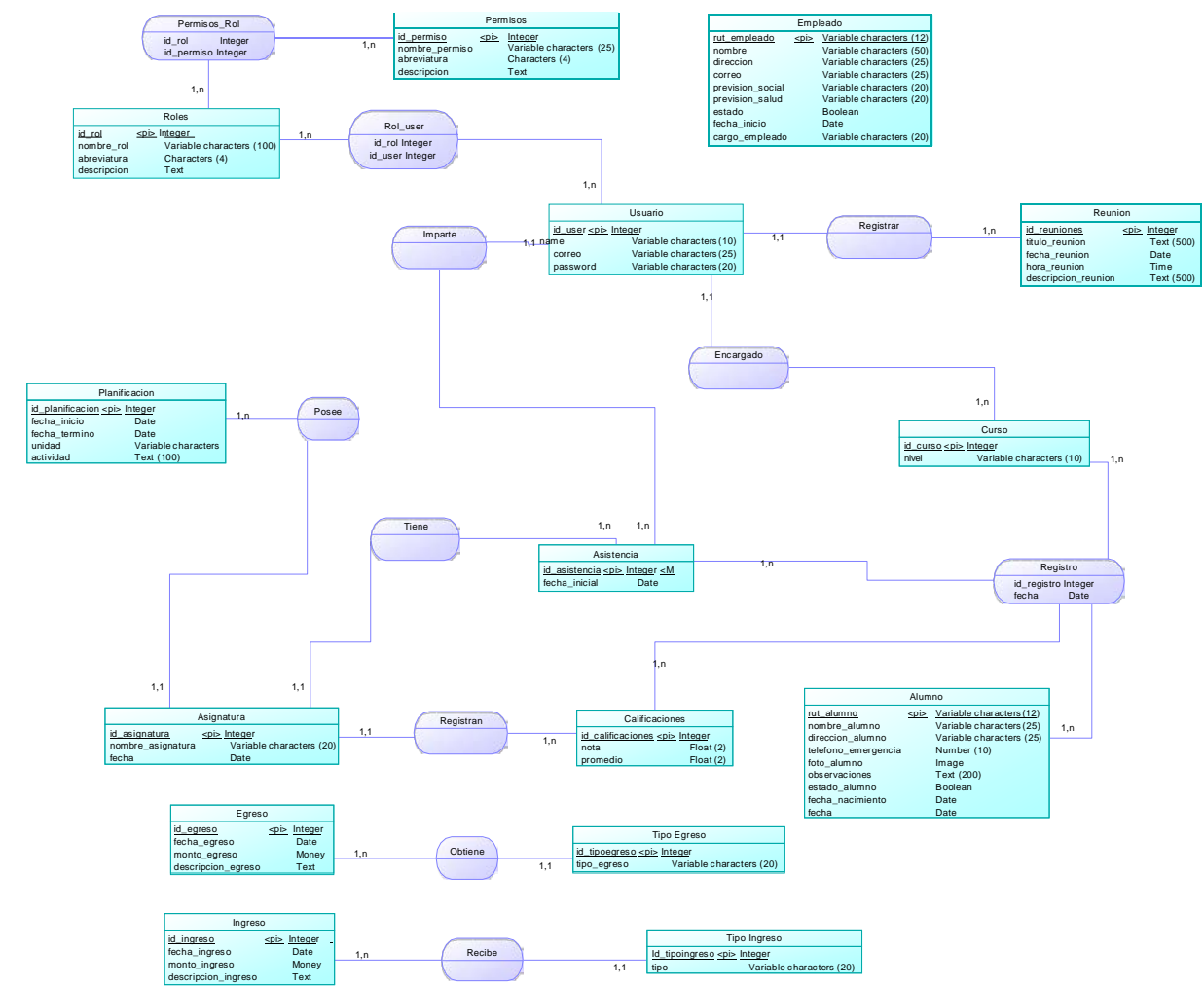

CAPÍTULO 9: MODELAMIENTO DE DATOS

CAPÍTULO 9: MODELAMIENTO DE DATOS

llustración 39 Modelo entidad relacional. *Ilustración 39Modeloentidad relacional.*

Los empleados son registrados por un administrador quien posee privilegios adquirido en el sistema. Una vez que son registrados los empleados adquieren acceso al sistema, el empleado debe indicar su rut, nombre completo, dirección actual de residencia, correo personal, datos importantes, como cualquier trabajador se debe saber su previsión social, previsión de saludo, el estado es asignado por la persona que registra ya que es importante obtener un historial de las personas habilitadas trabajando dentro de la institución, registrar la fecha del comienzo del contrato y el cargo al cual pertenece.

| Empleado         |            |                          |
|------------------|------------|--------------------------|
| rut empleado     | $<$ pi $>$ | Variable characters (12) |
| nombre           |            | Variable characters (50) |
| direccion        |            | Variable characters (25) |
| correo           |            | Variable characters (25) |
| prevision social |            | Variable characters (20) |
| prevision salud  |            | Variable characters (20) |
| estado           |            | <b>Boolean</b>           |
| fecha inicio     |            | Date                     |
| cargo empleado   |            | Variable characters (20) |

*Ilustración 40 Entidad empleado*

Los usuarios que participan dentro del sistema deben registrar reuniones ya sea institucional como académicas, estas reuniones se relacionan directamente con los usuarios del sistema, es importante este registro para luego poder exportar las reuniones en el caso de ser necesario.

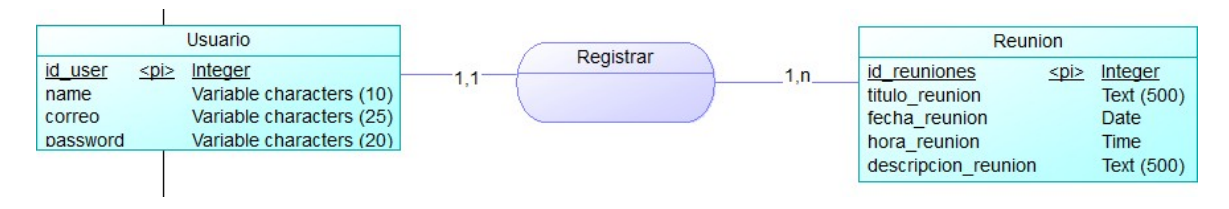

*Ilustración 41 Relación usuario-reunión.*

Los usuarios dentro del sistema deben poseer roles que son propios para poder otorgar privilegios.

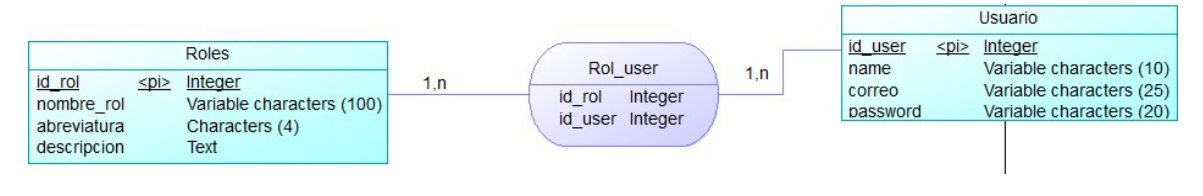

*Ilustración 42 Relación roles-usuario.*

Para que la funcionalidad del sistema tenga un mejor manejo de permisos, estos están relacionados directamente con el rol que se pueden tener en la base de datos, que son el mismo que llevaran cada uno de los usuarios activos del sistema.

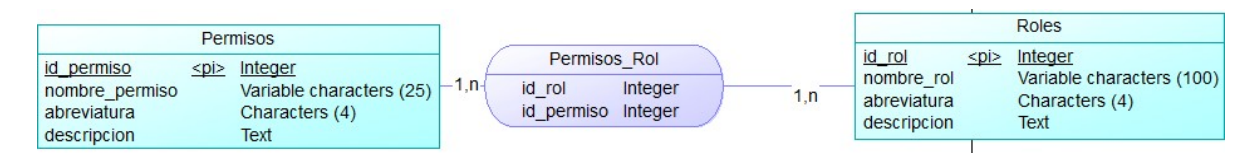

*Ilustración 43 Relación permisos-roles.*

Existen en elsistema usuarios específicos relacionados a cursos del establecimiento, para saber así a que docente le pertenece la jefatura de un curso.

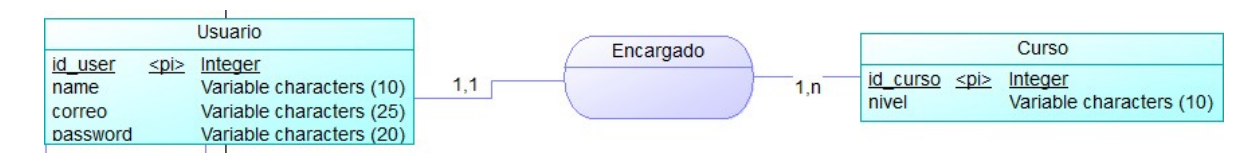

*Ilustración 44 Relación usuario-curso.*

El usuario encargado debe agregar las asignaturas correspondientes a la institución, además de asignar los usuarios que imparten estas asignaturas.

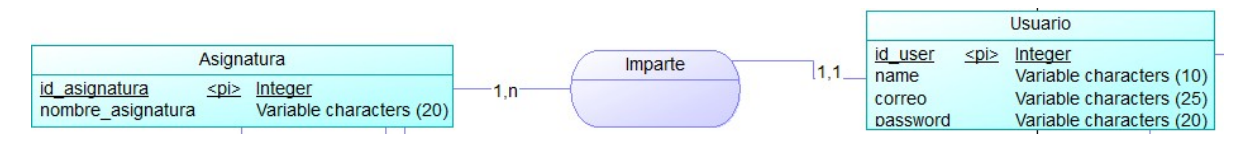

*Ilustración 45 Relación asignatura-usuario.*

Parte fundamental en el ámbito académico es llevar un orden con las actividades que se van realizando en cada una de las asignaturas y en los diferentes cursos del sistema escolar.

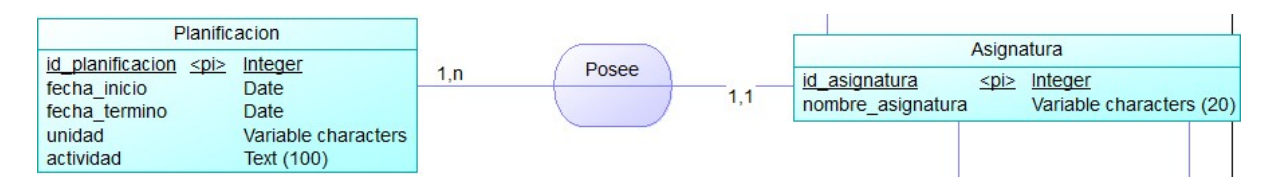

*Ilustración 46 Relación planificación-asignatura.*

Como en cualquier sistema escolar se deben registrar calificaciones para las diferentes asignaturas.

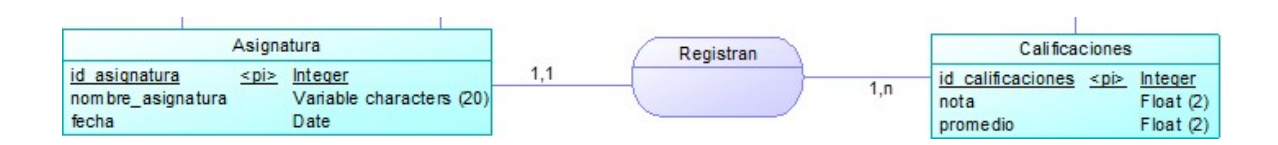

*Ilustración 47 Relación asignatura-calificaciones.*

Cada año el establecimiento debe matricular a los alumnos nuevos, es por esto que existe que la relación entre el curso, asistencia, calificaciones, para poder obtener toda esta información adecuada e importante para el establecimiento.

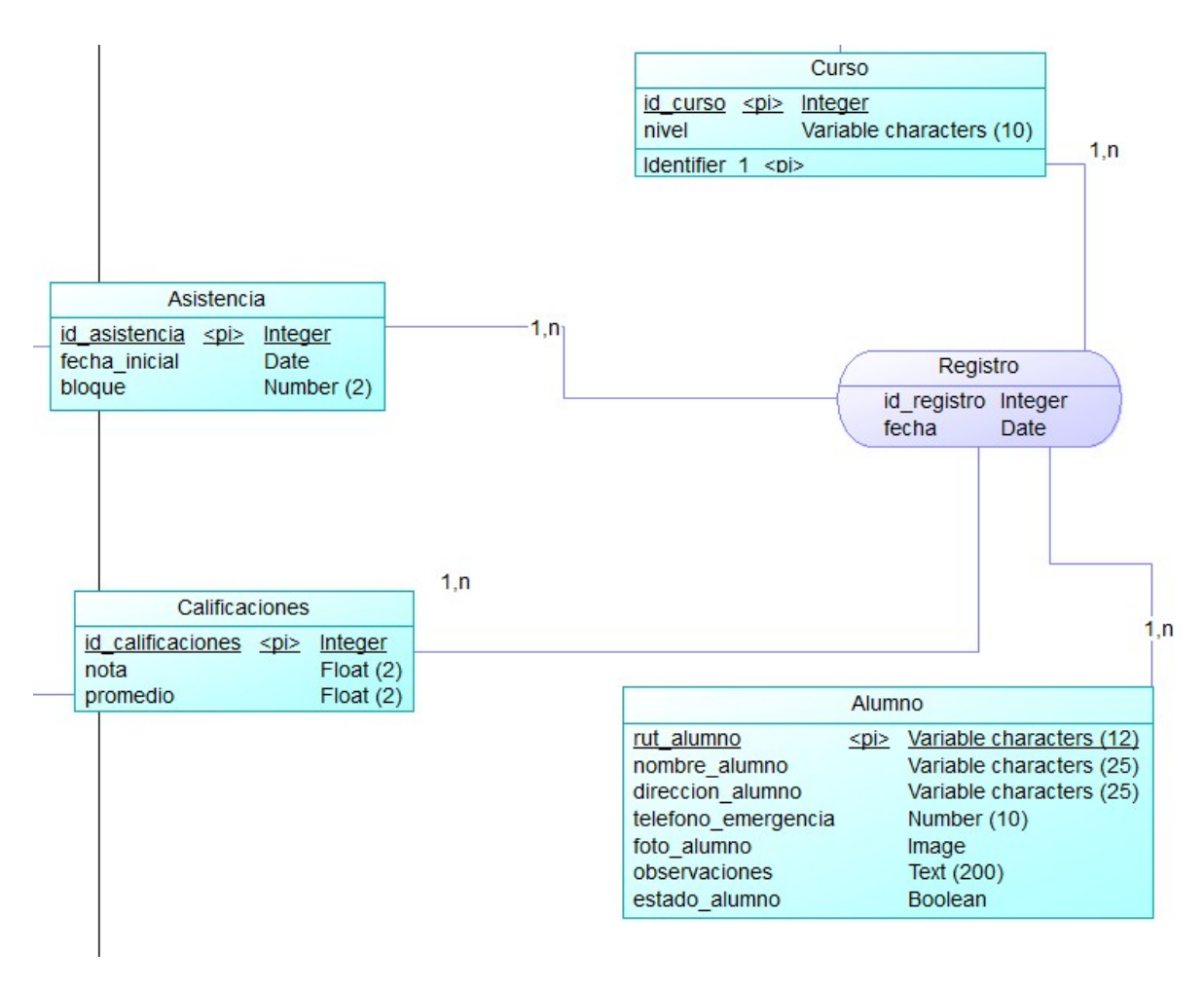

*Ilustración 48 Relación curso-asistencia-calificaciones-alumno.*

El sistema favorece el ámbito financiero del establecimiento ayudando a controlar y llevar de mejor manera los ingresos, ya que existen distintos tipos de ingresos lo que lleva un mejor manejo de los dineros.

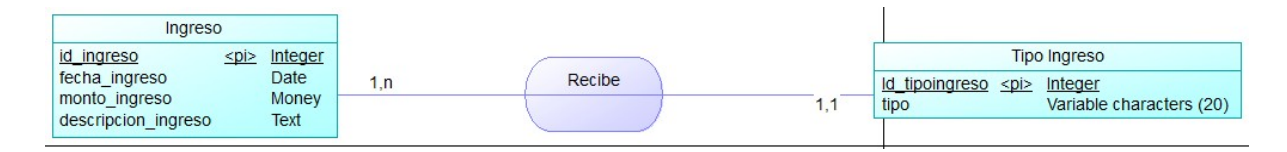

*Ilustración 49 Relación ingreso-tipo ingreso.*

Como en el sistema se registran los ingresos económicos, asimismo se debe tener un registro de cuáles son los gatos o mejor dicho egresos en los distintos años académicos.

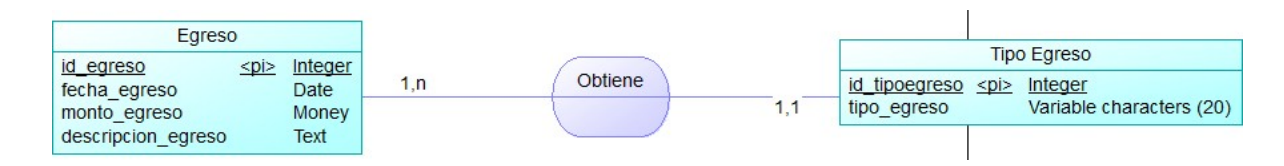

*Ilustración 50 Relación egreso-tipo egreso.*
Entidades dentro del MER

### **Entidad Usuario:**

Los usuarios se identifican por un identificador único (id\_user) y una contraseña (password, además la entidad cuenta con una dirección de correo electrónico (correo) un nombre del usuario (name). El atributo id\_user es la llave primaria de la entidad.

#### **Entidad Rol:**

La entidad tiene como atributo un nombre (nombre\_rol) y un código identificador (id\_rol) el cual es único, posee una sigla (abreviatura) y explicación breve (descripción). El atributo id\_rol es la llave primaria de la entidad.

### **Entidad Permisos:**

Esta entidad cuenta con un código identificador único (id\_permiso) además de un nombre de permiso (nombre\_permiso), una sigla (abreviatura) y explicación breve (descripción). El atributo id\_permiso es la clave primaria.

### **Entidad Empleado:**

Los empleados se identifican por medio de un Rut (rut\_empleado), cada uno también tienen un nombre (nombre), es importante registrar la dirección del empleado (dirección), registrar el correo personal del empleado (correo), registro importante sistema social (previsión\_social) y también sistema de salud (previsión\_salud), registrar si el empleado está vigente en el caso de ser necesario (estado), registrar la fecha en la cual fue contratado (fecha\_inicio) y fundamental el cargo del empleado (cargo\_empleado). El atributo rut\_empleado es la llave primaria de la entidad.

#### **Entidad Reunión:**

Esta entidad cuenta con un código identificador de reunión (id\_reuniones ), es importante poseer un título (titulo\_reunion), la fecha (fecha\_reunion), la hora (hora\_reunion) y descripción que es importante realizar (descripción\_reunion). El atributo id\_reuniones es clave única, por lo tanto es primaria.

### **Entidad Curso:**

Esta entidad posee un código identificador del curso (id\_curso) y nivel (nivel), siendo id\_curso su clave primaria.

### **Entidad Planificación:**

Esta entidad posee un código identificador de la planificación (id\_planificacion), fecha de inicio y termino (fecha\_inicio y fecha\_termino), las diferentes unidades de cada asignatura desglosada (unidad) y actividad realizada (actividad). El atributo id\_planificacion es su clave primaria.

### **Entidad Asignatura:**

Esta entidad posee un código identificador de la asignatura (id\_asignatura), nombre (nombre\_asignatura), fecha de año en cual se dicta la asignatura (fecha) siendo id\_asignatura su clave primaria.

#### **Entidad Asistencia:**

Esta entidad posee un código identificador de asistencia (id\_asistencia) y fecha (fecha\_inicial) siendo id\_asistencia su clave primaria.

#### **Entidad Calificaciones:**

Esta entidad posee un código identificador de calificación (id\_calificaciones) y la calificación (nota) siendo id\_calificaciones su clave primaria.

#### **Entidad Alumno:**

Esta entidad posee un Rut único (rut\_alumno), nombre personal del estudiante (nombre\_alumno), su dirección personal (dirección\_alumno), un teléfono de contacto en caso de emergencia (teléfono\_emergencia), la foto del estudiante (foto\_alumno), una descripción en el caso de ser necesario (observaciones) y estado actual del alumno (estado\_alumno), siendo rut\_alumno su clave primaria.

## **Entidad Ingreso:**

Esta entidad posee un código identificador de ingreso (id\_ingreso), la fecha en la cual se registra el ingreso (fecha\_ingreso), el monto del ingreso (monto\_ingreso), observaciones necesarias (descripción) siendo id\_ingreso su clave primaria.

### **Entidad Tipo Ingreso:**

Esta entidad posee un código identificador del tipo ingreso (id\_tipoingreso) y el tipo de ingreso que sea necesario (tipo) siendo id\_tipoingreso su clave primaria.

### **Entidad Ingreso:**

Esta entidad posee un código identificador de egreso (id\_egreso), la fecha en la cual se registra el egreso (fecha\_egreso), el monto del egreso (monto\_egreso), observaciones necesarias (descripción) siendo id\_egreso su clave primaria.

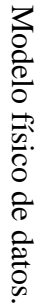

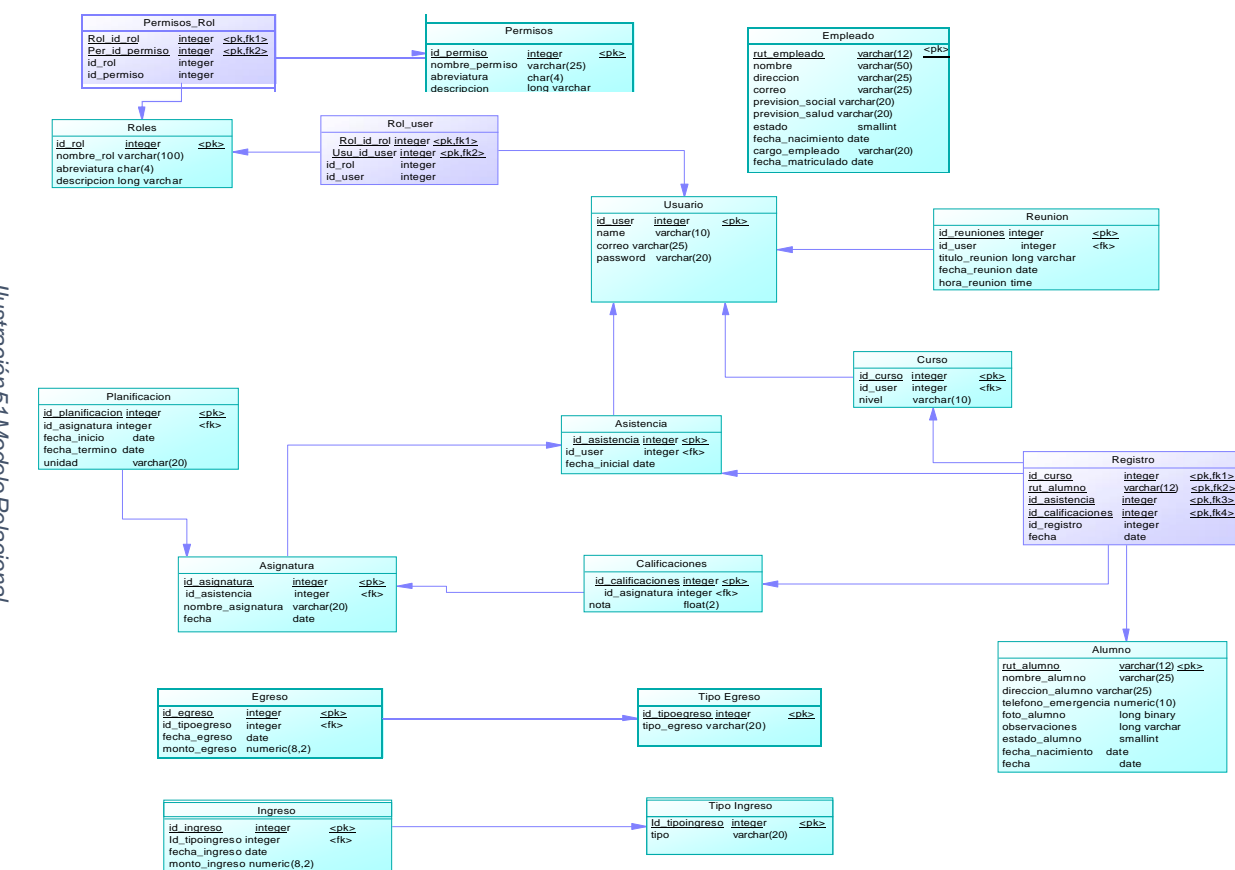

llustración 51 Modelo Relacional. *Ilustración51ModeloRelacional.*

*Universidad del Bío-Bío. Sistema de Bibliotecas - Chile*

Tablas Creadas MR

### **Permisos:**

La tabla Permisos se deberá crear debido a que es una entidad en el MER, la cual tendrá sus atributos correspondientes (id\_permiso, nombre\_permiso, abreviatura, descripción).

-primary key: id\_permiso.

### **Roles:**

La tabla Roles se deberá crear debido a que es una entidad en el MER, la cual tendrá sus atributos correspondientes (id\_rol , nombre\_rol,abreviatura,descripcion ).

-primary Key: id\_rol.

### **Empleados:**

La tabla Empleado se deberá crear debido a que es una entidad en el MER, la cual tendrá sus atributos correspondientes (rut\_empleado, nombre, dirección, correo, previsión\_social, previsión\_salud, estado, fecha\_nacimiento, cargo\_empleado, fecha\_matriculado).

-primary key: rut\_empleado.

### **Usuario:**

La tabla Usuario se deberá crear debido a que es una entidad en el MER, la cual tendrá sus atributos correspondientes (id\_user , name, correo, password).

-primary key: id\_user.

### **Reunión:**

La tabla Reunión se deberá crear debido a que es una entidad en el MER, la cual tendrá sus atributos correspondientes (id\_reuniones, titulo\_reunion, fecha\_reunion, hora\_reunion). Existe una relación donde el usuario **"registra"** reunión, cuya cardinalidad máxima es de **1:N**, por ende la primary key (id\_user) pasa a la tabla reunión.

-primary key: id\_reuniones.

- foreign key: id\_user.

### **Registro:**

La tabla registro es una relación en el MER, pero es creada como una tabla debido a que la cardinalidad máxima de la relación entre las entidades (curso, asistencia, calificaciones y alumno) es de **N:N**, esta tabla reunirá todas las primary key de las entidades relacionadas a ella, las cuales serán foreign key en la tabla subscribe (id\_curso, id\_asistencia, id\_calificaciones y rut\_alumno), además sus atributos propios de dicha relación(fecha).

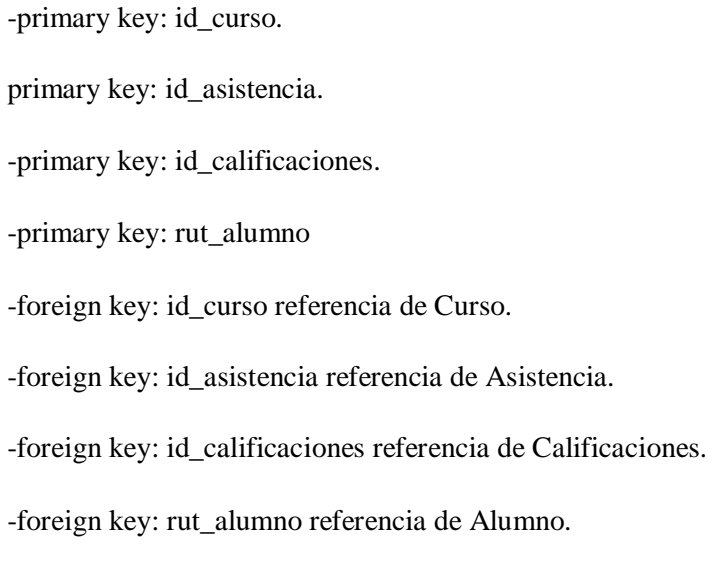

### **Curso:**

La tabla Curso se deberá crear debido a que es una entidad en el MER, la cual tendrá sus atributos correspondientes (id\_curso, nivel). Existe una relación donde el usuario **"encargado"** curso, cuya cardinalidad máxima es de **1:N**, por ende la primary key (id\_user) pasa a la tabla curso.

- primary key: id\_curso.
- foreign key: id\_user.

#### **Asistencia:**

La tabla asistencia se deberá crear debido a que es una entidad en el MER, la cual tendrá sus atributos correspondientes (id\_asistencia, fecha\_inicial). Existe una relación donde el usuario **"imparte"**  asistencia, cuya cardinalidad máxima es de **1:N**, por ende la primary key (id\_user) pasa a la tabla asistencia.

-primary key: id\_asistencia.

- foreign key: id\_user.

#### **Asignatura:**

La tabla Asignatura se deberá crear debido a que es una entidad en el MER, la cual tendrá sus atributos correspondientes (id\_asignatura, nombre\_asignatura, fecha). Existe una relación donde la asignatura **"tiene"** asistencia, cuya cardinalidad máxima es de **1:N**, por ende la primary key (id\_asistencia) de asistencia pasa a la tabla asignatura.

-primary key: id\_asignatura.

- foreign key: id\_asistencia.

### **Planificación:**

La tabla Planificación se deberá crear debido a que es una entidad en el MER, la cual tendrá sus atributos correspondientes (id\_planificaciones, fecha\_inicio, fecha\_termino, unidad). Existe una relación donde la planificación **"posee"** asignatura, cuya cardinalidad máxima es de **1:N**, por ende la primary key (id\_asignatura) pasa a la tabla planificaciones.

-primary key: id\_planificaciones.

- foreign key: id\_asignatura.

### **Calificaciones:**

La tabla Calificaciones se deberá crear debido a que es una entidad en el MER, la cual tendrá sus atributos correspondientes (id\_calificaciones, notas, fecha\_nota). Existe una relación donde la asignatura **"registran"** calificaciones, cuya cardinalidad máxima es de **1:N**, por ende la primary key (id\_asignatura) pasa a la tabla calificaciones.

-primary key: id\_calificaciones.

- foreign key: id\_asignatura.

#### **Alumno:**

La tabla Alumno se deberá crear debido a que es una entidad en el MER, la cual tendrá sus atributos correspondientes (rut\_alumno, nombre\_alumno, dirección\_alumno, teléfono\_emergencia, foto\_alumno, observaciones, estado\_alumno, fecha\_matricula)

-primary key: rut\_alumno.

### **Tipo Ingreso:**

La tabla Tipo Ingreso se deberá crear debido a que es una entidad en el MER, la cual tendrá sus atributos correspondientes (id\_tipoingreso, tipo).

-Primary key: id\_tipoingreso.

### **Ingreso:**

La tabla Ingreso se deberá crear debido a que es una entidad en el MER, la cual tendrá sus atributos correspondientes (id\_ingreso, fecha\_ingreso, monto\_ingreso, descripción\_ingreso). Existe una relación donde el ingreso **"reciben"** tipos de ingresos, cuya cardinalidad máxima es de **1:N**, por ende la primary key (id\_tipoingreso) pasa a la tabla tipo ingreso.

-primary key: id\_ingreso.

- foreign key: id\_tipoingreso.

### **Tipo Egreso:**

La tabla Tipo Egreso se deberá crear debido a que es una entidad en el MER, la cual tendrá sus atributos correspondientes (id\_tipoegreso, tipo\_egreso).

-Primary key: id\_tipoegreso.

#### **Egreso:**

La tabla Egreso se deberá crear debido a que es una entidad en el MER, la cual tendrá sus atributos correspondientes (id\_egreso, fecha\_egreso, monto\_egreso, descripción\_egreso). Existe una relación donde el egreso **"obtiene"** tipos de egresos, cuya cardinalidad máxima es de **1:N**, por ende la primary key (id\_tipoegreso) pasa a la tabla tipo egreso.

-primary key: id\_egreso.

- foreign key: id\_tipoegreso.

*Universidad del Bío-Bío. Sistema de Bibliotecas - Chile*

## CAPITULO 10: DISEÑO DE INTERFAZ Y NAVEGACIÓN

## Plantilla diseño de interfaz

El diseño de interfaz es un proceso fundamental dentro del sistema, debido a que es la parte inicial de todo proyecto, lo que da un aspecto visual dejando claro su propósito, demostrando todo el contenido que este conlleva, definiendo su forma, función y usabilidad.La atención del usuario en el sistema depende del diseño de interfaz, es por ello que el sistema presenta un diseño de interfaz ilustrado a continuación.

## Página inicial del sistema

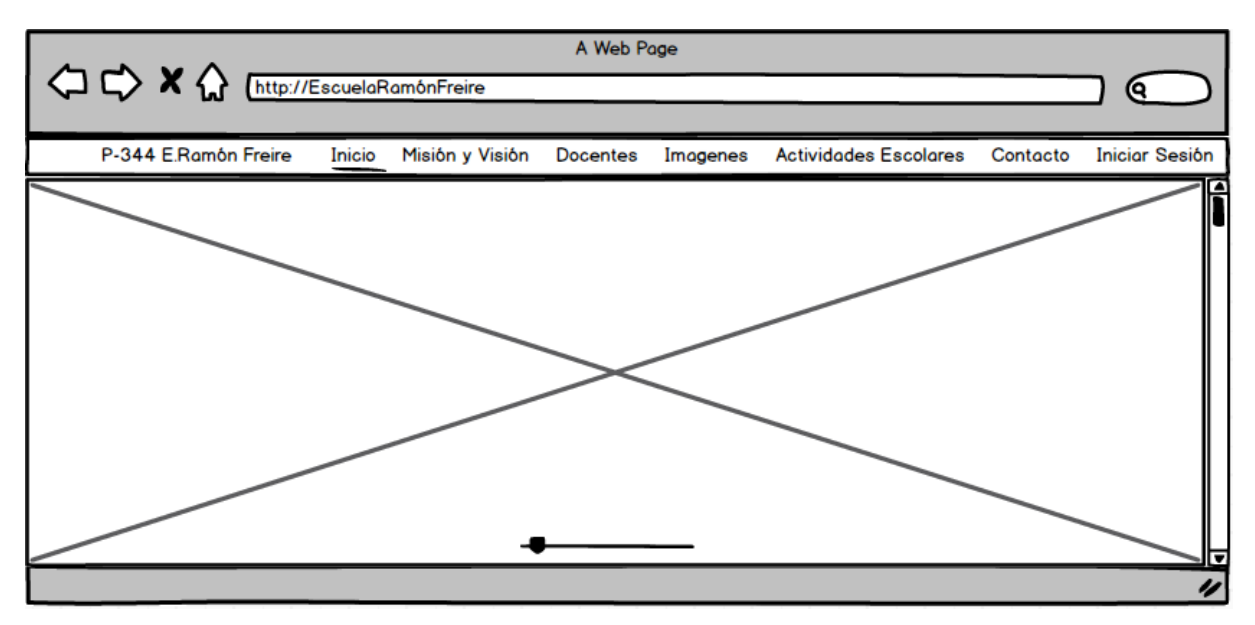

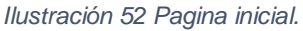

### Descripción:

La página inicial de la escuela ramón Freire puede ser visualizada por todo usuario, sea o no participe de la institución. Esta sección presenta una bienvenida para el usuario reflejando imágenes de la escuela, para así ser dada a conocer a diversos usuarios de internet.

Página inicial sección Misión y Visión

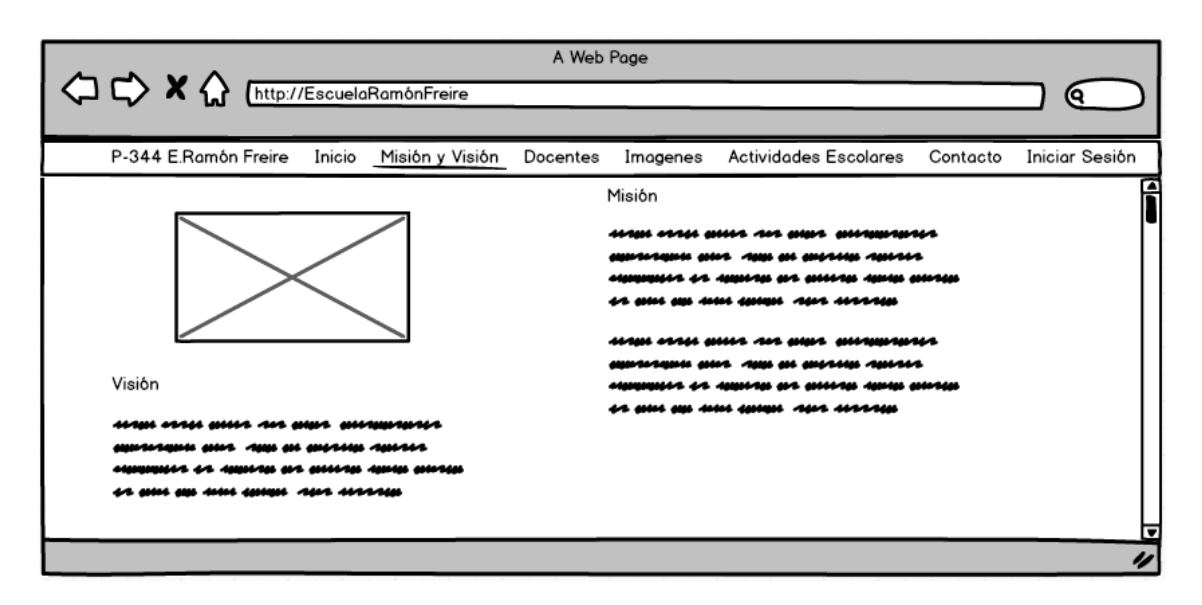

*Ilustración 53 Pagina inicial - misión y visión.*

## Descripción:

En esta sección se presenta al usuario la misión y visión del establecimiento, la cual puede ser vista por cualquier usuario que navegue en internet, para que así ser interiorizado con el propósito a lograr con sus estudiantes.

Página Inicial sección docentes.

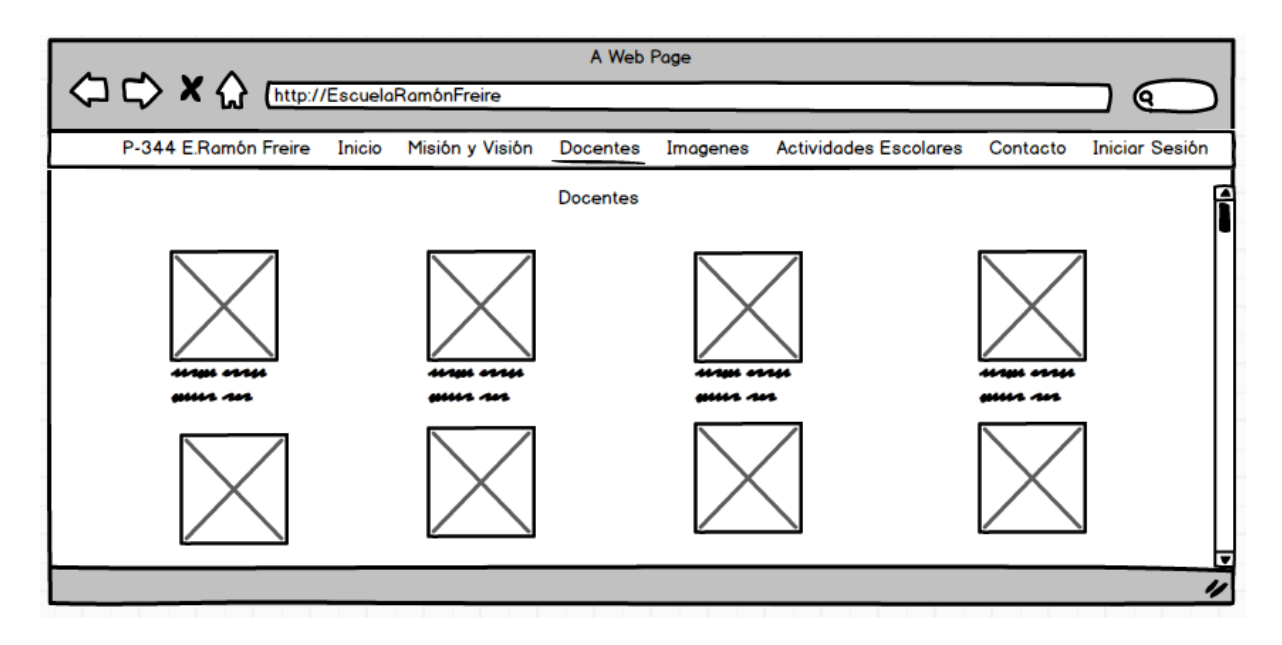

*Ilustración 54 Pagina inicial - docentes.*

## Descripción:

La página presenta a todos los docentes y paradocentes del establecimiento, para así poder ser conocidas por todo usuario que visite el sitio web.

Página inicial sección de imágenes

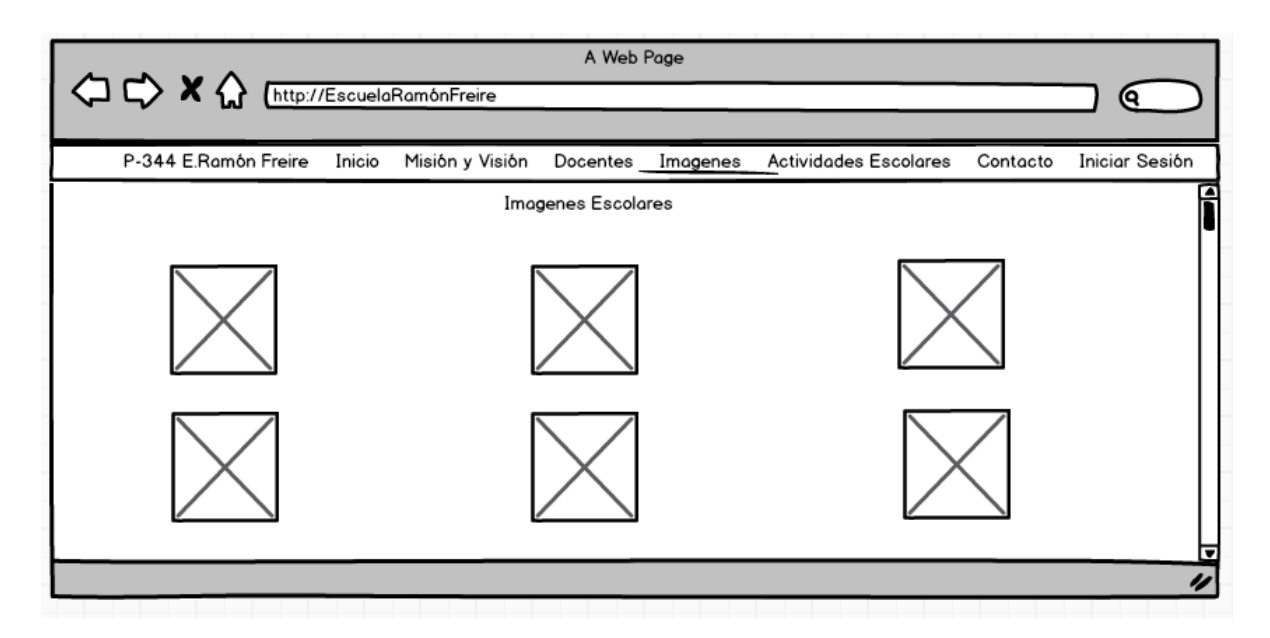

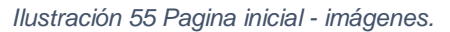

Descripción:

La página ilustra una sección de diversas imágenes del establecimiento donde se representan diversas funciones realizadas en la escuela ramón Freire tal como: furgones escolares, que representa que el establecimiento cuenta con transportes para sus estudiantes, áreas verdes que reflejan el paisaje en donde se encuentra la escuela, comunidad donde se dan a conocer parte de la red de académicos y funcionarios de la escuela, talentos y actividades. Si el usuario hace click en una imagen esta se agranda, para ser apreciada con mayor holgura.

Pagina inicial seccion actividades escolares.

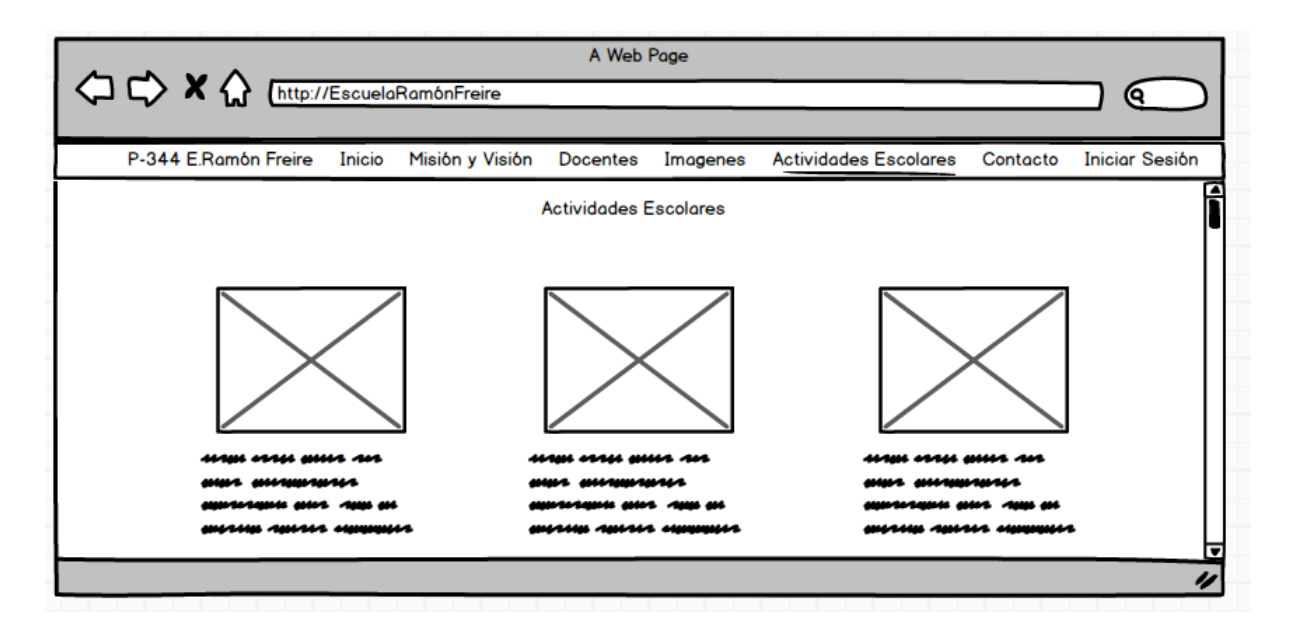

*Ilustración 56 Pagina inicial - actividades escolares.*

## Descripción:

La página expone al usuario una sección con tres imágenes y una breve descripción de cada una. Si el usuario hace click en una imagen esta se agranda, para ser apreciada con mayor amplitud.

Página inicial sección inicio de sesión.

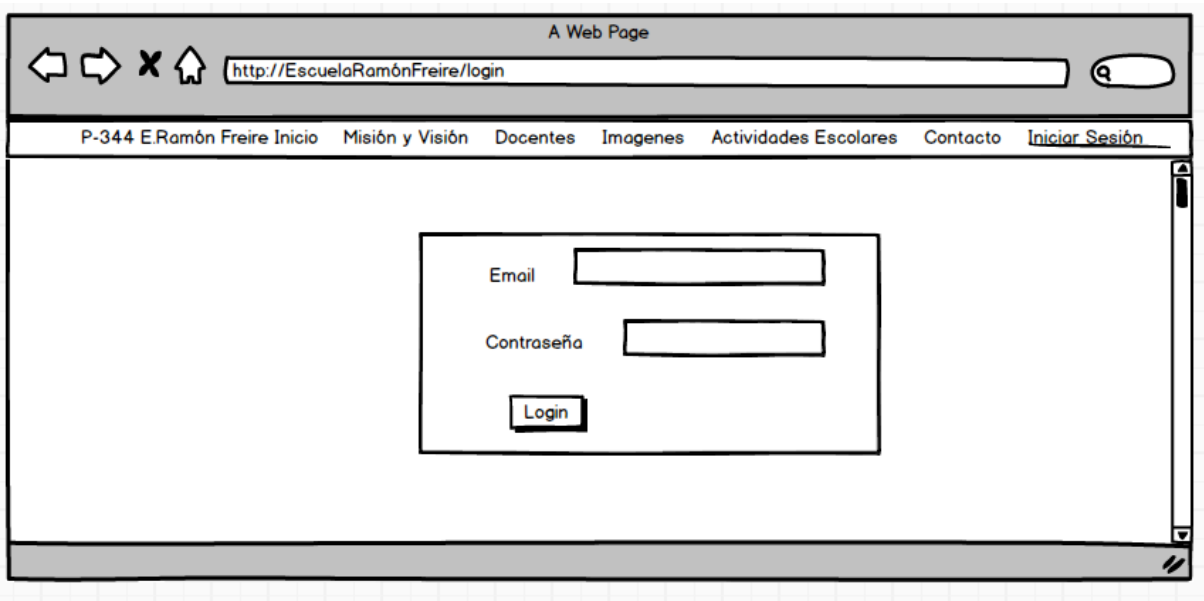

*Ilustración 57 Página de inicio de sesión.*

## Descripción:

El usuario podrá ingresar al sistema siempre cuando trabaje en el establecimiento, en el cual se le asociará a su correo electrónico y una contraseña única. Para realizar el inicio de sesión el usuario deberá ingresar en cada cuadro de texto su correo electrónico y contraseña, si estas son correctas ingresará automáticamente alsistema, de lo contrario se notificará un error, por ende, deberá volver a ingresar sus datos en el formulario.

Pagina Gestión de alumnos

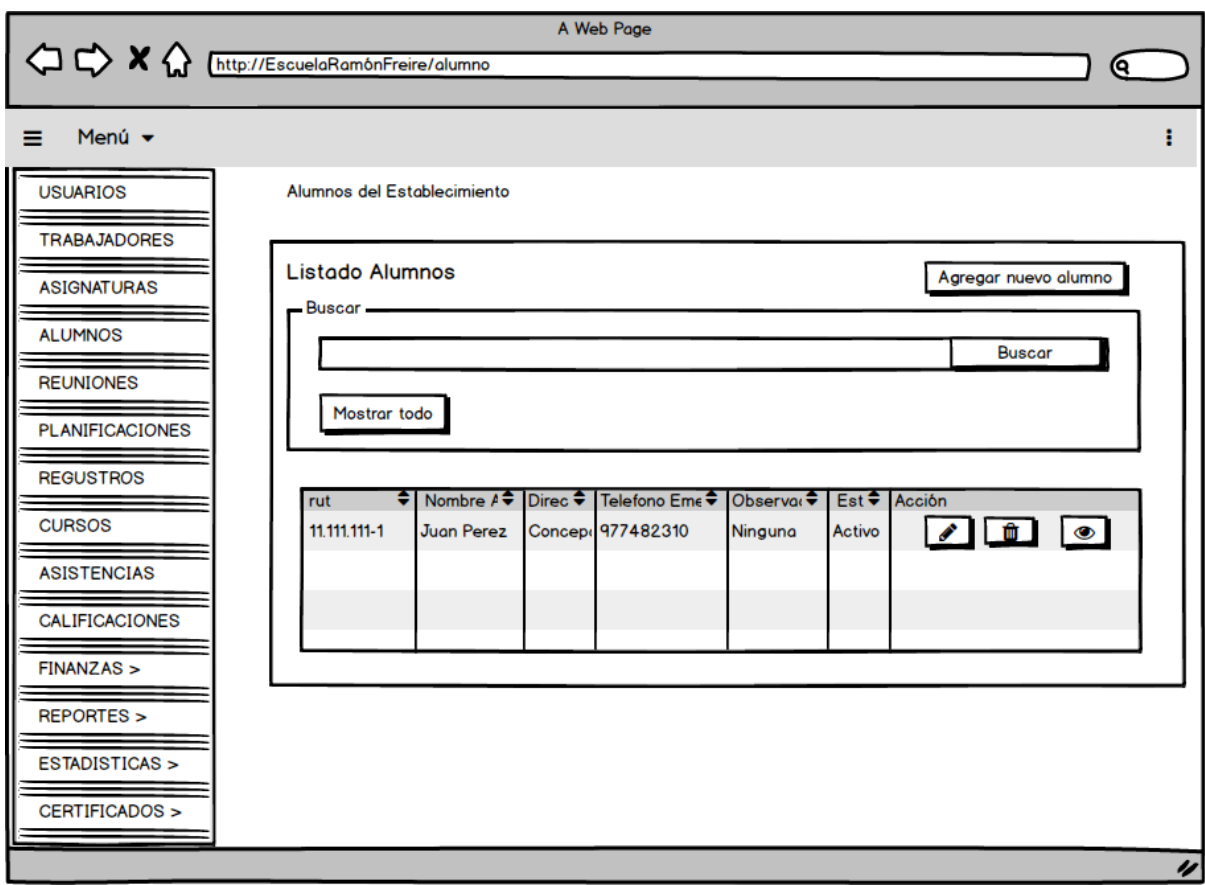

*Ilustración 58 Pagina gestión de alumnos.*

## Descripción:

Esta pantalla se divide en varias secciones las que permite obtener los datos de todos los alumnos registrados en el sistema, con o sin discriminar, agregar a un nuevo alumno, editar, eliminar y visualizar.

El usuario con privilegio deberá ingresar al alumno alsistema haciendo click en agregar nuevo alumno. Todos los alumnos serán visualizados de forma automática en esta pantalla, si el usuario lo desea puede buscar un alumno en particular ingresando su Rut en el capo de texto haciendo click en buscar. El usuario puede modificar algún campo en el formulario, además de

realizar su eliminación en caso de que lo requiera. Cada alumno puede ser visualizado, presentando toda su información haciendo click en el botón ver (ojo).

La mayoría de las páginas del sistema cuentan con este formato de visualización y funcionalidad en la vista index, es por eso que se describe el módulo de alumnos para ejemplarizar su diseño.

Página agregar alumno.

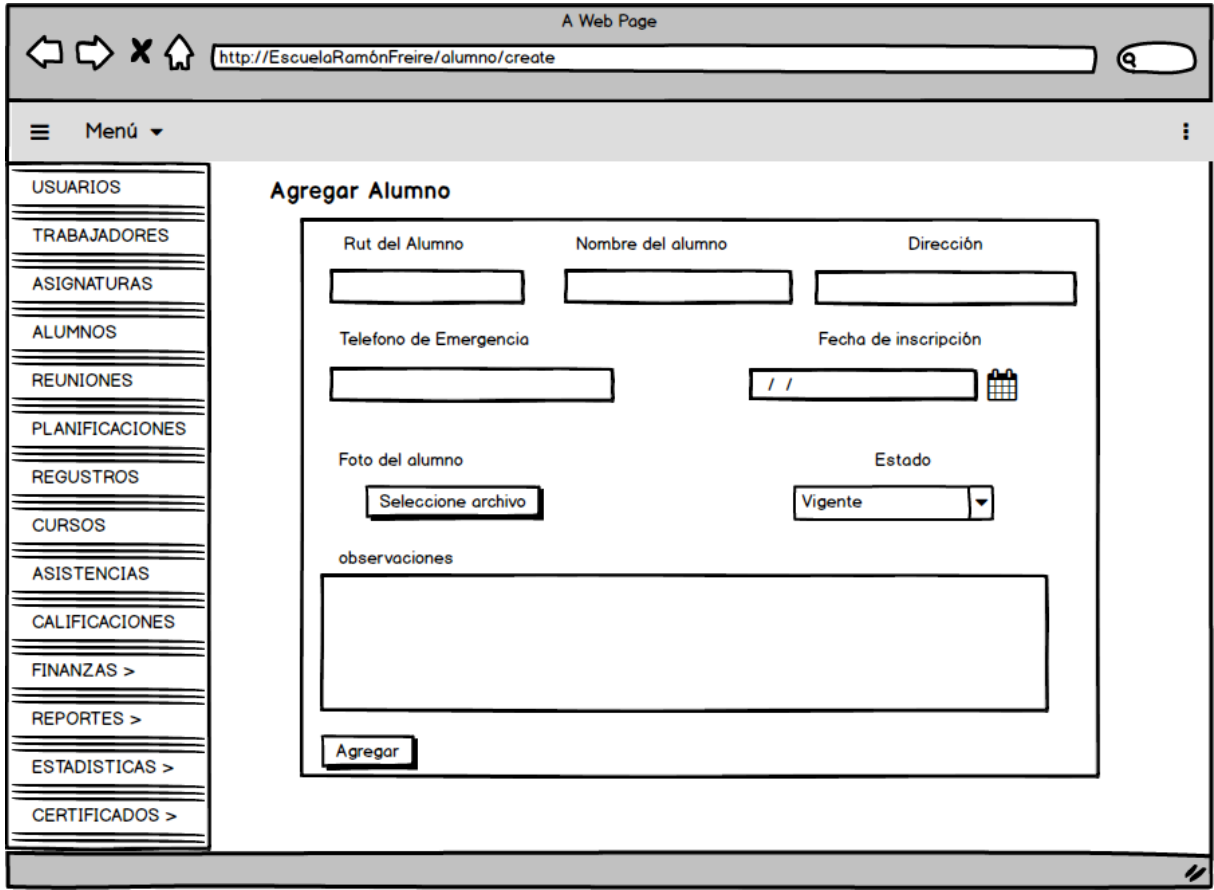

*Ilustración 59 Pagina agregar alumnos.*

Descripción:

Página que permite el ingreso de un alumno al sistema. Se presenta un formulario donde el usuario deberá ingresar todos los campos para que permite realizar la operación. Los datos a ingresar son:

- Rut: El Rut del alumno deberá ser válido por cada alumno del establecimiento.
- Nombre del alumno: En este campo hay que ingresar los nombres del alumno, además de su apellido materno y materno, para registrar el nombre de cada estudiante.
- Dirección: Corresponde al domicilio del alumno a registrar
- Teléfono de emergencia: El teléfono de emergencia es un campo fundamental para la institución, debido a algún caso de emergencia es el único medio de comunicación con el apoderado.
- Fecha de nacimiento: En este campo de texto el usuario deberá ingresar la fecha de nacimiento del alumno con el formato dd-mm-aaaa.
- Fecha de inscripción: Ingresar fecha de inscripción del alumnado, para registrar la llegada al establecimiento con el formato dd-mm-aaaa.
- Foto del alumno: EL usuario deberá ingresar una fotografía del alumno registrado, para su reconocimiento facial.
- Estado: Ayuda a mantener actualizado el estado del alumno en el establecimiento (Vigente y no vigente), al pasar un alumno a estado no vigente significa que ya no forma parte de la institución, pero sus datos aún permanecen en el sistema.
- Observaciones: El usuario deberá ingresar información de cualquier índole del alumno, como por ejemplo alergias, enfermedades, condiciones entre otras, para así registrar cualquier información importante de cada alumno.
- Botón Agregar: El alumno será ingresado en el sistema cuando el usuario haga click en agregar.

Página gestión de actas de reunión.

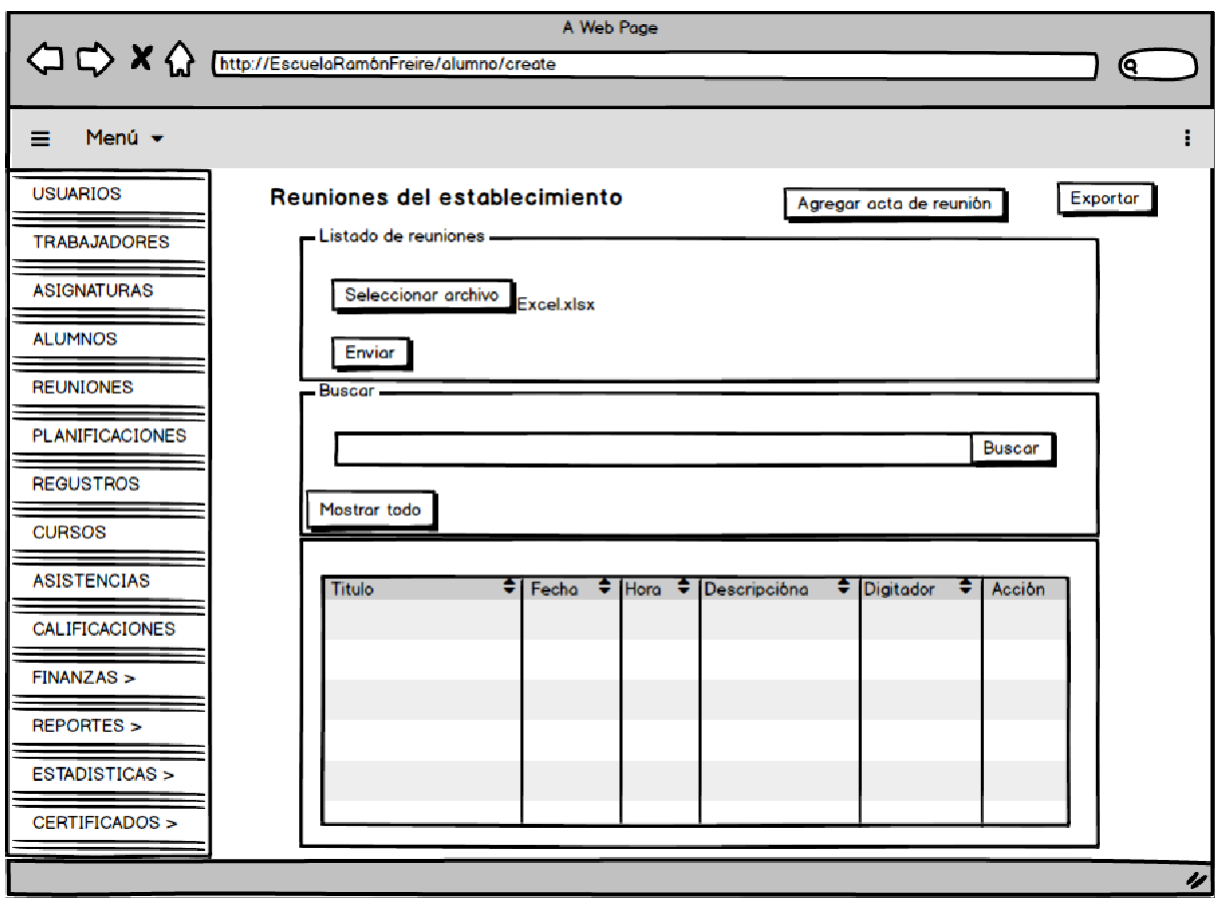

*Ilustración 60 Pagina gestión de actas de reuniones.*

Descripción:

La página revela 4 secciones con distintas funcionalidades.

 Sección de agregar y exportar: Para agregar una reunión el usuario deberá hacer click en el botón de agregar acta de reunión, donde se despliega un formulario con todos los campos requeridos para el ingreso de una reunión, el formato de formulario actúa de igual manera que en la página agregar alumno, al hacer click en agregar esta se agregará de forma automática en el sistema. El usurario podrá exportar todas las reuniones pertenecientes a él, en formato PDF, haciendo click en exportar.

- Sección de seleccionar archivo: El sistema permite que el usuario importe en formato Excel una serie de registros de reuniones haciendo click en seleccionar archivo y luego enviar, las cuales serán agredas al sistema de forma inmediata.
- Sección de búsqueda: El sistema realiza un sistema de búsqueda ya sea por título de la reunión o por fecha, este campo será requerido al usuario, el cual deberá digitar de forma manual.

## Página de calificaciones

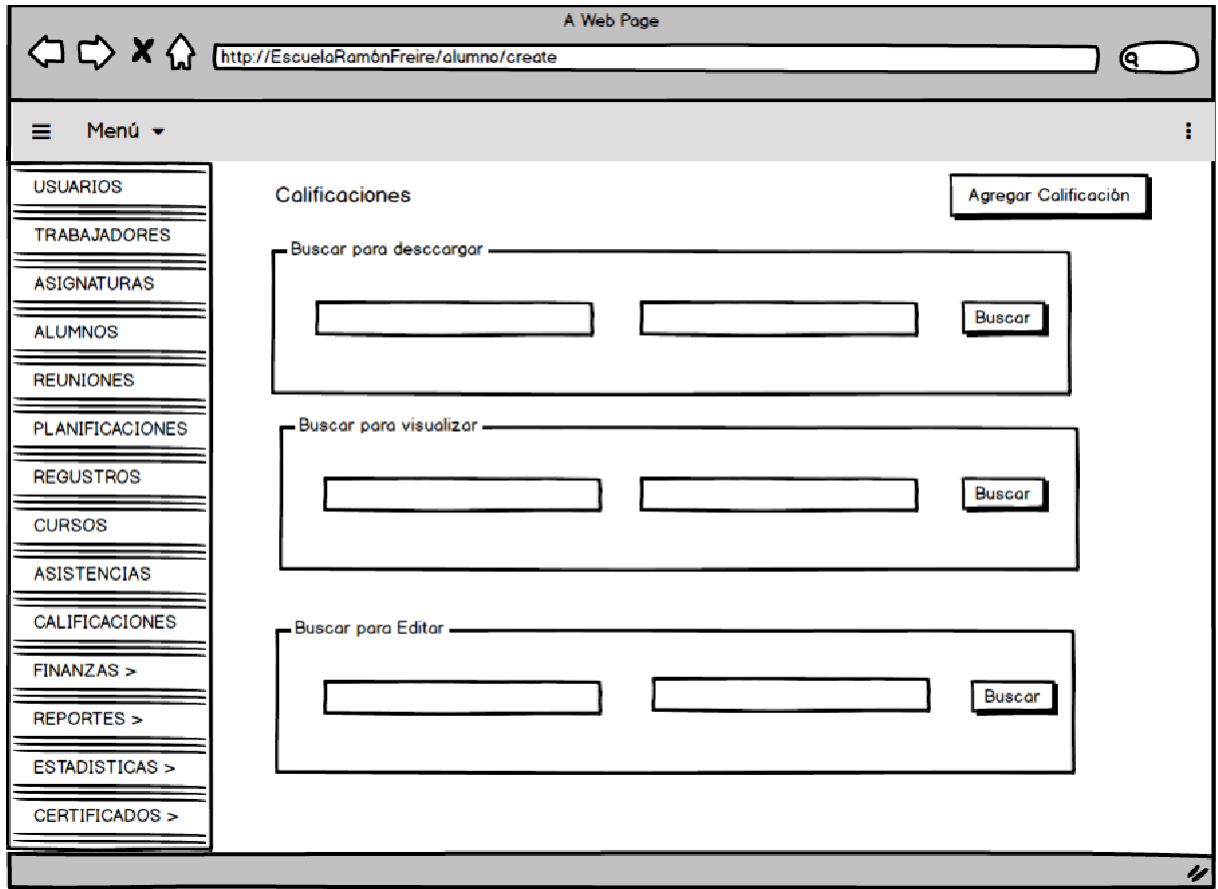

*Ilustración 61 Pagina de calificaciones.*

## Descripción:

La página presenta tres tipos de búsquedas, representados en un formulario, el primer filtro de sirve para descargar un reporte de calificaciones de un alumno en particular, el segundo filtro para visualizar las calificaciones del alumnado seleccionado, y el tercer filtro tiene la funcionalidad para editar y/o eliminar una calificación en particular.

Página de Agregar calificaciones

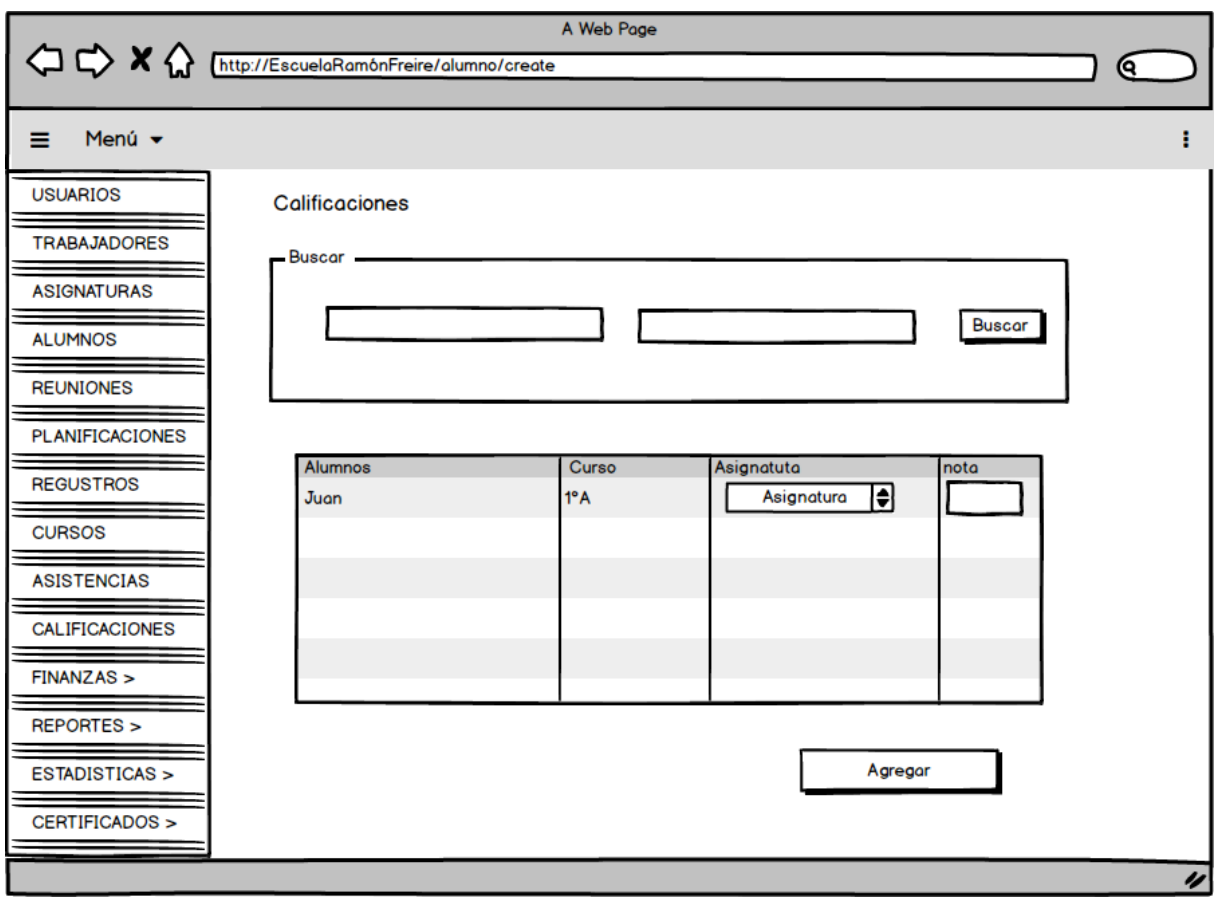

*Ilustración 62 Agregar calificaciones.*

## Descripción:

La página presenta al usuario un listado de los alumnos de un curso en particular, para que se puedan agregar calificaciones en la asignatura seleccionada.

## Página de Ver calificaciones

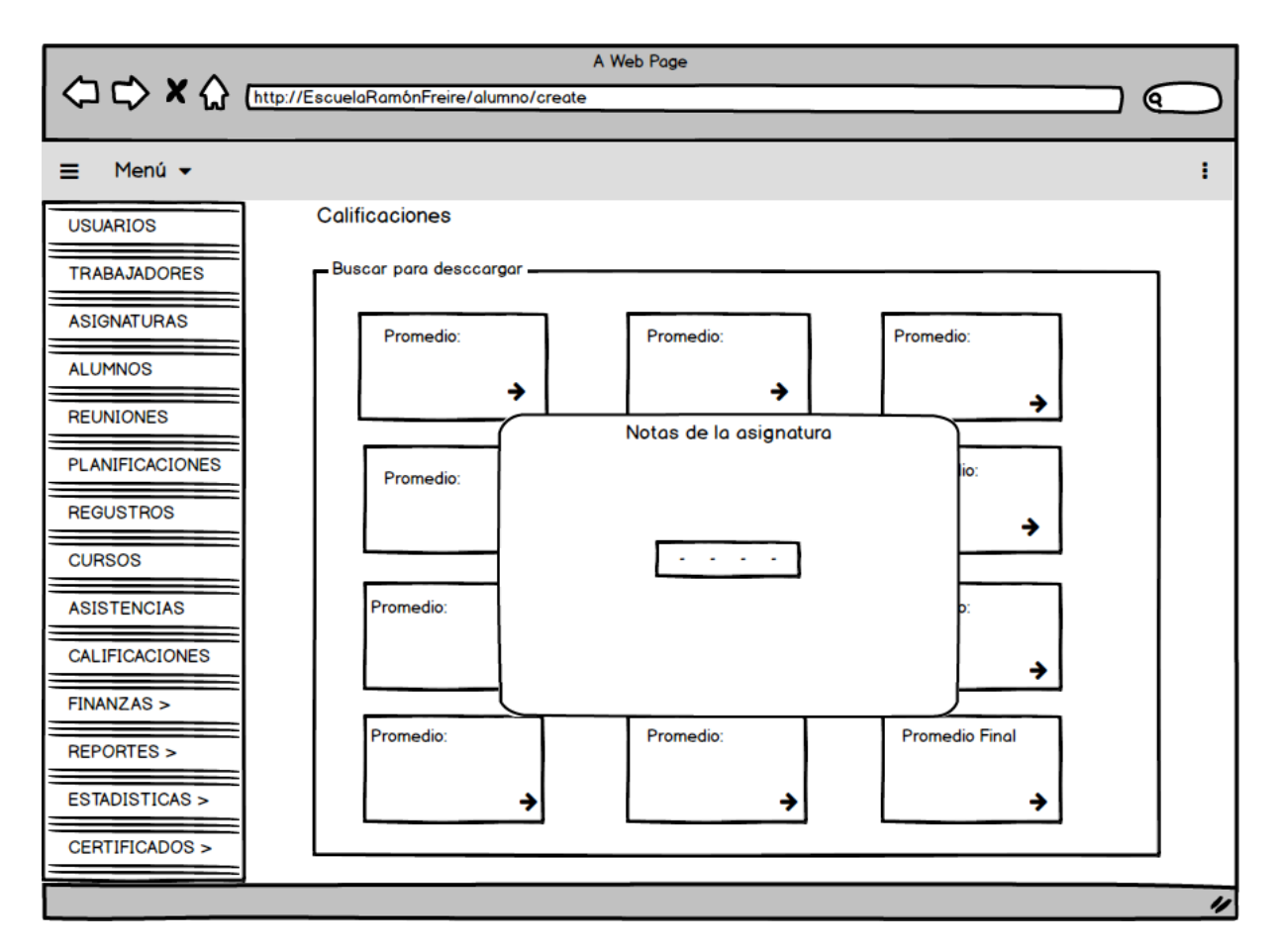

*Ilustración 63 Ver calificaciones.*

## Descripción:

La página presenta al usuario el promedio de todas las calificaciones de un alumno en particular, además de ilustrar los promedios muestra las calificaciones del alumno en cada asignatura.

Página reportes de egresos económicos.

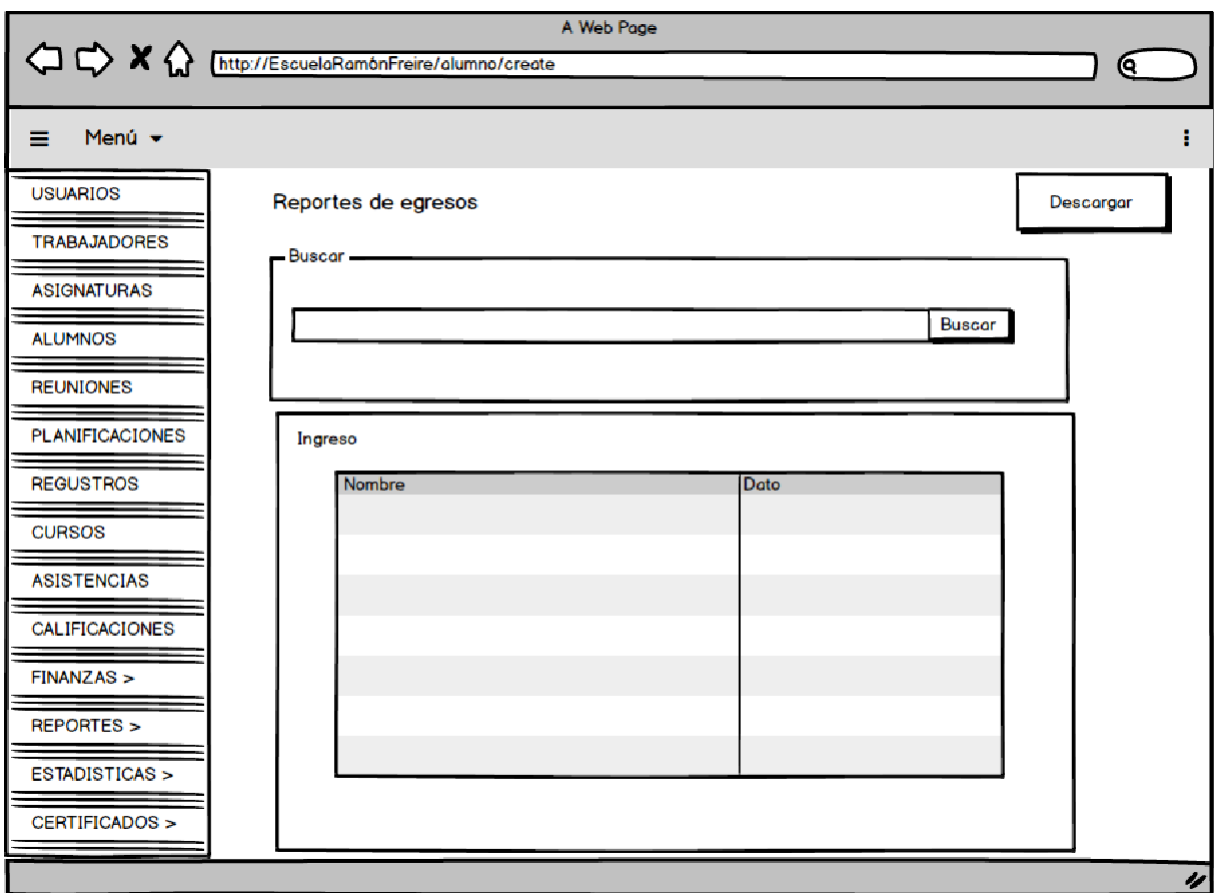

*Ilustración 64 Pagina de reporte de egresos.*

## Descripción:

La página exhibe un formulario de búsqueda por nombre o fecha de egreso económico, desplegando un listado con su respectiva información.

Página reporte de ingresos

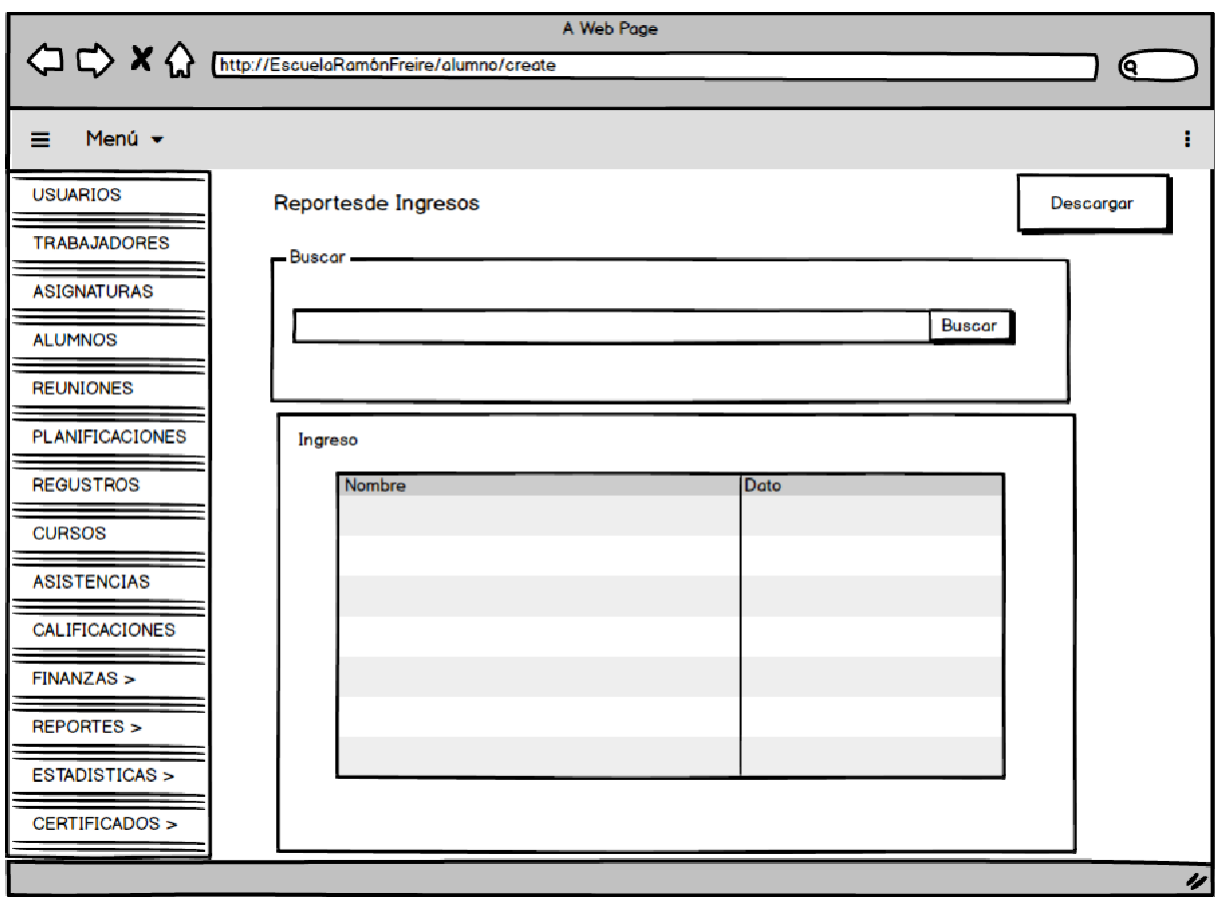

*Ilustración 65 Pagina de reporte de ingresos.*

## Descripción:

La página exhibe un formulario de búsqueda por nombre o fecha de ingreso económico, desplegando un listado con su respectiva información.

Página Estadísticas de calificaciones

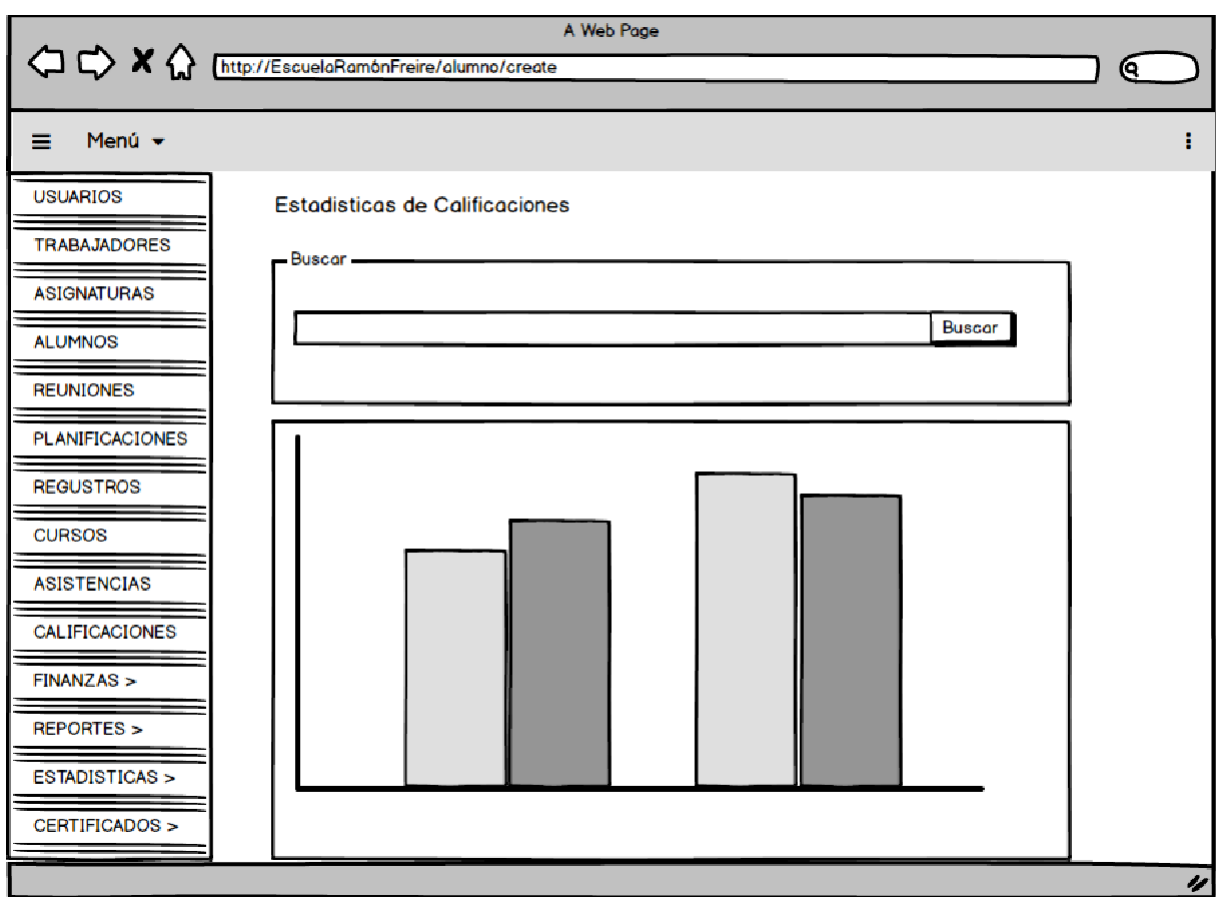

*Ilustración 66 Pagina de estadísticas de calificaciones.*

Descripción:

La página exhibe un formulario de búsqueda, desplegando un gráfico con surespectiva información.

Página estadística de egresos económicos

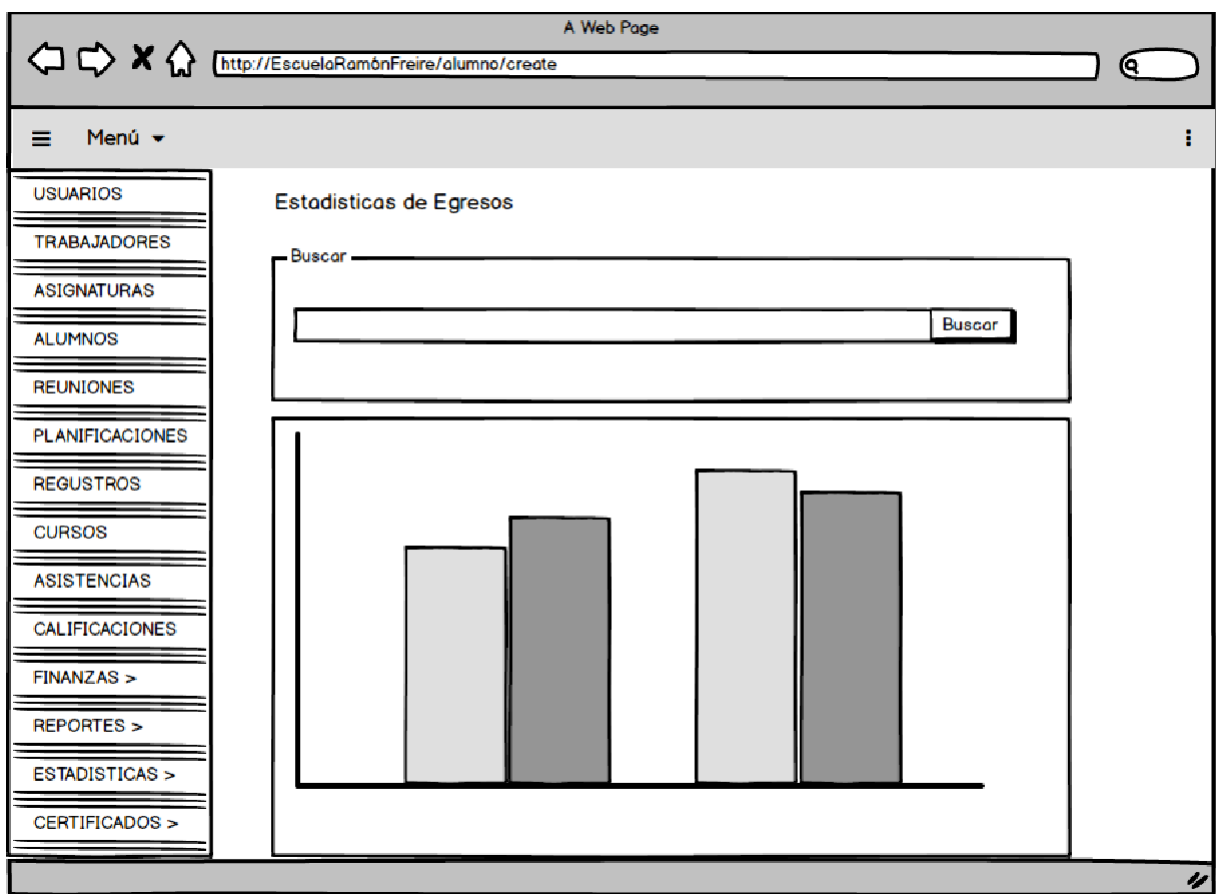

*Ilustración 67 Pagina de estadísticas de egresos.*

Descripción:

La página presenta un formulario de búsqueda por fecha, desplegando un gráfico con su respectiva información.

Página genérica de estadística de ingresos y egresos económicos.

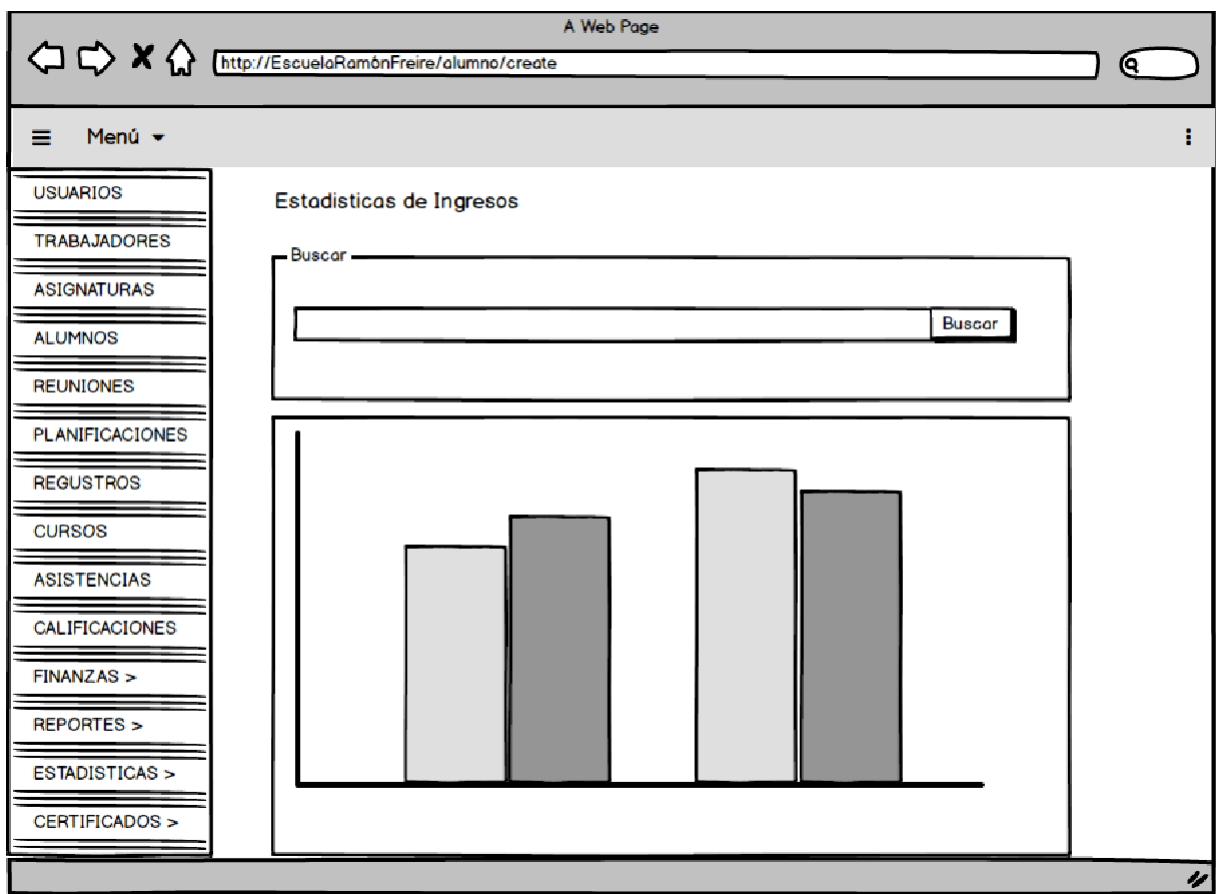

*Ilustración 68 Pagina de estadística de ingresos.*

## Descripción:

La página presenta un formulario de búsqueda por fecha, desplegando un gráfico con su respectiva información.

## Jerarquía de menú.

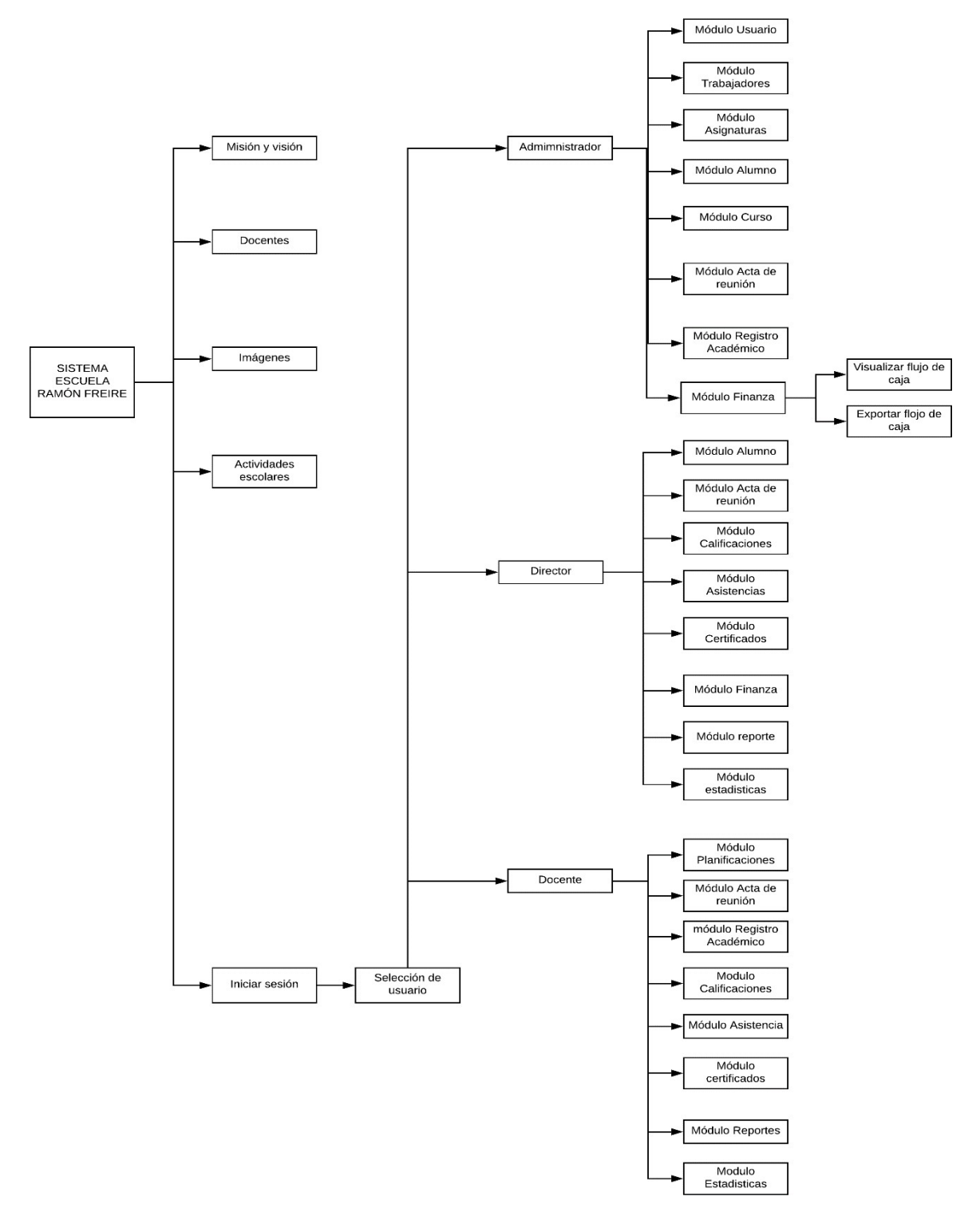

*Ilustración 69 Jerarquía de menú.*

Jerarquía de menú selección de usuario: Administrador

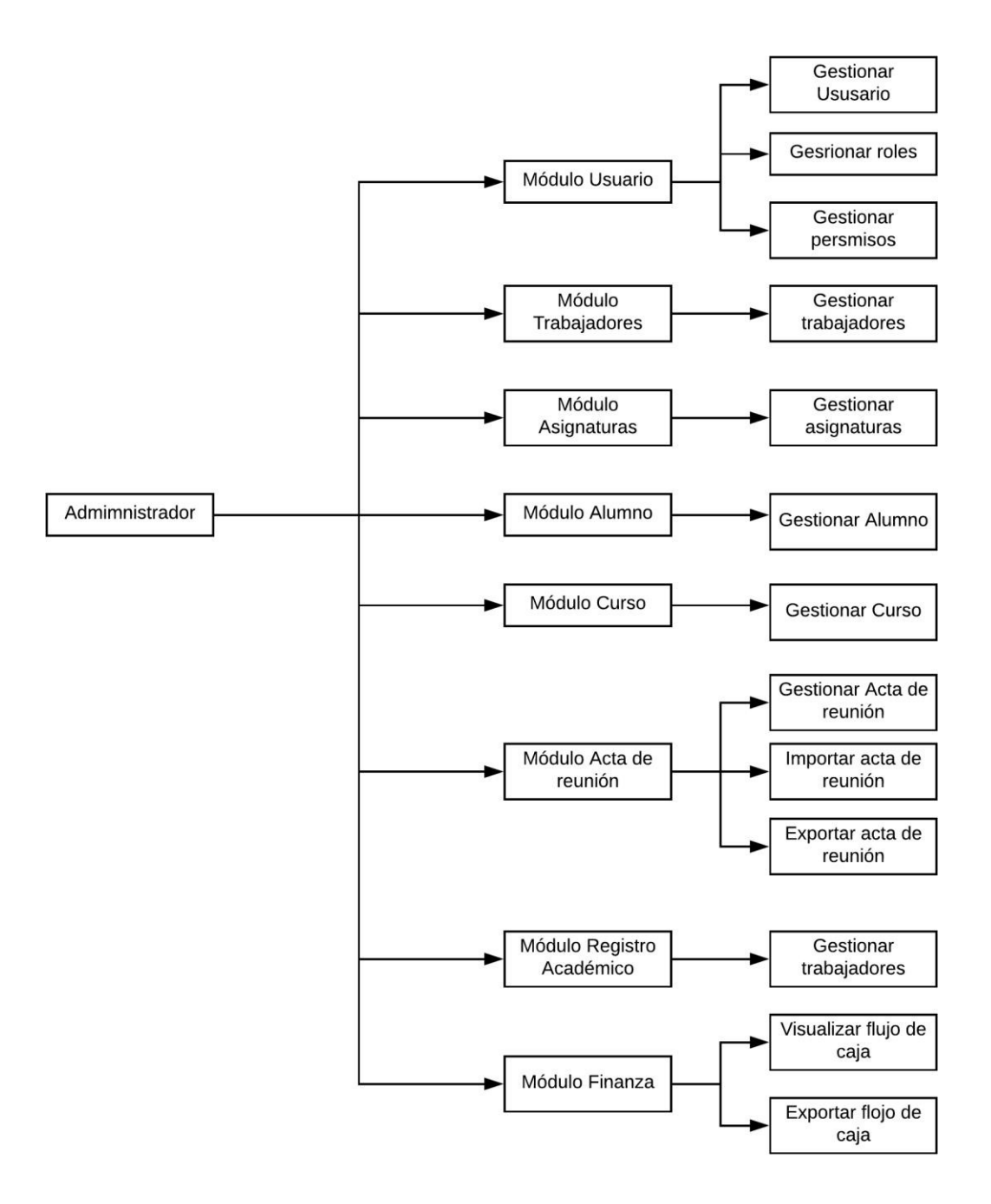

*Ilustración 70 Modulo administrador.*

## Jerarquía de menú selección de usuario: Director

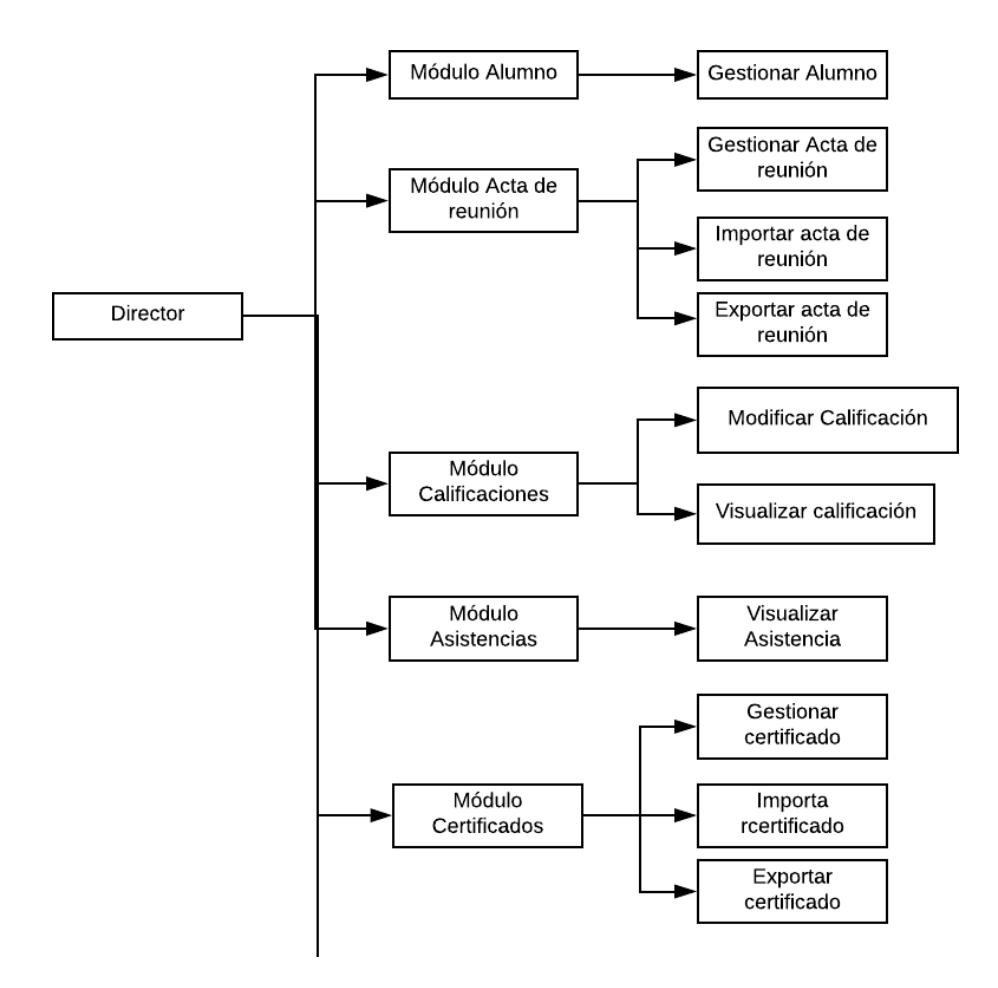

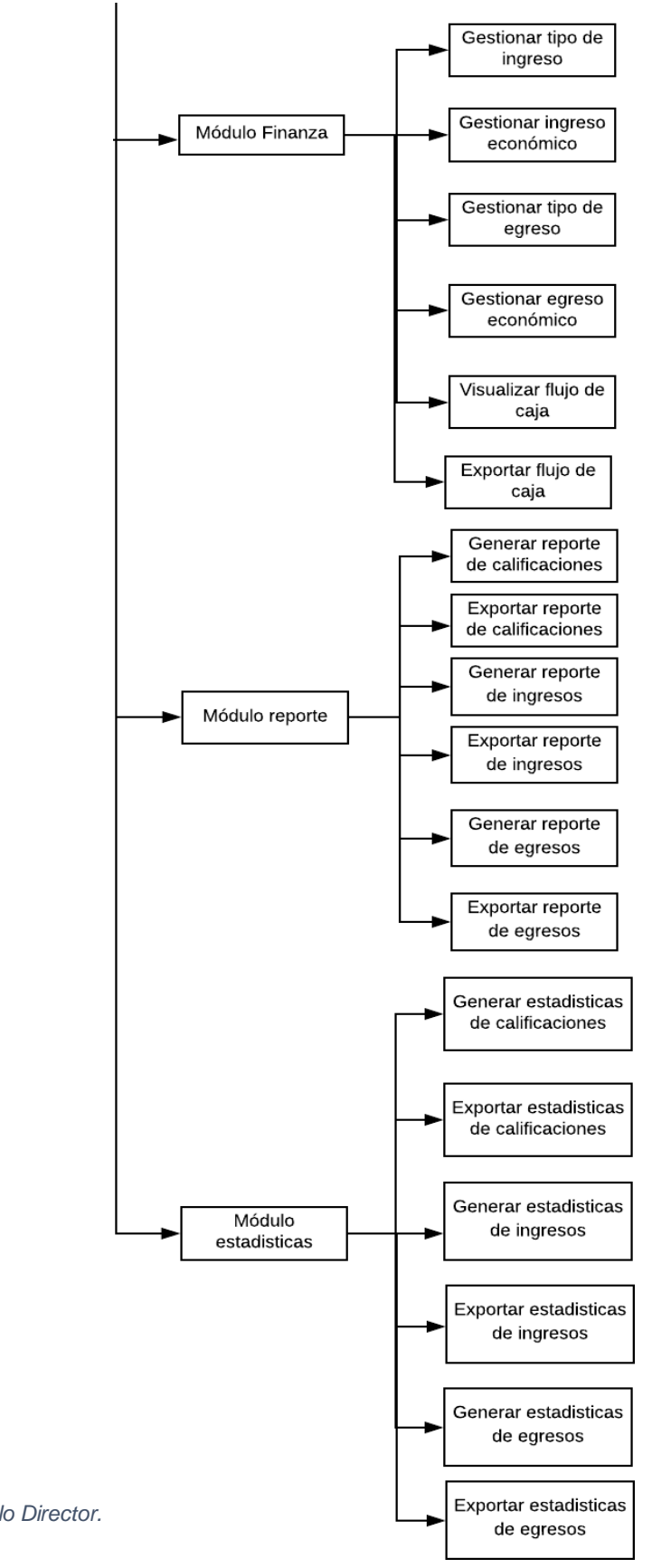

*Ilustración 71 Modulo Director.*

Jerarquía de menú selección de usuario: Docente

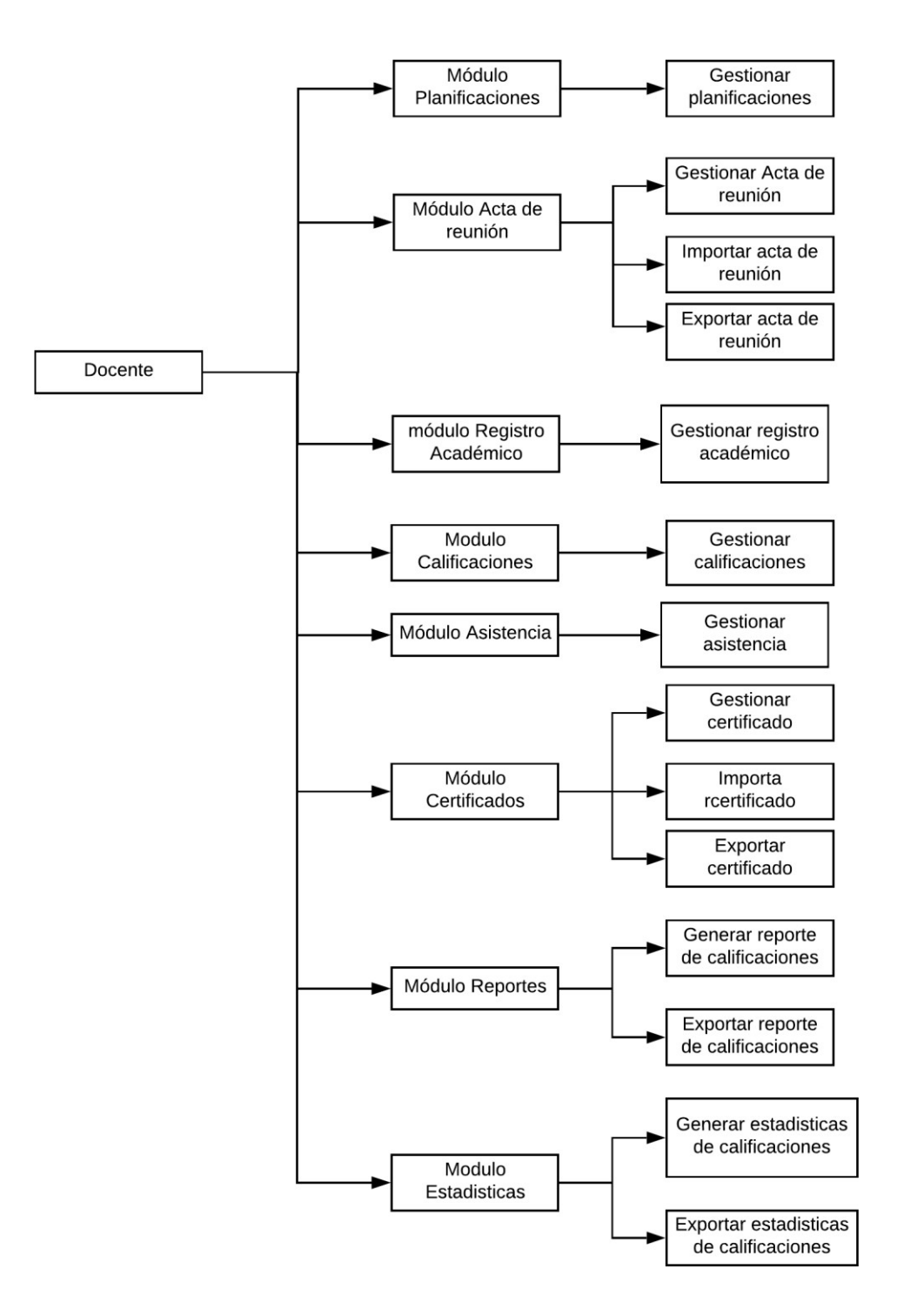

*Ilustración 72 Modulo Docente.* 

# CAPITULO 11: DISEÑO ESPECIFICACIÓN

# Especificación de módulos

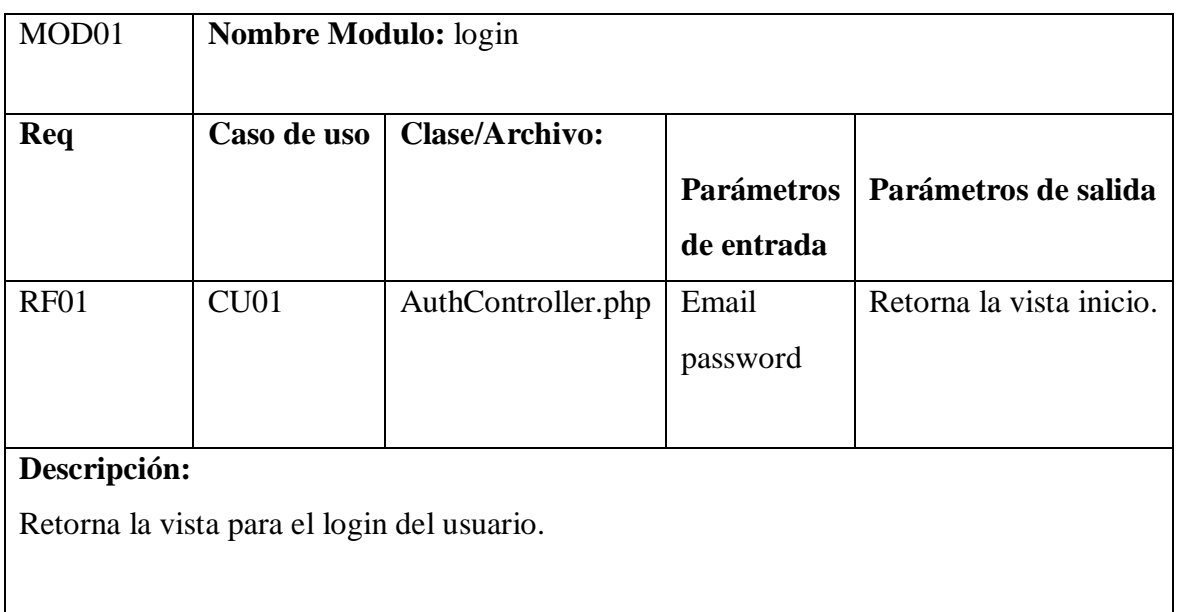

*Tabla 54 Modulo login.*

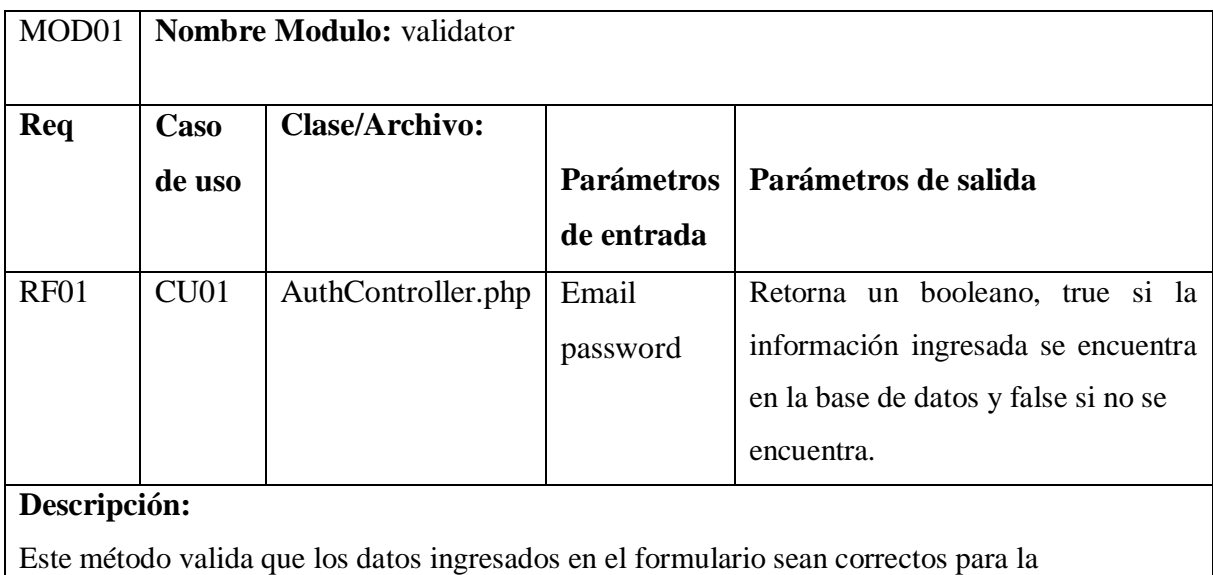

autentificación.

*Tabla 55 Modulo validator.*

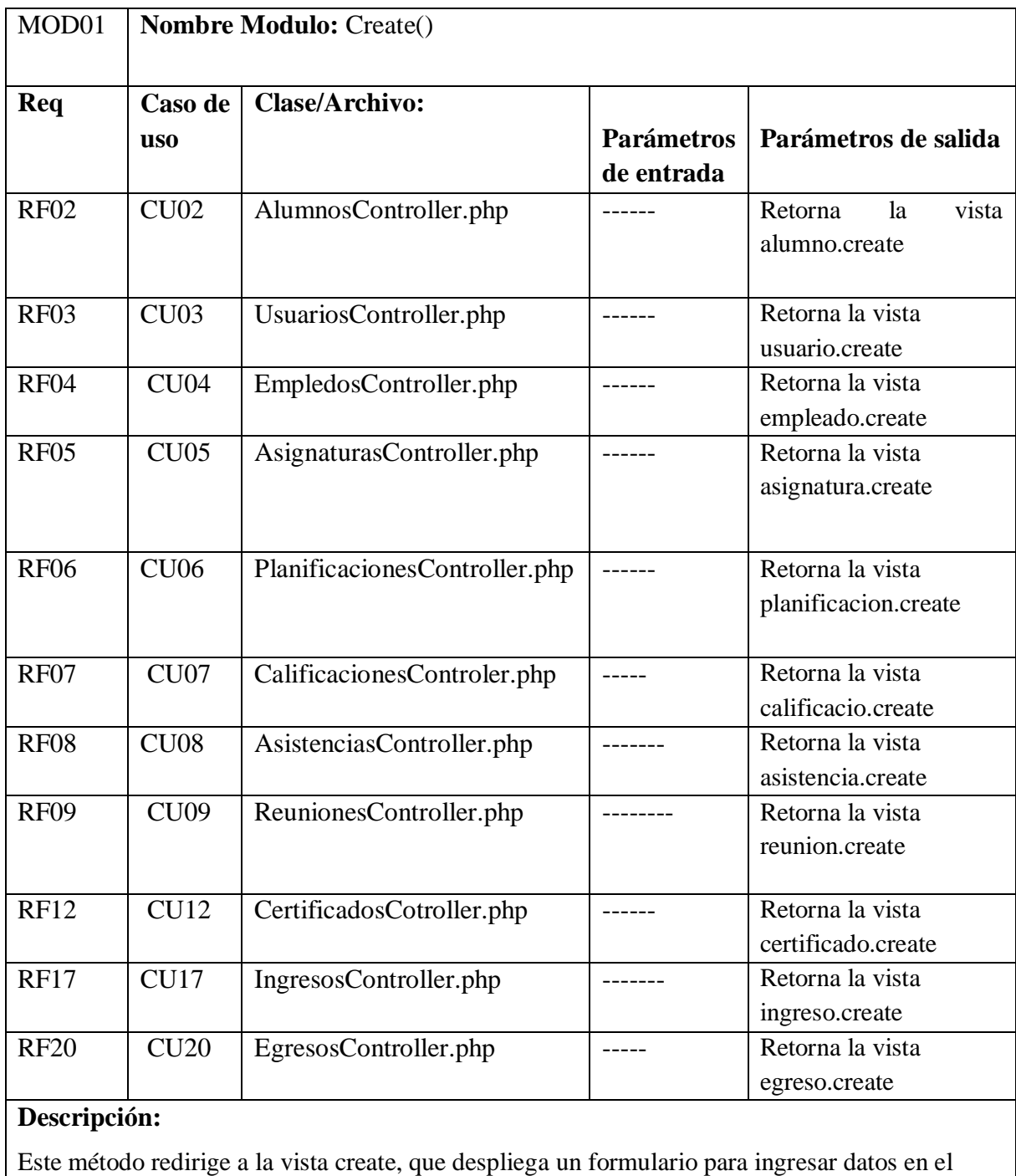

sistema.

*Tabla 56 Modulo create.*
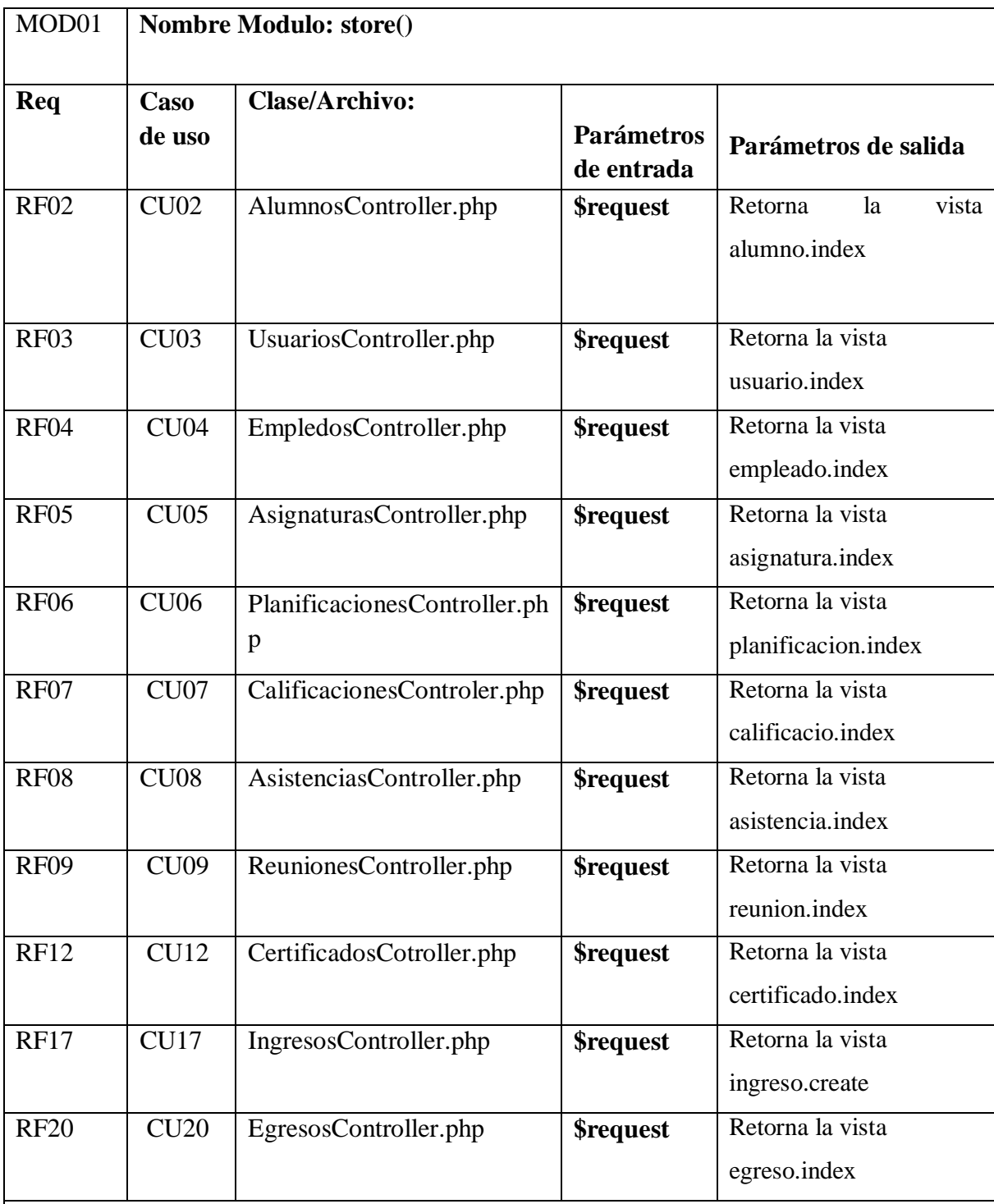

# **Descripción:**

El usuario pulsa el botón guardar al completar el formulario este método se encarga de almacenar todos los datos ingresados en la base de datos y redirige a la vista index.

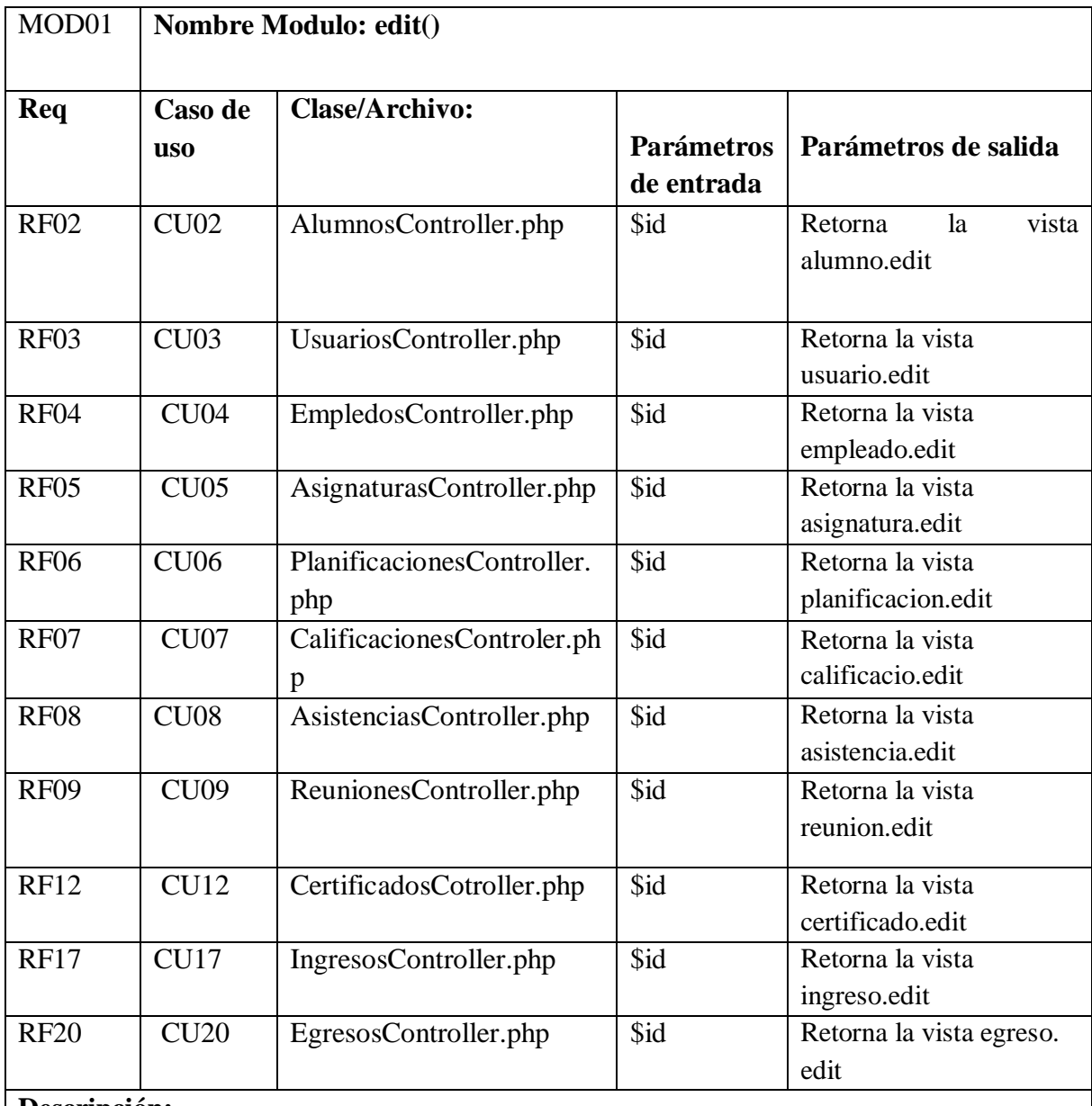

#### **Descripción:**

Este método busca los datos del que se editará por el id y envía todos los datos a la vista edit.

*Tabla 57 Modulo store - edit*

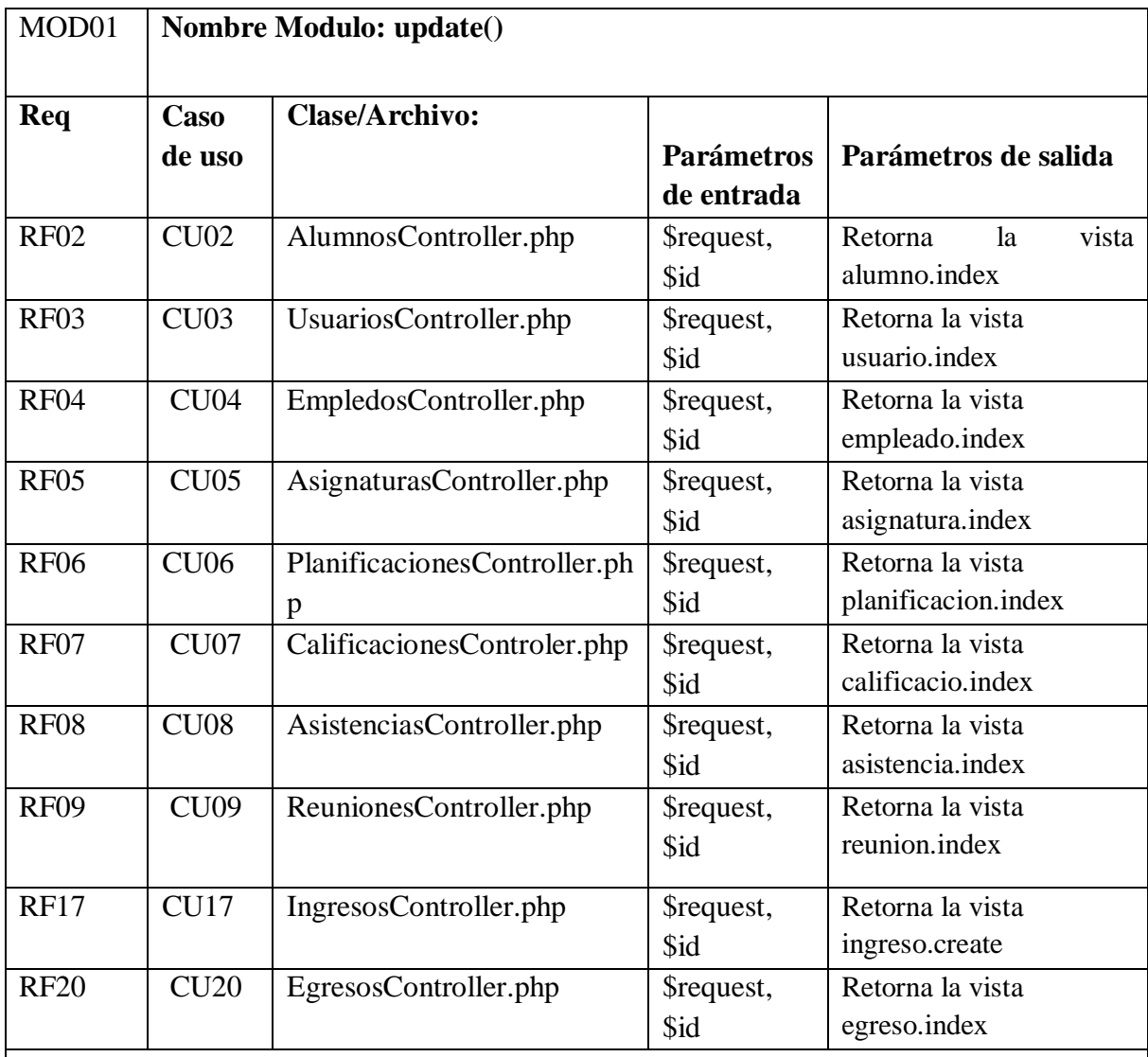

# **Descripción:**

Este método realiza la actualización de todos los datos del formulario modificado guardándolo en la base de datos y redirige a la vista index.

*Tabla 58 Modulo update.*

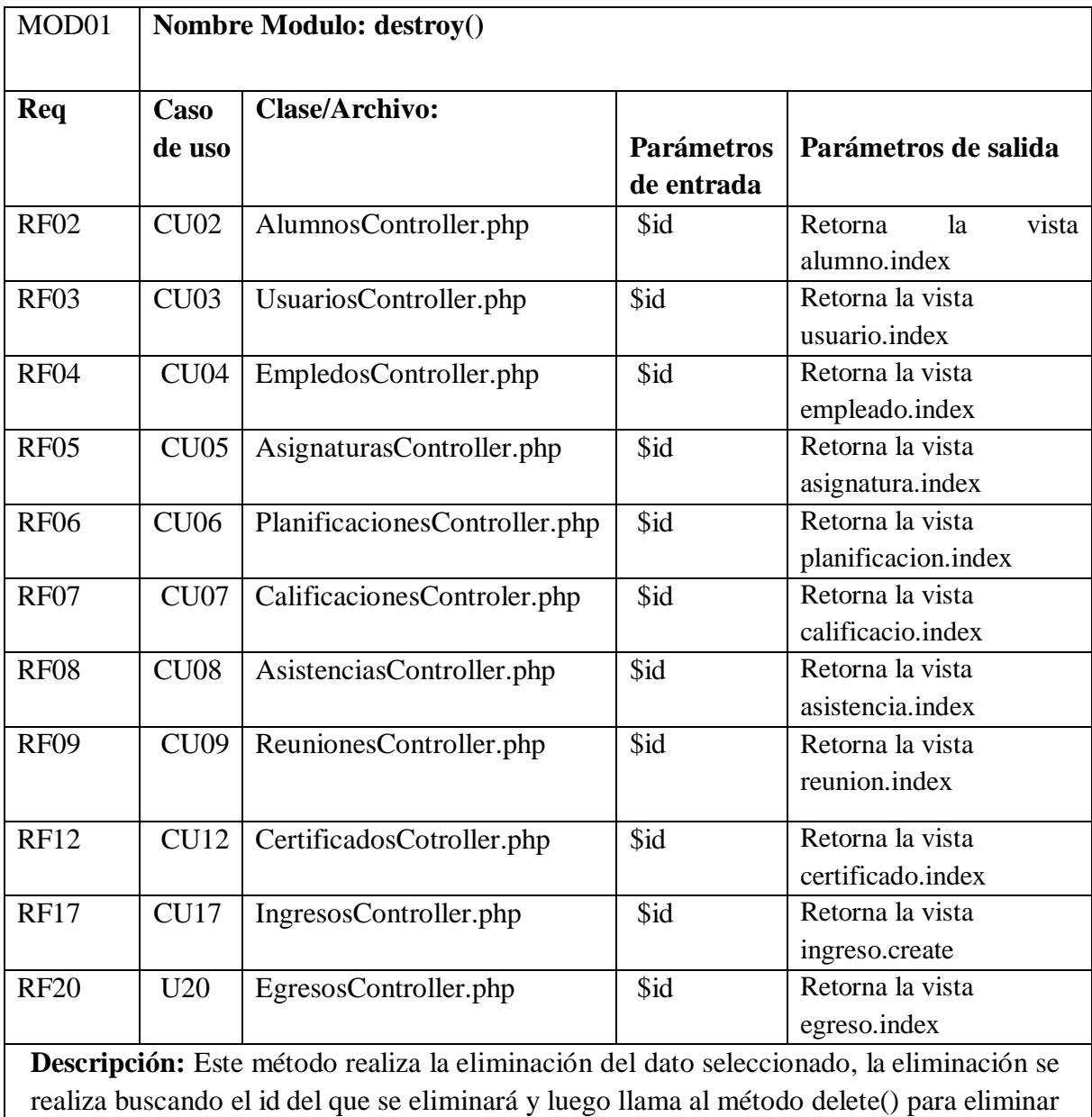

*Tabla 59 Modulo destroy.*

de la base de dato.

#### CAPITULO 12 PRUEBAS DEL SISTEMA

#### Prueba Portada.

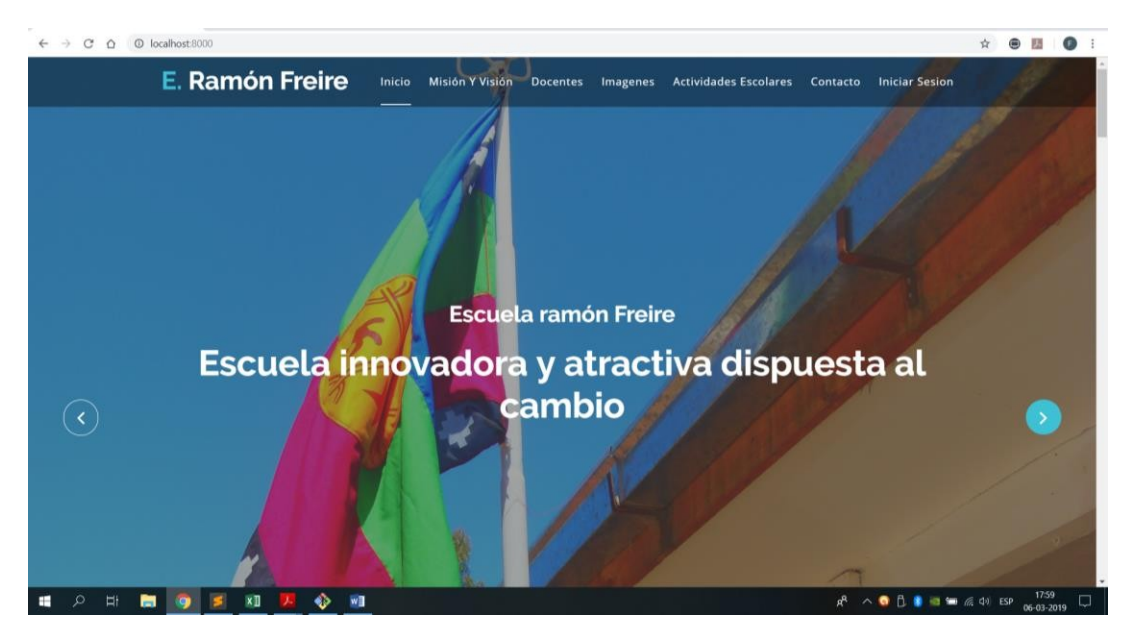

*Ilustración 73 Portada*

En la Ilustración 73 se encuentra cada módulo principal, para poder acceder al sistema escolar se debe hacer click en iniciar sesión.

## Prueba Login.

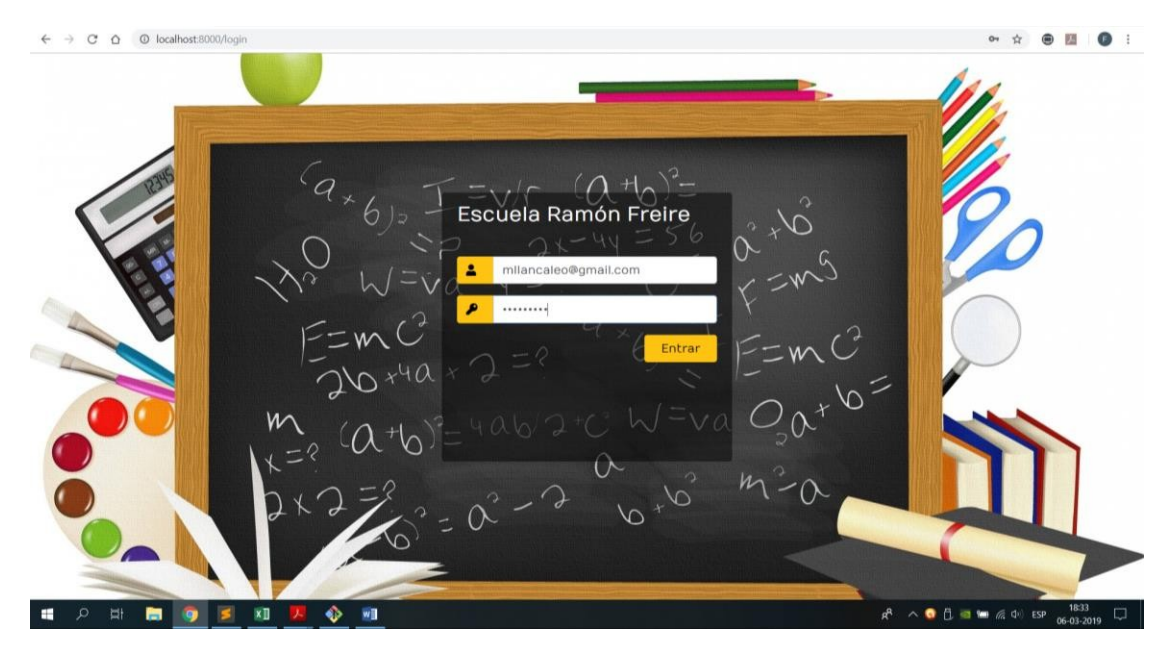

*Ilustración 74 Login*

Para poder tener acceso se debe ingresar un correo y una contraseña validos que deben estar ingresados en la base de datos.

Prueba Herramientas Docentes.

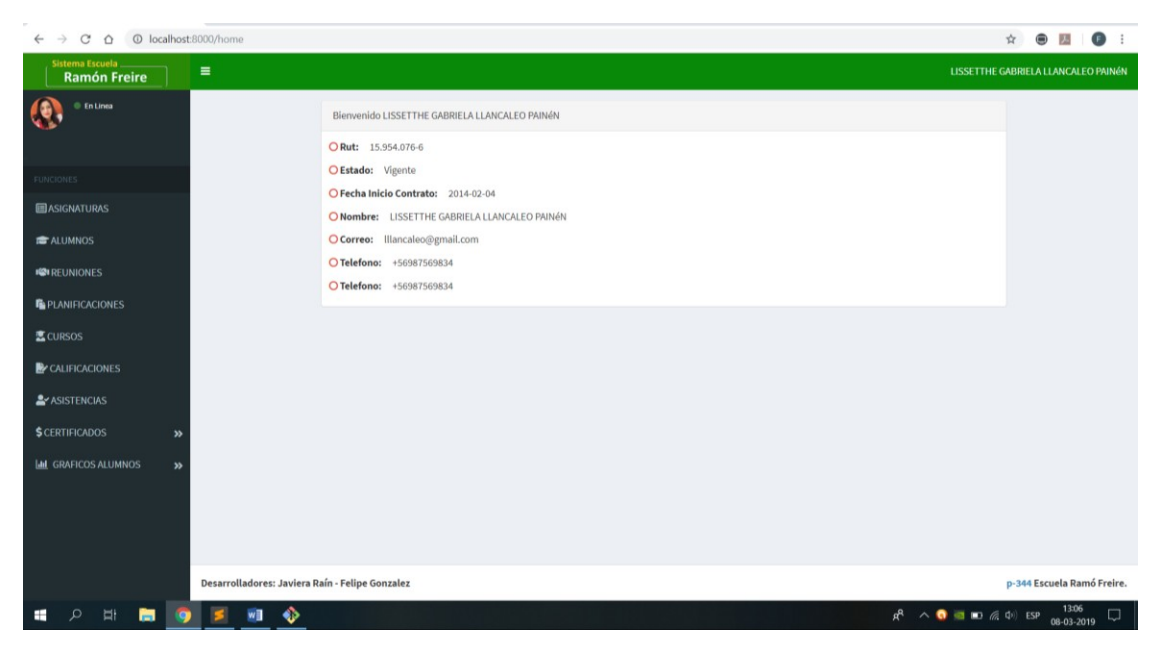

*Ilustración 75 Home/Barra de herramientas Docentes*

El sistema al iniciar sesión redirecciona a una vista llamada home que posee los datos del usuario anteriormente logeado, al ser docente solo tendrá acceso a los módulos que se pueden ver en la ilustración 75.

Prueba Barra Herramientas Administrador.

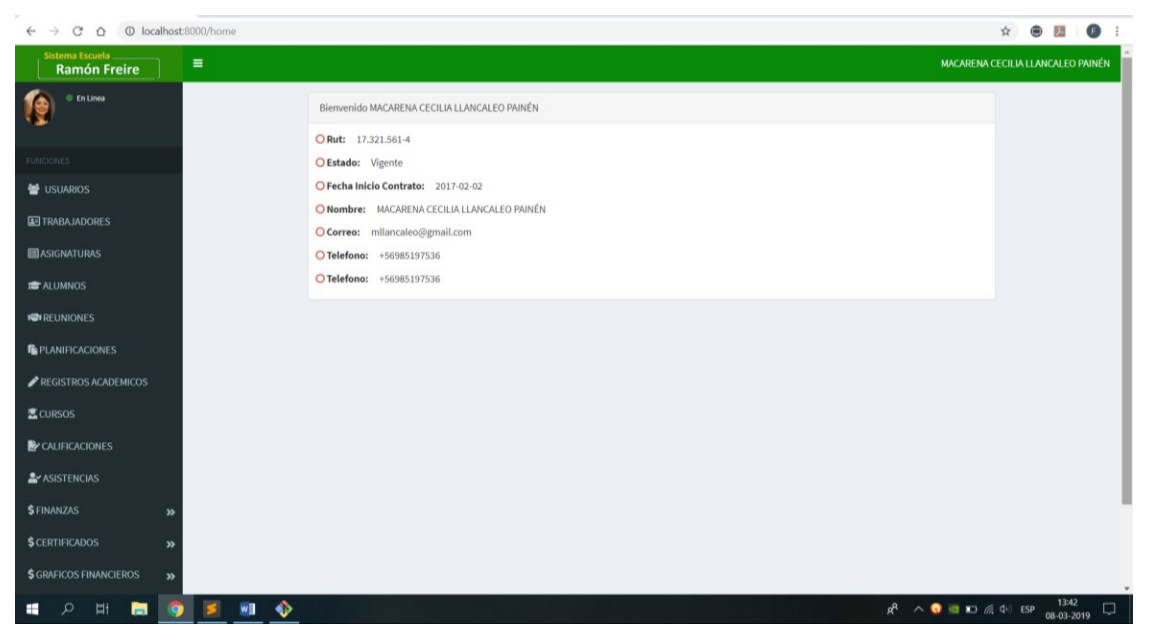

*Ilustración 76 Home/Barra de herramientas administrador*

Así mismo si el usuario inicia sesión como administrador se podrán ver los módulos de acceso que se le permiten acceder como se muestra en la ilustración 76.

Prueba Agregar Calificaciones.

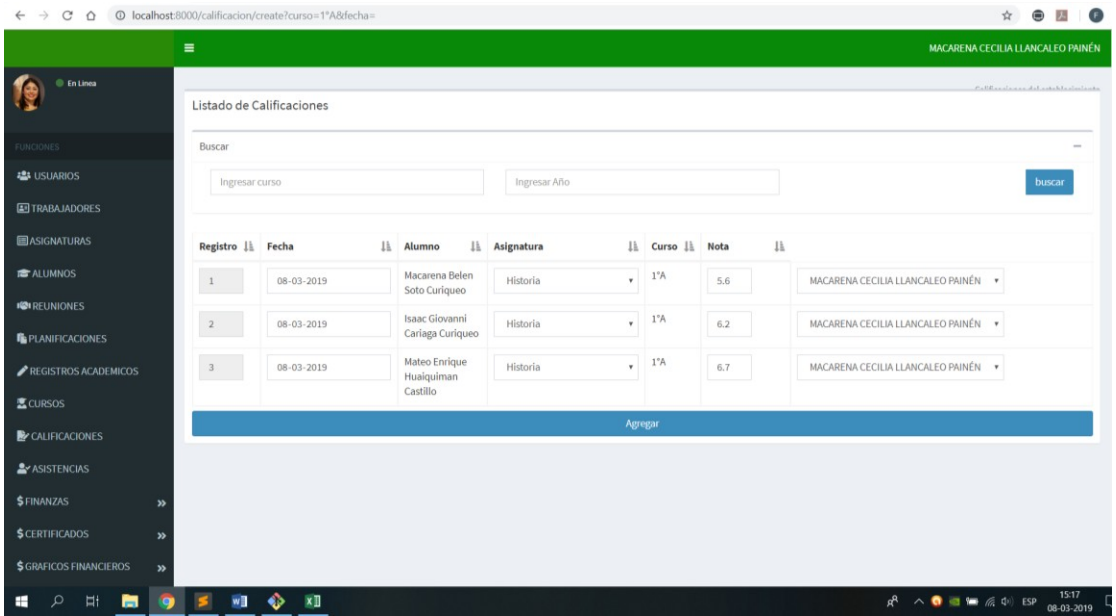

*Ilustración 77 Vista Agregar Calificaciones*

La vista que se muestra en la ilustración 77 se puede apreciar el ingreso de las notas de los alumnos en el sistema lo que favorece el ingreso rápido de las calificaciones.

#### Prueba Vista Calificaciones.

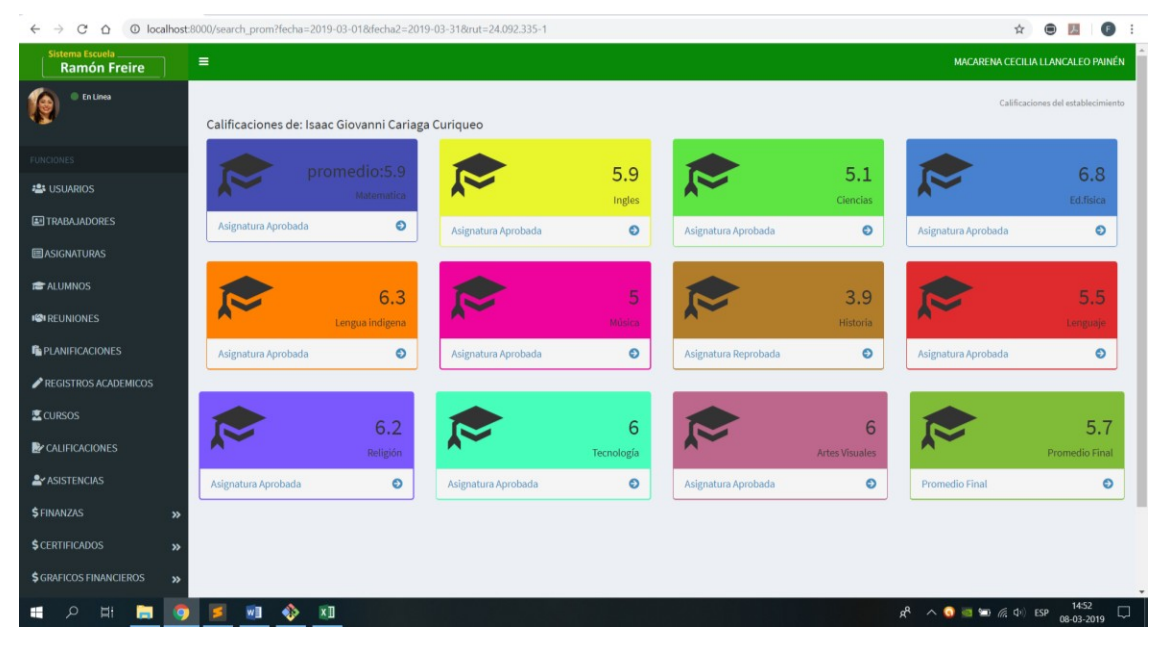

*Ilustración 78 Vista Calificaciones*

La vista de calificaciones permite a los usuarios poder visualizar las notas de cada uno de sus alumnos de forma personalizada en donde se pueden observar la ilustración 78, los promedios finales de cada una de las asignaturas y el promedio general del estudiante.

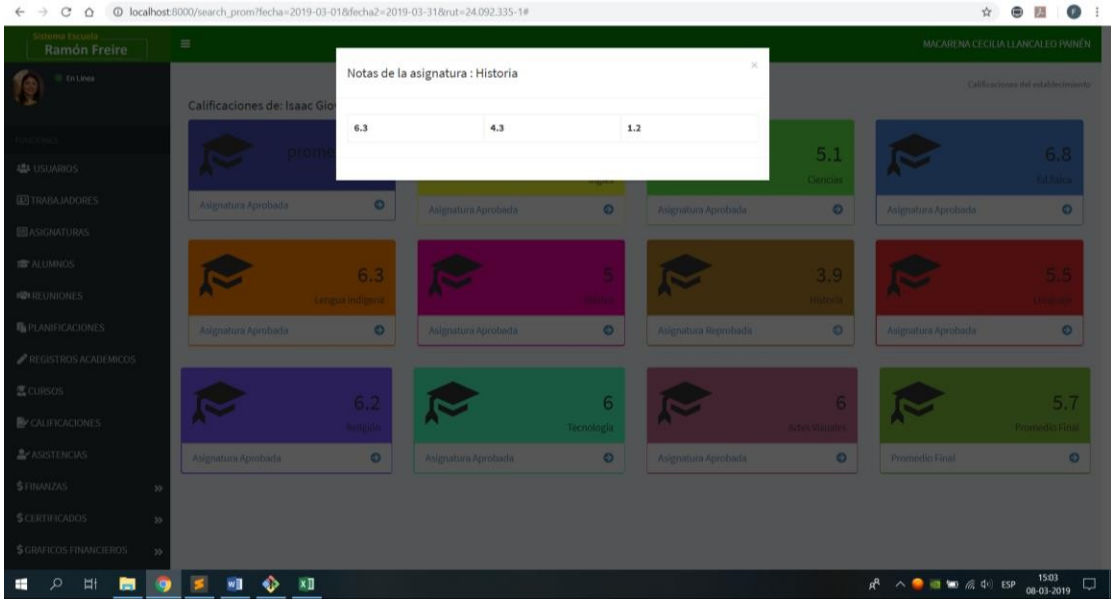

#### Prueba Vista Calificaciones por asignatura.

*Ilustración 79 Vista Calificaciones de cada asignatura*

La vista que se muestra en la ilustración 79 se puede acceder haciendo click en la fecha que se encuentra en los cuadros en la parte inferior derecha lo cual despliega una venta en donde se pueden visualizar las notas correspondientes a la asignatura.

## Prueba Agregar Asistencia.

| <b>En Linea</b>                                       |                                    | Asistencia del establecimiento |             |                     |              |            |    |            |    |                                     | Asistencia del establecimiento |
|-------------------------------------------------------|------------------------------------|--------------------------------|-------------|---------------------|--------------|------------|----|------------|----|-------------------------------------|--------------------------------|
|                                                       |                                    | Listado de Asistencias         |             |                     |              |            |    |            |    |                                     |                                |
| <b>TUNCIONES</b><br>Buscar                            |                                    |                                |             |                     |              |            |    |            |    |                                     |                                |
| <b>ALS USUARIOS</b>                                   |                                    |                                |             |                     |              |            |    |            |    |                                     |                                |
| <b>EN TRABAJADORES</b>                                | Ingresar curso                     |                                |             |                     | Ingresar año |            |    |            |    |                                     | buscar                         |
| <b>ELASIGNATURAS</b>                                  |                                    |                                |             |                     |              |            |    |            |    |                                     |                                |
| <b>E ALUMNOS</b>                                      | Nombre Il Curso                    |                                | IL Registro | <b>上</b> Asignatura |              | Il Fecha   | 1h | Asistencia | Ii |                                     |                                |
| <b>IOI REUNIONES</b>                                  | Macarena<br>Belen Soto<br>Curiqueo | $1^{\circ}$ A                  | $1$ $\,$    | Historia            | $\mathbf{r}$ | 08-03-2019 |    | Presente * |    | MACARENA CECILIA LLANCALEO PAINÉN + |                                |
| <b>IN PLANIFICACIONES</b><br>Isaac                    |                                    | $1^{\circ}$ A                  |             |                     |              |            |    |            |    |                                     |                                |
| REGISTROS ACADEMICOS<br>Cariaga                       | Giovanni                           |                                | $\,$ 2 $\,$ | Historia            | $\mathbf{v}$ | 08-03-2019 |    | Presente v |    | MACARENA CECILIA LLANCALEO PAINÉN . |                                |
| <b>医CURSOS</b>                                        | Curiqueo                           |                                |             |                     |              |            |    |            |    |                                     |                                |
| Mateo<br><b>B</b> CALIFICACIONES<br>Enrique           | Huaiquiman                         | $1^{\circ}$ A                  | 3           | Historia            | $\mathbf{v}$ | 08-03-2019 |    | Presente · |    | MACARENA CECILIA LLANCALEO PAINÉN . |                                |
| <b>AV ASISTENCIAS</b><br>Castillo                     |                                    |                                |             |                     |              |            |    |            |    |                                     |                                |
| <b><i>SFINANZAS</i></b><br>$\boldsymbol{\mathcal{D}}$ |                                    |                                |             |                     |              | Agregar    |    |            |    |                                     |                                |
| <b>\$ CERTIFICADOS</b><br>$\boldsymbol{\mathcal{P}}$  |                                    | mostrando 3 de 3 elementos     |             |                     |              |            |    |            |    |                                     |                                |

*Ilustración 80 Vista Agregar Asistencia*

La vista que se muestra en la ilustración 80 se puede apreciar el ingreso de las asistencias de los alumnos en el sistema lo que favorece el ingreso rápido de las asistencias.

#### Prueba Vista Asistencia.

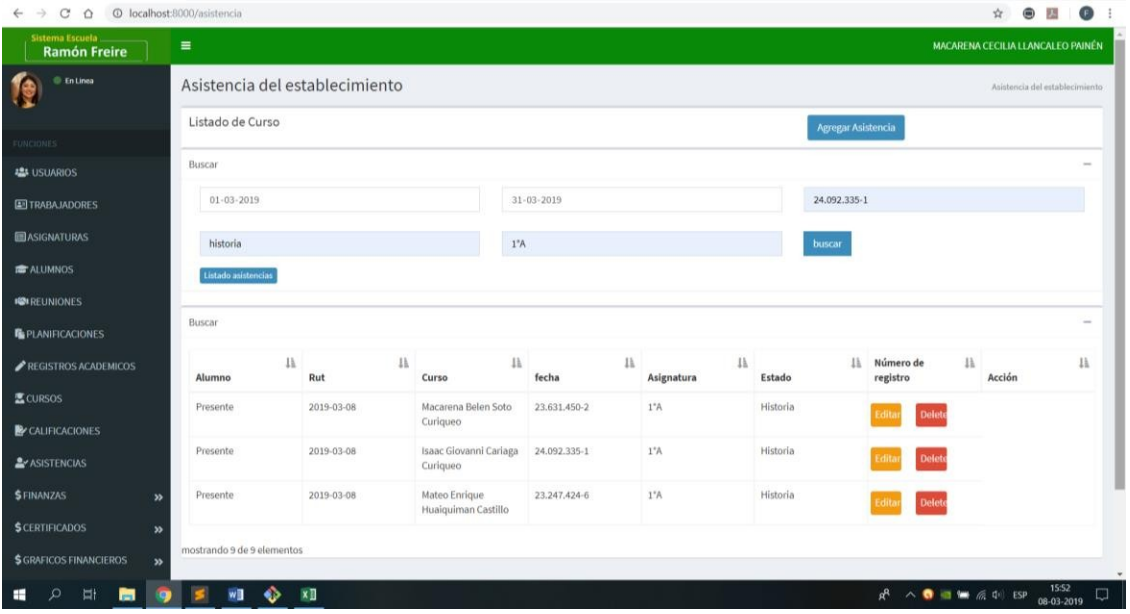

*Ilustración 81 Vista Asistencia*

En la vista de las asistencias como muestra en la ilustración 81 se puede observar que para poder acceder a la asistencia se debe filtrar por el rango de fecha que se desea visualizar el rut del alumno, asignatura y curso.

## Prueba Ingresos Economicos.

| © localhost:8000/ingreso<br>$\rightarrow$<br>C<br>$\Omega$ |                                   |                |                |                                                          | E.<br>西<br>☆<br>⊜<br>$O_T$                                                                                 |        |
|------------------------------------------------------------|-----------------------------------|----------------|----------------|----------------------------------------------------------|----------------------------------------------------------------------------------------------------|--------|
| <b>Sistema Escuela</b><br><b>Ramón Freire</b>              | $\equiv$                          |                |                |                                                          | MACARENA CECILIA LLANCALEO PAINÉN                                                                          |        |
| <b>En Linea</b>                                            | Ingresos del Establecimiento      |                |                |                                                          | Ingresos del Establecimiento                                                                               |        |
|                                                            | Listado Ingresos                  |                |                |                                                          | Agregar nuevo Ingreso                                                                                      |        |
| FUNCIONES                                                  |                                   |                |                |                                                          |                                                                                                    |        |
| <b>ILE USUARIOS</b>                                        | Buscar                            |                |                |                                                          |                                                                                                    |        |
| <b>EN TRABAJADORES</b>                                     | Ingresar nombre                   |                | dd-mm-aaaa     |                                                          | dd-mm-aaaa                                                                                                 |        |
| <b>ELASIGNATURAS</b>                                       |                                   |                | listaringresos |                                                          |                                                                                                    |        |
| <b>E</b> ALUMNOS                                           | buscar                            |                |                |                                                          |                                                                                                    |        |
|                                                            | Tipo de Ingreso                   | 1h<br>IL Fecha | Monto          | <b>Ja Descripcion</b>                                    | IL Acción                                                                                                  |        |
| <b>ISIREUNIONES</b>                                        | Combustible Transporte            | 2019-03-07     | 100000         | Petroleo mes de marzo                                    | Editar<br>Eliminar                                                                                         |        |
| <b>B</b> PLANIFICACIONES                                   |                                   |                |                |                                                          |                                                                                                    |        |
| <b>REGISTROS ACADEMICOS</b>                                | Alimentacion Junaeb               | 2019-03-07     | 150000         | Fruta, Verduras, Alimentos no<br>perecibles mes de marzo | Eliminar<br>Editar                                                                                         |        |
| <b>医CURSOS</b>                                             | Accesorios de aseo                | 2019-03-07     | 50000          | Útiles de aseo baño y cocina                             |                                                                                                    |        |
| CALIFICACIONES                                             |                                   |                |                |                                                          | Eliminar<br>Editar                                                                                         |        |
| <b>ASISTENCIAS</b>                                         | Servicios básicos (agua, luz,gas) | 2019-03-07     | 25000          | presupuesto                                              | Editar<br>Eliminar                                                                                         |        |
| <b>\$FINANZAS</b><br>$\boldsymbol{\mathcal{D}}$            | Mensualidades (por alumno)        | 2019-03-07     | 500000         | Valor total del mes de marzo                             | Editar<br>Eliminar                                                                                         |        |
| <b>\$CERTIFICADOS</b><br>$\boldsymbol{\varkappa}$          |                                   |                |                |                                                          |                                                                                                    |        |
| <b>\$ GRAFICOS FINANCIEROS</b><br>≫                        | mostrando 5 de 5 elementos        |                |                |                                                          |                                                                                                    |        |
| Ë<br>ы<br>Ω                                                | $x \mathbb{I}$<br>w≣<br>$\bullet$ |                |                |                                                          | 1727<br>$R^2 \wedge \bullet = = \text{# } \text{# } \text{# } \text{# } \text{# } \text{# }$<br>09-03-2019 | $\Box$ |

*Ilustración 82 Ingresos Económicos*

En la vista de ingresos económicos del establemiento se puede observar los diferentes tipos de ingresos económicos que se pueden existir en el establecimiento estos son algunos de ellos.

## Prueba Egresos Económicos.

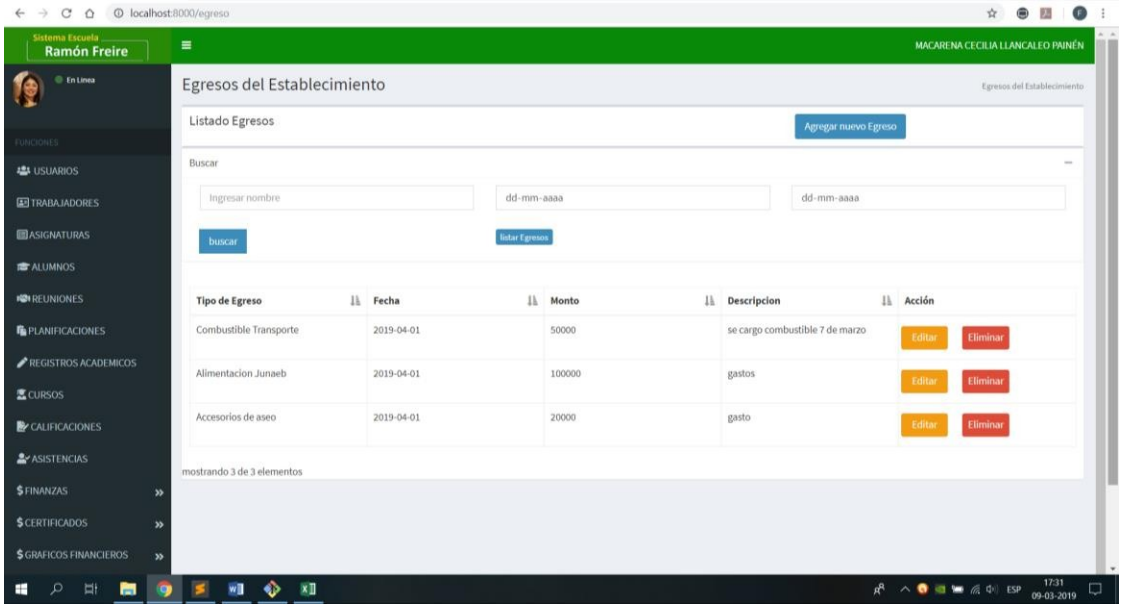

*Ilustración 83 Egresos Económicos*

En la vista de egresos económicos como se muestra en la ilustración 83 podemos observar cómo se desglosan los distintos gastos o egresos que existen en el establecimiento.

## Prueba Flujo de Caja.

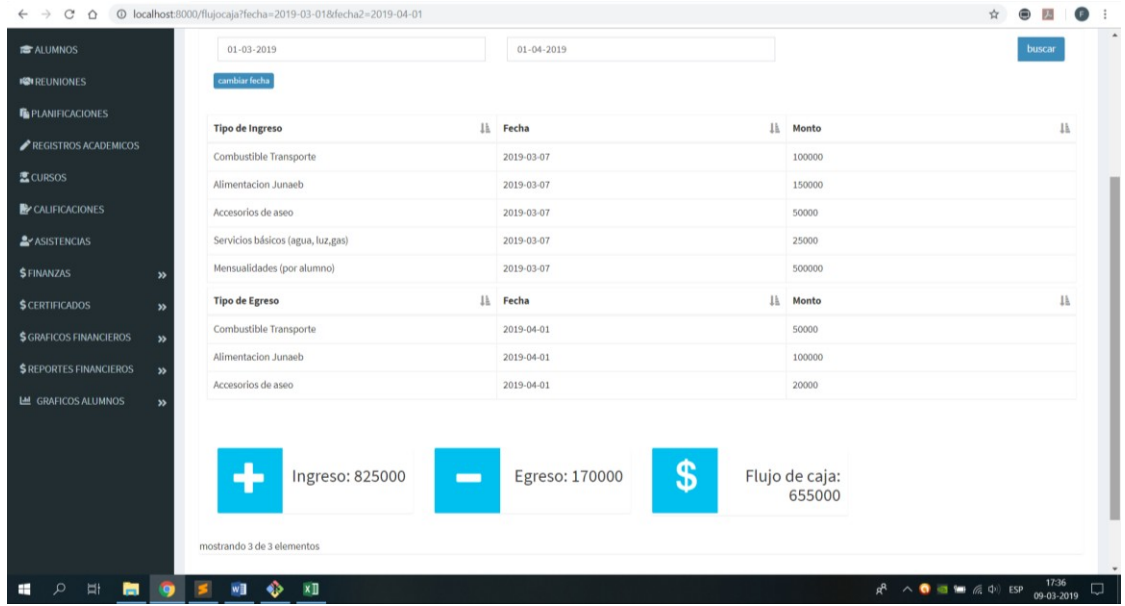

*Ilustración 84 Flujo de caja*

En la vista del flujo de caja observamos que para poder acceder, debemos filtrar por el rango de fecha lo cual nos desglosara un detalle de cada uno de los ingresos y egresos que se registraron previamente en el sistema, también se realizara un cálculo automático entre los ingresos y los egresos obteniendo un resultado más rápido del flujo de caja institucional.

#### Prueba Grafico Ingresos.

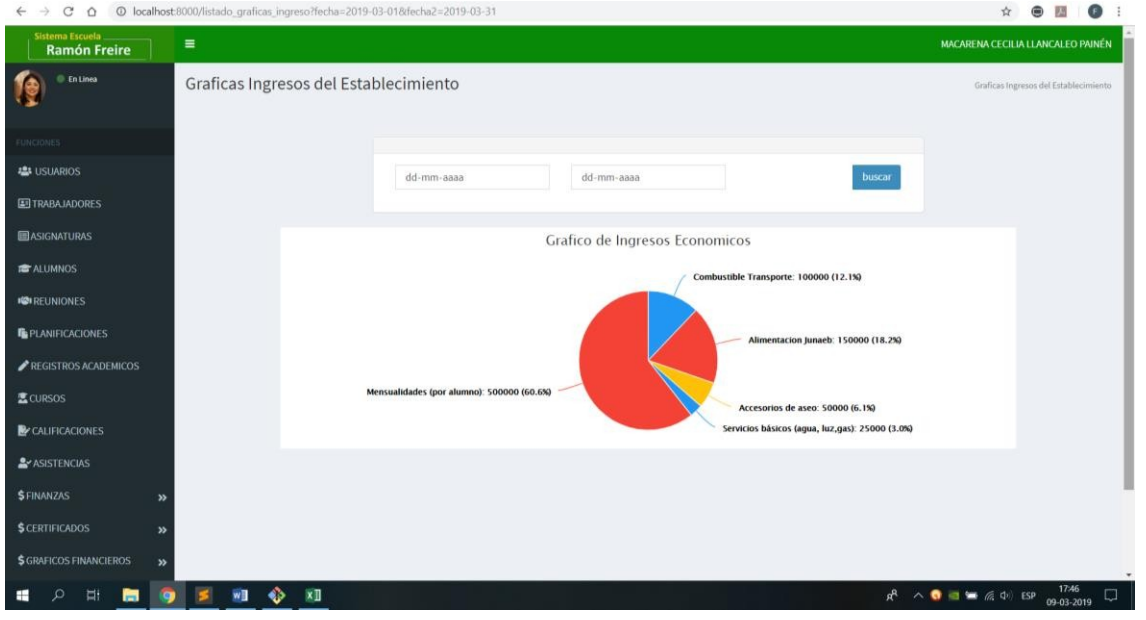

*Ilustración 85 Grafico Ingresos*

En la vista grafico ingresos como se muestra en la ilustración 85, se observa que para poder obtener la información gráfica de los ingresos se debe filtrar entre el rango de fecha el cual el usuario desea observar permitiendo identificar específicamente los mayores y menores ingresos.

#### Prueba Grafico Egresos.

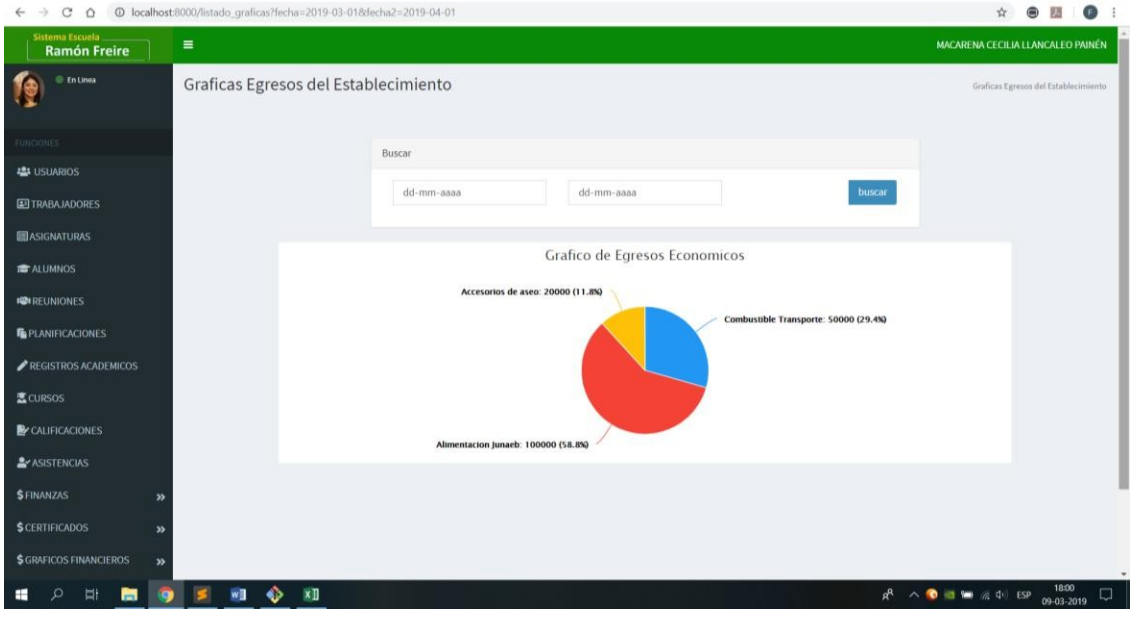

*Ilustración 86 Grafico Egresos*

En la vista grafico egresos como se muestran en la ilustración 86, se observa que para poder obtener la información gráfica de los ingresos se debe filtrar entre el rango de fecha el cual el usuario desea observar permitiendo identificar específicamente los mayores y menos egresos.

## Prueba Reporte Ingresos.

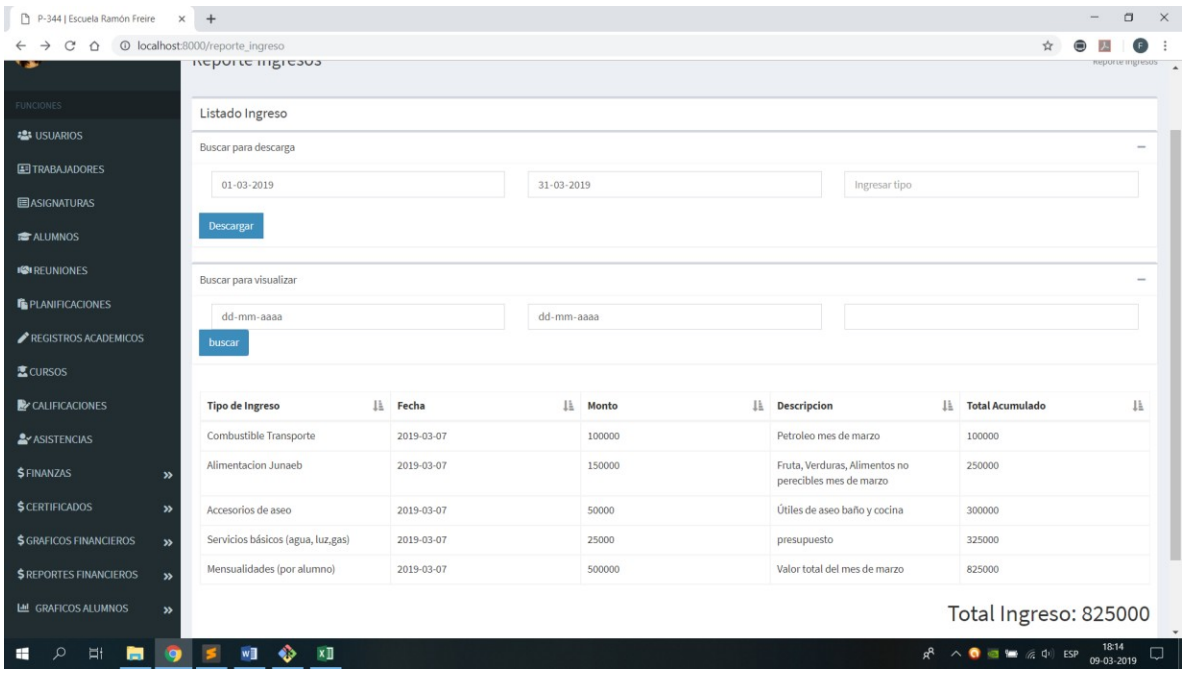

*Ilustración 87 Reporte Ingresos*

En la vista reporte ingresos existen dos buscadores principales uno para poder exportar el reporte y otro personalizado para poder visualizar el algún reporte especifico, esto es primordial para el rápido acceso de información y mayor personalizado.

# Prueba Exportar Ingresos.

| $\rightarrow$<br>C<br>⇧ | @ Archivo   C:/Users/EQUIPO/Documents/reporte_ingreso%20(3).pdf |            |              |                                                                |                              | ☆                                                                                                   |
|-------------------------|-----------------------------------------------------------------|------------|--------------|----------------------------------------------------------------|------------------------------|----------------------------------------------------------------------------------------------------|
| <b>Mis Reportes</b>     |                                                                 |            | 1/1          |                                                                |                              | $\circ$<br>≛<br>ē                                                                                   |
|                         | <b>Tipo de Ingresos</b>                                         | Fecha      | <b>Monto</b> | Descripcion                                                    | <b>Total Acumulado</b>       |                                                                                                    |
|                         | Combustible<br>Transporte                                       | 2019-03-07 | 100000       | Petroleo mes de<br>marzo                                       | 100000                       |                                                                                                    |
|                         | Alimentacion<br>Junaeb                                          | 2019-03-07 | 150000       | Fruta, Verduras,<br>Alimentos no<br>perecibles mes de<br>marzo | 250000                       |                                                                                                    |
|                         | Accesorios de aseo                                              | 2019-03-07 | 50000        | Útiles de aseo baño<br>y cocina                                | 300000                       |                                                                                                    |
|                         | Servicios básicos<br>(agua, luz, gas)                           | 2019-03-07 | 25000        | presupuesto                                                    | 325000                       |                                                                                                    |
|                         | Mensualidades (por<br>alumno)                                   | 2019-03-07 | 500000       | Valor total del mes<br>de marzo                                | 825000                       |                                                                                                    |
|                         |                                                                 |            |              |                                                                | <b>Total Ingreso: 825000</b> |                                                                                                    |
|                         | mostrando 5 de 5 elementos                                      |            |              |                                                                |                              |                                                                                                    |
|                         |                                                                 |            |              |                                                                |                              | $\frac{4}{3}$                                                                                       |
|                         |                                                                 |            |              |                                                                |                              | $^{\mathrm{+}}$                                                                                     |
|                         |                                                                 |            |              |                                                                |                              | $\overline{\phantom{0}}$                                                                            |
| Ħ<br>$\Omega$           | $x \mathbb{I}$<br>will                                          |            |              |                                                                |                              | 18:36<br>$R^2 \wedge \bullet \bullet \bullet \bullet \bullet \bullet \bullet \bullet$<br>09-03-2019 |

*Ilustración 88 Exportar Ingresos*

En la vista se puede observar cómo es que se ve el archivo pdf del reporte que el usuario desea imprimir.

## Prueba Grafico Alumnos.

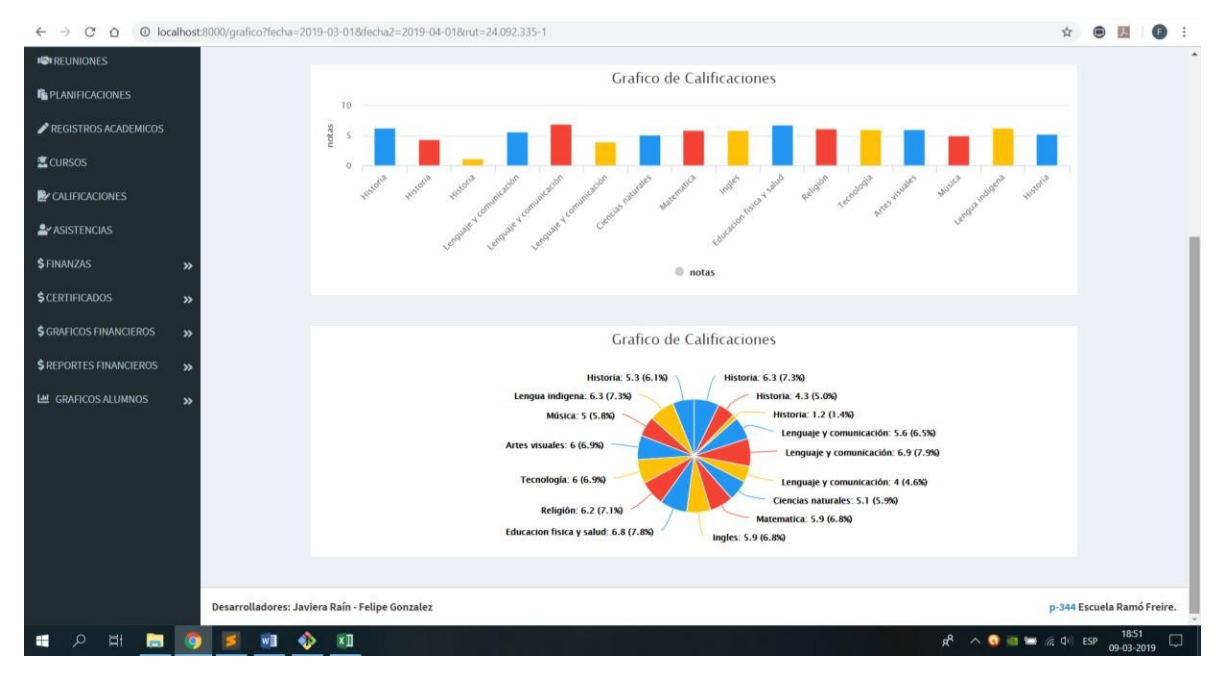

*Ilustración 89 Grafico Alumnos*

En la vista podemos observar el rendimiento del estudiante el cual uno desea observar esto permitirá una detección temprana para el establecimiento y poder solucionar su rendimiento académico de forma más temprana.

## **CONCLUSIÓN**

EL proyecto presentado en esta memoria, ha permitido la realización e implementación de un sistema que apoya diversos procesos, permitiendo la agilidad, veracidad y confiablidad en dichos procesos, introduciendo a la institución en nuevas tecnologías de la información.

Con el término del desarrollo del proyecto se cumple el objetivo general, permitiendo al usuario digitalizar de manera segura información importante para el establecimiento, generar reportes y gráficos de calificaciones del alumnado de ingresos. A su vez los objetivos específicos definidos tales como el estudio de la situación actual del establecimiento, analizar el proceso actual de la escuela, diseñar e implementar un sistema, confeccionar y ejecutar pruebas sobre los módulos se cumple en su totalidad.

Elsistema se logra llevar a cabo debido a que previamente se toman en cuenta todos los posibles riesgos que conllevan en fracaso el proyecto, creando un plan de mitigación para cada riesgo existente, el trabajo colaborativo realizado con el personal académico de la institución fue clave para llevar a cabo los objetivos, cumpliendo con todos los requerimientos planteados por el establecimiento, siendo así reflejados en el sistema de información presentado.

Las pruebas realizadas en el sistema entregan resultados positivos y satisfactorios, los tiempos de respuesta son adecuados, la base de datos permite realizar un registro de todo lo solicitado por el establecimiento, cumpliendo así las expectativas del cliente.

El proyecto actualmente se encuentra funcionando de manera local en los equipos de los desarrolladores, esperando que se realice su puesta en marcha una vez que el establecimiento educativo realizase la compra de un hosting. Una vez que el sistema sea implementado en la institución se realizará una capacitación de tres horas a 9 funcionarios del establecimiento con la finalidad de aprovechar al máximo las funcionalidades del sistema.

### BIBLIOGRAFÍA

Taylor Otwell. The PHP Framework for web Artisans: Laravel/Documentation. https://laravel.com/docs/5.4.

Pressman, R. S. Ingeniería de Software: un enfoque práctico, McGraw-Hill Interamericana, 6ª edición, 2005.

Documentación Bootstrap [\(21 de diciembre d](https://es.wikipedia.org/wiki/21_de_diciembre)e [2018\)](https://es.wikipedia.org/wiki/2018)[. http://getbootstrap.com.](http://getbootstrap.com/)

Packagist the PHP package repository.DOMPDF Wrapper for Laravel 5[.](https://packagist.org/packages/barryvdh/laravel-dompdf) [https://packagist.org/packages/barryvdh/laravel-dompdf.](https://packagist.org/packages/barryvdh/laravel-dompdf)

Colegio Ramón Freire, Carahue, novena región. Documentación entregada por el establecimiento.

Superchaged Excel exports and imports in Larave[l. https://docs.laravel-excel.com.](https://docs.laravel-excel.com/)

Abdullah Almsaseed. AdminLTE Control Panel template. [https://adminlte.io.](https://adminlte.io/)

Balsamiq Studios,LLc (16 de octubre 2017). Balsamiq Mockups. [https://balsamiq.com.](https://balsamiq.com/)

[Nils Adermann,](https://www.google.com/search?q=Nils%2BAdermann&stick=H4sIAAAAAAAAAONgVuLSz9U3qEqLt0w3X8TK65eZU6zgmJJalJuYlwcAYT3niR4AAAA&sa=X&ved=2ahUKEwjfq7OKhvbgAhX_IbkGHUqMBgYQmxMoATAaegQIBhAS) [Jordi Boggiano](https://www.google.com/search?q=Jordi%2BBoggiano&stick=H4sIAAAAAAAAAONgVuLSz9U3qEqLt0yvWsTK55VflJKp4JSfnp6ZmJcPAGAmWNMfAAAA&sa=X&ved=2ahUKEwjfq7OKhvbgAhX_IbkGHUqMBgYQmxMoAjAaegQIBhAT) (3 de Diciembre de 2018). Dependency Manager for PHP. Composer. https://getcomposer.org.

Apache Friends (27 de Agosto de 2018). https:[//www.apachefriends.org.](http://www.apachefriends.org/)